# Oracle® Hyperion Tax Provision Administrator's Guide

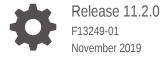

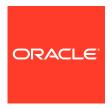

Oracle Hyperion Tax Provision Administrator's Guide, Release 11.2.0

F13249-01

Copyright © 2016, 2019, Oracle and/or its affiliates. All rights reserved.

Primary Author: EPM Information Development Team

This software and related documentation are provided under a license agreement containing restrictions on use and disclosure and are protected by intellectual property laws. Except as expressly permitted in your license agreement or allowed by law, you may not use, copy, reproduce, translate, broadcast, modify, license, transmit, distribute, exhibit, perform, publish, or display any part, in any form, or by any means. Reverse engineering, disassembly, or decompilation of this software, unless required by law for interoperability, is prohibited.

The information contained herein is subject to change without notice and is not warranted to be error-free. If you find any errors, please report them to us in writing.

If this is software or related documentation that is delivered to the U.S. Government or anyone licensing it on behalf of the U.S. Government, then the following notice is applicable:

U.S. GOVERNMENT END USERS: Oracle programs, including any operating system, integrated software, any programs installed on the hardware, and/or documentation, delivered to U.S. Government end users are "commercial computer software" pursuant to the applicable Federal Acquisition Regulation and agency-specific supplemental regulations. As such, use, duplication, disclosure, modification, and adaptation of the programs, including any operating system, integrated software, any programs installed on the hardware, and/or documentation, shall be subject to license terms and license restrictions applicable to the programs. No other rights are granted to the U.S. Government.

This software or hardware is developed for general use in a variety of information management applications. It is not developed or intended for use in any inherently dangerous applications, including applications that may create a risk of personal injury. If you use this software or hardware in dangerous applications, then you shall be responsible to take all appropriate fail-safe, backup, redundancy, and other measures to ensure its safe use. Oracle Corporation and its affiliates disclaim any liability for any damages caused by use of this software or hardware in dangerous applications.

Oracle and Java are registered trademarks of Oracle and/or its affiliates. Other names may be trademarks of their respective owners.

Intel and Intel Xeon are trademarks or registered trademarks of Intel Corporation. All SPARC trademarks are used under license and are trademarks or registered trademarks of SPARC International, Inc. AMD, Opteron, the AMD logo, and the AMD Opteron logo are trademarks or registered trademarks of Advanced Micro Devices. UNIX is a registered trademark of The Open Group.

This software or hardware and documentation may provide access to or information about content, products, and services from third parties. Oracle Corporation and its affiliates are not responsible for and expressly disclaim all warranties of any kind with respect to third-party content, products, and services unless otherwise set forth in an applicable agreement between you and Oracle. Oracle Corporation and its affiliates will not be responsible for any loss, costs, or damages incurred due to your access to or use of third-party content, products, or services, except as set forth in an applicable agreement between you and Oracle.

## Contents

## Documentation Accessibility

#### **Documentation Feedback**

| About Tax Provision                                     |            |
|---------------------------------------------------------|------------|
|                                                         |            |
| Overview Security Considerations                        | 1-1<br>1-2 |
| Security Considerations                                 | 1-2        |
| Managing Applications                                   |            |
| Creating a Tax Application                              | 2-1        |
| Implementing Hyperion Tax Provision for Financial Mana  | gement     |
| General Considerations                                  | 3-1        |
| Using the Metadata Merge Utility                        | 3-1        |
| Application Profile                                     | 3-2        |
| Languages                                               | 3-2        |
| Frequency                                               | 3-2        |
| Years                                                   | 3-3        |
| Periods                                                 | 3-3        |
| Custom Dimensions                                       | 3-5        |
| Adding Custom Dimensions                                | 3-9        |
| Custom Dimension User-Defined Properties                | 3-11       |
| Viewing Custom Properties                               | 3-13       |
| Updating Applications with Additional Custom Dimensions | 3-14       |
| Metadata                                                | 3-14       |
| Application Settings                                    | 3-14       |
| Application Currency                                    | 3-15       |
| Default Rates                                           | 3-15       |
| PVA for Balance/Flow Accounts                           | 3-15       |

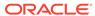

| Consolidation Rules                             | 3-15  |
|-------------------------------------------------|-------|
| Organization by Period                          | 3-15  |
| Security                                        | 3-15  |
| Support Phase Submission                        | 3-15  |
| Validation Account                              | 3-16  |
| Consolidation Methods                           | 3-16  |
| Currency/Value Dimension                        | 3-17  |
| User-Defined Properties                         | 3-17  |
| Scenario Dimension                              | 3-18  |
| Entity Dimension                                | 3-19  |
| Entity User-Defined Properties                  | 3-20  |
| Viewing Entity Properties                       | 3-25  |
| Allow Adjustments                               | 3-26  |
| Intercompany Partners                           | 3-26  |
| Account Dimension                               | 3-26  |
| Currency Rates Subgroup                         | 3-30  |
| Tax Settings Subgroup                           | 3-32  |
| Book Accounts Subgroup                          | 3-47  |
| Tax Accounts Subgroup                           | 3-48  |
| Current Provision                               | 3-49  |
| Deferred Tax National                           | 3-60  |
| Regional Current Provision                      | 3-63  |
| Deferred Tax Regional                           | 3-65  |
| TaxCredits and TaxLosses Accounts               | 3-67  |
| Tax in Equity/Reserves (IFRS)                   | 3-68  |
| Interim Tax Provision                           | 3-68  |
| Deferred Tax Not Recognized (IFRS)              | 3-69  |
| Other Tax Accounts Subgroup                     | 3-70  |
| Supplemental Schedule Accounts Subgroup         | 3-72  |
| Tax Account Rollforward (TARF) Account Subgroup | 3-79  |
| Tax Basis Balance Sheet Subgroup                | 3-80  |
| Reports Subgroup                                | 3-81  |
| Validation Accounts Subgroup                    | 3-81  |
| Account User-Defined Properties                 | 3-82  |
| Viewing Permanent Account Properties            | 3-94  |
| Viewing Temporary Account Properties            | 3-96  |
| RollForward Dimension                           | 3-97  |
| RollForward User-Defined Properties             | 3-100 |
| DataCategory Dimension                          | 3-102 |
| Expiration Years                                | 3-104 |
| Origination Years                               | 3-104 |

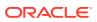

| DataCategory User-Defined Properties      | 3-104 |
|-------------------------------------------|-------|
| Jurisdiction Dimension                    | 3-107 |
| Jurisdiction User-Defined Properties      | 3-109 |
| Viewing Jurisdiction Properties           | 3-111 |
| ReportingStandard Dimension               | 3-111 |
| ReportingStandard User-Defined Properties | 3-112 |
| TaxType Dimension                         | 3-113 |
| Copying Data                              | 3-113 |
| Copying Opening Balances                  | 3-115 |
| Member Lists                              | 3-115 |
| Scenario Lists                            | 3-118 |
| Year Lists                                | 3-118 |
| Account Lists                             | 3-118 |
| Period Lists                              | 3-124 |
| Currency Lists                            | 3-125 |
| Intercompany Partner (ICP) Lists          | 3-126 |
| Jurisdiction Lists                        | 3-126 |
| RollForward Lists                         | 3-127 |
| TaxType Lists                             | 3-127 |
| ReportingStandard Lists                   | 3-128 |
| Rules                                     | 3-128 |
| Calculation Rules                         | 3-129 |
| OnDemand Rules                            | 3-135 |
| Translation Rules                         | 3-137 |
| Consolidation Rules                       | 3-138 |
| NoInput Rules                             | 3-138 |
| Common Functions                          | 3-138 |
| GetUDEntry                                | 3-138 |
| GetDomicile                               | 3-139 |
| GetFirstPeriod                            | 3-139 |
| GetPeriodList                             | 3-140 |
| GetTTSettings                             | 3-140 |
| IsInList                                  | 3-141 |
| IsTTRegional                              | 3-141 |
| MemberExists                              | 3-142 |
| WriteToDebugFile                          | 3-142 |
| Custom Screens                            | 3-142 |
| Custom Links                              | 3-143 |
| Data Entry Forms                          | 3-143 |
| Loading Data Entry Forms                  | 3-144 |
| Standard Tax Package                      | 3-144 |

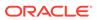

| General Layout                                                           | 3-144 |
|--------------------------------------------------------------------------|-------|
| Linked Forms                                                             | 3-144 |
| Forms with OnDemand Rules                                                | 3-145 |
| Available Data Forms                                                     | 3-145 |
| Data Form Names and Descriptions                                         | 3-148 |
| Modifying Web Data Form Scripts                                          | 3-174 |
| Modifying the Tax Account Rollforward Data Form                          | 3-175 |
| Mapping Data in Tax Account Rollforward Data Forms                       | 3-180 |
| Reclassifying Balance Sheet Amounts                                      | 3-181 |
| Classifying Domestic and Foreign Payable and Receivable Accounts         | 3-181 |
| Financial Reports                                                        | 3-182 |
| Process Management                                                       | 3-185 |
| Smart View                                                               | 3-186 |
| Sample Tax Data Files                                                    | 3-186 |
| Feature Configurations                                                   | 3-187 |
| Disabling Financial Management Modules                                   | 3-187 |
| Classifying Deferred Tax Assets and Liabilities in the ReportingStandard |       |
| Dimension                                                                | 3-188 |
| Configuring VA Allocation Calculations                                   | 3-188 |
| Configuring Auto-Reversal of State Tax Deduction                         | 3-189 |
| Tax Account Navigation                                                   |       |
| Book Accounts                                                            | 4-1   |
| Trial Balance (Book)                                                     | 4-2   |
| Trial Balance (ERP)                                                      | 4-2   |
| Trial Balance Auto Adjustments                                           | 4-2   |
| Trial Balance Final (used for automation)                                | 4-2   |
| National Tax Accounts                                                    | 4-2   |
| Current Expense                                                          | 4-3   |
| Gross Temporary Differences                                              | 4-3   |
| Deferred Expense                                                         | 4-3   |
| Statutory ETR                                                            | 4-3   |
| Consolidated ETR                                                         | 4-3   |
| Taxable Income                                                           | 4-4   |
| Deferred Tax                                                             | 4-4   |
| Temporary Differences                                                    | 4-4   |
| Tax Losses                                                               | 4-4   |
| Tax Credits                                                              | 4-5   |
|                                                                          |       |
| Valuation Allowance                                                      | 4-5   |
| Valuation Allowance Current Asset                                        |       |

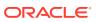

4

| Current Liability                                              | 4-5  |
|----------------------------------------------------------------|------|
| Non-Current Liability                                          | 4-6  |
| Regional Tax Accounts                                          | 4-6  |
| Current Expense                                                | 4-6  |
| Statutory ETR                                                  | 4-6  |
| Managing Metadata                                              |      |
| Managing Accounts                                              | 5-1  |
| Adding a Permanent Difference (GS or ST) or a Regional Account | 5-2  |
| Adding a Temporary Difference Account                          | 5-3  |
| Adding Accounts in Smart View                                  | 5-4  |
| Installing the HTP Metadata Accelerator Utility                | 5-5  |
| Loading a Spreadsheet                                          | 5-5  |
| Adding Permanent Difference Accounts                           | 5-6  |
| Adding Temporary Difference Accounts                           | 5-6  |
| Searching for Members                                          | 5-7  |
| Reordering Members                                             | 5-8  |
| Saving Metadata                                                | 5-8  |
| Adding a National or Regional Tax Losses Account               | 5-8  |
| Adding a Tax Credit Account (National or Regional)             | 5-10 |
| Adding an Additional Provisioning Account                      | 5-11 |
| Adding Override Tax Rate Accounts                              | 5-12 |
| Overriding Translation Rates                                   | 5-14 |
| Specifying Valid Accounts By Entity                            | 5-14 |
| Configuring Accounts for VA Allocation Calculations            | 5-16 |
| Managing Entities                                              | 5-16 |
| Populating Opening Balances Between Scenarios                  | 5-17 |
| Adding RollForward Members                                     | 5-18 |
| Adding Additional Supplemental Schedule Functionality          | 5-21 |
| Copying Return to Accrual Adjustments                          | 5-23 |
| Accessing the RTA Automation Screen                            | 5-24 |
| RTA Automation Columns                                         | 5-25 |
| Defining RTA Automation Rules                                  | 5-26 |
| Disabling RTA Automation Rules                                 | 5-26 |
| Copying RTA Automation Rules                                   | 5-27 |
| RTA Automation Cell Text                                       | 5-27 |
| Managing User-Defined Properties                               | 5-28 |

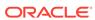

#### 6 Validating Data and Metadata Data Validation 6-1 6-2 Metadata Validation Validation Process 6-3 **Managing Tax Automation** 7 7-1 Accessing the Tax Automation Screen Tax Automation Screen Layout 7-2 Tax Automation Columns 7-3 **Defining Tax Automation Rules** 7-8 Disabling Rules in Tax Automation 7-9 Copying Tax Automation Rules 7-9 Tax Automation Calculation Methods 7-9 7-12 **Running Tax Automation** Viewing Tax Automation Trace Information 7-13 Running Tax Automation with Elimination Calculations 7-15 Tax Automation Cell Text 7-15 Managing Tax Losses 8 Using the Tax Loss Schedule 8-1 Tax Detail User-Defined Property 8-2 Sample Data Flow Using the Tax Detail Property 8-3 Automating Net Operating Losses (NOL)/Credits 8-4 8-5 Accessing the NOL Automation Screen **NOL Automation Screen Layout** 8-5 **NOL Automation Columns** 8-6 **NOL Automation Calculation Methods** 8-8 Deferral 8-9 Utilization 8-9 8-12 Expiration **Defining NOL Automation Rules** 8-13 8-14 Disabling Rules in NOL Automation Copying NOL Automation Rules 8-15 **NOL Automation Cell Text** 8-15 9 Rollover Process Viewing Tax Administration Properties 9-1

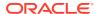

Period-to-Period Rollover Process

9-2

|   | Copying Tax Account Data          | 9-3 |
|---|-----------------------------------|-----|
|   | Copying Tax Rates                 | 9-4 |
|   | Copying Periodic Data             | 9-4 |
| Α | Tax Provision Application Objects |     |
|   | Forms and Reports                 | A-1 |
|   | Custom Links                      | A-6 |

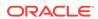

## **Documentation Accessibility**

For information about Oracle's commitment to accessibility, visit the Oracle Accessibility Program website at http://www.oracle.com/pls/topic/lookup?ctx=acc&id=docacc.

#### **Access to Oracle Support**

Oracle customers that have purchased support have access to electronic support through My Oracle Support. For information, visit <a href="http://www.oracle.com/pls/topic/lookup?ctx=acc&id=info">http://www.oracle.com/pls/topic/lookup?ctx=acc&id=trs</a> if you are hearing impaired.

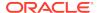

## **Documentation Feedback**

To provide feedback on this documentation, send email to epmdoc\_ww@oracle.com, or, in an Oracle Help Center topic, click the Feedback button located beneath the Table of Contents (you may need to scroll down to see the button).

Follow EPM Information Development on these social media sites:

LinkedIn - http://www.linkedin.com/groups?gid=3127051&goback=.gmp\_3127051

Twitter - http://twitter.com/hyperionepminfo

Facebook - http://www.facebook.com/pages/Hyperion-EPM-Info/102682103112642

YouTube - https://www.youtube.com/oracleepminthecloud

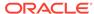

1

## About Tax Provision

This guide is designed for administrators implementing and maintaining the Oracle Hyperion Tax Provision application.

This guide assumes that administrators are familiar with the structure and usage of Oracle Hyperion Financial Management (HFM) and Oracle Hyperion Financial Reporting (FR). Refer to the relevant sections of the individual product Administrator and User Guides for further information related to these products.

#### Overview

Oracle Hyperion Tax Provision is a comprehensive global tax provision solution for multinational companies reporting under US GAAP or IFRS. The solution encompasses all stages of the corporate tax provision process, including tax automation, data collection, tax provision calculation, return-to-accrual automation, and tax reporting and analysis.

Tax Provision is designed to provide a starting point for a new implementation of a Tax Provision application. The Tax Provision application is built using Oracle Hyperion Financial Management and leverages all functionality provided with Financial Management.

Tax Provision calculates your company's global tax provision, effective tax rate, and deferred tax for tax provisioning purposes. The application is designed to comply with the standards for accounting for income taxes under US GAAP, ASC740 and IFRS, IAS12.

Furthermore, Tax Provision may use the same platform as your corporate close process and therefore may be directly integrated utilizing the same metadata. As one solution, consolidated pretax income can be reported by legal entity to calculate the consolidated income tax provision. When corporate accounting finalizes the periodend close and all required amounts—such as permanent and temporary differences, tax rates, and foreign exchange rates—are entered in the system, Tax Provision automatically calculates the current and deferred income tax provisions by legal entity and by jurisdiction.

From the provision calculation, Tax Provision produces a journal entry and draft income tax financial statement disclosure, complete with supporting schedules. The supporting schedules provide details for the required disclosures in the income tax footnote to the financial statements, including:

- Pretax income by foreign and domestic entities
- Consolidated tax provision by current and deferred tax expense
- Consolidated and statutory effective tax rate reconciliations
- Composition of deferred tax assets, liabilities, and valuation allowance (as required)
- Tax loss expiration table

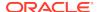

## **Security Considerations**

Security and access rights enable you to control access to applications and application elements. Setting up security enables you to protect data and prevent unauthorized users from changing data. Administrator and user roles should be properly defined and access appropriately restricted.

You can set up Oracle Hyperion Tax Provision to grant data access and functionality depending on the role to which users are assigned in your organization.

#### **Security Roles**

**Administration Duties**—Responsible for maintaining the entity-level and consolidated data and settings. Maintenance includes updating foreign exchange rates, updating tax rates, and importing data into the system.

- Creating/Updating/Deleting Applications (including Oracle Hyperion Financial Management, Oracle Hyperion Financial Reporting, and Oracle Smart View for Office). This covers creating an application or update or removal of an application.
- Maintaining Security This is the process of provisioning access and rights to Tax Provision, based upon policy and the administrator/users roles.
- Creating/Updating/Deleting/Validating Metadata in the application This is the
  process by which metadata in the application is revised. Metadata in this context
  includes entities, both book and tax accounts, all members of remaining
  dimensions and the properties defining the metadata.
- Maintaining Active/Inactive Accounts This is the process by which tax accounts
  can be removed from view in the application for specific entities. This ensures that
  only the tax accounts applicable to the entity are used for data entry.
- Locking Data in the Application This is the process to lock data after the period is closed so that data cannot be either purposely or inadvertently changed.
- Annual/Period Rollover This is the process to copy data in the application including tax rates, expiration year, and tax automation rules.
- · Importing/Validating Book Data, FX rates, and Tax and Apportionment Rates
- Updating/Running/Importing/Exporting Tax Automation This is the maintenance
  of tax automation rules and running tax automation or consolidating all with data to
  seed the application after data is loaded.
- Creating/Updating/Deleting Copy Opening Balances This is the method by which opening balances and tax and FX rates are copied from one scenario to another.
- Maintaining Standard Smart View workbooks used by all staff This may cover such workbooks as data load, tax journal, tax footnote, and analytical review.
   These would be standard worksheets accessed by all staff and generally not ad hoc Smart View workbooks.
- Creating Tax Provision versions during close This is the process to save the
  entire tax provision to a separate scenario (for example, Actual1, Actual2) during
  the close to perform "what if" analysis or to revert back if necessary.
- Creating/Updating/Removing Tax Provision Data Forms, Reports, Grids
- Maintaining Process Control This is the method by which data review is performed.

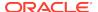

- Tax Users—Responsible for preparing the tax provision for the legal entity to which they are assigned. Tax Users access various grids, forms, reports and Smart Viewworksheets for their entity.
- Tax Power Users—Responsible for preparing the tax provision for the legal entity to which they are assigned. Tax Users access various grids, forms, reports and Smart Viewworksheets for their entity.
- Tax Reviewers—Responsible for reviewing and approving the tax provision for the legal entity to which they are assigned. Tax Reviewers access grids, forms, reports and Smart View worksheets.

By default, the application does not apply security to Accounts, Entities, Scenarios, and Custom Dimensions. You can enable security for any of the applicable dimensions by changing the application setting to "Y" for Yes. For details, see the *Oracle Hyperion Financial Management Administrator's Guide*.

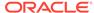

## **Managing Applications**

The current version of Oracle Hyperion Tax Provision is built using both Oracle Data Relationship Management and Oracle Hyperion Financial Management "Classic" files. Rules are built using "Classic" VB script rules, not using Oracle Hyperion Calculation Manager. The Application administrator can create either a Data Relationship Management or Classic Financial Management application.

## Creating a Tax Application

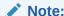

You install and configure Oracle Hyperion Tax Provision using the EPM Configurator. See the *Oracle Enterprise Performance Management System Installation and Configuration Guide*.

To create a tax application:

- From EPM Workspace, select Navigate, then Administer, and then Consolidation Administration.
- 2. Click Create, or select Actions, and then Create.
- From the Server list, select the application server cluster on which to run the new application.
- 4. For **Name**, enter a name for the application.
- **5.** For **Description**, enter a description for the application.
- Click Browse next to the Profile text box, and locate the application profile to use.
- From the User Management Project list, select the Shared Services project to which to add the application.
- 8. For Application Type, select Tax Provisioning.
- 9. Click Create.

After you create an application, it is available from the Oracle Hyperion Enterprise Performance Management Workspace.

To access applications:

- 1. From EPM Workspace, select Navigate, and then Applications.
- Select Tax Management, then Tax Provisioning, and select an application.

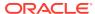

## Implementing Hyperion Tax Provision for Financial Management

#### **Related Topics**

- General Considerations
- Using the Metadata Merge Utility
- Application Profile
- Metadata
- Copying Data
- Member Lists
- Rules
- Custom Screens
- Custom Links
- Data Entry Forms
- Financial Reports
- Process Management
- Smart View
- Sample Tax Data Files
- Feature Configurations

#### **General Considerations**

The Oracle Hyperion Financial Management components for Oracle Hyperion Tax Provision were created and configured to provide the calculation rules, data entry forms, and reports required for tax provisioning. Although the application files consist of the required dimension and members, you must modify the application to add new dimensions based on your requirements (for example, profit center, cost center). See Adding Custom Dimensions for information about adding dimensions to your application.

## Using the Metadata Merge Utility

If you are upgrading to a new Oracle Hyperion Tax Provision release from an existing release, you can use the Metadata Merge utility to merge your existing metadata files with the files in the latest version. This enables you to retain modifications that you made in your existing metadata file. The utility is provided with Oracle Hyperion Financial Management. It currently only supports Classic metadata.

## **Application Profile**

The Application Profile file (TaxProv\_Profile.per) defines several application dimensions (Year, Period, Frequency, and Custom) and the languages used for descriptions. You may want to modify this file before you create the application. You cannot modify the application after it is created; you must create a new application to make changes.

#### Languages

The Oracle Hyperion Tax Provision metadata is provided with descriptions in several languages.

Information about supported languages for Oracle Enterprise Performance Management System products is available in spreadsheet format on the Translation Support tab in the *Oracle Enterprise Performance Management System Certification Matrix*. This matrix is posted on the Oracle Fusion Middleware Supported System Configurations page on OTN:

http://www.oracle.com/technetwork/middleware/ias/downloads/fusion-certification-100350.html

Descriptions are available in a text file format required by the HFM Metadata Localization Utility. Description files can be found in this directory: ApplicationFiles \03\Metadata\Additional Languages.

You can add descriptions to the application by defining additional languages in the Application Profile. Add the descriptions in those languages for all dimension members to the Application Profile (Frequency and Period descriptions) and Metadata file (all metadata dimensions).

You should include all languages needed for the application in the Application Profile **before** creating the application, because you cannot add languages later without rebuilding the application.

You can use the HFM Metadata Localization Utility to insert additional language descriptions to the metadata file based on the translation file. You should create additional translation files for other languages as needed. The HFM Metadata Localization Utility is provided as part of Oracle Hyperion Financial Management installation. For more information, see the guide provided with the utility.

Oracle recommends that you do not remove the en-US descriptions from the application.

#### Frequency

The Oracle Hyperion Tax Provision standard application profile defines these frequencies:

| Frequency | Description    | Comment                                                 |
|-----------|----------------|---------------------------------------------------------|
| YTD       | Year-to-Date   | Highest Frequency/View for the application              |
| ATD       | Annual-to-Date | Additional Frequency/View for the application if needed |

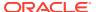

| Frequency | Description     | Comment                                                 |
|-----------|-----------------|---------------------------------------------------------|
| QTD       | Quarter-to-Date | Additional Frequency/View for the application if needed |
| MTD       | Month-to-Date   | Lowest Frequency/View for the application               |

The provided default frequencies assume that the Tax Provision process is completed on a monthly basis, quarterly basis, or annual basis. If a half-yearly provision is needed, you can create an additional Frequency entry to include the Half-Year-to-Date (HYTD) member. You can remove any Frequency entry that is not applicable. However, you must make the corresponding changes to the Period hierarchy.

You can change the Frequency labels and descriptions as required. If you change the labels, then you must also change the default frequencies applied to the Scenario members in metadata.

#### Years

The Oracle Hyperion Tax Provision standard application profile defines the range of years as 2010 to 2025. The Start Year is 2010. You can change the Start Year if needed. Oracle recommends you set the Start Year to be one year before the actual start year for provisioning.

The first year is used to enter closing balances and closing rates for the provisioning year. Calculations are set up to automatically copy the prior year closing balances and closing rates to the opening balances for the current year.

The standard file provided assumes a total of 15 years from the Start Year. If additional years are needed for the application, you can change the year range as required by changing the Number of Years value.

There are no descriptions for years.

Because the sample Tax Provision application defines the start year as 2010 in the profile, this Start Year information is also used in the application rule file (TaxProv\_Rules.rle). If you change the Start Year for an application, you should also modify the CONST section at the top of the rule file by entering the correct start year for Const START\_YEAR.

The standard profile is also set up with 15 as the total number of years. Therefore, the constant value used for the End Year in the rule file is 2014. If you change either the Start Year or total number of years in the profile, you must also update the value for Const END\_YEAR.

#### Periods

The Oracle Hyperion Tax Provision standard application profile defines these periods within a year.

- Periods labeled P01, P02, P03, P04, P05, P06, P07, P08, P09, P10, P11, P12, P13
- Quarters labeled Q1, Q2, Q3, Q4, QA
- Annual labeled AP, AR

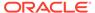

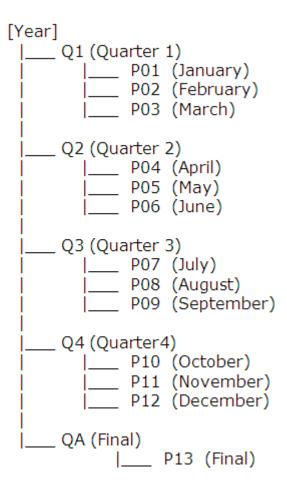

P13 (Final) or QA (Final) periods are included for posting the Return to Accrual (RTA) adjustment as part of the "True-Up" process. Because the Return to Accrual (RTA) process is done once a year after the tax return has been finalized or filed, depending on the frequency of the provisioning required, you can use either the P13 or QA as the adjustment period for comparing last year's provision with last year's tax return.

You can change all labels and descriptions before loading the file to create a new application, except for [Year], which is a required system member. Oracle recommends that you do not change the monthly and quarterly labels, although you can modify the descriptions.

The following constant values for the periods are also referenced in the rule file. If you change the Period label for the profile, you must also update the following information

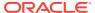

in the Rule and Member Lists files with the corresponding Period label for the application.

```
P_PERIOD_QUARTERLY_FREQUENCY_MEMBERS = Array ("Q1", "Q2", "Q3", "Q4", "QA")
P_PERIOD_QUARTERLY_FREQUENCY_LAST = "Q4"

P_PERIOD_QUARTERLY_FREQUENCY_FINAL = "QA"

P_PERIOD_MONTHLY_FREQUENCY_MEMBERS = Array ("P01", "P02", "P03", "P04", "P05", "P06", "P07", "P08", "P09""P10", "P11", "P12", "P13")

P_PERIOD_MONTHLY_FREQUENCY_LAST = "P12"

P_PERIOD_MONTHLY_FREQUENCY_FINAL= "P13"
```

The following constants are required to be modified when the application is intended to be set up with Annual Frequency.

```
P_PERIOD_ANNUAL_FREQUENCY_MEMBERS= Array ("AP", "AR")

P_PERIOD_ANNUAL_FREQUENCY_FIRST= "AP"

P_PERIOD_ANNUAL_FREQUENCY_LAST= "AP"

P_PERIOD_ANNUAL_FREQUENCY_FINAL= "AR"
```

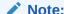

For the Annual Frequency, set ATD as the Scenario member's default frequency.

#### **Custom Dimensions**

Oracle Hyperion Tax Provision includes the following Custom dimension information as part of the Application Profile (TaxProv\_Profile.per). These Custom dimensions are required for the Tax Provision application and you should not modify them.

The Application Profile includes the Custom dimension name (10 characters maximum), Custom dimension alias (20 characters maximum) and the dimension size (Small/Medium/Large).

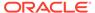

**Table 3-1 Custom Dimensions** 

| Number | Dimension Name | Dimension Alias | Size  | Comment                                                                                                   |
|--------|----------------|-----------------|-------|----------------------------------------------------------------------------------------------------|
| 1      | RF             | RollForward     | Large | The Movement dimension in which the system captures all current-year activity of a specified Tax account. |

N

0

t

Thisisalsothe"-

r o m " d i

m e

О

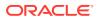

Table 3-1 (Cont.) Custom Dimensions

| Number | <b>Dimension Name</b> | Dimension Alias | Size | Comment |
|--------|-----------------------|-----------------|------|---------|

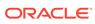

Table 3-1 (Cont.) Custom Dimensions

| Number | Dimension Name | Dimension Alias | Size  | Comment                                                                                                    |
|--------|----------------|-----------------|-------|----------------------------------------------------------------------------------------------------|
| 2      | JD             | Jurisdiction    | Large | Defines the principle place of business for each legal entity. This is the dimension used for defining Nations and Regions. |

N

0

t

е

T h i s i s a l s o

t h e " T o

d i m e n s i o n

 $\begin{array}{c} s \\ i \\ o \\ n \\ u \\ s \\ e \\ d \\ f \\ o \\ r \\ C \\ u \end{array}$ 

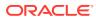

Table 3-1 (Cont.) Custom Dimensions

| Number | Dimension Name | Dimension Alias   | Size   | Comment                                                                                                    |
|--------|----------------|-------------------|--------|----------------------------------------------------------------------------------------------------|
|        |                |                   |        |                                                                                                    |
| 3      | RS             | ReportingStandard | Small  | Used to store different types of provisions to be done in the application (for example, US GAAP, UK GAAP, IFRS). |
| 4      | DC             | DataCategory      | Medium | Used to store different types of data. This includes Source data, PreTax data or Tax-Effected data.              |
| 5      | тт             | ТахТуре           | Small  | Used to store the TaxType classification, whether the data presents National or Regional data.                   |

#### **Adding Custom Dimensions**

You can add Custom dimensions as needed. There is no limit to the number of Custom dimensions that you can add, but adding many additional dimensions may affect performance.

You specify Custom dimension information as part of the Application Profile.

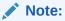

You can also use the Modify Application method to add Custom dimensions. See the Modifying Applications section in the *Oracle Hyperion Financial Management Administrator's Guide*.

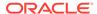

#### To add Custom dimensions:

- From the Application Profile Custom dimension table, add a row to the end of the table.
- For Custom Dimension Name, enter a unique dimension name (10 characters maximum).
- For Custom Dimension Alias, enter a unique dimension alias (20 characters maximum).
- 4. For Custom Dimension Size, select an option: Small, Medium, or Large.
- 5. Open the metadata file.
- **6.** From **Manage Metadata**, click **Import**, enter the name of the application profile that contains the new Custom dimensions, and then click **OK**.
- 7. Select each of the added Custom dimensions and create two members: [None] and SystemMembers.
- Create the dimension hierarchy for the Custom dimension as necessary. Make sure that the new hierarchy is also added under SystemMembers for that dimension.
- Set the CustomTopMember for each new Custom dimension to SystemMembers for all accounts except Balance Recurring, Currency Rate, and Group Label type accounts.

Example: If you add Product as an additional Custom dimension, set ProductTopMember to SystemMembers.

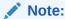

Do not set a CustomTopMember for the ActiveRegion account.

- Set EnableCustomAggregation to Yes for all Custom dimensions for Tax Accounts and Book Accounts.
  - Example: If you add Product as an additional Custom dimension, set EnableProductAggr to Y for all Tax and Book Accounts.
- Specify an additional CustomDimensionTopMember for the CurrentTaxExpense account.
  - Example: If you add Product as an additional Custom dimension with Products as a member, set ProductTopMember for the CurrentTaxExpense account to Products. Repeat this step for each additional Custom Dimension added.
- Specify the UD property: Inactive for the same additional CustomDimensionTopMember specified for the CurrentTaxExpense account.
  - Example: Products should have the Inactive UD property pointing to one of the members: Inactive: 0010.
- Load the updated Metadata file and Member Lists. Create a grid, set the POV and then load the Rules file.
- **14.** Update the application to include the new Custom dimensions. See Updating Applications with Additional Custom Dimensions.

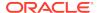

## Custom Dimension User-Defined Properties

| Property      | Value                                                      |
|---------------|------------------------------------------------------------|
| Property Name | Classification Level                                       |
| Keyword       | ClassLevel                                                 |
| UD Field      | ALL                                                        |
| Valid Entry   | Yes or No                                                  |
| Default       | Default for Base member: Yes                               |
|               | Default for Parent member: No                              |
|               | If next level of Parent is <blank>, default is N/A</blank> |

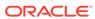

| Property    | Value                                                                                                    |
|-------------|----------------------------------------------------------------------------------------------------|
| Example     | Total Profit Centers: N/A                                                                                                    |
|             | Profit Center 001: N/A                                                                                                    |
|             | P                                                                                                    |
|             | r                                                                                                    |
|             | 0                                                                                                    |
|             | fit                                                                                                    |
|             | C<br>e                                                                                                    |
|             |                                                                                                    |
|             | t                                                                                                    |
|             | e                                                                                                    |
|             |                                                                                                    |
|             |                                                                                                    |
|             | 1                                                                                                    |
|             | 0                                                                                                    |
|             |                                                                                                    |
|             | l ·<br>N                                                                                                    |
|             | 0                                                                                                    |
|             | Profit Center 002: N/A                                                                                                    |
|             | P                                                                                                    |
|             | [                                                                                                    |
|             | 0                                                                                                    |
|             | fit                                                                                                    |
|             |                                                                                                    |
|             | e                                                                                                    |
|             |                                                                                                    |
|             | e                                                                                                    |
|             | r                                                                                                    |
|             |                                                                                                    |
|             |                                                                                                    |
|             | 0                                                                                                    |
|             | 2                                                                                                    |
|             |                                                                                                    |
|             | l e                                                                                                    |
|             | s                                                                                                    |
| Description | When you add Custom dimension members, you must assign ClassLevel properties. The                                                                                                    |
|             | ClassLevel property applies to calculations for Assets/Liabilities, and VAAllocation. Based on the specified property value, classification and valuation allowance calculations are |
|             | valuation allowance calculations are performed accordingly.                                                                                                    |

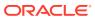

| Property      | Value                                                                                                    |
|---------------|----------------------------------------------------------------------------------------------------|
| Property Name | Inactive                                                                                                    |
| Keyword       | Inactive                                                                                                    |
| UD Field      | ALL                                                                                                    |
| Valid Entry   | <any dimension="" member="" of="" the=""></any>                                                                                                    |
| Default       | None                                                                                                    |
| Example       | Inactive:P01001                                                                                                    |
| Description   | You use this property to specify the Custom TopMember of the dimension in which to store the Inactive setting. See Specifying Valid Accounts By Entity. |

#### **Viewing Custom Properties**

You can view custom dimension properties information in the Custom Properties screen.

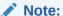

The Custom Properties screen only displays information if the tax application contains more than the required five dimensions.

To view properties of additional custom dimension members, from the **Tax Provision** menu, select **Settings**, and then select **Custom Properties**, or select it from the **Application Tasks** list.

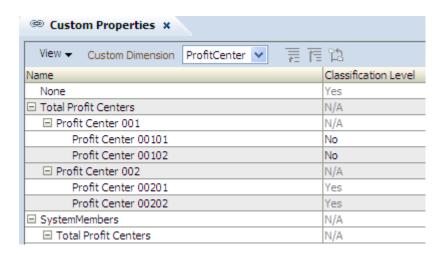

The Custom Properties screen displays all of the applicable properties defined in metadata.

This screen is view-only. You must make any changes in the metadata file and then reload it into the application. You must recalculate data if there are property changes.

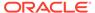

#### Updating Applications with Additional Custom Dimensions

After you add Custom dimensions, you must update the application by running the UpdateTaxObjects utility. The utility updates the data form and report definition files with the new Custom dimension information. The UpdateTaxObjects utility is located in the installation zip under Utilities/UpdateTaxObjects/UpdateObjects.jar. The UpdateTaxObjectsUsage.txt file contains instructions on using the utility.

#### To update the application:

- From the application files, navigate to Utilities/UpdateTaxObjects/ UpdateTaxObjects.jar
- 2. Export all existing data forms and reports to a folder before running the utility.
- 3. Run the utility with the desired parameters.
- **4.** After the utility is finished, import all the updated data forms and reports.

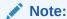

You can import reports to an repository folder, however, all of the reports for a particular application must be located in the same folder. Common report objects (for example, TaxCompanyName,

TaxCompanyReportTitle) must be located in the Financial Reports/Tax folder.

## Metadata

The metadata file defines the application settings and the remaining dimensions that are not defined in the Application Profile file. These dimensions are standard Oracle Hyperion Financial Management dimensions. For dimension details, see the *Oracle Hyperion Financial Management Administrator's Guide*.

## **Application Settings**

#### **Related Topics**

- Application Currency
- Default Rates
- PVA for Balance/Flow Accounts
- Consolidation Rules
- Organization by Period
- Security
- Support Phase Submission
- Validation Account

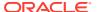

#### **Application Currency**

The application currency is set to U.S. Dollars (USD). This currency is used as the common currency when triangulation of exchange rates is required. All exchange rates should be entered in terms of the application currency. You can change the application currency to any valid currency.

#### **Default Rates**

The Default Rates for Balance accounts (Assets, Liabilities) and the Default Rates for Flows (Revenue, Expenses) must match accounts of CurrencyRate type.

OpeningRate, AverageRate, and ClosingRate accounts are provided. You should enter the corresponding rate account for the application.

You can override the rate applicable to NIBT at the entity and parent level using the NIBT Override Rates data form. See Data Form Names and Descriptions and Translation Rules.

#### PVA for Balance/Flow Accounts

Default translations can be calculated on either a periodic basis (PVA) or on a periodend basis (VAL). All Oracle Hyperion Tax Provision reporting is currently on a year-to-date basis. Oracle recommends that you use the period-end basis for translations. For details, see the *Oracle Hyperion Financial Management Administrator's Guide*.

#### Consolidation Rules

No special consolidation rules are defined for the Oracle Hyperion Tax Provision application. It is configured to use the default consolidation and elimination process included as part of Oracle Hyperion Financial Management. If you decide to include special consolidation rules for the application, you should change the Consolidation rules setting to "Y" for Yes, and include additional Consolidation logic in the Rule file. For details, see the *Oracle Hyperion Financial Management Administrator's Guide*.

#### Organization by Period

The application is currently defined as a non-Org By Period application. If the organization structure changes by period, you can change the setting to "Y" for Yes and include additional consolidation logic and ownership information. For details, see the *Oracle Hyperion Financial Management Administrator's Guide*.

#### Security

The application is set to not apply security to Accounts, Entities, Scenarios, and Custom dimensions. You can enable security for any of the applicable dimensions by changing the setting to "Y" for Yes. For details, see the *Oracle Hyperion Financial Management Administrator's Guide*.

#### Support Phase Submission

The application is set to not support Phase Submission in Process Management. You can enable Phase Submission support for any applicable dimensions by changing the

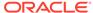

setting to "Y" for Yes. For details, see the *Oracle Hyperion Financial Management Administrator's Guide*.

#### Validation Account

No validation account has been set. The validation account can be used to prevent locking of data or promotion of process units if Process Management is implemented. For details, see the *Oracle Hyperion Financial Management Administrator's Guide*.

#### **Consolidation Methods**

Oracle Hyperion Tax Provision is configured to use the default consolidation and elimination process included as part of Oracle Hyperion Financial Management. The consolidation method is used as part of the consolidation process if referenced in the consolidation rule, and it is used for ownership calculation.

The Tax Provision application is set up without any Consolidation Method. You can define the consolidation methods for the application if needed.

#### **Calculating Ownership**

You use the Manage Ownership feature in Financial Management to specify ownership percentages. Data is rolled up to parent entities based on the ownership percentages. You enter consolidation percentages using the Percent Consolidation [PCon] system account, or by entering Shares information. The system calculates the consolidation percentage using the share information.

For details, see the Oracle Hyperion Financial Management Administrator's Guide.

Example: The following example shows how to set ownership percentages for a base entity that is a partnership.

To set up 50% ownership percentage for the base entity (FLE204\_LP), follow the steps below:

```
Base Entity: FLE204_LP

Year: 2013

Period: P12/P13

Percent consolidation [PCon]: 50
```

You would then specify the Consolidate All with Data consolidation method to consolidate data at the parent level.

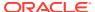

#### Note:

Make sure to use the Consolidate All with Data option to consolidate data at the parent level. In Financial Management prior to calculation, the system clears all calculated values for base entities and runs the calculations. For parent entities, it clears the calculated cells prior to consolidation. If you only calculate data at the base entity level, the data may not be accurately rolled up from the children and descendant entities. The system only calculates tax on cells that contain data. For NoData cells, tax calculation is skipped for that account and the original calculated tax remains. You must consolidate the parent entity up to the root to make sure all data is calculated correctly.

## Currency/Value Dimension

The Oracle Hyperion Tax Provision metadata file defines most world currencies using the three-character ISO currency codes. Oracle Hyperion Financial Management default translation is processed based on the default currencies of the entities.

#### Note:

Oracle recommends that you retain only the currencies that are currently required and those that will be required in the foreseeable future in the Currency dimension of the final metadata file. Retaining unnecessary currency codes may cause performance degradation. Note that the Currency dimension is used only for the currency of the entities.

You should finish modifying entities and their required currencies before you finalize the currencies. By default, the currencies are displayed in the sequence in which they were created. If you delete any currencies, then you must check all entities to ensure that a deleted currency is not used as a default currency.

The defined currencies, in addition to a series of predefined system members, are used to create the Value dimension.

## **User-Defined Properties**

You specify user-defined (UD) properties to assign a functional property to dimension members.

Each dimension member has three available user-defined fields. For details, see each Dimension section.

The Oracle Hyperion Tax Provision application uses UD properties for various purposes, for example, to specify which rules to run on specific Points of View, to identify members that share a common functional property, or to provide other member-specific information.

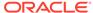

#### Scenario Dimension

The Oracle Hyperion Tax Provision metadata file contains a default Scenario named Actual, which is used to enter the tax application data. The default view for the scenario is set to YTD. The default frequency is set to MTD for entering data on a monthly basis. You can change this setting if you enter data in a different frequency.

The ZeroView settings for both adjusted and unadjusted data are currently set as YTD. You can change other settings based on your application needs, and include additional scenarios for review or analysis.

#### **Scenario User-defined properties**

| Property      | Value                                                                                                    |
|---------------|----------------------------------------------------------------------------------------------------|
| Property Name | Source Scenario member                                                                                                    |
| Keyword       | SrcSc                                                                                                    |
| UD Field      | ALL                                                                                                    |
| Valid Entry   | <scenario member="">, for example, Actual</scenario>                                                                                                    |
| Default       | None                                                                                                    |
| Example       | Forecast:UD1:SrcSc:Actual                                                                                                    |
| Description   | This property specifies the Source Scenario member to use for populating opening balances between scenarios. The property is particularly useful when developing a forecast or plan in a new scenario member because it allows you to bring in beginning balances from another scenario, for instance, the Actual scenario. |

| Property      | Value                                                                                                    |
|---------------|----------------------------------------------------------------------------------------------------|
| Property Name | Source Year                                                                                                    |
| Keyword       | SrcYr                                                                                                    |
| UD Field      | ALL                                                                                                    |
| Valid Entry   | <source member="" year=""/> , for example, 1                                                                                                    |
| Default       | None                                                                                                    |
| Example       | Forecast:UD1=SrcYr:1                                                                                                    |
| Description   | This property specifies the Source Year member to use for populating opening balances between scenarios. The value for this property indicates the current year minus the value. For example, Value 1 indicates current year (2014) - 1 = 2013. |

| Property      | Value                                            |
|---------------|--------------------------------------------------|
| Property Name | Source Period                                    |
| Keyword       | SrcP                                             |
| UD Field      | ALL                                              |
| Valid Entry   | <source member="" period=""/> , for example, P12 |
| Default       | None                                             |

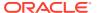

| Property    | Value                                                                                                    |
|-------------|----------------------------------------------------------------------------------------------------|
| Example     | Forecast:UD1=SrcP:P11                                                                                      |
| Description | This property specifies the Source Period member to use for populating opening balances between scenarios. |

### **Entity Dimension**

The metadata file provided with the application includes a sample entity structure. The dimension is hierarchical and is based on the legal entity structure of your organization. The main structure contains two groups of entities with their corresponding legal entities. There is also an Alternate Hierarchy structure to illustrate the Jurisdiction Netting and Unitary Filing features.

You must modify the Entity hierarchy structure to reflect the proper entity members for your application. You can use keyword entries to define entity properties for processing. In the sample application, keyword entries are provided as examples.

Make sure to add the appropriate keyword entries for user-defined properties as necessary.

#### **Legal Entities Hierarchy**

The following graphic shows the legal entities hierarchy and its UD properties that is provided in the sample application.

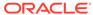

```
Entity
     [None]
     LegalEntities
        DomesticEntities
           WesternUSA
                    LE103
                                 (Domicile:US^RDeduct:Yes)
                     LE104Parent (Domicile:US^TaxCalc:Yes
                                  Grps:TaxPools&TaxCredits&NOL&TARF)
                          LE104Div100 (Domicile:US^TaxCalc:No)
                          LE104Div200 (Domicile:US^TaxCalc:No)
                            (NettingNat:No)
               EasternUSA
                    LE101
                           (Domicile:US^RDeduct:Yes^VAllowAlloc:No)
                    LE102 (Domicile:US^RDeduct:Yes)
         ForeignEntities
              TotalUK
                     FLE601 (Domicile:UK)
                     FLE602 (Domicile:UK)
                   FLE603 (Domicile:UK)
              TotalCanada (CalcNIBTFX:Yes)
                 | FLE204Parent (Domicile:CA^TaxCalc:Yes
                                   Grps:TaxCredits&NOL&TARF)
                          FLE204 (Domicile:CA^TaxCalc:No)
                          FLE204 P1 (Domicile:US)
                            |___FLE204_LP (Domicile:US^TaxCalc:No)
                     FLE201(Domicile:CA)
                     FLE202(Domicile:CA)
                     FLE203(Domicile:CA)
               FLE300(Domicile:CH)
               FLE400(Domicile:DE)
               FLE500(Domicile:FR)
Alternate Entity Hierarchy
     AlternateHierarchy
              ConsolGroup1 (NettingNat: Yes^NettingReg:Yes)
                 | ___IE101 (Domicile:US^RDeduct:Yes^VAllowAlloc:No)
               | LE102 (Domicile:US^RDeduct:Yes)
ConsolGroup2 (NettingNat:Yes)
                 | LE101 (Domicile:US^RDeduct:Yes^VAllowAlloc:No)
                     FLE201 (Domicile:CA)
               ConsolGroup3 (NettingNat:Yes)
                    EasternUSA (NettingNat:No)
                     ConsolGroup1 (NettingNat:Yes^NettingReg:Yes)
               ConsolGroup4 (NettingNat:No)
                 |____LE101 (Domicile:US^RDeduct:Yes^VAllowAlloc:No)
                     LE102 (Domicile:US^RDeduct:Yes)
```

#### **Entity User-Defined Properties**

These special Entity user-defined properties should be defined for the Tax application.

| Property      | Value                                                            |
|---------------|------------------------------------------------------------------|
| Property Name | Allow Jurisdictional Netting National                            |
| Keyword       | NettingNat                                                       |
| UD Field      | ALL                                                              |
| Valid Entry   | Yes or No. Valid only when specified at the Parent Entity level. |
| Default       | No                                                               |
| Example       | NettingNat: Yes                                                  |
|               |                                                                  |

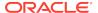

| Property    | Value                                                                                                    |
|-------------|----------------------------------------------------------------------------------------------------|
| Description | This setting is used for Jurisdictional Netting. Deferred tax asset/liability classifications are calculated at the parent level if the setting is Yes for the parent entity. The setting is used in conjunction with an alternate entity hierarchy where netting is required. The result of jurisdictional netting does not impact the movement of deferred tax assets, liabilities in the Tax Account Rollforward. Calculations are performed only when all the base members of the parent entity have the same Domicile and there are no other descendants with the property value setting of Yes. If Jurisdictional Netting applies, then Asset and Liability calculations, VA allocation, and Reclass calculations are done at the parent entity level and can be viewed in the classification section of the deferred tax rollforward. This is designed for an alternate entity hierarchy. For example:  ConsolGroup1 |
|             | 2                                                                                                    |
|             | ConsolGroup1 is an alternate hierarchy, with two entities (LE101 and LE102), which are also part of the EasternUSA hierarchy.                                                                                                    |

| Property      | Value                                                            |
|---------------|------------------------------------------------------------------|
| Property Name | Allow Unitary Filing                                             |
| Keyword       | NettingReg                                                       |
| UD Field      | ALL                                                              |
| Valid Entry   | Yes or No. Valid only when specified at the Parent Entity level. |
| Default       | No                                                               |
| Example       | NettingReg: Yes                                                  |

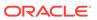

| Property      | Value                                                                                                    |
|---------------|----------------------------------------------------------------------------------------------------|
| Description   | This setting is similar to the National Setting, and is used for Unitary Filing. Deferred tax asset/liability classifications are calculated at the parent level if the setting is Yes for the parent entity. The result of unitary filing does not impact the movement of deferred tax assets, liabilities in the Tax Account Rollforward. Calculations are performed only when all the base members of the parent entity have the same Domicile and there are no other descendants with the property value setting of Yes. Additional Netting should be set to Yes at the Region (Jurisdiction member). Reclass calculations are done at the parent entity level and can be viewed in the classification section of the deferred tax rollforward. |
| Property      | Value                                                                                                    |
| Property Name | CalcNIBTEX                                                                                                    |
| Keyword       | CalcNIBTFX                                                                                                    |
| UD Field      | ALL                                                                                                    |
| Valid Entry   | Yes or No                                                                                                    |
| Default       | No                                                                                                    |
| Example       | TotalCanada:CalcNIBTFX:Yes                                                                                                    |
| Description   | This property allows you to use an NIBT override translation account for the parent Entity. By default, the rate cannot be entered at the parent. This property enables the rate to be entered at the parent. CalcNIBTFX:Yes enables the input for the override rate accounts defined under this hierarchy (CurrencyRates\Overriderates).                                                                                                    |
|               |                                                                                                    |
| Property      | Value                                                                                                    |
| Property Name | Domicile Country                                                                                                    |
| Keyword       | Domicile                                                                                                    |
| UD Field      | ALL                                                                                                    |
| Valid Entry   | One of the countries in the hierarchy of National defined in the Jurisdiction dimension.                                                                                                    |
| Default       | <blank>. This keyword should be specified for all base entities.</blank>                                                                                                    |
| Example       | Domicile: US                                                                                                    |

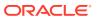

| Property    | Value                                                                                                    |
|-------------|----------------------------------------------------------------------------------------------------|
| Description | This entry is used to identify the principle place of business of the Entity, and to identify which Jurisdiction member is valid for the entity. For example, if the entity is set to have Domicile: US, then the valid Jurisdiction member under AllNational for the entity is US. Because US also has regional members, then all members under US_Regions are potential valid Jurisdiction members for the entity. |
|             |                                                                                                    |

## **Caution:**

If you change the Domicile for an Entity, you must clear the data for the Entity, load metadata and rules (even if no changes were made to rules), and recalculate.

| Property      | Value                                                                                                    |
|---------------|----------------------------------------------------------------------------------------------------|
| Property Name | Groups                                                                                                    |
| Keyword       | Grps                                                                                                    |
| UD Field      | ALL                                                                                                    |
| Valid Entry   | <valid &="" by="" group="" names="" separated=""></valid>                                                                                                    |
| Default       | None                                                                                                    |
| Example       | LE101: Grps:G1&G2&G3                                                                                                    |
| Description   | Groups defined for Accounts (Tax or BVT Accounts) can be specified using this property. Multiple groups can be specified by using an ampersand (&) in the keyword. this allows data entry for those accounts that belong to the group at the parent level. |

| Property      | Value              |
|---------------|--------------------|
| Property Name | Regional Deduction |
| Keyword       | RDeduct            |
| UD Field      | ALL                |
| Valid Entry   | Yes or No          |
| Default       | No                 |
| Example       | RDeduct: Yes       |

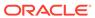

| Property      | Value                                                                                                    |
|---------------|----------------------------------------------------------------------------------------------------|
| Description   | This setting specifies whether the Regional tax expense is deductible, or if the Regional tax benefit is taxable on the National Provision. For example, if the entity has RDeduct:Yes, and if the entity has two valid regions, the amount deductible on the National provision is the sum of the Regional Current Provision of both active regions.                                                                                                    |
| Property      | Value                                                                                                    |
| Property Name | TaxCalc                                                                                                    |
| Keyword       | TaxCalc                                                                                                    |
| UD Field      | ALL                                                                                                    |
| Valid Entry   | Yes or No                                                                                                    |
| Default       | None                                                                                                    |
| Example       | EasternUSA:TaxCalc:Yes                                                                                                    |
| Description   | This property can be used to allow tax calculations. By default, tax calculations are performed at the base entity and are not run at the parent entity. To override this, you can use this property.  TaxCalc:Yes. The following tax calculations are performed at the specified entity.  Clear_ValidationCellText  Pre_TaxCalculations()  Calculate_TaxCalculations(True)  Post_TaxCalculations()  Pre_TARF()  Calculate_TARF  Post_TARF()  Pre_FIN18()  Calculate_FIN18  Post_FIN18()  Calculate_Validations  Post_Validations()  Clear_Zeros  TaxCalc:No. The above-listed tax calculations |
|               | will not be performed.                                                                                                    |
| Property      | Value                                                                                                    |
| Property Name | TaxRate                                                                                                    |
| Keyword       | TaxRate                                                                                                    |
| UD Field      | ALL                                                                                                    |
| Valid Entry   | Yes or No                                                                                                    |
| Default       | Yes                                                                                                    |
| Example       | FLE601:TaxRate:No                                                                                                    |

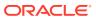

| Property    | Value                                                                                                    |
|-------------|----------------------------------------------------------------------------------------------------|
| Description | This setting applies to the Entity for which data needs to be entered in Tax Effected data. If TaxRate is set to No, then the Entity is allowed for entering tax effected amounts directly in the Deferred Tax Input schedule, and entering Tax Rates in the Entity is not allowed. |

| Property      | Value                                                                                      |
|---------------|--------------------------------------------------------------------------------------------|
| Property Name | Valuation Allowance Allocation                                                             |
| Keyword       | VAllowAlloc                                                                                |
| UD Field      | ALL                                                                                        |
| Valid Entry   | Yes or No                                                                                  |
| Default       | No                                                                                         |
| Example       | VAllowAlloc: Yes                                                                           |
| Description   | This setting specifies whether the VA allocation is used for journal purposes in the TARF. |

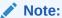

You cannot enter data directly into the VA Allocation accounts, because they are calculations.

## Viewing Entity Properties

The Application administrator must define the entity's properties in metadata as described in the previous section using the User-Defined keywords. Users can view the properties information in the Entity Properties screen.

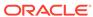

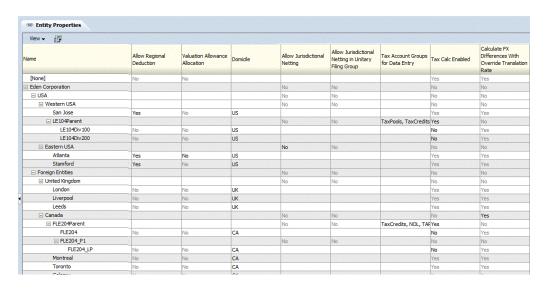

To view Entity Properties, from the **Tax Provision** menu, select **Settings**, and then select **Entity Properties**, or select it from the **Application Tasks** list.

The Entity Properties screen displays all of the applicable properties defined in metadata. You can choose to display the Entity Description (default), or Entity Label, or both.

You can also rearrange the columns or suppress any of the columns.

This screen is view-only. You must make any changes in the metadata file and then reload it into the application. You must recalculate data if there are property changes.

## Allow Adjustments

Two entity metadata settings determine whether journal adjustments can be entered for each entity: AllowAdjs and AllowAdjFromChildren. They are currently not enabled. To use journal entries, you enable these two settings when required.

You enter all data to <Entity Currency> only at the base entities. You use the <Entity Currency> Value dimension when the journal adjustments setting is enabled for the applicable entities.

All members in the Entity dimension are defined with their own standard Oracle Hyperion Financial Management properties. For details, see the *Oracle Hyperion Financial Management Administrator's Guide*.

## Intercompany Partners

The base entities currently are not set up as ICP Entities. They can be set as Intercompany Partners if applicable.

## **Account Dimension**

The Account dimension provides accounts for data entry of all data required for the tax application. This dimension includes accounts from the source trial balance or accounting book, as well as the tax accounts used for calculation and provisioning within the application. Additional accounts exist for configuration purposes.

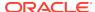

Some accounts are defined as part of the Oracle Hyperion Tax Provision application and you should not modify or remove them. These accounts are described in subsequent sections.

The Book Accounts are created by the administrator based on its Chart of Accounts. The sample Tax Provision application provides sample accounts for the Balance Sheet and Profit and Loss. If you start an implementation using this sample tax application, you should remove the Book Accounts and replace them with your own Chart of Accounts. Additional information regarding Book Accounts setup is explained in subsequent sections.

#### **Account Groupings**

The Account dimension is organized into the following subgroups. The top member of each subgroup is defined as "GROUPLABEL" account type.

| Account  |                         |
|----------|-------------------------|
|          | [None]                  |
|          | CurrencyRates           |
|          | TaxSettings             |
|          | BookAccounts            |
|          | TaxAccounts             |
|          | OtherTaxAccounts        |
|          | SupplementalSchAccounts |
|          | TARFAccounts            |
|          | TaxBasisBalanceSheet    |
| <u> </u> | Reports                 |
|          | ValidationAccounts      |
|          |                         |

| es .                                                                                                    |
|----------------------------------------------------------------------------------------------------|
| rate, Closing rate, Average rate) are rate, Closing rate, Average rate) are rate accounts to be used for ranslation. You can replace them own exchange rate accounts. It rate for Balance account and e for Flow account Exchange Rate are also referenced in the Setting section. Therefore, any of the Exchange Rate accounts to be reflected in the Application |
| 1                                                                                                    |

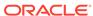

| Group       | Comments                                                                                                    |
|-------------|----------------------------------------------------------------------------------------------------|
| TaxSettings | The accounts in the TaxSettings subgroup are tax rate accounts used to calculate the National tax provision and Regional tax provision. It contains Opening and Closing tax rates for the current year to use for calculating Current tax expense and Deferred tax. For Regional tax calculation, it also contains the apportionment percentage and the calculated apportionment tax rate account for the Opening and Closing rate. Other tax settings for Return to Accrual (RTA) calculations are also included in this subgroup.                                                                                                    |
| BookAccount | The accounts in the BookAccounts subgroup are source accounts from your application and can be replaced by your own Chart of Accounts. It should contain accounts in the Balance Sheet (Assets/Liabilities/Equities), as well as the accounts in Profit and Loss (Income/Expense). In the Book accounts, you can capture Trial Balance data from the G/L or accounting book data from the consolidation application, such as Oracle Hyperion Financial Management. You can capture both sets of data in the same account, since the type of data is stored in the DataCategory dimension.                                                                                                    |
|             | In the application, the system automatically calculates the difference between the Trial Balance and the Book amount and stores the difference in the TBClosingAutoAdjustment RollForward dimension member.                                                                                                    |
| TaxAccounts | The accounts in the TaxAccounts subgroup are used to calculate the current and deferred tax provision for national and regional tax. They include accounts for temporary difference and permanent difference adjustment, as well as accounts for reclassification. There are also accounts for the total tax credits and tax losses for current period and carry-forward from prior periods. Some of the parent accounts in this subgroup are considered system accounts, and you should not remove or change them. You should create temporary difference and permanent difference accounts for your application. The sample tax application contains some temporary and permanent difference accounts as examples. |

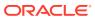

| Group                   | Comments                                                                                                    |
|-------------------------|----------------------------------------------------------------------------------------------------|
| OtherTaxAccounts        | Additional tax accounts are included in this subgroup. This includes accounts for storing the calculated Valuation Allowance allocation percentage and amount, Statutory and Regional Effective Tax Rate (ETA) calculation, and Consolidated ETA rate information. Most tax accounts are system accounts used for calculation. You should not remove or change them.                                                                                                    |
| SupplementalSchAccounts | The accounts in the Supplemental Schedule Accounts subgroup are tax accounts used for supplemental detail reporting purposes. An example of supplemental details included in the sample tax application is the set of Fines and Penalties accounts. These accounts provide additional details regarding specific fine or penalty information, which are permanent differences on the current provision.  This subgroup of accounts contains accounts for storing the National Tax Credits and Losses. Additional detail information for any carryforward amount from prior years is stored in the DataCategory members by year, as well as the detail activities for opening balances, current year amount. Expiration and utilization details are stored in the RollForward members for these accounts.  Another example of accounts included in this subgroup is to capture the current period activity and the closing balance of the temporary difference based on the Book versus the Tax Basis Balance Sheet.  You can configure these accounts for your implementation and remove them if they are |
|                         | not needed.                                                                                                    |
| TARF Accounts           | The accounts in this subgroup are used to capture the balance of the Tax Accounts (including total expenses, deferred assets, and liabilities) as calculated by the tax provision and compare the amounts to the source system, so that the Tax Journal Entry can be used to adjust the source system at the individual legal entity.                                                                                                    |
| TaxBasis Balance Sheet  | The accounts in the Tax Basis Balance Sheet subgroup are the Balance Sheet accounts used to capture balance sheet data for Tax Basis purpose. It should have a similar account structure as the Book Accounts subgroup, but should have additional temporary difference accounts to reflect what the balance should be for tax basis.                                                                                                    |
| Reports                 | The accounts in the Reports subgroups are set up as alternative hierarchies to use strictly for reporting purposes.                                                                                                    |

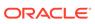

| Group              | Comments                                                                                                    |
|--------------------|----------------------------------------------------------------------------------------------------|
| ValidationAccounts | The accounts in this subgroup are accounts used for validation purposes. They are used for validating Total NOLs, Total Effective Tax rate – CETR, SETR, RETR to ensure that totals are balanced. |

## **Currency Rates Subgroup**

The Currency Rates subgroup contains the exchange rate accounts used for currency translation. They can be configured in your implementation with your rate accounts. The sample tax application provides the following currency rate accounts.

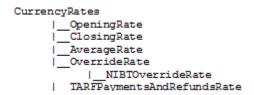

Table 3-2 CurrencyRates – Exchange Rates used for currency translation – Group Label

| Group       | Description                                 | Account Type | Calculated | Comments                                                                                                    |
|-------------|---------------------------------------------|--------------|------------|----------------------------------------------------------------------------------------------------|
| OpeningRate | Opening rate at the beginning of the period | CurrencyRate | Yes        | The opening exchange rate is retrieved from the closing rate (A#ClosingRate) of the last period of the prior year. In the sample application, it is the rate from prior year Period P12.             |
| ClosingRate | Closing rate at the end of the period       | CurrencyRate | No         | The closing exchange rate is entered by the user. This can be manually entered in the Exchange Rates form, or from data load. The Opening Rate is used in default translation for balanced accounts. |

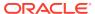

Table 3-2 (Cont.) CurrencyRates – Exchange Rates used for currency translation – Group Label

| Group                       | Description                                                                | Account Type  | Calculated | Comments                                                                                                    |
|-----------------------------|----------------------------------------------------------------------------|---------------|------------|----------------------------------------------------------------------------------------------------|
| AverageRate                 | Average rate for the period                                                | CurrencyRate  | No         | The average rate for the period is entered by the user. This can be manually entered in the Exchange Rates form, or from data load. The Average Rate is used in default translation for flow accounts. |
| OverrideRate                | Parent member for all<br>the NIBT translation<br>override rate<br>accounts | Group Label   | No         | All the translation override rate accounts need to be added under this parent, which can be used as a translation override rate for the accounts under NIBTAdjusted hierarchy.                         |
| NIBTOverrideRate            | Translation override rate account                                          | Currency Rate | No         | Override rate account<br>to be used for<br>translation of NIBT<br>account                                                                                                    |
| TARFPaymentsAndR efundsRate | Translation override rate for TARF payments and refunds                    | Currency Rate | No         | TARF Payments and Refunds are translated at override rate specified, irrespective of the application setting.                                                                                          |

The currency rate account information is referenced in the Application Setting section of the metadata file. If you change the rate account information in your application, you must make the corresponding changes in the Application Setting section of the metadata.

The currency rate account information is also used for currency translation in the rule file. If you use a different set of accounts defined for currency rates, you must modify the Constant section of the rule file for the following rates:

Const A\_EXCHANGE\_RATE\_GLOBAL\_PARENT = "CurrencyRates"

Const A\_RATE\_OPENING = "OpeningRate"

Const A\_RATE\_AVERAGE = "AverageRate"

Const A\_RATE\_CLOSING = "ClosingRate"

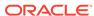

## Tax Settings Subgroup

The Tax Settings subgroup contains accounts to capture the various settings needed for the core tax calculation for both National and Regional tax provisions.

Because the tax settings are used in the tax provision calculation, they are considered system accounts and you should not modify or remove them. The only exception is the AutoAdjTrigger account.

| TaxSettin | gs                  |
|-----------|---------------------|
| I         | TaxRates            |
| <u> </u>  | CaxApportionmentReg |
| A         | ppTaxRates          |
| 1_0       | verrideTaxRates     |
| F         | TACopy              |
| — A       | utoAdjTrigger       |
| 1—1       | CaxAutomation       |
| i—,       | nactive             |

#### **Auto Adjustment Trigger Account**

The Auto Adjustment Trigger (AutoAdjTrigger) account hierarchy is used to trigger the calculation for the Trial Balance to Book closing adjustment. In applications in which Trial Balance data and Book data are loaded, a discrepancy might exist between the two amounts, because Trial Balance data is usually loaded when G/L data is available, whereas the final Book data amount could contain adjustments made to the original G/L data.

The system calculates the difference between the two amounts and automatically adjusts the Trial Balance data to be the same as Book data by storing the difference in the RollForward member RF#TBClosingAutoAdjustment.

The Auto Adjust Trigger triggers the automate adjustment process if real data exists in either the Balance Sheet or Profit & Loss accounts. To determine the proper trigger, you must include the corresponding Book account details (for example, Balance Sheet total and the Net Income total) in the AutoAdjTrigger account structure.

If you do not want the system to automatically trigger the auto-adjustment based on the Book Account data, you can configure the "AutoAdjTrigger" account as a base input account, and manually input an amount to trigger the auto-adjustment process.

Below is an example provided in the sample tax application where the Book Account structure is included in the AutoAdjTrigger hierarchy:

```
AutoAdjTrigger (Auto Adjust Trigger)
|____BalanceSheet * (Balance Sheet Account)
|____ 90000 * (Net Income)
```

In the rule file, a constant keyword is used to identify the account to trigger the auto adjustments.

Const A\_AUTOADJ\_TRIGGER = AutoAdjTrigger

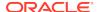

If you decide to use a different account instead of AutoAdjTrigger, then you must make corresponding changes in the rule file for the constant keyword.

#### **OverrideTaxRates Accounts**

The TaxSettings subgroup also includes an account hierarchy for OverrideTaxRates. Accounts for storing Override Tax Rates have a suffix of \_TR. See Adding Override Tax Rate Accounts.

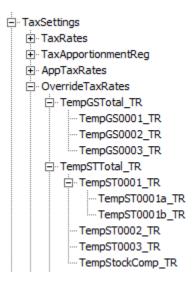

#### **Tax Automation Accounts**

Accounts are included in each respective hierarchy (National accounts in NTaxAutomation, and Regional accounts in RTaxAutomation) to enable tax automation. These accounts are only displayed in the Tax Automation Custom Screen.

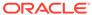

... PermGSTotal <u>+</u> · TempGSTotal PermSTTotal <u>+</u> · TempSTTotal ···· TaxSpecialDeductions <u>+</u> · TaxLossesCFSTotal <u>+</u> TaxCreditTotal ⊕ · CurrentAddtlSrcTotal <u>+</u> TaxAttribTotal ... VATotal ± EquityGainLossAdjusted <u>÷</u> EquityTempTotal . ⊕ RPermTotal ···· RPermRegionalTaxDeduction <u>+</u> RTempTotal <u>+</u> RTaxPostApportionmentAdj RVATotal ActiveRegionTaxAutomation

#### **Inactive Accounts**

Accounts are included in each respective hierarchy (National accounts to NInactive, and Regional accounts to RInactive) to enable you to specify accounts as Active by Entity. These accounts are only displayed in the Inactive and Inactive Regional data forms.

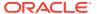

<u>□</u> · Inactive ....NIBTBA <u>+</u> · NIBTBR <u>+</u> TempGSTotal ...PermSTTotal <u>+</u> TempSTTotal ···· TaxSpecialDeductions ± CurrentAddtlManualTotal <u>+</u> TaxAttribTotal . VATotal ± EquityTempTotal ± · AdditionalDiscreteTotal - RInactive . ⊕-RPermTotal ··· RPermRegionalTaxDeduction <u>+</u> RTempTotal 

#### **Tax Apportionment Accounts**

Regional tax apportionment rates by legal entity must be provided when applicable to calculate the current and deferred regional tax expense and deferred tax asset/liability. You should not modify any of the following Tax Apportionment accounts.

Table 3-3 TaxApportionmentReg – Regional Tax Apportionment - Group Label

|                             |                                       |                   |            | _                                                                                                    |
|-----------------------------|---------------------------------------|-------------------|------------|----------------------------------------------------------------------------------------------------|
| Group                       | Description                           | Account Type      | Calculated | Comments                                                                                                    |
| TaxApportionmentRe gOpening | Opening Regional<br>Tax Apportionment | Balance Recurring | Yes        | The opening tax apportionment rate is retrieved from the closing rate of the last period of prior year. In the sample application, it is the rate from prior year Period P12. |
|                             |                                       |                   |            | The retrieval is part of the rule calculations.                                                                                                    |

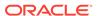

Table 3-3 (Cont.) TaxApportionmentReg – Regional Tax Apportionment - Group Label

| Group                       | Description                                   | Account Type      | Calculated | Comments                                                                                                    |
|-----------------------------|-----------------------------------------------|-------------------|------------|----------------------------------------------------------------------------------------------------|
| TaxApportionmentRe gCy      | Current year<br>Regional Tax<br>Apportionment | Balance Recurring | No         | The current tax apportionment rate is entered by the user. This can be manually entered in the Rates form, or from data load.                                                                                                    |
| TaxApportionmentRe gClosing | Closing Regional Tax<br>Apportionment         | Balance Recurring | No         | The closing tax apportionment rate is entered by the user. This can be manually entered in the Rates form, or from data load.                                                                                                    |
| ActiveRegion                | Active Region Setting                         | Balance           | Yes        | The Active Region setting is used as part of the regional core tax calculation. If regional tax is valid for the entity, the system checks whether the region to be included as part of the regional calculation.  To determine whether the ActiveRegion setting should be set to 1 or not, the system checks if at least one of the three regional tax apportionment rates is entered for the region (Opening rate, Average rate or Closing rate). If any of the rates are entered, then the region is considered "active" and must be included as part of the regional tax calculation. |

#### **Tax Rate Accounts**

Income tax rates by legal entity must be provided. You should not modify any of the following Tax Rate accounts.

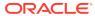

Table 3-4 Tax Rates - Tax Rates - Group Label

| Group      | Description           | Account Type      | Calculated | Comments                                                                                                    |
|------------|-----------------------|-------------------|------------|----------------------------------------------------------------------------------------------------|
| TaxRatesPY | Prior year tax rate   | Balance Recurring | Yes        | The national or regional statutory tax rate for the prior year. The tax rate is retrieved from the closing rate (A#TaxRatesCY) of the last period of prior year. In the sample application, it is the rate from Period P12 of prior year. The retrieval is part of the rule calculations.                   |
| TaxRatesCY | Current year tax rate | Balance Recurring | No         | The National or Regional statutory tax rate for the current period. It is used in the calculation of the Current Provision as well as other Deferred Tax RollForward calculations. The current period's tax rate is entered by the user. This can be manually entered in the Rates form, or from data load. |

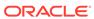

Table 3-4 (Cont.) Tax Rates - Tax Rates - Group Label

| Group                     | Description                   | Account Type      | Calculated | Comments                                                                                                    |
|---------------------------|-------------------------------|-------------------|------------|----------------------------------------------------------------------------------------------------|
| TaxRateCurrentOpen ing    | Opening Tax Rate -<br>Current | Balance Recurring |            | The beginning of year Deferred Tax rate used for Current Deferred Assets or Liabilities. This opening rate is retrieved from the end of the year Deferred Tax rate (A#TaxRateCurrentCl osing) of the last period of prior year. In the sample application, it is the rate from Period P12 of prior year.    |
|                           |                               |                   |            | This rate is used for Deferred Tax calculation for any Temporary Differences that are classified as Current Deferred Assets or Liabilities.                                                                                                    |
|                           |                               |                   |            | The retrieval is part of the rule calculations.                                                                                                    |
| TaxRateCurrentClosi<br>ng | Closing Tax Rate -<br>Current | Balance           | No         | The end of the year closing Deferred Tax rate. The rate is used for Deferred Tax calculation for any Temporary Differences classified as Current Deferred Assets or Liabilities. The current year's closing rate is entered by the user. This can be manually entered in the Rates form, or from data load. |

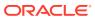

Table 3-4 (Cont.) Tax Rates - Tax Rates - Group Label

| Group                        | Description                                | Account Type      | Calculated | Comments                                                                                                    |
|------------------------------|--------------------------------------------|-------------------|------------|----------------------------------------------------------------------------------------------------|
| TaxRateNonCurrent<br>Opening | Opening Tax Rate -<br>Non Current          | Balance Recurring | Yes        | The beginning of year Deferred Tax rate. This opening rate is retrieved from the end of the year Deferred Tax rate (A#TaxRateNonCurre ntClosing) of the last period of prior year. In the sample application, it is the rate from Period P12 of prior year. This rate is used for Deferred Tax calculation for any Temporary Differences classified as Noncurrent Deferred Assets or Liabilities. The retrieval is part of the rule calculations. |
| TaxRateNonCurrentC losing    | Closing Tax Rate -<br>Non Current          | Balance Recurring | No         | The end-of-the-year closing Deferred Tax rate. The rate is used for Deferred Tax calculation for any Temporary Differences classified as Noncurrent Deferred Assets or Liabilities. The current year's closing rate is entered by the user. This can be manually entered in the Rates form, or from data load.                                                                                                    |
| TaxRateConsETR               | Consolidated Tax<br>Rate for ETR           | Balance Recurring | No         | The consolidated Effective Tax Rate to be used for CETR calculation.                                                                                                    |
| TaxRateCYEquity              | Tax rate for Tax in<br>Equity and Reserves | Balance Recurring | Yes        | Current year tax rate for equity used for Tax in Equity and Reserves calculations.                                                                                                    |

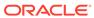

Table 3-4 (Cont.) Tax Rates - Tax Rates - Group Label

| Group                   | Description                                                    | Account Type      | Calculated | Comments                                                                                                 |
|-------------------------|----------------------------------------------------------------|-------------------|------------|----------------------------------------------------------------------------------------------------|
| TaxRateCYInterCurre nt  | Interim Tax Provision<br>Tax Rate for Current<br>Tax Expenses  | Balance Recurring | Yes        | Current year tax rate is used for Interim Tax Provision Tax Rate for Current Tax Expenses calculations.  |
| TaxRateCYInterDefer red | Interim Tax Provision<br>Tax Rate for Deferred<br>Tax Expenses | Balance Recurring | Yes        | Current year tax rate is used for Interim Tax Provision Tax Rate for Deferred Tax Expenses calculations. |
| ConsolTaxRateLocal      | Consolidated Tax<br>Rate for IFRS ETR -<br>Regional            | Balance Recurring | No         | The consolidated Effective Tax Rate will be applied for IFRS CETR Regional calculation.                  |
| ConsolTaxRateNat        | Consolidated Tax<br>Rate for IFRS ETR -<br>National            | Balance Recurring | No         | The consolidated Effective Tax Rate will be applied for IFRS CETR National calculation.                  |

#### **Apportionment Tax Rates Accounts**

You should not modify any of the following Apportionment Tax Rates accounts.

**Table 3-5 Apportionment Tax Rates - Group Label** 

| Group        | Description                         | Account Type      | Calculated | Comments                                                                                                    |
|--------------|-------------------------------------|-------------------|------------|----------------------------------------------------------------------------------------------------|
| AppTaxRateCY | Current year apportionment tax rate | Balance Recurring | Yes        | A calculated tax rate for the region, which takes into consideration the apportionment percentage. AppTaxRatesCY=Tax RateCY* TaxApportionmentRe gCY |

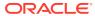

Table 3-5 (Cont.) Apportionment Tax Rates - Group Label

| Group                         | Description                                       | Account Type      | Calculated | Comments                                                                                                    |
|-------------------------------|---------------------------------------------------|-------------------|------------|----------------------------------------------------------------------------------------------------|
| AppTaxRatesCurrent<br>Opening | Opening<br>apportionment tax<br>rate - Current    | Balance Recurring | Yes        | A calculated Opening tax rate for Current assets or liabilities, which takes into consideration the opening apportionment percentage.  AppTaxRatesCurrent Opening= TaxRateCurrentOpening * TaxApportionmentRe gOpening       |
| AppTaxRatesCurrent<br>Closing | Closing<br>apportionment tax<br>rate - Current    | Balance Recurring | Yes        | A calculated Closing tax rate for the Current assets or liabilities, which takes into consideration the closing apportionment percentage.  AppTaxRatesCurrent Closing= TaxRateCurrentClosing * TaxApportionmentRe gClosing   |
| AppTaxRatesNonCur rentOpening | Opening<br>apportionment tax<br>rate - NonCurrent | Balance Recurring | Yes        | A calculated Opening tax rate for the Noncurrent assets or liabilities, which takes into consideration the opening apportionment percentage.  AppTaxRatesNonCurrentOpening=TaxRateNonCurrentOpening=TaxRateNonCurrentOpening |

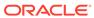

Table 3-5 (Cont.) Apportionment Tax Rates - Group Label

| Group                      | Description                                       | Account Type      | Calculated | Comments                                                                                                    |
|----------------------------|---------------------------------------------------|-------------------|------------|----------------------------------------------------------------------------------------------------|
| AppTaxRatesCurrent Closing | Closing<br>apportionment tax<br>rate - NonCurrent | Balance Recurring | Yes        | A calculated Closing tax rate for Noncurrent assets or liabilities, which takes into consideration the closing apportionment percentage. |
|                            |                                                   |                   |            | AppTaxRatesNonCur<br>rentClosing=TaxRate<br>NonCurrentClosing*<br>TaxApportionmentRe<br>gClosing                                         |

#### **Return to Accrual Accounts**

You should not modify any of the following Return to Accrual (RTA) accounts.

Table 3-6 RTACopy - Return to Accrual Copy from source to destination year - Group Label

| Group       | Description                  | Account type      | Calculated | Comments                                                                                                    |
|-------------|------------------------------|-------------------|------------|----------------------------------------------------------------------------------------------------|
| RTAYearCopy | RTA Copy<br>Destination Year | Balance Recurring | No         | The destination year that you enter to identify where to copy the RTA adjustment amount.  In the RTAYearCopy account, you must specify the start year for the RTA using the UD keyword: StartYear. See Account User-Defined Properties. |

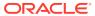

Table 3-6 (Cont.) RTACopy - Return to Accrual Copy from source to destination year - Group Label

| Group         | Description                    | Account type      | Calculated | Comments                                                                                                    |
|---------------|--------------------------------|-------------------|------------|----------------------------------------------------------------------------------------------------|
| RTAPeriodCopy | RTA Copy<br>Destination Period | Balance Recurring | No         | The destination period that you enter to identify where to copy the RTA adjustment amount. In the RTAPeriodCopy account, you specify the start period using the UD keyword StartPeriod. See Account User-Defined Properties. The system uses the RTAYearCopy and RTAPeriodCopy information to determine the correct destination Year and Period for the RTA adjustment. |

#### **VA Allocation Accounts**

You can classify accounts differently for VA allocation calculation purposes than for financial statement purposes.

#### **VAClassification Hierarchy**

To classify account for VAClassification purposes, specify the accounts in the VAClassification hierarchy under the Tax Settings subgroup.

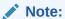

Make sure that you define at least one member under the VAClassification hierarchy.

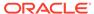

| TaxSettings      |       |                   |
|------------------|-------|-------------------|
| VAClassification |       |                   |
| Intangibles      | → VAC | lassLevel:Yes     |
| TempST0          | 016a  | → VAClassLevel:No |
| TempST0          | 016b  | → VAClassLevel:No |
| Depreciation     | → VAC | lassLevel:Yes     |
| TempST0          | 0004  | → VAClassLevel:No |
| TempST0          | 014a  | → VAClassLevel:No |
| TempST0          | 014b  | → VAClassLevel:No |

To use the VAClassification accounts, you must specify the VAClassLevel user-defined property.

| Property      | Value                                                                                                    |
|---------------|----------------------------------------------------------------------------------------------------|
| Property Name | VAClassLevel                                                                                                    |
| Keyword       | VAClassLevel                                                                                                    |
| UD Field      | ALL                                                                                                    |
| Valid Entry   | Yes or No                                                                                                    |
| Default       | Yes                                                                                                    |
| Example       | TempST0016a VAClassLevel:No                                                                                                    |
| Description   | If this property is set to No, the system searches its ancestry chain for the VAClassLevel property set to Yes. When the system finds any member with the VAClassLevel set to Yes, the account is classified based on the value at the parent member.  If the property is set to Yes, or is blank, the account is classified by the base level member. |

#### Note:

When the VAClassLevel property for the base account is set to No, it is recommended that you set the property to Yes for any member in the ancestry chain.

**BSClassification Hierarchy** 

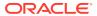

For Financial Statement classification purposes, define accounts under the Tax Settings subgroup BSClassification hierarchy, based on the account type. Define Current accounts under the Current hierarchy, and NonCurrent accounts under the NonCurrent hierarchy.

#### Note:

The Temp accounts should have the default parent member pointing to the Current/NonCurrent hierarchy. For example, TempGS0006 should have the default parent property pointing to the Current parent. For Data Relationship Management (DRM) applications, make sure that the members under these hierarchies are set as primary, which is equivalent to marking the parent as the default parent. See *Oracle Data Relationship Management Integrating Oracle Data Relationship Management Suite with Enterprise Performance Management*.

```
__TaxSettings
     ___BSClassification
           | Current → ClassLevel:Yes
                TempGS0006 → ClassLevel:No,
DefaultParent:Current
                |___TempST0011a → ClassLevel:No,
DefaultParent:Current
                |\_ ... <All the Current accounts> \rightarrow ClassLevel:No,
DefaultParent:Current
           |___NonCurrent → ClassLevel:Yes
                | TempGS0004 → ClassLevel:No,
DefaultParent:Current
                |__ TempST0011b → ClassLevel:No,
DefaultParent:Current
                                                        \rightarrow
                ___...<All the non current accounts>
ClassLevel:No, DefaultParent:Current
```

#### Note:

Make sure that you define at least one member under the Current and NonCurrent hierarchies.

#### **VA Classifications in DataCategory**

The system provides these additional DataCategory dimension members for the VA Classifications.

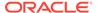

| <u> </u> | VACurrent<br> VACurrentAsset<br> VACurrentLiability                                                                           |
|----------|----------------------------------------------------------------------------------------------------|
| _        | VANonCurrent                                                                                                    |
|          | VANonCurrentAsset                                                                                                    |
|          | VANonCurrentLiability                                                                                                    |
| <u> </u> | TotalVAAssets<br> VACurrentAsset<br> VANonCurrentAsset                                                                        |
|          | ese hierarchies are included in the existing hierarchies so that Permanent/mporary accounts are valid for VA Classifications: |
| •        | AppRegionalCurrent                                                                                                    |
|          | 11 0                                                                                                    |
| •        | AppRegionalNonCurrent                                                                                                    |
| •        | •                                                                                                    |
|          | AppRegionalNonCurrent                                                                                                    |
| •        | AppRegionalNonCurrent PreTaxNationalCurrent                                                                                   |
| •        | AppRegionalNonCurrent PreTaxNationalCurrent PreTaxNationalNonCurrent                                                          |
| •        | AppRegionalNonCurrent PreTaxNationalCurrent PreTaxNationalNonCurrent PreTaxRegionalCurrent                                    |
| •        | AppRegionalNonCurrent PreTaxNationalCurrent PreTaxNationalNonCurrent PreTaxRegionalCurrent PreTaxRegionalNonCurrent           |

TaxRegionalNonCurrent

Moving the VA Allocation Amounts to Tax Account Rollforward

TaxNationalNonCurrent

Classification, or Financial Statement).

TaxRegionalCurrent

You use the TARF1 user-defined property to specify how the VA Allocation amounts should flow into the Tax Account Rollforward, based on their classification level (VA

| TARFDeferredVAAlloc  TARFDefferedVAAllocCurrent  TARFDefferedVAAllocNonCurrent TARF1:DC#VANonCurrent | → TARF1:DC#VACurrent                       |
|----------------------------------------------------------------------------------------------------|--------------------------------------------|
| TARFDeferredVAAlloc  TARFDefferedVAAllocCurrent  TARFDefferedVAAllocNonCurrent                       | → TARF1: DC#Current → TARF1: DC#NonCurrent |

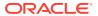

## **Book Accounts Subgroup**

The Book Accounts subgroup contains accounts from the source Trial Balance (for example, from the G/L system) and/or the Accounting Book (for example, from the Oracle Hyperion Financial Management application).

The source Trial Balance or Accounting Book accounts can be merged into the existing account dimension structure. The Oracle Hyperion Tax Provision application contains sample Trial Balance accounts as examples. These accounts are stored under the "BookAccounts" Group Label in the following sample structure.

#### BookAccounts \_\_\_ BalanceSheet \_\_ 10000 ( Total Assets) 20000 (Total Liabilities) 30000 (Total Owner's Equity) ProfitAndLoss |\_\_\_\_ 90000 (Net Income) |\_\_\_\_ 80000 (Net Income Before Tax) 70000 (Operating Income) XXXXX XXXXX 50034 (Meals & Entertainment) 50031 (Meals – Consultants) 50032 (Meals - Other) 50033 (Entertainment) 50034\_Input (Meals & Entertainment Input)

### A

#### **Caution:**

The Book Accounts structure is a complete user-defined hierarchy. You must replace the entire BookAccounts hierarchy with your own Chart of Accounts.

All G/L or Book Account members should be defined in this hierarchy. In situations where Book Accounts and G/L accounts have a different level of details, you should create a special account with the child member for the additional details.

For example, in the sample tax application, the Book data contains account 50034 used to record Meals & Entertainment expense. However in the G/L system, there is additional detail account information for Meals & Entertainment, which are broken down as Meals for Consultants (50031), Meals – Others (50032), and Entertainment expense (50033). All of these detailed accounts roll up to the total in account 50034.

Because the Book data does not have the same level of details as the G/L system, and you may want to load the summary level data from the Book into the Tax Provision application, you must create an additional input account (50034\_Input) for the Meals & Entertainment expense from the Book.

To identify to the system that 50034\_Input is the Book Input account, in the UD property, use the BookInput:50034\_Input keyword for the parent level account 50034.

This UD keyword must be set only at the parent level account to identify the corresponding Input account for the Book purpose.

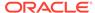

In the rule file, the following constant values are referenced for the Total Assets, Total Liabilities, Total Owner's Equity and Net Income accounts defined for the application. You should update the rule file with the appropriate account information for the following entries.

```
Const A_TOTAL_ASSETS = "10000"

Const A_TOTAL_LIABILITIES ="20000"

Const A_TOTAL_EQUITY ="30000"

Const A_NET_INCOME ="90000"
```

Tax Provision provides a validation to ensure that the ending temporary balance in the Book/Tax rollforward matches the ending balance in Temporary Differences. To set up the link between the accounts in the Book/Tax rollforward and Temporary Differences for validation purposes, use the VAL user-defined property. See Account User-Defined Properties.

#### **Properties for Book Accounts**

| Property                    | Value                                     |
|-----------------------------|-------------------------------------------|
| RollForward TopMember       | TrialBalancePL for Profit & Loss accounts |
|                             | TrialBalanceBS for Balance Sheet accounts |
| Jurisdiction TopMember      | AllNational                               |
| ReportingStandard TopMember | ReportingStandards                        |
| DataCategory TopMember      | Source                                    |
| TaxType TopMember           | [None]                                    |
| Book Input specification    | Use UD Keyword "BookInput: xxxx"          |

## Tax Accounts Subgroup

The Tax Accounts subgroup contains the Tax Accounts needed to calculate the Current Provision for National and Regional. It also contains the detail accounts to calculate the Deferred Tax for National and Regional.

In most cases, the Tax Accounts are system-defined accounts and should not be modified. However, you must provide the additional detail Tax Accounts required for your application. See the subsequent sections for instructions to add additional detail tax accounts.

The sample tax application provides some detail Tax Accounts as examples. You should replace these accounts with the required detail accounts for your application. See the subsequent sections for details to be added to the accounts.

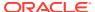

| rge |
|-----|
|     |
|     |

For Temporary Difference accounts, you can calculate Tax Rate changes in Equity (NonProvision) instead of P&L (Provision). You specify Tax Accounts that should use RateChange in Equity using the RCToEquity user-defined property. See Account User-Defined Properties.

#### **Current Provision**

The Current Provision (CurrentTaxExpense) account hierarchy structure contains all tax Parent accounts to be used for Current Provision calculations. The accounts for total Permanent Differences and Temporary Differences are included in the structure, as well as the total Tax Credits accounts and additional Current Provision accounts. You should include applicable tax accounts (for example, permanent, temporary differences) as required.

The account hierarchy structure setup for Current Provision below is system-defined. You can replace parents of base permanent and temporary difference accounts, but not the ultimate parent for that section, such as GAAP to Stat (for example, PermGSTotal), or Stat to Tax

For example, parent account PermGSTotal (Total Permanent Differences GAAP to Stat) consists of individual Permanent Difference account entries. Three Permanent Difference detail accounts (\*) are included as part of the sample tax application as examples.

# PermGSTotal |\_\_ PermGS0001 \* |\_\_ PermGS0002 \* |\_\_ PermGS0003 \*

You should replace these accounts with your specific Permanent Difference accounts. You can add Permanent Difference account entries to the account structure. See Adding a Permanent Difference (GS or ST) or a Regional Account.

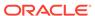

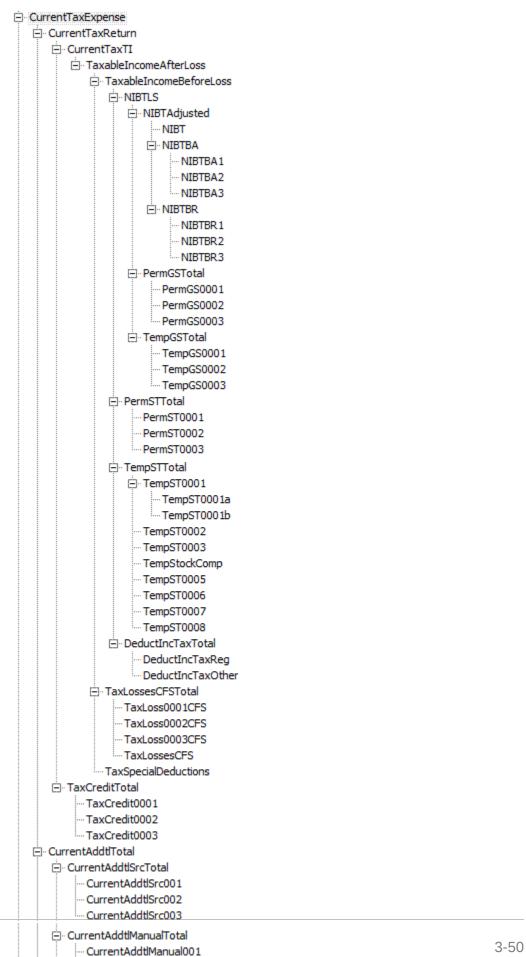

CurrentAddtlManual002

Table 3-7 High-level explanation of the account structure used for the National Current Provision

| Account      | Description                                            | Method data is entered                   | Entered as<br>PreTax or<br>TaxEffected | Applies to<br>National,<br>Regional, or<br>Both | Comment                                                                                             |
|--------------|--------------------------------------------------------|------------------------------------------|----------------------------------------|-------------------------------------------------|----------------------------------------------------------------------------------------------------|
| NIBT         | Net Income<br>Before Tax                               | Tax Automation                           | Pre-Tax                                | Both                                            |                                                                                                    |
|              | Total book adj <b>\</b> stments to NIBT B T B A        | Tax Automation or manually entered       | Pre-Tax                                | Both                                            | The total Book<br>adjustment<br>consists of<br>individual<br>adjustment detail<br>accounts          |
|              | Total book<br>recNass to NIBT<br>I<br>B<br>T<br>R<br>A | Tax Automation or manually entered       | Pre-Tax                                | Both                                            | The total Reclass<br>adjustment<br>consists of<br>individual<br>reclassification<br>detail accounts |
| NIBTAdjusted | NIBT Adjusted                                          | Calculated based on account aggregation  |                                        |                                                 |                                                                                                    |
|              | Permanent Differences (GAAP to Stat) r m G S T 0 t a   | Tax Automation<br>or manually<br>entered | Pre-Tax                                | Both                                            | The total<br>Permanent<br>Difference<br>consists of<br>individual Perm<br>detail accounts           |

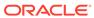

Table 3-7 (Cont.) High-level explanation of the account structure used for the National Current Provision

| Account | Description                                                                                  | Method data is entered                                                     | Entered as<br>PreTax or<br>TaxEffected | Applies to<br>National,<br>Regional, or<br>Both | Comment                                                                    |
|---------|----------------------------------------------------------------------------------------------|----------------------------------------------------------------------------|----------------------------------------|-------------------------------------------------|----------------------------------------------------------------------------|
|         | Temporary Differences (GA&AP to Stat) m p G S T o t                                          | Tax Automation<br>or manually<br>entered                                   | Pre-Tax                                | Both                                            | The total Temporary Difference consists of individual Temp detail accounts |
| NIBTLS  | Local Statutory Net Income Before Tax Permanent Differences (Stat to Teax) r m S T T o t a I | Calculated based on account aggregation Tax Automation or manually entered | Pre-Tax                                | Both                                            | The total Permanent Difference consists of individual Perm detail accounts |
|         | Temporary DiffErences (Stat to Teax) m p S T T o t                                           | Tax Automation<br>or manually<br>entered                                   | Pre-Tax                                | Both                                            | The total Temporary Difference consists of individual Temp detail accounts |

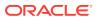

Table 3-7 (Cont.) High-level explanation of the account structure used for the National Current Provision

| Account | Description                                                   | Method data is entered                  | Entered as<br>PreTax or<br>TaxEffected | Applies to<br>National,<br>Regional, or<br>Both | Comment                                                                             |
|---------|---------------------------------------------------------------|-----------------------------------------|----------------------------------------|-------------------------------------------------|-------------------------------------------------------------------------------------|
|         | Deductible reglonal income taxes d u c t I n c T a x R e g    | Calculated based on account aggregation | Pre-Tax                                | Both                                            | The amount calculated in Regional Provision, which can be deducted for National tax |
|         | Other deductible income taxes e d u c t I n c T a x O t h e r | Manually entered                        | Pre-Tax                                | Both                                            | Other income tax<br>amount that is<br>deductible for<br>National<br>Provision       |

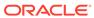

Table 3-7 (Cont.) High-level explanation of the account structure used for the National Current Provision

| Account                     | Description                                                | Method data is<br>entered               | Entered as<br>PreTax or<br>TaxEffected | Applies to<br>National,<br>Regional, or<br>Both | Comment                                                                                                    |
|-----------------------------|------------------------------------------------------------|-----------------------------------------|----------------------------------------|-------------------------------------------------|----------------------------------------------------------------------------------------------------|
|                             | Deductible Income Taxes e d u c t I n c T a x T o t a I    | Calculated based on account aggregation |                                        |                                                 | Total Deductible Income Tax is the sum of Deductible Regional Income Taxes and other deductible income taxes |
| TaxableIncomeB<br>eforeLoss | Taxable Income<br>Before Loss                              | Calculated based on account aggregation |                                        |                                                 |                                                                                                    |
|                             | Tax Losses - CarTyforward Autamated  X L 0 s s 0 0 1 C F S | Manually entered                        | Pre-Tax                                | National                                        | The amount manually entered for tax loss                                                                     |

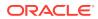

Table 3-7 (Cont.) High-level explanation of the account structure used for the National Current Provision

| Account | Description                                                           | Method data is entered | Entered as<br>PreTax or<br>TaxEffected | Applies to<br>National,<br>Regional, or<br>Both | Comment                                                  |
|---------|-----------------------------------------------------------------------|------------------------|----------------------------------------|-------------------------------------------------|----------------------------------------------------------|
|         | Capital Losses - Carryforward Autamated  X L 0 S S 0 0 0 C C F S      | Manually entered       | Pre-Tax                                | National                                        | The amount manually entered for Capital Losses           |
|         | Charitable Contributions - Caetyforward Autymated L 0 S S 0 0 0 C F S | Manually entered       | Pre-Tax                                | National                                        | The amount manually entered for Charitable Contributions |
|         | National Tax LosSes - Caayforward Automated  L 0 s s c C F S          | Manually entered       | Pre-Tax                                | National                                        | The amount manually entered for tax loss                 |

Table 3-7 (Cont.) High-level explanation of the account structure used for the National Current Provision

| Account                            | Description                                                                   | Method data is entered                  | Entered as<br>PreTax or<br>TaxEffected | Applies to<br>National,<br>Regional, or<br>Both | Comment          |
|------------------------------------|-------------------------------------------------------------------------------|-----------------------------------------|----------------------------------------|-------------------------------------------------|------------------|
|                                    | Total National Tax Losses - Caayforward Automated L 0 s s e S C F S T 0 t a I | Calculated based on account aggregation | Pre-Tax                                |                                                 | Total tax losses |
|                                    | Special tax deductions a x S p e c i a I D e d u c t i o n s                  | Manually entered                        | Pre-Tax                                | Both                                            |                  |
| TaxableIncome <i>A</i><br>fterLoss | Taxable Income<br>After Loss                                                  | Calculated based on account aggregation |                                        |                                                 |                  |

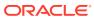

Table 3-7 (Cont.) High-level explanation of the account structure used for the National Current Provision

| Account              | Description                                 | Method data is entered                  | Entered as<br>PreTax or<br>TaxEffected | Applies to<br>National,<br>Regional, or<br>Both | Comment                                                                                         |
|----------------------|---------------------------------------------|-----------------------------------------|----------------------------------------|-------------------------------------------------|-------------------------------------------------------------------------------------------------|
|                      | National Tax rate T a x R a t e             | Manually entered                        | N/A                                    | National                                        | The tax rate used to calculate the national tax expense                                         |
| CurrentTaxTI         | Current Tax on<br>Taxable Income            | Calculated based on rules               |                                        |                                                 | The system calculates the tax amount by applying the tax rate to the taxable income after loss. |
|                      | Total Tax Credits T a x C r e d i t T o t a | Manually entered                        | Tax-effected                           | National                                        | Total Tax Credits<br>consists of<br>individual tax<br>credit detail<br>accounts                 |
| CurrentTaxRetur<br>n | Current Tax<br>Return                       | Calculated based on account aggregation |                                        |                                                 |                                                                                                 |

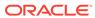

Table 3-7 (Cont.) High-level explanation of the account structure used for the National Current Provision

| Account | Description                                                                   | Method data is entered             | Entered as<br>PreTax or<br>TaxEffected | Applies to<br>National,<br>Regional, or<br>Both | Comment                                                                              |
|---------|-------------------------------------------------------------------------------|------------------------------------|----------------------------------------|-------------------------------------------------|--------------------------------------------------------------------------------------|
|         | Total additional curcent provision - source r r e n t A d d t I S r c T o t a | Tax Automation or manually entered | Tax-effected                           | National                                        | Total Tax Adjustment to Current Provision consists of individual tax detail accounts |

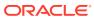

Table 3-7 (Cont.) High-level explanation of the account structure used for the National Current Provision

| current provision Adju - manual curre r cons           | ment                                |
|--------------------------------------------------------|-------------------------------------|
| r individeta  n  t  A  d  d  t  I  M  a  n  u  a  I  T | I Tax<br>stment to<br>ent provision |
| e deta  n  t  A  d  t  I  M  a  n  u  a  I  T          | ists of                             |
| n t A d d t I M a n u a I                              | idual tax                           |
| t A d t I M a n u a I                                  | il accounts                         |
| d d t I M a n u a I                                    |                                     |
| d d t I M a n u a I                                    |                                     |
| d t I M a n u a I                                      |                                     |
| t<br>I<br>M<br>a<br>n<br>u<br>a<br>I                   |                                     |
| a<br>n<br>u<br>a<br>I<br>T                             |                                     |
| a<br>n<br>u<br>a<br>I<br>T                             |                                     |
| a<br>n<br>u<br>a<br>I<br>T                             |                                     |
| n<br>u<br>a<br>I<br>T                                  |                                     |
| u<br>a<br>I<br>T                                       |                                     |
| a<br>I<br>T                                            |                                     |
| I<br>T                                                 |                                     |
| ·                                                      |                                     |
| ·                                                      |                                     |
| 0                                                      |                                     |
|                                                        |                                     |
| t<br>-                                                 |                                     |
| a                                                      |                                     |

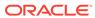

Table 3-7 (Cont.) High-level explanation of the account structure used for the National Current Provision

| Account               | Description                                                                  | Method data is entered                  | Entered as<br>PreTax or<br>TaxEffected | Applies to<br>National,<br>Regional, or<br>Both | Comment                                                                                                    |
|-----------------------|------------------------------------------------------------------------------|-----------------------------------------|----------------------------------------|-------------------------------------------------|----------------------------------------------------------------------------------------------------|
|                       | Total additional curent provision - Calculated r r e n t A d d t I C a I c T | Calculated based on rules               | Tax-effected                           | National                                        | Total calculated amounts include adjustments for Return-to-Accrual, SFAS123RRTA and SFAS123RProv                   |
|                       | Reporting Cuffency adjustments r r e n t F X A d                             | Manually entered                        | Tax-effected                           | National                                        | This amount represents any manual adjustment due to reporting currency differences. This amount is not translated. |
| CurrentTaxExpe<br>nse | Current Provision - National                                                 | Calculated based on account aggregation |                                        |                                                 |                                                                                                    |

# **Deferred Tax National**

The Deferred Tax National (NDefTaxTotal) account hierarchy structure contains all the tax accounts required to calculate total deferred tax for national provision. Similar to the account hierarchy structure for Current Provision (CurrentTaxExpense), most

parent accounts are system-defined and you should not modify or remove them. However, you can replace detailed accounts indicated with an asterisk (\*) in the structure below with your account details. You can include additional account entries in the corresponding parent account. These are all Input account entries.

For example, parent account TaxCreditTotal (Total Tax Credits) consists of individual tax credit account entries. Three tax credit detail accounts (\*) are included as part of the sample tax application as examples.

| TaxCreditTotal |   |  |
|----------------|---|--|
| TaxCredit0001  | * |  |
| TaxCredit0002  | * |  |
| TaxCredit0003  | * |  |

You should replace these accounts with your specific tax credit detailed accounts. You can add additional tax credit account entries to the account structure.

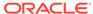

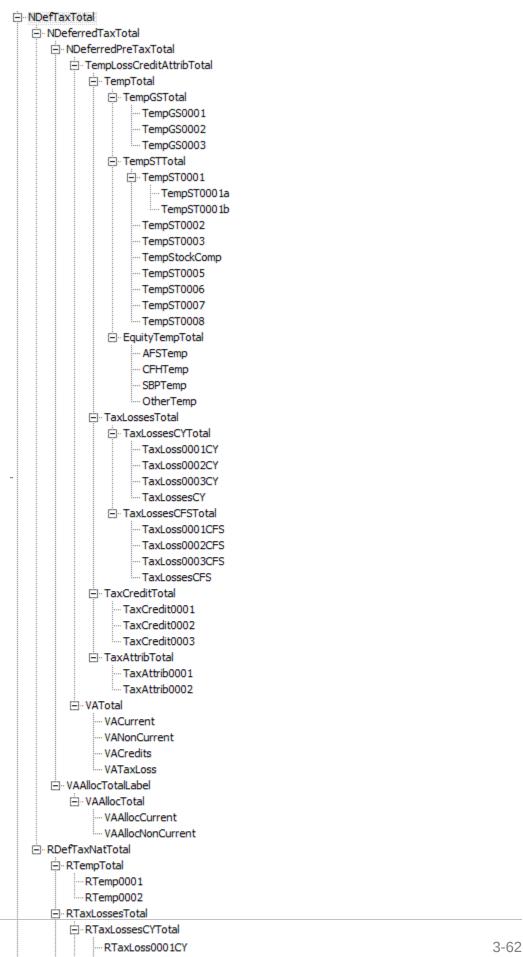

ORACLE"

## **Regional Current Provision**

The Regional Current Provision (RCurrentTaxExpense) account hierarchy structure contains all tax accounts to be used for Current Provision Regional calculations. The accounts for total Regional Permanent Differences and Regional Temporary Differences are already included in the structure, as well as the total Regional Tax Credits and Tax Losses accounts. You should include applicable base members specific to your company for these totals to reflect the specific account details for the application.

The account hierarchy structure setup for Regional Current Provision below is system-defined. You can replace parents of base permanent and temporary difference accounts, but not the ultimate parent for that section, such as GAAP to Stat (for example, PermGSTotal), or Stat to Tax. You can replace detailed accounts indicated with an asterisk (\*) in the structure below with your application account details. You can include additional account entries in the corresponding parent account. These are all Input account entries. Accounts with a plus sign (+) have the same account structure as described in the current provision hierarchy.

For example, parent account RCurrentAddtlSrcTotal (Total Regional Additional Current Provision) consists of individual additional regional current provision account entries. Three regional provision detail accounts (\*) are included as part of the sample tax application as examples.

| RCurrentAddtlSrc001 * | ŧ |
|-----------------------|---|
| RCurrentAddtlSrc002 * | ŧ |
| RCurrentAddtlSrc003   |   |

You should replace these accounts with your specific regional provision accounts. You can add regional provision account entries to the account structure.

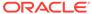

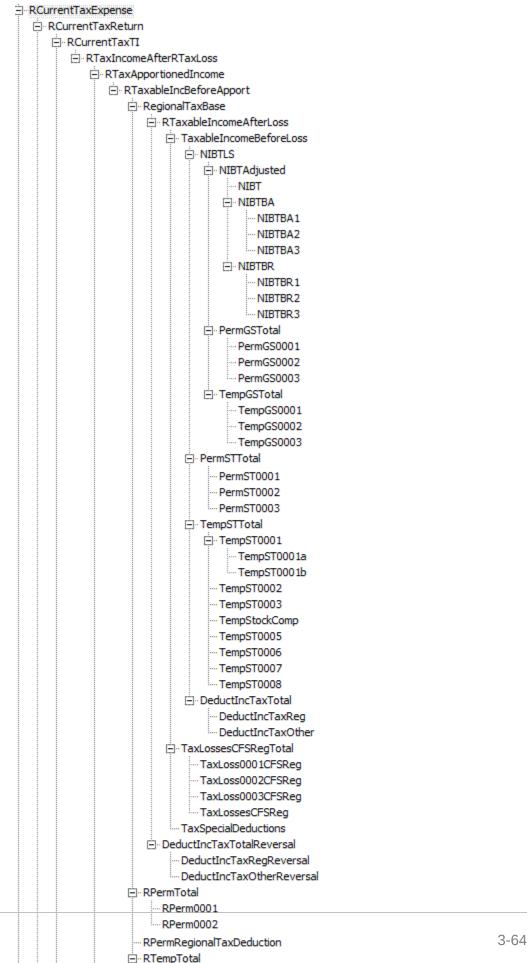

# **Deferred Tax Regional**

The Deferred Tax Regional (RDefTaxTotal) account hierarchy structure contains all tax accounts required to calculate total deferred tax for regional provision. Similar to the account hierarchy structure for Regional Current Provision (RCurrentTaxExpense), most accounts are system-defined and you should not modify or remove them. However, you can replace detailed accounts indicated with an asterisk (\*) in the structure below with your application account details. You can include additional account entries in the corresponding parent account. These are all Input account entries. Accounts with a plus sign (+) have the same account structure as described in the regional current provision hierarchy.

For example, the parent account RTaxAttribTotal (Total Regional Tax Attributes) consists of individual tax attribute account entries for regional. Two tax attribute detail accounts (\*) are included as part of the sample tax application as examples.

| RTaxAttribTotal |   |  |  |
|-----------------|---|--|--|
| RTaxAttrib0001  | * |  |  |
| RTaxAttrib0002  | * |  |  |

Replace these accounts with your specific tax attribute detailed accounts. You can add tax attribute account entries to the account structure.

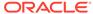

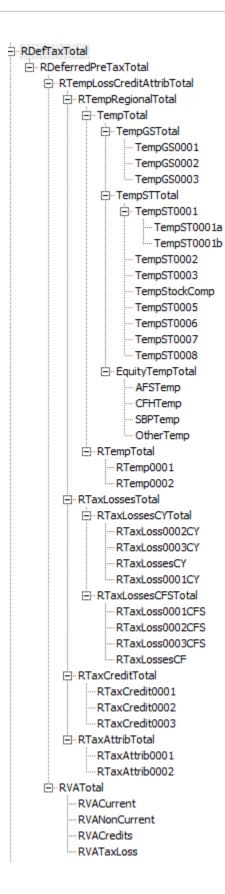

### TaxCredits and TaxLosses Accounts

You can use the NOL Automation Screen to configure rules defining how the system should automatically defer, utilize, or expire tax losses and book the corresponding offset amounts. See Automating Net Operating Losses (NOL)/Credits.

#### **Tax Losses Accounts**

Tax Losses accounts can be used to enter different types of losses and deductions. For each type of Tax Loss, multiple accounts are required to store various values. Each type of tax loss (for example, NOL, Capital Loss) will have two primary accounts required to store Tax Losses:CY (Current Year), and CFS (Carryforward system).

Current Year losses are available for input only in the RollForward columns of the Acquisitions form including Acquisitions and Rate Change for Acquisitions column, and in the Temporary Differences Transfers column. If the IFRS reporting standard is used, then DTNR columns are also available for data entry.

Data entry in the Carryforward system accounts is available in the Current Provision and Temporary Differences Current Year Adjustments and Other Adjustments columns. If you are tracking tax losses in the tax loss form with Detail accounts, the Other Adjustments column is not available for data entry as this cell is used to automate amounts from the tax loss rollforward schedule.

Tax Losses details can be tracked using a Detail account that is a base member of TaxLossesD. Adding a Detail account to maintain details is optional when creating a Tax Loss account. The Detail Tax Loss account and Carryforward account are linked using the TaxDetail user-defined property.

If you are tracking details in Oracle Hyperion Tax Provision, you must set up an additional account for the details. You must set this account as a parent account, with the corresponding CY and CFS accounts as child members. Ensure that the number of children under TaxLossesD (the Detail account) is equal to the number of children under TaxLossesTotal. During the validation process, the system checks to make sure that the closing balance of the CFS account is the same as the closing balance of the Tax Detail account.

If you use require Regional tax losses or deductions, you must set up an additional account with Reg as the account name suffix to the CFS account.

For details on the Tax Details user-defined property, see Tax Detail User-Defined Property.

For additional information and examples of using the Tax Losses data form, see Using the Tax Loss Schedule.

#### **Tax Credit Accounts**

You can create multiple Tax Credit accounts to specify tax credits.

Similar to tax losses, you can maintain Tax Credit details in Tax Provision. To maintain Tax Credit details, you must add a Detail account under TaxCreditsD (or RTaxCreditsD for Regional).

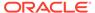

# Tax in Equity/Reserves (IFRS)

Tax in Equity/Reserves is a supplemental schedule used to calculate income tax on equity related gains/losses including AFS securities, and cash flow hedges. This schedule is not connected to the current tax provision but is connected to the temporary differences and deferred tax calculations.

The gain/loss on these items can be automated from the trial balance using the Tax Automation process, similar to NIBT in the Current Provision. The sample system provide equity adjustments in various categories; however, additional categories can be added.

Each type of equity reserve has a system-calculated value and adjustment value. The system-calculated members (EquitySysNPAFS / EquitySysNPCFH / EquitySysNPSBP/ EquitySysNPOther ) are enabled for Tax Automation so the data can be pulled into the RollForward members using the Tax Automation process.

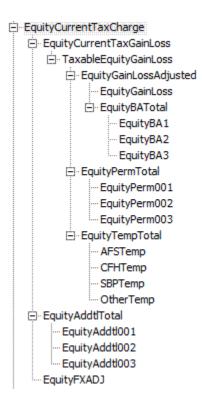

#### Interim Tax Provision

The Interim Tax Provision is the process to estimate the tax expense in interim periods based on the estimated annualized effective tax rate. The estimated annualized effective tax rate can be developed in the forecast scenario and applied against year-to-date NIBT to determine the income tax expense before discrete adjustments. You can calculate either total tax expense or both current and deferred tax expense based on the effective tax rates developed.

You can enter additional discrete adjustments on a tax affected basis. The net of the calculated tax and discrete items is considered the provisioned tax amount.

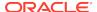

| ⊟ FIN18Accounts |              |
|-----------------|--------------|
| ····FIN18NIBT   |              |
| AdditionalDisc  | reteTotal    |
| ···· Additiona  | Discrete0001 |
| ···· Additiona  | Discrete0002 |
| ···· Additiona  | Discrete0003 |
| ···· Additiona  | Discrete0004 |
| Additiona       | Discrete0005 |

# Deferred Tax Not Recognized (IFRS)

This supplemental schedule enables you to assign a portion of the tax as Not Recognized. The data in this supplemental schedule is allowed only for the IFRS reporting standard. You cannot enter data for any other reporting standard.

The standard Close hierarchies include Deferred Tax Not Recognized (DTNR) members. These DTNR Closing members are included in the standard close hierarchies.

```
DTNROpeningReclassTotal
DTNROpening
DTNRReclass
DTNRCY
DTNRCY
DTNRCYNonPL
DTNRFX
DTNRFX
DTNRFXOpening
DTNRFXCY
```

The following hierarchies do not contain DTNR members:

ClosingReclass
Closing

RegionalClosing

RegionalClosingReclass

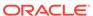

The following hierarchies contain DTNR members:

ClosingReclassDTNR

RegionalClosingReclassDTNR

ClosingDTNR

DTNRClosingReclass

DTNRClosing

DTNRMovTotal

ClosingDTNR

RegionalClosingDTNR

NBRClosingDTNR

ReportingStandard IFRS hierarchy:

IFRSUnderlying

IFRSExceptional

You use the IFRS user-defined property to enable IFRS calculations.

| Property      | Value                       |
|---------------|-----------------------------|
| Property Name | IFRS                        |
| Values        | Yes/No.<br>Default: No      |
| Example       | IFRSUnderlying:UD1=IFRS:Yes |

For non-IFRS reporting standards, DTNR RollForward members are specified as NoInput. For IFRS, all Regional data is specified as NoInput.

# Other Tax Accounts Subgroup

Additional tax accounts are included in the Other Tax Accounts subgroup. This includes accounts for storing the calculated Valuation Allowance allocation percentage and amount, Statutory and Regional Effective Tax Rate (ETA) calculation, and Consolidated ETA rate information.

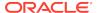

Some accounts included in this subgroup contain similar account hierarchy structure as in the Tax Accounts subgroup, with minor exceptions. For example, the account hierarchy NDefTaxnetVA (Total Deferred Tax National – No VA) has the account structure from NDefTaxTotal, with the exception of Valuation Allowance. Therefore, you can refer to the Tax Account section for the hierarchy detail.

Most tax accounts are system accounts used for calculation and you should not remove or change them. You can add provisioning accounts to the ETR hierarchies for your application.

```
OtherTaxAccounts

| NDefNetTaxVA (Total deferred tax National - No VA)
| RPefNetTaxVA (Total deferred tax Regional - No VA)
| SETRTotal (Total Effective Tax Rate - Statutory)
| CETRTotal (Total Effective Tax Rate - Consolidated)
| RETRTotal (Total Effective Tax Rate - Regional)
| NTPTotal (Total Tax Provision National)
| RTPTotal (Total Tax Provision Regional)
| VAAllocation (Valuation allowance allocation)
| TaxLossesTotals (Tax Lossess totals - National)
| RTaxLossesTotals (Tax Lossess totals - Regional)
```

The following section shows the Total Tax Provision hierarchies.

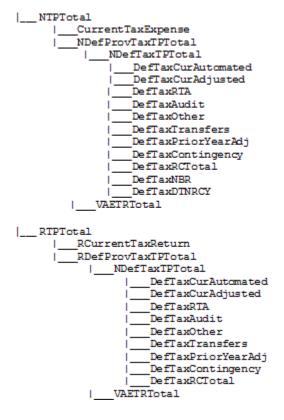

#### Valuation Allowance Allocation Calculation

An alternate hierarchy and classification property are provided specifically for VA Allocation calculation purposes. To classify accounts for Valuation Allowance allocation purposes, define the accounts in the VAClassification hierarchy under the

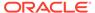

Tax Settings accounts subgroup. See VA Allocation Accounts, and Account User-Defined Properties.

To classify accounts for financial statement purposes, define the accounts in the BSClassification hierarchy under the TaxSettings accounts subgroup.

# Supplemental Schedule Accounts Subgroup

The accounts in the Supplemental Schedule Accounts subgroup are tax accounts used for supplemental detail reporting purposes. An example of supplemental details included in the sample tax application is the set of Fines and Penalties accounts. The accounts provide additional details regarding the specific fine or penalty information that are Permanent Differences on the Current Provision.

You can configure these accounts for your implementation, and add supplemental accounts. You can remove unneeded accounts.

| □ SupplementalSchAccounts |
|---------------------------|
| ⊕ TaxLossesD              |
| ⊕ TaxCreditsD             |
| ⊕ RTaxLossesD             |
| ⊕ RTaxCreditsD            |
| ⊕ FinesAndPenalties       |
| ⊕ BalanceSheetApproach    |
| ⊕ BVTAccounts             |
|                           |

#### TaxCredits and TaxLosses Detail Accounts

This subgroup of accounts also includes the accounts for storing Tax Credits and Losses. It includes detail accounts for Tax Losses under the TaxLossesD account, and details for Tax Credits under TaxCreditsD. You can add detail accounts for TaxCredits and TaxLosses. Additional detail information for any Carryforward amount from prior years is stored in the DataCategory members by year, as well as the detail activities for opening balances and current year amount. Expiration and utilization details are stored in the RollForward members for these accounts.

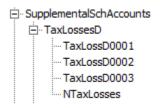

NTaxCredits and RTaxLosses accounts are system accounts and should not be modified.

#### **Fines and Penalties Subhierarchy**

The FinesAndPenalties subhierarchy is created to illustrate the maintenance of Fines and Penalties details. You can create or modify the members in this hierarchy to include the appropriate account information.

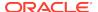

#### **Balance Sheet Approach Account Structure**

The Balance Sheet Approach account structure is created as an example of how the Balance Sheet approach can be used. You can create members as necessary. When using the Balance Sheet approach, follow these guidelines: Every parent account that you create should also include a Tax account and the corresponding Book account as children.

In the Sample Tax application structure, the Balance Sheet Approach is set up with the parent account BSATotalMiscAccruals to capture total miscellaneous accruals and contingency. For comparison purposes, the child accounts 20120 (Misc Accruals – as per Book account) and the TempST0003 (Misc Accruals – as per Tax account) are created for the hierarchy. You can add parent accounts and corresponding Book and Tax child accounts to the structure as needed.

#### Book vs. Tax RollForward (IFRS) Accounts

The Book versus Tax schedule is used to maintain supplemental detail information. The data entered in this supplemental schedule is Pre-Tax data.

This hierarchy includes the BVTAccounts parent account member. Each of the members has subsections of PPE/IFA/Intangibles/Pension user-defined accounts as children. For these accounts, you must select the appropriate parent as the TopMember, for example, ClosingBVT1 for the RollForward TopMember, and TotalBVT / TotalBVTNoIRE for the DataCategory TopMember. These accounts also have an Opening to Closing movement hierarchy.

BVTAccounts hierarchy contains the following members:

```
BVTDetail
     PPETotal
           PPEPlant
           PPEInvProp
           PPEEquip
           PPEOpLease
           PPECapItems
     IntangiblesTotal
           IntangGW
           IntangSoftware
           IntangSoftwareOther
           IntangBrand
           IntangCustList
           IntangLicenses
           IntangOther
           IntangCapItems
           IntangOpLeases
     PensionTotal
           Pension
     Item001Total
           Item001Detail
```

BVTSummaryAccounts includes the following members.

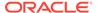

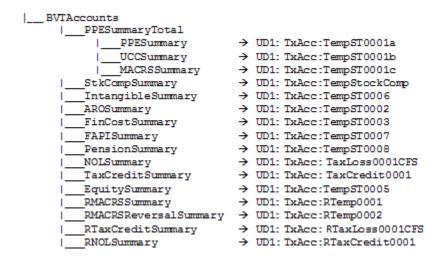

The following table lists the Custom TopMembers that are set for the BVT accounts.

| Account /<br>Customs                                     | RollForward                 | DataCategory           | ТахТуре          | Jurisdiction           | ReportingStand ard     |
|----------------------------------------------------------|-----------------------------|------------------------|------------------|------------------------|------------------------|
| PPEPlant PPEInvProp PPECapItems                          | ClosingBVT1                 | TotalBVT               | AllNational      | National               | ReportingStandar<br>ds |
| PPEEquip<br>PPEOpLease                                   | ClosingBVT1                 | TotalBVTNoIRE          | AllNational      | National               | ReportingStandar<br>ds |
| Pension                                                  | ClosingBVT1                 | TotalBVTNoIRE          | AllNational      | National               | ReportingStandar ds    |
| IntangGW IntangSoftware IntangSoftwareOt her IntangBrand | ClosingBVT1                 | TotalBVT               | AllNational      | National               | ReportingStandar ds    |
| IntangCustList                                           |                             |                        |                  |                        |                        |
| IntangLicenses                                           |                             |                        |                  |                        |                        |
| IntangOther                                              |                             |                        |                  |                        |                        |
| IntangCapItems                                           |                             |                        |                  |                        |                        |
| IntangOpLeases                                           |                             |                        |                  |                        |                        |
| PPESummary                                               | ClosingDepBVTT ax           | AllTaxBVTTotal         | NationalRegional | ReportingStandar<br>ds | Jurisdictions          |
| UCCSummary                                               | ClosingDepBVTT ax           | AllTaxBVTTotal         | NationalRegional | ReportingStandar ds    | Jurisdictions          |
| MACRSSummary                                             | ClosingDepBVTT ax           | AllTaxBVTTotal         | NationalRegional | ReportingStandar ds    | Jurisdictions          |
| NOLSummary                                               | ClosingNOLCalc              | AllTaxBVTTotal         | NationalRegional | ReportingStandar ds    | Jurisdictions          |
| TaxCreditSumma<br>ry                                     | ClosingTaxCredit<br>Calc    | AllTaxBVTTotal         | NationalRegional | ReportingStandar ds    | Jurisdictions          |
| PensionSummary                                           | ClosingPensionB<br>VTTax    | AllBookBVTTotal        | NationalRegional | ReportingStandar ds    | Jurisdictions          |
| IntangibleSumma<br>ry                                    | ClosingIntangible<br>BVTTax | AllBookTaxBVTT<br>otal | NationalRegional | ReportingStandar<br>ds | Jurisdictions          |

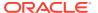

| Account /<br>Customs   | RollForward                | DataCategory        | ТахТуре          | Jurisdiction           | ReportingStand ard |
|------------------------|----------------------------|---------------------|------------------|------------------------|--------------------|
| AROSummary             | ClosingAROBVT<br>Tax       | AllBookTaxBVTT otal | NationalRegional | ReportingStandar ds    | Jurisdictions      |
| FinCostSummary         | ClosingFinanceC ostBVTTax  | AllBookTaxBVTT otal | NationalRegional | ReportingStandar ds    | Jurisdictions      |
| StkCompSummar<br>y     | ClosingStkComp<br>BVTTax   | AllBookTaxBVTT otal | NationalRegional | ReportingStandar ds    | Jurisdictions      |
| EquitySummary          | ClosingEquityOCI<br>BVTTax | AllBookTaxBVTT otal | NationalRegional | ReportingStandar ds    | Jurisdictions      |
| FAPISummary            | ClosingFAPIBVT<br>Tax      | AllBookTaxBVTT otal | NationalRegional | ReportingStandar ds    | Jurisdictions      |
| NOLSummary             | ClosingNOLBVTT ax          | AllTaxBVTTotal      | NationalRegional | ReportingStandar ds    | Jurisdictions      |
| TaxCreditSumma<br>ry   | ClosingTaxCredit<br>BVTTax | AllTaxBVTTotal      | NationalRegional | ReportingStandar ds    | Jurisdictions      |
| RMACRSRevers alSummary | ClosingDepBVTT ax          | AllTaxBVTTotal      | NationalRegional | ReportingStandar ds    | Jurisdictions      |
| RMACRSSumma<br>ry      | ClosingDepBVTT ax          | AllTaxBVTTotal      | NationalRegional | ReportingStandar ds    | Jurisdictions      |
| RNOLSummary            | ClosingNOLBVTT ax          | AllTaxBVTTotal      | NationalRegional | ReportingStandar ds    | Jurisdictions      |
| RTaxCreditSumm ary     | ClosingTaxCredit<br>BVTTax | AllTaxBVTTotal      | NationalRegional | ReportingStandar<br>ds | Jurisdictions      |

The ClosingBVT RollForward parent member (in the Opening to Closing Movement hierarchy) is included in the Supplemental Schedule accounts. You can add details to the hierarchy or create an additional movement hierarchy.

For FX calculations, you can specify if a RollForward member should be translated at the Opening or Average rate by specifying the OpeningRate user-defined property:

| Property      | Value                                                                                                  |
|---------------|----------------------------------------------------------------------------------------------------|
| Property Name | Opening Rate                                                                                           |
| Keyword       | OpeningRate                                                                                            |
| Valid Entry   | Yes or No. If set to No, the system uses the Average Rate for translation.  Default is: OpeningRate:No |

The ClosingBVT hierarchy includes these subsections:

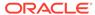

```
OpeningAsAdjustedBVT
     OpeningBVT (UD set as OpeningRate:Yes)
     PYAdjBVT (UD set as OpeningRate:Yes)
AcqBVT1
DispBVT1
MovementTRP
     CYMovementTRP
     PYAdjustmentTRP
     UtilisationTRP
OtherMovementsTRP
     AcquisitionsTRP
     DisposalsTRP
     OthersTRP
PLBVTTotal
     CysysBVT
     PriorYearBVT
     OtherDOBVT
NPBVTTotal
     AcqNPBVT
     DisposalsNPBVT
     EquityNPBVTTotal
           EquityNPSysBVT
           EquityRTANPBVT
           EquityOtherNPBVT
FXBVTTotal
     FXBVTOpening
     FXBVTCY
PPETrueUp
PPEPshipAlloc
PPEPshipAllocOther
AdditionsBVT
DeletionsBVT
PPEDepreciation
PensionExpenseRecovery
PensionPayments
IntangiblesTrueUp
IntangiblesAmort
IntangiblesTaxAmort
```

Based on the ClosingBVT hierarchy, additional Closing hierarchies are included under the AdditionalMembers hierarchy.

| ClosingBVT1                                   |
|-----------------------------------------------|
| OpeningAsAdjustedBVT                          |
| PLBVTTotal<br>  NPBVTTotal                    |
| FXBVTTotal                                    |
| ClosingPPEBVT                                 |
| OpeningAsAdjustedBVT                          |
| TrueUpBVT                                     |
| PPEPshipAlloc                                 |
| PPEPshipAllocOther<br> AdditionsBVT           |
| DeletionsBVT                                  |
| DeletionsBVT                                  |
| FXBVTTotal                                    |
| ClosingPensionBVT                             |
| Opening&s&diustedBVT                          |
| TrueUpBVT                                     |
| PensionExpenseRecovery                        |
| PensionPayments                               |
| OtherBVT<br> FXBVTTotal                       |
| rxbviiotzi                                    |
| ClosingIntangiblesBVT                         |
| OpeningAsAdjustedBVT                          |
| TrueUpBVT                                     |
| TrueUpbVT<br>  AdditionsBVT<br>  DeletionsBVT |
| DeletionsDv1<br> IntangiblesAmort             |
| IntangiblesTaxAmort                           |
| I OtherBVT                                    |
| FXBVTTotal                                    |
| ClosingAROBVT                                 |
| OpeningAsAdiustedBVT                          |
| TrueUpBVT                                     |
| AdditionsBVT<br> DeletionsBVT                 |
| DeletionsBVT                                  |
| OtherBVT<br>  FXBVTTotal                      |
|                                               |
| ClosingFinanceCostBVT                         |
| OpeningAsAdjustedBVT<br> TrueUpBVT            |
| TrueOpBVT<br> AdditionsBVT                    |
| DeletionsBVT                                  |
| FXBVTTotal                                    |
| <del>_</del>                                  |
| ClosingStkCompBVT<br> OpeningAsAdjustedBVT    |
| OpeningAsAdjustedBVT<br> TrueUpBVT            |
| AdditionsBVT                                  |
| AdditionsBVT DeletionsBVT                     |
| OtherBVT                                      |
| FXBVTTotal                                    |

BVT supplemental schedule accounts also include the DataCategory TotalBVT and TotalBVTNoIRE parent members to differentiate Book, Tax, and Initial Recognition Exemption (IRE) accounts.

The TotalBVT hierarchy includes the following members:

BookBVT SwitchSignForFlow: Yes

TaxBVT SwitchSignForFlow: No

IREBVT SwitchSignForFlow: Yes

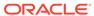

The TotalBVTNoIRE hierarchy includes the following members:

```
BookBVT SwitchSignForFlow: Yes
TaxBVT SwitchSignForFlow: No
```

#### **DataCategory Dimension**

The following figure shows the hierarchy to use as DataCategoryTopMember when Tax, Book and IRE are applicable to the BVT account.

The following figure shows the hierarchy to use as DataCategoryTopMember when the BVT account is applicable only for Tax.

```
|___AllTaxBVTTotal
|___TaxBVT
|___AllBVTTax - Hierarchy same as above
```

The following figure shows the hierarchy to use as DataCategoryTopMember when the BVT account is applicable only for Book.

```
|___AllBookBVTTotal
|___BookBVT
|__AllBVTTax - Hierarchy same as above
```

The following figure shows the hierarchy to use as DataCategoryTopMember when the BVT account is applicable only for Book and Tax.

```
|__AllBookTaxBVTTotal
|__TotalBVTNoIRE - existing Hierarchy
|__AllBVTTax - Hierarchy same as above
```

#### Tax Risk Provision (IFRS) Accounts

This supplemental schedule is used to track risk contingencies. Data entered in this supplemental schedule is Tax-Effected.

The SupplementalSchAccounts hierarchy includes these Tax Risk Provision accounts.

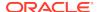

```
TaxRiskProvision
     TaxRiskProvisionCurrent
           TaxRiskProvisionCurrentIS
                TaxRiskProvisionCurrentIS0001
                TaxRiskProvisionCurrentIS0002
                TaxRiskProvisionCurrentIS0010
          TaxRiskProvisionCurrentEquity
                TaxRiskProvisionCurrentEquity0001
                TaxRiskProvisionCurrentEquity0002
TaxRiskProvisionCurrentEquity0010
     TaxRiskProvisionDeferred
           TaxRiskProvisionDeferredIS
                TaxRiskProvisionDeferredIS0001
                TaxRiskProvisionDeferredIS0002
                TaxRiskProvisionDeferredIS0010
          TaxRiskProvisionDeferredEquity
                TaxRiskProvisionDeferredEquity0001
                TaxRiskProvisionDeferredEquity0002
                TaxRiskProvisionDeferredEquity0010
```

The Opening to Closing movement hierarchy includes the ClosingTRP RollForward parent member and also FX members.

```
ClosingTRP
OpeningBVT → UD set as OpeningRate: Yes
MovementTRP
CYMovementTRP
PYAdjustmentTRP
UtilisationTRP
OtherMovementsTRP
AcquisitionsTRP
DisposalsTRP
OthersTRP
FXBVTTotal
FXBVTOpening
FXBVTCY
```

# Tax Account Rollforward (TARF) Account Subgroup

The accounts in the Tax Account RollForward (TARF) subgroup are used to capture the balance of the Tax Accounts (including Total Expenses, Deferred Assets and Liabilities) as calculated by the tax provision, and compare the amounts to the source system so that the Tax Journal Entry can be used to adjust the source system at the individual legal entity. You should not remove or modify the members in the hierarchy structure.

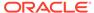

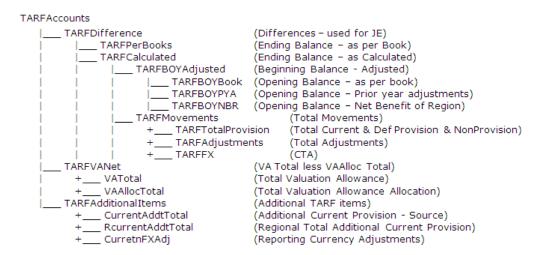

# Tax Basis Balance Sheet Subgroup

The accounts in the Tax Basis Balance Sheet subgroup are the Balance Sheet accounts used to capture Balance Sheet data for Tax Basis purposes. It should have a similar account structure as the Book Accounts subgroup, but should have additional temporary difference accounts to reflect what the balance should be for the tax basis. Therefore, this hierarchy should contain a combination of Book accounts and Tax accounts.

You must configure this account hierarchy where the Book accounts and Tax accounts need to be inserted into the hierarchy structure. For every parent account containing both Book accounts and Tax accounts, you must create a corresponding Tax Basis Balance Sheet parent account. Because this is for Balance Sheet comparison, you need to include only Book accounts for the Balance Sheet in the hierarchy.

Below is the Tax Basis Balance Sheet structure for the sample tax application. Accounts in bold and italic are parent accounts created to include both Book accounts and Tax accounts. Accounts indicated with an asterisk (\*) are Tax accounts created for provisioning. Accounts indicated with a pound sign (#) are Book accounts defined for the application. Additional details for the account structure TBBS\_20000 and TBBS\_30000 can be found in the metadata.

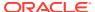

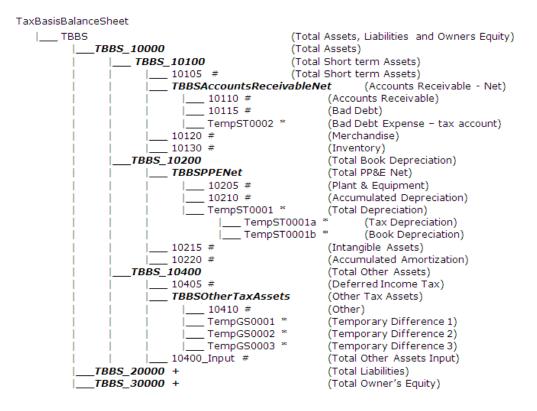

### Reports Subgroup

The Reports subgroup contains accounts strictly for reporting purposes. They are divided into Report label and Report Title. You should not remove accounts in the Report hierarchy. However, you can include additional accounts needed for customized reporting purposes for the application.

When creating additional members for this hierarchy, set the Account Type to GROUPLABEL. The Aggregation setting on Customs should not be enabled.

#### Reports

- ReportLabels (Report Label)
- + ReportTitles (Report Title)

## Validation Accounts Subgroup

The Validation Account subgroup contains accounts to use for validation purposes. They are used for validating Total Net Operating Losses (NOLs), and Total Effective Tax rate (CETR, SETR, RETR) to ensure that totals are balanced. This account serves as a data integrity validation to ensure that Current plus Deferred = Total ETR.

You should not remove or modify these system-defined accounts. You can include additional validation details if needed.

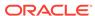

| ValidationAccounts       |                                                        |
|--------------------------|--------------------------------------------------------|
| ValidationPositiveEntry  | (Positive Entry Validation)                            |
| ValidationTaxLossesTotal | (Total NOLs - Net Operating Losses - Does not Balance) |
| ValidationCETRTotal      | (Total Effective Tax Rate - CETR - Does not Balance)   |
| ValidationSETRTotal      | (Total Effective Tax Rate - SETR - Does not Balance)   |
| ValidationRETRTotal      | (Total Effective Tax Rate - RETR - Does not Balance)   |

# Account User-Defined Properties

The following properties are defined in accounts and are referenced in rules for calculations.

#### **Account Groups**

| Property      | Value                                                                                                    |
|---------------|----------------------------------------------------------------------------------------------------|
| Property Name | Account Group                                                                                                    |
| Keyword       | Grp                                                                                                    |
| UD Field      | ALL                                                                                                    |
| Valid Entry   | <group name=""></group>                                                                                                    |
| Default       | None                                                                                                    |
| Example       | TempST002:Grp:G1                                                                                                    |
| Description   | You can specify a group name for base account members. You cannot set groups at the parent level, but you can specify a parent for a group. For example, you could specify a parent for the Tax Pools and Tax Credits groups.  If you do not specify an account group for members, the base members are available for input. |
|               | The group name must not contain any special characters. It is valid only on base account members from these account hierarchies:                                                                                                    |
|               | <ul> <li>TaxAccounts</li> </ul>                                                                                                    |
|               | <ul> <li>BookAccounts</li> </ul>                                                                                                    |
|               | <ul> <li>OtherTaxAccounts</li> </ul>                                                                                                    |
|               | <ul> <li>SupplementalSchAccounts</li> </ul>                                                                                                    |
|               | <ul> <li>TARFAccounts</li> </ul>                                                                                                    |

### **Properties for Book Accounts**

| Dura manuta   | M-I                                                                                 |
|---------------|-------------------------------------------------------------------------------------|
| Property      | Value                                                                               |
| Property Name | Input account for Book Summary data                                                 |
| Keyword       | BookInput                                                                           |
| UD Field      | ALL                                                                                 |
| Valid Entry   | <valid account="" child="">. Use the parent member with a suffix of _Input.</valid> |
| Default       | None                                                                                |
| Example       | BookInput: 50034_Input                                                              |
| Description   | This property is used to identify the input account for the summary Book account.   |

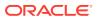

| Property      | Value                                                                                                    |
|---------------|----------------------------------------------------------------------------------------------------|
| Property Name | JD                                                                                                    |
| Keyword       | JD                                                                                                    |
| UD Field      | ALL                                                                                                    |
| Valid Entry   | Valid Jurisdiction                                                                                                    |
| Default       | None                                                                                                    |
| Example       | RTaxCreditSummary: JD:US_AL                                                                                                    |
| Description   | You can use this property for any BVT regional account to allow data entry at the National level. Data entered at the National level is moved to the specified Jurisdiction.                                                                                                    |
|               |                                                                                                    |
| Property      | Value                                                                                                    |
| Property Name | SwitchSign                                                                                                    |
| Keyword       | SwitchSign                                                                                                    |
| UD Field      | ALL                                                                                                    |
| Valid Entry   | Yes or No                                                                                                    |
| Default       | No                                                                                                    |
| Example       | PPESummary: SwitchSign:Yes                                                                                                    |
| Description   | By default, the BookBVT account switch sign is set for Flow. To override this switch sign, you can set this property to Yes. Then the book value is reversed to the actual value.                                                                                                    |
| Property      | Value                                                                                                    |
| Property Name | Val                                                                                                    |
| Keyword       | Val                                                                                                    |
| UD Field      | ALL                                                                                                    |
| Valid Entry   | <gs account1="">&amp;<st account1="">. Example: TempGS0019&amp;TempST0019</st></gs>                                                                                                    |
| Default       | None                                                                                                    |
| Example       | Temp0019BookTax: val:TempGS0019&TempST0019                                                                                                    |
| Description   | This property is used to define the corresponding GAAP to Stat account, and Stat to Tax account for validation purposes. The system can perform a validation to ensure that the ending temporary balance in the Book/Tax rollforward matches the ending balance in Temporary Differences.  You can specify any number of members separated by an ampersand (&). The accumulated amount of these accounts is compared with the BookTax account and a validation message is displayed in the Validation column in the Temp Diff – BalSheet App data form. |

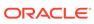

### **Properties for Current Provision Accounts**

| Property      | Value                                                                                                    |
|---------------|----------------------------------------------------------------------------------------------------|
| Property Name | Inactive                                                                                                    |
| Keyword       | Inactive                                                                                                    |
| UD Field      | ALL                                                                                                    |
| Valid Entry   | <any dimension="" member="" of="" the=""></any>                                                                                                    |
| Default       | None                                                                                                    |
| Example       | Inactive:P01001                                                                                                    |
| Description   | You use this property to specify the Custom TopMember of the dimension in which to store the Inactive setting. See Specifying Valid Accounts By Entity. |

### **Properties for Currency Rate Accounts**

| Property      | Value                                                                                        |
|---------------|----------------------------------------------------------------------------------------------|
| Property Name | TrOvRate                                                                                     |
| Keyword       | TrOvRate                                                                                     |
| UD Field      | ALL                                                                                          |
| Valid Entry   | Account member of Rate type                                                                  |
| Default       | None                                                                                         |
| Example       | NIBT accounts                                                                                |
| Description   | This property is used to translate account values at a different rate than the Average rate. |

### **Properties for Permanent Difference Accounts**

| Property      | Value                                                                                                    |
|---------------|----------------------------------------------------------------------------------------------------|
| Property Name | Equity Reversal - National                                                                                                    |
| Keyword       | EqRevN                                                                                                    |
| UD Field      | ALL                                                                                                    |
| Valid Entry   | Must be a child of the CurrentaddtlCalcTotal account, and should be set as Calculated                                                                                                    |
| Default       | None                                                                                                    |
| Example       | EqRevN: CurrentAddtlCalcSFAS123RProv                                                                                                    |
| Description   | The EqRevN keyword specifies that the Permanent Difference account is Equity in nature. Neither a Current nor Deferred tax expense is recorded.  The specified account member along with the keyword specifies which account is to be used for the Equity Reversal. If the keyword exists but no valid account member is specified, then no reversal is performed. |

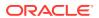

| Property            | Value                                                                                                    |
|---------------------|----------------------------------------------------------------------------------------------------|
| Property Name       | Equity Reversal - Regional                                                                                                    |
| Keyword             | EqRevR                                                                                                    |
| UD Field            | ALL                                                                                                    |
| Valid Entry         | Must be a child of the RCurrentAddtlCalcTotal, and should be set as Calculated.                                                                                                    |
| Default             | None                                                                                                    |
| Example             | EqRevR: RCurrentAddtlCalcSFAS123RAdj                                                                                                    |
| Description         | The EqRevR keyword specifies that the Permanent Difference account is Equity in nature. This means that neither a Current nor Deferred tax expense is recorded.  The specified account member along with the keyword specifies which account is to be used for the Equity Reversal. If the keyword exists but no valid account member is specified, then no reversal is performed. |
| Property            | Value                                                                                                    |
| Property Name       | Jurisdiction                                                                                                    |
| Keyword             | N/A                                                                                                    |
| UD Field            | None                                                                                                    |
| Valid Entry         | Must be one of the following DataCategoryTopMembers assigned to the account: Jurisdiction = National and Regional PreTaxNationalRegional PreTaxNationalRegionalCETR Jurisdiction = National PreTaxNational TaxNational Jurisdiction = Regional PreTaxRegional TaxRegional AppRegional                                                                                              |
| Default             | N/A                                                                                                    |
| Example Description | DataCategoryTopMember = PreTaxNational This setting specifies whether the amount entered is National, Regional, or both. For example, if the Permanent Difference account contains "PreTaxNational" as the DataCategoryTopMember, then the amount entered applies only to the National Provision.                                                                                  |
|                     | If the Permanent Difference account contains<br>"TaxRegional" as the<br>DataCategoryTopMember, the amount<br>entered applies only to the Regional Provision.                                                                                                    |
| Property            | Value                                                                                                    |
| Property Name       | PreTax or Tax Effected                                                                                                    |
|                     |                                                                                                    |

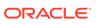

| Value                                                                                                    |
|----------------------------------------------------------------------------------------------------|
| N/A                                                                                                    |
| None                                                                                                    |
| Must be one of these DataCategoryTopMembers assigned to the account: If the amount is entered as PreTax amount:  PreTaxNationalRegional  PreTaxNationalRegionalCETR  PreTaxNational  PreTaxRegional  PreTaxNationalCETR  If the amount is entered as Tax Effected amount:  TaxNational  TaxRegional  If the amount is entered as Apportioned amount:                                                           |
| AppRegional                                                                                                    |
| N/A                                                                                                    |
| DataCategoryTopMember =<br>PreTaxNationalRegional                                                                                                    |
| This setting specifies whether the amount entered in the Input Schedule is entered on a PreTax, Tax-Effected, or Apportioned basis.                                                                                                    |
| For example, if the Permanent Difference account contains "PreTaxNationalRegional" as the DataCategoryTopMember, the amount entered represents the PreTax amount and the amount is considered in the tax calculation for both National and Regional provision.  If the Permanent Difference account contains "TaxNational" as the DataCategoryTopMember, the amount entered is the tax-effected amount and the |
|                                                                                                    |

| Property      | Value                                                                                                    |
|---------------|----------------------------------------------------------------------------------------------------|
| Property Name | TrOvDiffAcc                                                                                                    |
| Keyword       | TrOvDiffAcc                                                                                                    |
| UD Field      | ALL                                                                                                    |
| Valid Entry   | Any permanent difference account (account should be calculated).                                                                                                    |
| Default       | None                                                                                                    |
| Example       | An NIBT account for which TrOvRate is also defined. Example: TrOvDiffAcc: FxAdjPerm, which indicates that the difference between the NIBT Override rate and the Average rate times NIBT will be stored in the FXAdjPerm account in the Current Provision. |

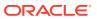

| Property    | Value                                                                                                    |
|-------------|----------------------------------------------------------------------------------------------------|
| Description | This is an Account property set for NIBT. It is set together with the TrOvRate property on the same account indicating that the application will use the NIBT Override rate to translate NIBT. The account stores the difference between the System Average and the Override rate. |

# **Properties for Supplemental Schedule Accounts**

| Property      | Value                                                                                                    |
|---------------|----------------------------------------------------------------------------------------------------|
| Property Name | Tax Detail                                                                                                    |
| Keyword       | TaxDetail                                                                                                    |
| UD Field      | ALL                                                                                                    |
| Valid Entry   | <valid carryforward="" member=""></valid>                                                                                                    |
| Default       | None                                                                                                    |
| Example       | TaxDetail:NTaxLosses                                                                                                    |
| Description   | In this example, to link the NTaxLosses detail account with TaxLossesCFS, in the TaxLossesCFS account, specify the UD property: TaxDetail: NTaxLosses. |

### **Properties for Tax Accounts**

| Property      | Value                                                                                                    |
|---------------|----------------------------------------------------------------------------------------------------|
| Property Name | Rate Change in Equity                                                                                                    |
| Keyword       | RCToEquity                                                                                                    |
| UD Field      | ALL                                                                                                    |
| Valid Entry   | Yes or No                                                                                                    |
| Default       | No                                                                                                    |
| Example       | A#TempST0005 - Share-based payments;RCToEquity:Yes                                                                                                    |
| Description   | You can calculate Tax Rate changes for certain accounts in Equity (NonProvision) instead of P&L (Provision). You specify Tax Accounts that should use RateChange in Equity using the RCToEquity user-defined property. In this example, the impact of the Rate Change calculations will be shown in the Equity Rate Change section. |

| Property      | Value                                          |
|---------------|------------------------------------------------|
| Property Name | Tax account                                    |
| Keyword       | TxAcc                                          |
| UD Field      | ALL                                            |
| Valid Entry   | <tax account="">, for example, TempST002</tax> |
| Default       | None                                           |
| Example       | PPESummary: TxAcc:TempST001a                   |
|               |                                                |

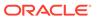

| Property    | Value                                                                                                    |
|-------------|----------------------------------------------------------------------------------------------------|
| Description | This property is used to identify additional properties for any BVT account. By specifying a Tax account, the BVT account inherits these properties:  Global tax rate or Override tax rate  Current/ Noncurrent/ National/ Regional/ Tax/ PreTax |

### **Properties for Tax Automation Accounts**

| Property      | Value                                                                                                    |
|---------------|----------------------------------------------------------------------------------------------------|
| Property Name | TTSrc                                                                                                    |
| Keyword       | TTSrc                                                                                                    |
| UD Field      | ALL                                                                                                    |
| Valid Entry   | National or Regional                                                                                                    |
| Default       | National                                                                                                    |
| Example       | RTemp001: TTSrc:Regional                                                                                                    |
| Description   | This property is the Tax Automation target account that needs to specify whether the source data is National or Regional. Based on that. the tax type is switched between National or Regional for the source data. In the above example, for the RTemp001 account, the account source data is Regional. |

### **Properties for Tax Settings Accounts**

| Property      | Value                                                                                                    |
|---------------|----------------------------------------------------------------------------------------------------|
| Property Name | ParentFXRates                                                                                                    |
| Keyword       | ParentFXRates                                                                                                    |
| UD Field      | All                                                                                                    |
| Valid Entry   | Yes or No                                                                                                    |
| Default       | No                                                                                                    |
| Example       | TaxSettings: ParentFXRates:Yes                                                                                                    |
| Description   | This setting is a global property required to enable input into FX rates at the Parent Entity level. Set this property on a TaxSettings account.  When this property is set to Yes, you can input data into the following FX rates at the Parent Entity level in addition to the base entity: |
|               | <ul><li>ClosingRate</li><li>AverageRate</li></ul>                                                                                                    |
|               | <ul> <li>TARF Payments and Refunds Rate</li> <li>NIBT Override Rate</li> </ul>                                                                                                    |
| Property      | Value                                                                                                    |

VAClassification

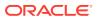

Property Name

| Property    | Value                                                                                                    |
|-------------|----------------------------------------------------------------------------------------------------|
| Keyword     | VAClassification                                                                                                    |
| UD Field    | All                                                                                                    |
| Valid Entry | Yes or No                                                                                                    |
| Default     | No                                                                                                    |
| Example     | TaxSettings: VAClassification:Yes                                                                                                    |
| Description | When this property is set to Yes, the system uses the VAClassification alternate hierarchy for the VA allocation calculation. If it is set to Yes, you must have at least one member defined under the VAClassification hierarchy. |

### **Properties for Temporary Difference Accounts**

| Property      | Value                                                                                                    |
|---------------|----------------------------------------------------------------------------------------------------|
| Property Name | Classification                                                                                                    |
| Keyword       | N/A                                                                                                    |
| UD Field      | None                                                                                                    |
| Valid Entry   | Temporary difference accounts that are classified as <b>Current</b> have one of the following DataCategoryTopMembers:  TaxNationalRegionalCurrent  TaxRegionalCurrent  PreTaxNationalRegionalCurrent  PreTaxNationalCurrent  PreTaxNationalCurrent  PreTaxRegionalCurrent  PreTaxRegionalCurrent  AppRegionalCurrent  Temporary difference accounts that are classified as <b>NonCurrent</b> have one of the following DataCategoryTopMembers: |
|               | <ul> <li>TaxNationalRegionalNonCurrent</li> </ul>                                                                                                    |
|               | <ul> <li>TaxNationalNonCurrent</li> </ul>                                                                                                    |
|               | TaxRegionalNonCurrent                                                                                                    |
|               | PreTaxNationalRegionalNonCurrent     PreTaxNationalNanCurrent                                                                                                    |
|               | PreTaxNationalNonCurrent     PreTaxRegionalNonCurrent                                                                                                    |
|               | <ul><li>PreTaxRegionalNonCurrent</li><li>AppRegionalNonCurrent</li></ul>                                                                                                    |
| Default       | N/A                                                                                                    |
| Example       | DataCategoryTop Member = PreTaxNationalRegionalCurrent                                                                                                    |

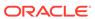

| Property      | Value                                                                                                    |
|---------------|----------------------------------------------------------------------------------------------------|
| Description   | This setting specifies whether the Temporary Difference amount is classified as Current or NonCurrent.                                                                                                    |
|               | For example, if the Temporary Difference account contains "PreTaxNationalRegionalCurrent" as the DataCategory TopMember, the amount entered is classified as Current. The data is entered on a PreTax basis and the account will only apply to the National Provision calculation. |
| Property      | Value                                                                                                    |
| Property Name | Classification Level                                                                                                    |

| Property      | Value                                                                                                    |
|---------------|----------------------------------------------------------------------------------------------------|
| Property Name | Classification Level                                                                                                    |
| Keyword       | ClassLevel                                                                                                    |
| UD Field      | ALL                                                                                                    |
| Valid Entry   | Yes or No                                                                                                    |
| Default       | Yes for Base member accounts                                                                                                    |
|               | Default is N/A for Parent member accounts                                                                                                    |
| Example       | ClassLevel: No                                                                                                    |
| Description   | This setting defines at what level the temporary difference accounts are tested for Asset/Liability classification purposes (for example, base account or parent). A positive amount is classified as Asset. A negative amount is classified as Liability. Classification as to whether it is a Current or NonCurrent Asset/Liability depends on the setting at the DataCategory TopMember. See the Classification property section. |
| Comment       | For all parent accounts specified with ClassLevel keyword, all sibling accounts should have the same Class Level property value. If nothing is specified, the default value is YES for base accounts. If base members are set to YES, then YES should be set in a parent member at some level.                                                                                                    |

| Property      | Value                                                     |
|---------------|-----------------------------------------------------------|
| Property Name | Classification Sign                                       |
| Keyword       | ClassSign                                                 |
| UD Field      | ALL                                                       |
| Valid Entry   | 1 or -1 (1 indicates positive, and -1 indicates negative) |
| Default       | 1 (positive)                                              |
| Example       | ClassSign: -1                                             |

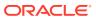

| Property            | Value                                                                                                    |
|---------------------|----------------------------------------------------------------------------------------------------|
| Description         | This setting specifies whether to multiply the deferred tax balance by 1 or -1 for classification purposes. After applying the classification sign to the amount, the system then classifies it as either Asset or Liability as discussed in the ClassLevel property. This is applicable only if the ClassLevel is Yes.                                                           |
| Property            | Value                                                                                                    |
| Property Name       | Equity Reversal - National                                                                                                    |
| Keyword             | EqRevN                                                                                                    |
| UD Field            | ALL                                                                                                    |
| Valid Entry         | Must be a child of "CurrentAddtlCalcTotal" account, and should be set as Calculated.                                                                                                    |
| Default             | None                                                                                                    |
| Example             | EqRevN: CurrentAddtlCalcSFAS123RProv                                                                                                    |
| Description         | The EqRevN keyword specifies that the Temporary Difference account is Equity in nature. This means that neither a Current or Deferred tax expense is recorded. The specified account member along with the keyword specifies which account is to be used for the Equity Reversal. If the keyword exists but no valid account member is specified, then no reversal is performed.  |
| Property            | Value                                                                                                    |
| Property Name       |                                                                                                    |
| Property Name       | Equity Reversal - Regional<br>EqRevR                                                                                                    |
| Keyword<br>UD Field | ALL                                                                                                    |
| Valid Entry         | Must be a child of "CurrentAddtlCalcTotal" account, and should be set as Calculated.                                                                                                    |
| Default             | None                                                                                                    |
| Example             | EqRevN: CurrentAddtlCalcSFAS123RProv                                                                                                    |
| Description         | The EqRevN keyword specifies that the Temporary Difference account is Equity in nature. This means that neither a Current or Deferred tax expense is recorded.  The specified account member along with the keyword specifies which account is to be used for the Equity Reversal. If the keyword exists but no valid account member is specified, then no reversal is performed. |
| Dranarty            | Value                                                                                                    |
| Property            | Value                                                                                                    |
| Property Name       | Jurisdiction                                                                                                    |
| Keyword<br>UD Field | N/A                                                                                                    |
| 1113 1 1010         | None                                                                                                    |

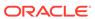

| Property      | Value                                                                                                    |
|---------------|----------------------------------------------------------------------------------------------------|
| Valid Entry   | Must be one of these DataCategory<br>TopMembers assigned to the account:<br>Jurisdiction = National and Regional                                                     |
|               | <ul> <li>PreTaxNationalRegionalCurrent</li> </ul>                                                                                                    |
|               | <ul> <li>PreTaxNationalRegionalNonCurrent</li> </ul>                                                                                                    |
|               | Jurisdiction = National                                                                                                    |
|               | <ul> <li>PreTaxNationalCurrent</li> </ul>                                                                                                    |
|               | <ul> <li>PreTaxNationalNonCurrent</li> </ul>                                                                                                    |
|               | <ul> <li>TaxNationalCurrent</li> </ul>                                                                                                    |
|               | <ul> <li>TaxNationalNonCurrent</li> </ul>                                                                                                    |
|               | Jurisdiction = Regional                                                                                                    |
|               | <ul> <li>PreTaxRegionalCurrent</li> </ul>                                                                                                    |
|               | <ul> <li>PreTaxRegionalNonCurrent</li> </ul>                                                                                                    |
|               | <ul> <li>TaxRegionalCurrent</li> </ul>                                                                                                    |
|               | <ul> <li>TaxRegionalNonCurrent</li> </ul>                                                                                                    |
|               | <ul> <li>AppRegionalCurrent</li> </ul>                                                                                                    |
|               | <ul> <li>AppRegionalNonCurrent</li> </ul>                                                                                                    |
| Default       | N/A                                                                                                    |
| Example       | DataCategoryTopMember = PreTaxNationalCurrent                                                                                                    |
| Description   | This setting specifies that the amount entered                                                                                                    |
|               | in the Input Schedule is National, Regional or both.                                                                                                    |
|               | For example, if the Permanent Difference account contains "PreTaxNational" as the DataCategory TopMember, the amount entered applies only to the National Provision. |
|               | If the Permanent Difference account contains<br>"TaxRegional" as the DataCategory<br>TopMember, the amount entered applies only                                      |
|               | to the Regional Provision.                                                                                                    |
| Droporty      | Volue                                                                                                    |
| Property      | Value                                                                                                    |
| Property Name | National Benefit of Region                                                                                                    |
| Keyword       | NBR                                                                                                    |
| UD Field      | All                                                                                                    |
| Valid Entry   | Yes or No                                                                                                    |
| Default       | Yes (applicable only to Regional accounts)                                                                                                    |
| Example       | NBR: No                                                                                                    |
| Description   | This setting specifies whether the regional deferred tax impact of the temporary                                                                                     |
|               | difference has a Net Benefit of Region. The NBR adjustment amounts are stored in the RollForward dimension as additional details fo                                  |
|               | capturing all adjustments of the Tax accounts.                                                                                                    |
| Property      | Value                                                                                                    |
| Property Name | PreTax or Tax Effected                                                                                                    |
| Keyword       | N/A                                                                                                    |

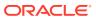

| Property    | Value                                                                                                    |
|-------------|----------------------------------------------------------------------------------------------------|
| UD Field    | None                                                                                                    |
| Valid Entry | Must be one of the following DataCategoryTopMembers assigned to the account: If the amount is entered as a PreTax amount: PreTaxNationalRegionalCurrent PreTaxNationalRegionalNonCurrent PreTaxNationalCurrent PreTaxNationalNonCurrent PreTaxRegionalCurrent PreTaxRegionalCurrent PreTaxRegionalNonCurrent If the amount is entered as a Tax Effected amount: TaxNationalCurrent TaxNationalCurrent TaxNationalNonCurrent |
|             | <ul> <li>TaxRegionalCurrent</li> <li>TaxRegionalNonCurrent</li> <li>If the amount is entered as an Apportioned amount:</li> <li>AppRegionalCurrent</li> <li>AppRegionalNonCurrent</li> </ul>                                                                                                    |
| Default     | N/A                                                                                                    |
| Example     | DataCategoryTopMember =<br>PreTaxNationalRegionalCurrent                                                                                                    |
| Description | This setting specifies whether the amount entered in the Input Schedule is entered on a PreTax or Tax-Effected basis. For example, if the Temporary Difference account contains "PreTaxNationalRegionalCurrent" as the DataCategoryTopMember, the amount entered represents the PreTax amount, and the amount is considered in the tax calculation for both National and Regional provision.                                |
|             | If the Temporary Difference account contains "TaxNationalCurrent" as the DataCategoryTopMember, the amount entered is the tax-effected amount, and the amount is considered in the tax calculation for the National provision.                                                                                                    |

| Property      | Value                                                                                                    |
|---------------|----------------------------------------------------------------------------------------------------|
| Property Name | Start Year                                                                                                  |
| Keyword       | StartYear                                                                                                   |
| UD Field      | ALL                                                                                                    |
| Valid Entry   | <any valid="" year=""></any>                                                                                |
| Default       | None                                                                                                    |
| Example       | StartYear:2014                                                                                              |
| Description   | You use this property to specify the year from which the accumulation of RTA differences should be started. |

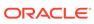

| Property      | Value                                                                                                    |
|---------------|----------------------------------------------------------------------------------------------------|
| Property Name | Start Period                                                                                                    |
| Keyword       | StartPeriod                                                                                                    |
| UD Field      | ALL                                                                                                    |
| Valid Entry   | <any period="" valid=""></any>                                                                                                  |
| Default       | None                                                                                                    |
| Example       | StartPeriod:P06                                                                                                    |
| Description   | You use this property to specify the starting period from which to copy the TaxLossesD Tax Losses/Credits Expiration cell text. |

## Tax Account RollForward (TARF) Accounts System-Defined Properties

| Property      | Value                                                                                                    |
|---------------|----------------------------------------------------------------------------------------------------|
| Property Name | TARF Accounts                                                                                                    |
| Keyword       | TARF1: used to define Opening Balance accounts, Deferred Provision accounts, and Non provision accounts.                                                                                                    |
|               | TARF2: Used to define Auto Adjustment accounts.                                                                                                    |
|               | TARF3: Used to define Current Provision accounts.                                                                                                    |
| UD Field      | ALL                                                                                                    |
| Valid Entry   | System-defined; no input                                                                                                    |
| Default       | None                                                                                                    |
| Example       | TARF1: RF#NBRCY                                                                                                    |
| Description   | <u>.</u>                                                                                                    |
|               | Note:  Do not update or remove these keywords.                                                                                                    |
|               | These are system-defined keywords included in the UD fields for TARF accounts and used for TARF calculation in rules.  When adding new accounts to the application there should not be any need to apply the TARF keywords to the new accounts. |

# Viewing Permanent Account Properties

Comment

The Application administrator must define the Permanent Accounts properties in metadata as described in the previous section, using the UD keywords or applicable DataCategoryTopMember. Users can view the properties information in the Permanent Accounts Properties screen.

members.

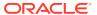

The TARF user-defined entries are specified in

Account and DataCategory dimension

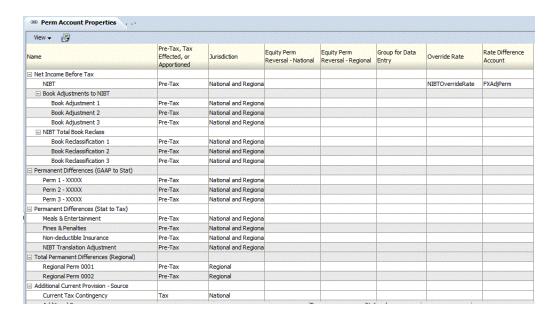

To view Permanent Account Properties, from the **Tax Provision** menu, select **Settings**, and then select **Permanent Differences**, or select it from the **Application Tasks** list.

The Permanent Accounts Properties screen automatically displays the following base members for these parent accounts:

- NIBTBA
- NIBTBR
- PermSTTotal
- PermGSTotal
- RPermTotal
- TaxAttribTotal
- CurrentAddtlSrcTotal
- CurrentAddtlManualTotal
- CurrentAddtlCalcTotal
- RTaxCreditTotal
- RTaxAttribTotal
- RCurrentAddtlSrcTotal
- RCurrentAddtlManualTotal
- RCurrentAddtlCalcTotal

For each account in the row, the system displays all the applicable properties defined in metadata. You can choose to display the Account Description (default), or Account Label, or both.

You can also rearrange the columns or suppress any columns.

The default value for each property is displayed if the UD keyword entry is not set in metadata.

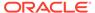

This screen is view-only. You must make any changes in the metadata file and then reload the file into the application. You must recalculate data if there are property changes.

# Viewing Temporary Account Properties

The Application administrator must define the Temporary Accounts properties in metadata as described in the previous section, using the UD keywords or applicable DataCategoryTopMembers. Users can view the properties information in the Temporary Accounts Properties screen.

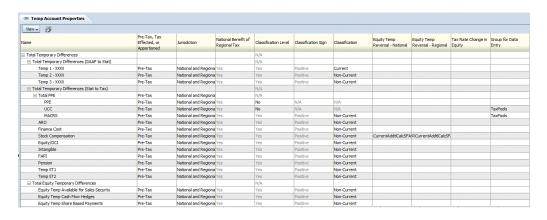

To view the Properties, from the **Tax Provision** menu, select **Settings**, and then select **Temporary Differences**, or select it from the **Application Tasks** list.

The Temporary Accounts Properties screen automatically displays the following base members for these parent accounts:

- TempSTTotal
- TempGSTotal
- TaxCreditTotal
- TaxAttribTotal
- RTempTotal
- RTaxCreditTotal
- RTaxAttribTotal
- VATotal
- VAAllocTotal
- RVATotal
- TaxLossesTotal
- RTaxLossesTotal

For each account in the row, the system displays all applicable properties defined in metadata. You can choose to display the Account Description (default), or Account Label, or both.

You can also rearrange the columns or suppress any of the columns.

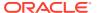

This screen is view-only. You must make any changes in the metadata file and then reload the file into the application. You must recalculate data if there are property changes.

# **RollForward Dimension**

The RollForward dimension is used to capture all current year's activity for a specified Tax account. This movement dimension contains members to capture the movement of the tax account balances from the Opening to the Closing of the account.

Different movement hierarchies are set up in the dimension to be used for different types of accounts. Below are examples of the hierarchies in the application.

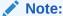

Do not change or remove members from the hierarchy in the RollForward dimension, with the exception of the FinesTotal and PenaltiesTotal hierarchies noted below.

ClosingReclassDTNR—Captures the movement activities for the Tax accounts. This includes the opening balance, current period movement (including reversal, adjustments, Return to Accrual adjustment, impact from tax rate changes, and Net Benefit of Region (NBR) adjustment), Non Provisioning Adjustments for the period, and any FX adjustments. The members of the hierarchy capture every movement activity from Opening to Closing balance. Most adjustments can be manually input by the user, and some of the movement activities are calculated by the system through rules.

**TBClosingTotal**—Captures the Trial Balance closing amount loading from G/L and the auto adjustment calculated by the system when there is a difference between the Trial Balance and the Book data.

**TaxLossCreditTotal**—Captures activities for any specified Tax Loss or Tax Credit account, including the original amount available to use, the actual utilization during the period, additional adjustments, and any FX movement.

**TrialBalanceBS**—Captures the movement of Book data and Trial Balance data, the difference between Book and Tax from opening to closing for Balance Sheet accounts.

**TrialBalancePL**—Captures the difference between Book and Tax closing amount for the current period for Profit and Loss accounts.

**FinesTotal**—Captures the details of each fine paid during the period. Modify the members of this hierarchy to include the appropriate Fines details for the application. The existing Fines members created as part of the sample tax application are examples only and you should remove or update them as needed.

**PenaltiesTotal**—Captures the details of each penalty paid during the period. Modify the members of this hierarchy to include the appropriate penalty details for the application. The existing penalty members created as part of the sample tax application are examples only and you should remove or update them as needed.

There are also many Close hierarchies in the RollForward dimension to be used for reporting purposes. Below are some Movement hierarchies used in data entry forms or reports.

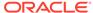

**TempDiffClosing**—Movement hierarchy for Temporary Differences. No NBR or RC or Reclass.

**ClosingDTNR**—Movement hierarchy for Deferred Tax National Provisioning. No ReClass.

**RegionalClosingDTNR**—Movement hierarchy for Deferred Tax Regional Provisioning Temporary Differences. No NBR or Reclass.

**RegionalClosing**—Movement hierarchy for Deferred TARF Regional Provisioning. No NBR.

Below is the high-level main structure of the RollForward dimension. Additional detail for each sub-structure is explained in subsequent sections.

| RollForward         |
|---------------------|
| ··· [None]          |
|                     |
| ···· BookClosing    |
| ⊤TBClosingTotal     |
| ···· TaxClosing     |
| ⊤axLossCreditTotal  |
| ⊤axInEquityReserves |
|                     |
| ∴ OverrideTaxRates  |
| ⊕ SystemMembers     |

ClosingReclassDTNR—This hierarchy captures the movement activities for the Tax accounts from Opening to Closing balance. Most of the members in bold and italic type are calculated by the system through rules. Parent members are aggregated based on the aggregation weight factor defined in Node Attributes. The remaining base members are for user input.

Do not modify or remove members of this hierarchy.

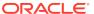

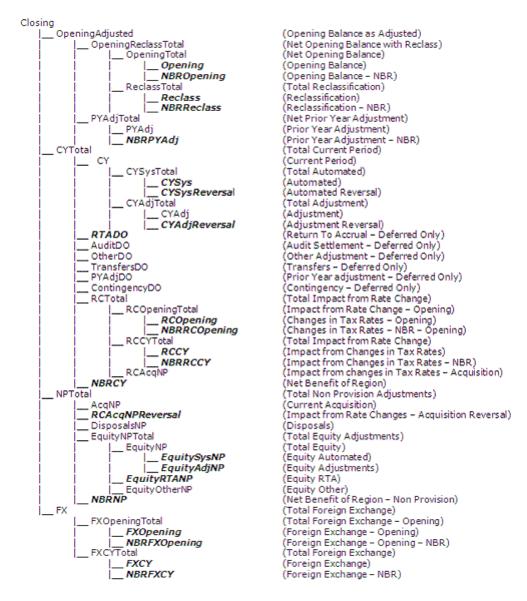

**TaxLossCreditTotal**—This hierarchy captures activities for any specified Tax Loss or Tax Credit account, including the original amount available to use, the actual utilization during the period, additional adjustments, and any FX movement.

Do not modify or remove members of this hierarchy.

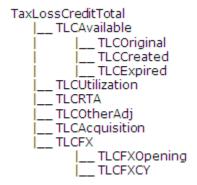

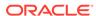

**FinesTotal** and **PenaltiesTotal**—These two hierarchies are used to capture the details of fines or penalties paid during the period. Modify the members of this hierarchy to include the appropriate fines details for the application. The existing Fines and Penalties members (\*) created as part of the sample tax application are examples only and you should remove or update them as needed.

| AdditionalMember            |   |
|-----------------------------|---|
| FinesTotal                  |   |
| Fines1 *                    |   |
| Fines2 *                    |   |
| Fines3 *                    |   |
| <pre>  PenaltiesTotal</pre> |   |
| Penalties1                  | * |
| Penalties2                  | * |
| Penalties3                  | * |

## **Specifying RollForward Members for Tax Automation**

To enable RollForward members for the Tax Automation process, you must specify the TaxAutomation user-defined property. See Account User-Defined Properties.

# **Specifying Exchange Rate Calculation Methods**

For Exchange Rate calculations, you can specify if a RollForward member should be translated at the Opening Rate or Average Rate using the OpeningRate user-defined property. See Account User-Defined Properties.

# RollForward User-Defined Properties

| in ETR  Keyword  DestAcDef  UD Field  ALL  Valid Entry  Valid Account member under DefTaxETRTotal, for example DefTaxOther  Default  None  Example  Description  You can use this property to specify the destination account from the deferred tax responses.              | Property      | Value                                                                                          |
|----------------------------------------------------------------------------------------------------|---------------|------------------------------------------------------------------------------------------------|
| UD Field  Valid Entry  Valid Account member under DefTaxETRTotal, for example DefTaxOther  Default  None  Example  DestAcDef:DefTaxOther  You can use this property to specify the destination account from the deferred tax r forward to transfer the deferred tax expense | Property Name | Destination account for Deferred Tax Expense in ETR                                            |
| Valid Entry  Valid Account member under DefTaxETRTotal, for example DefTaxOther  None  Example  DestAcDef:DefTaxOther  You can use this property to specify the destination account from the deferred tax r forward to transfer the deferred tax expense                    | Keyword       | DestAcDef                                                                                      |
| Default None  Example Description You can use this property to specify the destination account from the deferred tax r forward to transfer the deferred tax expense.                                                                                                    | UD Field      | ALL                                                                                            |
| Example DestAcDef:DefTaxOther  Description You can use this property to specify the destination account from the deferred tax r forward to transfer the deferred tax expense.                                                                                               | Valid Entry   | Valid Account member under<br>DefTaxETRTotal, for example DefTaxOther                          |
| Description  You can use this property to specify the destination account from the deferred tax r forward to transfer the deferred tax expens                                                                                                    | Default       | None                                                                                           |
| destination account from the deferred tax r<br>forward to transfer the deferred tax expens                                                                                                    | Example       | DestAcDef:DefTaxOther                                                                          |
|                                                                                                    | Description   | destination account from the deferred tax roll forward to transfer the deferred tax expense to |
|                                                                                                    |               |                                                                                                |

| Property      | Value                                                        |
|---------------|--------------------------------------------------------------|
| Property Name | Destination Account for Change in Valuation Allowance in ETR |
| Keyword       | DestAcVA                                                     |
| UD Field      | ALL                                                          |

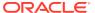

| Property      | Value                                                                                                    |
|---------------|----------------------------------------------------------------------------------------------------|
| Valid Entry   | Valid account member that is a base member of VAETRTotal, for example VAOther                                                                                                    |
| Default       | None                                                                                                    |
| Example       | DestAcVA:VAOther                                                                                                    |
| Description   | You use this property to specify the destination account for the RollForward member, so that it is included in the ETR calculations.                                                                                                  |
| Property      | Value                                                                                                    |
| Property Name | Opening Rate                                                                                                    |
| Keyword       | OpeningRate                                                                                                    |
| UD Field      | ALL                                                                                                    |
| Valid Entry   | Yes or No                                                                                                    |
| Default       | No                                                                                                    |
| Example       | OpeningRate: No                                                                                                    |
| Description   | For Exchange Rate calculations, you can specify if a RollForward member should be translated at the Opening Rate or Average Rate. If set to No, the system uses the Current Rate for translation.                                     |
|               |                                                                                                    |
| Property      | Value                                                                                                    |
| Property Name | Source Account                                                                                                    |
| Keyword       | SourceAcc                                                                                                    |
| UD Field      | ALL                                                                                                    |
| Valid Entry   | Book account or Tax account (Multiple accounts can be specified by using "&" as separator)                                                                                                    |
| Default       | None                                                                                                    |
| Example       | CbCTangAssets;N;N;N;SourceAcc: 10205&10210                                                                                                    |
| Description   | You must define the corresponding Book account or Tax account using this property. You can specify any number of members separated by "&". The accumulated amount of these accounts is pulled into the respective Rollforward member. |
|               |                                                                                                    |
| Property      | Value                                                                                                    |
| Property Name | TARF1                                                                                                    |
| Keyword       | TARF1                                                                                                    |
| UD Field      | ALL                                                                                                    |
| Valid Entry   | <valid member="" rollforward=""></valid>                                                                                                    |
| Default       | None                                                                                                    |
| Example       | TARFOtherDeferredSys: UD1 = TARF1:RF#OtherSys                                                                                                    |

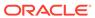

| Property      | Value                                                                                                    |
|---------------|----------------------------------------------------------------------------------------------------|
| Description   | You use this property to specify the destination account for the RollForward member, so that it is included in the ETR rate calculations.  When you specify the RollForward member for the TARF1 keyword, the member name should be preceded by "RF#". |
| Property      | Value                                                                                                    |
| Property Name | Tax Automation                                                                                                    |
| Keyword       | TaxAutomation                                                                                                    |
| UD Field      | ALL                                                                                                    |
| Valid Entry   | Yes or No                                                                                                    |
| Default       | Yes                                                                                                    |
| Example       | TaxAutomation:Yes                                                                                                    |
| Description   | This keyword is used to identify RollForward members available for selection in the Tax Automation screen.  These RollForward members should be available to select from the Tax Automation screen:  CYSys  EquitySysNP                                |
|               | OtherSys                                                                                                    |

# **DataCategory Dimension**

The DataCategory dimension is used to store different types of data. This data includes source data from either Trial balance or the Accounting Book System, or Pre Tax or Tax Effected data for Tax accounts.

For Deferred Tax account data, this is also used to classify data as either Current or NonCurrent Assets or Liabilities.

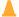

#### Caution:

These are all system-defined members and you should not modify them or remove them from the hierarchy.

The DataCategory dimension is categorized into the following subgroups. Each subgroup represents different types of data. For example, the "Source" member specifies that the amount entered represents the original source data from either Trial Balance or Accounting Book.

The members indicated by bold and italic type are calculated by rules. Parent members are aggregated based on the aggregation weight set for the Node Attributes. The remaining members are for user input.

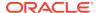

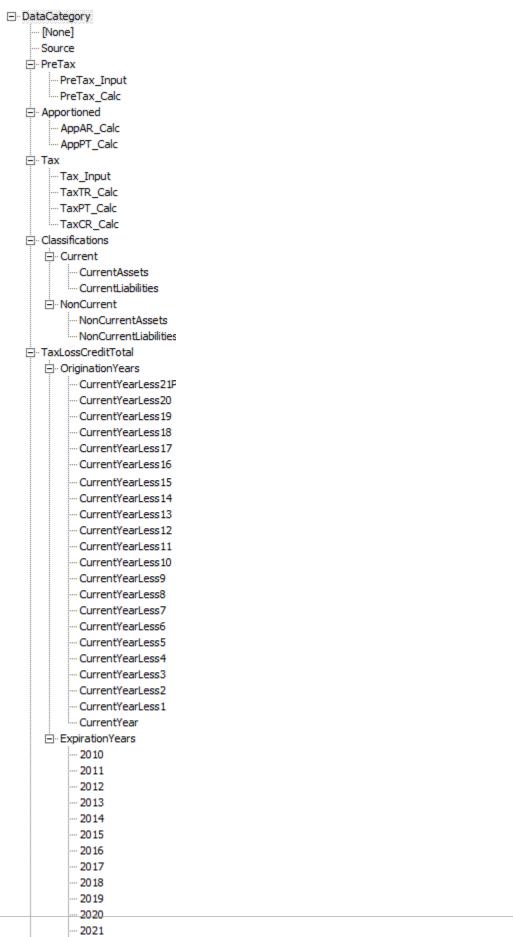

All amounts are entered in the DC#PreTax\_Input member. If the amount entered is a PreTax amount, then the system applies the correct tax rate to the pretax amount to calculate the tax amount. If the amount entered is already a Tax-effected amount, the system applies the rate of 1 to the amount entered and stores the Tax amount.

# **Expiration Years**

The DataCategory dimension stores Expiration Years for Tax Losses and Credits in the TaxLossCreditTotal hierarchy.

By default, the system provides 100+ Expiration years, and NoExpiration and UnCategorized members. You cannot enter data for NoExpiration. You should not remove or rename the NoExpiration and UnCategorized members. You can remove or rename other Expiration Years.

You can add Expiration Years if needed by creating new members and setting them with the IsCalculated property. It is not mandatory for Expiration Years to be sequential.

# **Origination Years**

The DataCategory dimension stores Origination Years for Tax Losses and Credits in the TaxLossCreditTotal hierarchy.

By default, the system provides 20 Origination Years. The top year in the hierarchy is the oldest and the bottom year is the current year.

You can add Origination Years if needed by creating new members.

During the Rollover process from a prior period, the Current Year rolls over to the Current Year -1, Current Year -1 rolls over to Current Year -2, and so on.

# **DataCategory User-Defined Properties**

| Property      | Value                              |
|---------------|------------------------------------|
| Property Name | Book Account National Mapping      |
| Keyword       | BookAcctNat                        |
| UD Field      | ALL                                |
| Valid Entry   | <valid account="" book=""></valid> |
| Default       | None                               |
| Example       | BookAcctNat: 20200                 |
|               |                                    |

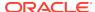

| Property    | Value                                                                                                    |
|-------------|----------------------------------------------------------------------------------------------------|
| Description | The BookAcctNat keyword is used to identify the mapping of the TARF DataCategory member to the Book account for National. This populates the Book Account closing balances in the TARF data form.  You must set up the correct Book account to map to the following TARF DataCategory members:                                                                                                    |
|             | <ul> <li>TARFCurrentPayable:&lt; book account for Income Tax Payable&gt;</li> <li>TARFExpenseCurrent:<book account="" current="" expense="" for=""></book></li> <li>TARFDeferredVAAllocNonCurrent:<book account="" allowance="" for="" non-current="" valuation=""></book></li> <li>TARFDeferredVAAllocCurrent:<book account="" allowance="" current="" for="" valuation=""></book></li> <li>TARFExpenseDeferred:<book account="" deferred="" expense="" for=""></book></li> <li>TARFDeferredNonCurrentLiabilities:<book account="" for="" liabilities="" non-current=""></book></li> <li>TARFDeferredNonCurrentAssets:<book< li=""> </book<></li></ul> |
|             | <ul> <li>account for non-current Assets&gt;</li> <li>TARFDeferredCurrentLiabilities:<br/>book account for current Liabilities&gt;</li> <li>TARFDeferredCurrentAssets:<br/>book account for current Assets&gt;:</li> </ul>                                                                                                    |

| Property      | Value                              |
|---------------|------------------------------------|
| Property Name | Book Account Regional Mapping      |
| Keyword       | BookAcctReg                        |
| UD Field      | ALL                                |
| Valid Entry   | <valid account="" book=""></valid> |
| Default       | None                               |
| Example       | BookAcctReg:20200                  |

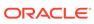

| Value                                                                                                    |
|----------------------------------------------------------------------------------------------------|
| The BookAcctReg keyword is used to identify the mapping of the TARF DataCategory member to the Book account for Regional. This populates the Book Account closing balances in the TARF data form. You must set up the correct Book account to map to the following TARF DataCategory members:                                                                                                    |
| <ul> <li>TARFCurrentPayable:<book account="" for="" income="" payable="" tax=""></book></li> <li>TARFExpenseCurrent:<book account="" current="" expense="" for=""></book></li> <li>TARFDeferredVAAllocNonCurrent:<book account="" allowance="" for="" non-current="" valuation=""></book></li> <li>TARFDeferredVAAllocCurrent:<book account="" allowance="" current="" for="" valuation=""></book></li> <li>TARFExpenseDeferred:<book account="" deferred="" expense="" for=""></book></li> <li>TARFDeferredNonCurrentLiabilities:<book< li=""> </book<></li></ul> |
| <ul> <li>k account for non-current Liabilities&gt;</li> <li>TARFDeferredNonCurrentAssets:</li> <li>book account for non-current Assets&gt;</li> <li>TARFDeferredCurrentLiabilities:</li> <li>book account for current Liabilities&gt;</li> <li>TARFDeferredCurrentAssets:</li> <li>book</li> </ul>                                                                                                    |
|                                                                                                    |

| Property      | Value                                                                                                    |
|---------------|----------------------------------------------------------------------------------------------------|
| Property Name | SwitchSign                                                                                                    |
| Keyword       | SwitchSign                                                                                                    |
| UD Field      | ALL                                                                                                    |
| Valid Entry   | Yes or No                                                                                                    |
| Default       | No                                                                                                    |
| Example       | TARFCurrentPayable: SwitchSign:No                                                                                                    |
| Description   | If SwitchSign is set to No, the Book amount specified by BookAcctNat or BookAcctReg flows into Tax Account Rollforward. If SwitchSign is set to Yes, the sign is changed accordingly (from plus (+) to minus (-), or viceversa). |
|               | If the Switch Sign property is not specified, the default value is applied. If the source account is Revenue or Liability, the SwitchSign is applied; otherwise is not applied.                                                  |

# Tax Account RollForward (TARF) System-Defined Properties

| Property      | Value                     |
|---------------|---------------------------|
| Property Name | TARF                      |
| Keyword       | TARF3, TARF1Nat, TAFR2Nat |

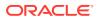

| Property    | Value                                                                                                    |
|-------------|----------------------------------------------------------------------------------------------------|
| UD Field    | ALL                                                                                                    |
| Valid Entry | System-defined; no input                                                                                                    |
| Default     | None                                                                                                    |
| Example     | TARF3:DC#Tax                                                                                                    |
| Description |                                                                                                    |
|             | Note:  Do not update or remove these keywords.                                                                                          |
|             | These are system-defined keywords included in the UD fields for TARF DataCategory members. They are used for TARF calculation in rules. |

# Jurisdiction Dimension

The Jurisdiction Dimension defines the principle place of business for each legal entity. This dimension is for defining the Nations and Regions that are applicable for tax provision. If there is no separate tax for the Nation and its regions, it is not necessary to set up the individual regions for each nation.

Each legal entity will have only one domicile/national jurisdiction. However, multiple regions (for example, USStates, CA Provinces) may apply to one legal entity. When viewing data at the Consolidated parent level, you can view the data consolidated from various jurisdictions—Nations or Regions.

The sample tax application is set up to have the applicable National Jurisdiction and Regional Jurisdiction members for US and CA. You should remove any National or Regional jurisdictions that are not applicable for the application.

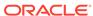

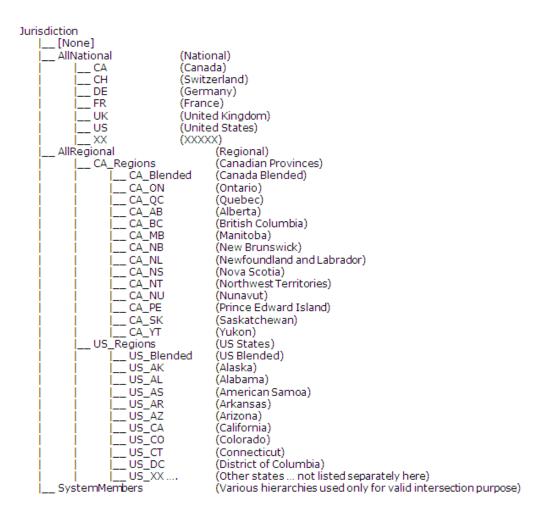

You can customize the Jurisdiction dimension. Use the following guidelines for including additional Jurisdiction members:

- 1. Remove National Jurisdiction members that are not applicable for the application.
- 2. To include more regional jurisdictions, add regional Jurisdiction members as children of AllRegional.
- 3. If you want to add additional National jurisdiction members after removal, Oracle recommends that you include the National Jurisdiction members using a two-letter ISO code. Examples of the National Jurisdiction members provided in the sample application:
  - CA Canada
  - CH Switzerland
  - DE Germany
  - FR France
  - UK United Kingdom
  - US United States

If the National Jurisdiction supports regions, then you must create the Parent Member of the corresponding Regional Jurisdiction, using the National Jurisdiction member name followed by a suffix of \_Regions.

For example, in the above Jurisdiction hierarchy, US regions are created under the "US\_Regions" parent member. CA regions are created under the "CA\_Regions" parent member. Each US state is added under the "US\_Regions" TopMember. Each state has the prefix "US\_", followed by the official state code (for example, US\_CT, US\_CA). In addition, you should add a "Blended" region in the format of <National code>\_Blended. For example, US\_Regions contains a child called "US\_Blended". If you remove a Nation code from the Jurisdiction hierarchy, you must also remove the corresponding Region codes.

# Jurisdiction User-Defined Properties

| Deductions  Keyword  RTaxNatNOLD  ALL  Valid Entry  Default  Example  Description  When set to Yes, the Regional Jurisdiction allows the National Net Operating Losses Deductions. This applies to the National NOLD in the Current Provision of the specific state/ region.  Property  Value  Property Name  Allow National Special Deductions  Keyword  UD Field  Valid Entry  Default  Example  Description  RTaxNatSpecDed: Yes  Description  When set to Yes, the Regional Jurisdiction allows National Special Deductions  RTaxNatSpecDed: Yes  Description  When set to Yes, the Regional Jurisdiction allows National Special Deductions. This applies to the National Special Deduction in the Current Provision of the specific state/ region.  Property  Value  Property  Value  Property  Name  Regional Jurisdictional Netting  Netting  Netting  Netting  ALL  Valid Entry  Yes or No | Property      | Value                                                                                                    |
|----------------------------------------------------------------------------------------------------|---------------|----------------------------------------------------------------------------------------------------|
| UD Field Valid Entry Ves or No Default No when blank Example RTaxNatNOLD: Yes Description When set to Yes, the Regional Jurisdiction allows the National Net Operating Losses Deductions. This applies to the National NOLE in the Current Provision of the specific state/region.  Property Value Property Name Allow National Special Deductions Keyword RTaxNatSpecDed ALL Valid Entry Yes or No Default No when blank Example RTaxNatSpecDed: Yes Description When set to Yes, the Regional Jurisdiction allows National Special Deductions. This applies to the National Special Deduction in the Current Provision of the specific state/region.  Property Value Property Name Regional Jurisdictional Netting Keyword Netting ALL Valid Entry Yes or No                                                                                                    | Property Name |                                                                                                    |
| Valid Entry  Default  Example  Description  When set to Yes, the Regional Jurisdiction allows the National Net Operating Losses Deductions. This applies to the National NOLE in the Current Provision of the specific state/ region.  Property  Value  Property Name  Keyword  UD Field  Valid Entry  Default  Example  Description  When set to Yes, the Regional Jurisdiction allows National Special Deductions  RTaxNatSpecDed  ALL  Ves or No  No when blank  Example  RTaxNatSpecDed: Yes  When set to Yes, the Regional Jurisdiction allows National Special Deductions. This applies to the National Special Deduction in the Current Provision of the specific state/ region.  Property  Value  Property Name  Regional Jurisdictional Netting  Netting  UD Field  ALL  Valid Entry  Yes or No                                                                                            | Keyword       | RTaxNatNOLD                                                                                                    |
| Default Example Description When set to Yes, the Regional Jurisdiction allows the National Net Operating Losses Deductions. This applies to the National NOLE in the Current Provision of the specific state/ region.  Property Value Property Name Regional Jurisdictions Keyword UD Field Valid Entry Ves or No Default Example Description When set to Yes, the Regional Jurisdiction allows National Special Deductions. This applies to the National Jurisdiction allows National Special Deductions. This applies to the National Special Deduction in the Current Provision of the specific state/ region.  Property Value Property Value Property Name Regional Jurisdictional Netting Regional Jurisdictional Netting Netting Netting Netting ALL Valid Entry Yes or No                                                                                                    | UD Field      | ALL                                                                                                    |
| Example Description When set to Yes, the Regional Jurisdiction allows the National Net Operating Losses Deductions. This applies to the National NOLE in the Current Provision of the specific state/ region.  Property Value Property Name Allow National Special Deductions Keyword RTaxNatSpecDed UD Field ALL Valid Entry Yes or No Default No when blank Example Description When set to Yes, the Regional Jurisdiction allows National Special Deductions. This applies to the National Special Deduction in the Current Provision of the specific state/ region.  Property Value  Property Value  Property Name Regional Jurisdictional Netting Netting UD Field ALL Valid Entry Yes or No                                                                                                    | Valid Entry   | Yes or No                                                                                                    |
| Description  When set to Yes, the Regional Jurisdiction allows the National Net Operating Losses Deductions. This applies to the National NOLD in the Current Provision of the specific state/ region.  Property  Value  Property Name  Keyword  UD Field  Valid Entry  Poefault  Example  Description  Property  When set to Yes, the Regional Jurisdiction allows National Special Deductions  RTaxNatSpecDed: Yes  When set to Yes, the Regional Jurisdiction allows National Special Deductions. This applies to the National Special Deduction in the Current Provision of the specific state/ region.  Property  Value  Property  Value  Property Name  Regional Jurisdictional Netting  Regional Jurisdictional Netting  Netting  ALL  Valid Entry  Yes or No                                                                                                    | Default       | No when blank                                                                                                    |
| allows the National Net Operating Losses Deductions. This applies to the National NOLE in the Current Provision of the specific state/ region.  Property  Value  Property Name  Allow National Special Deductions  Reyword  RTaxNatSpecDed  ALL  Valid Entry  Yes or No  Default  Example  Description  Men set to Yes, the Regional Jurisdiction allows National Special Deductions. This applies to the National Special Deduction in the Current Provision of the specific state/ region.  Property  Value  Property  Value  Property Name  Regional Jurisdictional Netting  Netting  UD Field  ALL  Valid Entry  Yes or No                                                                                                    | Example       | RTaxNatNOLD: Yes                                                                                                    |
| Property Name  Keyword  Allow National Special Deductions  RTaxNatSpecDed  ALL  Valid Entry  Pes or No  Default  Example  Description  No when blank  Example  Description  When set to Yes, the Regional Jurisdiction allows National Special Deductions. This applies to the National Special Deduction in the Current Provision of the specific state/region.  Property  Value  Property Name  Regional Jurisdictional Netting  Regword  Netting  UD Field  ALL  Valid Entry  Yes or No                                                                                                    | Description   | allows the National Net Operating Losses<br>Deductions. This applies to the National NOLD<br>in the Current Provision of the specific state/ |
| Property Name  Keyword  Allow National Special Deductions  RTaxNatSpecDed  ALL  Valid Entry  Pes or No  Default  Example  Description  No when blank  Example  Description  When set to Yes, the Regional Jurisdiction allows National Special Deductions. This applies to the National Special Deduction in the Current Provision of the specific state/region.  Property  Value  Property Name  Regional Jurisdictional Netting  Regword  Netting  UD Field  ALL  Valid Entry  Yes or No                                                                                                    |               |                                                                                                    |
| Keyword  UD Field  ALL  Valid Entry  Property  Property  Property  Property  Keyword  UD Field  ALL  Yes or No  No when blank  RTaxNatSpecDed: Yes  When set to Yes, the Regional Jurisdiction allows National Special Deductions. This applies to the National Special Deduction in the Current Provision of the specific state/ region.  Property  Value  Regional Jurisdictional Netting  Netting  Netting  UD Field  ALL  Valid Entry  Yes or No                                                                                                    | Property      | Value                                                                                                    |
| UD Field  Valid Entry  Property  Property  Property  Property  Value  ALL  Yes or No  No when blank  RTaxNatSpecDed: Yes  When set to Yes, the Regional Jurisdiction allows National Special Deductions. This applies to the National Special Deduction in the Current Provision of the specific state/ region.  Property  Value  Regional Jurisdictional Netting  Keyword  Netting  UD Field  ALL  Valid Entry  Yes or No                                                                                                    | Property Name | Allow National Special Deductions                                                                                                    |
| Valid Entry  Property  Property  Value  Property  Value  Property  Value  Property  Value  Property  Value  Property  Value  Property  Value  Regional Jurisdictional Netting  Keyword  UD Field  Valid Entry  Yes or No  No when blank  RTaxNatSpecDed: Yes  When set to Yes, the Regional Jurisdiction allows National Special Deductions. This applies to the National Special Deduction in the Current Provision of the specific state/ region.                                                                                                    | Keyword       | RTaxNatSpecDed                                                                                                    |
| Default Example Description  No when blank Example RTaxNatSpecDed: Yes When set to Yes, the Regional Jurisdiction allows National Special Deductions. This applies to the National Special Deduction in the Current Provision of the specific state/ region.  Property  Value  Property Name Regional Jurisdictional Netting Keyword Netting UD Field ALL Valid Entry  Yes or No                                                                                                    | UD Field      | ALL                                                                                                    |
| Example Description When set to Yes, the Regional Jurisdiction allows National Special Deductions. This applies to the National Special Deduction in the Current Provision of the specific state/ region.  Property Value Property Name Regional Jurisdictional Netting Keyword Netting UD Field ALL Valid Entry Yes or No                                                                                                    | Valid Entry   | Yes or No                                                                                                    |
| Description  When set to Yes, the Regional Jurisdiction allows National Special Deductions. This applies to the National Special Deduction in the Current Provision of the specific state/ region.  Property  Value  Property Name  Regional Jurisdictional Netting  Keyword  UD Field  Valid Entry  Yes or No                                                                                                    | Default       | No when blank                                                                                                    |
| allows National Special Deductions. This applies to the National Special Deduction in the Current Provision of the specific state/ region.  Property  Value  Property Name  Regional Jurisdictional Netting  Keyword  UD Field  Valid Entry  Yes or No                                                                                                    | Example       | RTaxNatSpecDed: Yes                                                                                                    |
| Property Name Regional Jurisdictional Netting Keyword Netting UD Field ALL Valid Entry Yes or No                                                                                                    | Description   | allows National Special Deductions. This applies to the National Special Deduction in the Current Provision of the specific state/           |
| Property Name Regional Jurisdictional Netting Keyword Netting UD Field ALL Valid Entry Yes or No                                                                                                    |               |                                                                                                    |
| Keyword Netting UD Field ALL Valid Entry Yes or No                                                                                                    | Property      | Value                                                                                                    |
| UD Field ALL Valid Entry Yes or No                                                                                                    | Property Name | Regional Jurisdictional Netting                                                                                                    |
| Valid Entry Yes or No                                                                                                    | Keyword       | Netting                                                                                                    |
| •                                                                                                    | UD Field      | ALL                                                                                                    |
| Default No when blank                                                                                                    | Valid Entry   | Yes or No                                                                                                    |
|                                                                                                    | Default       | No when blank                                                                                                    |

Netting: Yes

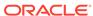

Example

| Dranarty      | Value                                                                                                    |
|---------------|----------------------------------------------------------------------------------------------------|
| Property      | Value                                                                                                    |
| Description   | This property is used to calculate the Classifications (Asset/Liability) at a parent Entity Level, such as Consolidated Group level or Country level. Use this setting only at the Regional level of the Jurisdiction member. If the NettingReg setting is applied at the Entity level and also at the Regional Jurisdiction level, then values will be classified for the regions.                             |
|               |                                                                                                    |
| Property      | Value                                                                                                    |
| Property Name | Blended Tax Rate                                                                                                    |
| Keyword       | BlendedTaxRate                                                                                                    |
| UD Field      | ALL                                                                                                    |
| Valid Entry   | <valid jurisdiction="" member=""></valid>                                                                                                    |
| Default       | <not applicable=""> when blank</not>                                                                                                    |
| Example       | BlendedTaxRate:US                                                                                                    |
| Description   | The BlendedTaxRate keyword is used in TARF classification where the system decides in which Jurisdiction to store the blended value, rather than storing it in each specific region.  The system searches the keyword in the first occurrence of the Jurisdictional member under the AllRegional hierarchy. The value specified for the keyword should be the corresponding nation for the Jurisdiction member. |
|               | For example, the "US_Blended" Jurisdiction member contains the keyword "BlendedTaxRate: US". The system verifies that "US" is a valid nation for "US_Blended", and the amount is stored in the Jurisdiction with the keyword entry.                                                                                                    |
| Property      | Value                                                                                                    |
| Property Name | Inactive                                                                                                    |
| Keyword       | Inactive                                                                                                    |
| UD Field      | ALL                                                                                                    |
| Valid Entry   | <pre><any base="" dimension="" member="" of="" the=""></any></pre>                                                                                                    |
| Default       | None                                                                                                    |
| Example       | Inactive:US                                                                                                    |
| •             |                                                                                                    |
| Description   | This member is set on AllNational and AllRegional members. Value should be a base member under its hierarchy. You use this property to specify the Custom member of the dimension in which to store the Inactive setting. See Specifying Valid Accounts By Entity.                                                                                                    |

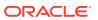

# Viewing Jurisdiction Properties

The Application administrator must define the Jurisdiction properties in metadata as described in the previous section using the UD keywords. Users can view the properties information in the Jurisdiction Properties screen.

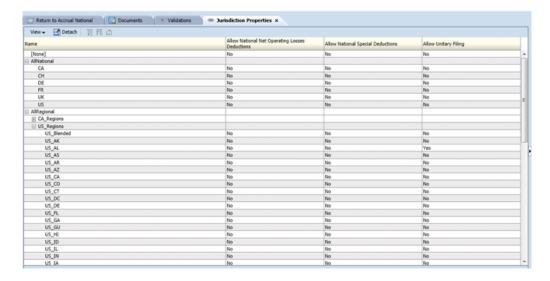

To view the Jurisdiction Properties, from the **Tax Provision** menu, select **Settings**, and then select **Jurisdiction Properties**, or select it from the **Application Tasks** list.

The Jurisdiction Properties screen automatically displays all Jurisdiction members in the AllRegional hierarchies.

For each Jurisdiction member in the row, the system displays all applicable properties defined in metadata. You can choose to display the Jurisdiction Description (default), or Jurisdiction Label, or both.

You can also rearrange the columns or suppress any columns.

The default value for each property is displayed if the UD keyword entry is not set in metadata.

This screen is view-only. You must make changes in the metadata file and reload the file into the application. You must recalculate data if there are property changes.

# ReportingStandard Dimension

The ReportingStandard dimension is used to store different types of provisions to be done in the application. The tax application has a predefined set of reporting standards used in various countries. You can customize the dimension hierarchy to include additional reporting standards if needed. There are no special rules when adding ReportingStandard members. You should use standard naming conventions when possible.

Oracle does not recommend changing predefined ReportingStandard members. If needed, you can remove nonapplicable ReportingStandard members from the application. At least one reporting standard should be available for the application.

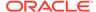

The Tax provision process can be performed for each entity at each reporting standard.

| ReportingStandard<br>  [None] |                                                                   |
|-------------------------------|-------------------------------------------------------------------|
|                               | (US GAAP Reporting Standard)                                      |
| UK_GAAP                       | (UK GAAP Reporting Standard)                                      |
| IFRS                          | (IFRS Reporting Standard)                                         |
| IFRSUnderlying                | (IFRS Underlying)                                                 |
| IFRSExceptional               | (IFRS Exceptional)                                                |
| Regulatory                    | (Regulatory)                                                      |
| SystemMembers                 | (Additional hierarchies used only for valid intersection purpose) |

# ReportingStandard User-Defined Properties

| Property      | Value                                                                                                    |
|---------------|----------------------------------------------------------------------------------------------------|
| Property Name | Classification Level                                                                                                    |
| Keyword       | ClassLevel                                                                                                    |
| UD Field      | ALL                                                                                                    |
| Valid Entry   | Yes or No                                                                                                    |
| Default       | Default for Base member: Yes                                                                                                    |
|               | Default for Parent member: No                                                                                                    |
|               | If next level of Parent is <blank>, default is N/A</blank>                                                                                                    |
| Example       | IFRS_Underlying: ClassLevel: No                                                                                                    |
|               | IFRS: ClassLevel: Yes                                                                                                    |
| Description   | To define the classification level for Deferred Tax Assets, and Deferred Tax Liabilities, set ClassLevel to No for base ReportingStandard members (for example, IFRS_Underlying and IFRS_Exceptions). |
|               | Set ClassLevel to Yes at the parent member (for example, IFRS).                                                                                                    |
|               | Using this configuration, the system includes the classification settings on the ReportingStandard dimension in the classification process.                                                           |

| Property      | Value                                                                                                    |
|---------------|----------------------------------------------------------------------------------------------------|
| Property Name | IFRS                                                                                                    |
| Keyword       | IFRS                                                                                                    |
| UD Field      | ALL                                                                                                    |
| Valid Entry   | Yes or No                                                                                                    |
| Default       | No                                                                                                    |
| Example       | IFRSUnderlying: UD1=IFRS:Yes                                                                                       |
| Description   | You use this property to enable IFRS calculations, that is, Deferred Tax Not Recognized will be enabled for input. |

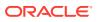

| Property      | Value                                                                                                    |
|---------------|----------------------------------------------------------------------------------------------------|
| Property Name | Inactive                                                                                                    |
| Keyword       | Inactive                                                                                                    |
| UD Field      | ALL                                                                                                    |
| Valid Entry   | <any base="" dimension="" member="" of="" the=""></any>                                                                                                    |
| Default       | None                                                                                                    |
| Example       | Inactive:US_GAAP                                                                                                    |
| Description   | You use this property to specify the member of the ReportingStandard dimension in which to store the Inactive setting. See Specifying Valid Accounts By Entity. |

# TaxType Dimension

This is the dimension in which to store the TaxType classification, whether the data presents National data or Regional data. This classification simplifies the calculation for applicable tax provision amounts.

This dimension is a system dimension and you should not modify it. This identifies the data as National or Regional. The dimension has two base members: National and Regional. The System Members sub-hierarchy is used to store additional parent members for valid intersection purposes.

```
TaxType
|__ [None]
|__ National (National tax type)
|__ Regional (Regional Tax type)
|__ SystemMembers (Additional hierarchies used only for valid intersection purpose)
|__ AllTaxTypes
|__ NationalAndRegional
```

# **Copying Data**

You can copy data from a Scenario, Year and Period to another Scenario, Year and Period. For example, during the close process, you may want to save a version of the tax provision for analytical purposes to compare further updates, or to possibly return to a previous version. You could also copy data from the Actual Scenario to the Forecast Scenario to populate a Forecast environment. You could copy data from the Actual GAAP Reporting Standard to the Stat Reporting Standard to populate those calculations.

#### To copy data:

- Open the application, and select Consolidation, then Data, and then Manage.
- Define the Source: Select the Scenario, Year, and Period(s).
   You can only select one Scenario and one Year at a time. You can select multiple periods.

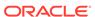

# Note:

Make sure that you have selected the period where tax rates are entered.

3. Define Copy Members: Select the Accounts and Entities.

Select {[Base]} to include all members for Accounts and Entities; or using the Member Selector, you can select individual accounts and / or entities required.

# Note:

Make sure that you have included Entity#[None] in order to copy tax automation rules and global FX rates (Entity-specific FX rates are copied based on the Entity selection).

4. Define the Destination: Select the destination Scenario, Year and Period(s).

You can only select one Scenario and one Year at a time. You can select multiple periods.

## Note:

Make sure that you have selected the same period(s) as defined in the source above.

- **5.** From **Options**, select options for the copy data process:
  - Mode, select Replace to replace data in the destination scenario, or select
     Merge to overwrite data in the destination scenario.
  - Entity Currency Data select to copy the data in the Entity Currency member of the Value dimension.
  - Cell Text select to copy cell text data.
  - Optional: Select Enable Detailed Logging to create a log file to validate successful copy of data.
  - View select YTD (Note: Always select YTD from the drop down list).
  - Rates and System Data select to copy global FX rates and system data.
  - Copy Derived Data do not select this option.
  - **Multiplier** multiples the amount to be copied with the value that you enter. The default is 1.0.
- 6. Click on the **Copy Data** button on the top right corner on the page to start the copy data process.

Depending on the amount of data, after the copy process completes, a summary dialog displays with the following details:

- Copy data started and finished date and time
- Source and Destination Scenario / Year / Period(s)

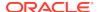

List of Entities and status of copy

# **Copying Opening Balances**

To copy Opening Balances from a Source Scenario to a Destination Scenario, you must first specify the Source Scenario using the Opening Balances by Scenario custom screen.

To copy opening balances:

- 1. Open the Opening Balances by Scenario screen.
  - Scenario members shown on Row headers are Destination scenarios. Scenario members shown on the drop-down lists are Source scenario members.
- 2. Select the destination Year in the POV.
- 3. Select the Scenario from the drop- down list for the destination Scenario.
- 4. Source Year is the prior year.
- 5. Source Period is the last period.

# **Member Lists**

The Member Lists file (TaxProv\_MemberLists.lst) provides lists of metadata members that are used in Rules, Data Entry Forms and Reports.

If additional member lists are required, Oracle strongly recommends that you:

- Use similar techniques as currently used in Oracle Hyperion Financial Management to add new lists. See "Creating Member List Files" in the Oracle Hyperion Financial Management Administrator's Guide.
- Note any new code added, or existing code removed or changed, in the file.

## **Example of Change Documentation**

Existing line in Member Lists file:

```
Dim DataTypeLists(15)
```

After replacing the existing line with a new line:

```
'ABC Company 2014-07-01 Replaced following line to add an additional member list
```

```
'Dim DataTypeLists(15)
```

Dim DataTypeLists(16)

The following member lists are currently available for dimensions. You should not modify or remove them.

### **Scenario Dimension**

Scenario member for inactive

## **Year Dimension**

Year member for inactive

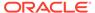

#### **Period Dimension**

- Period member for inactive
- Last Period member (@POV)
- Final Period member (@POV)
- First Period member (@POV)

#### **Value Dimension**

- Entity Currency Members
- Entity Parent and Reporting Currency Members
- Entity and Reporting Currency Members

#### **Account Dimension**

- Exchange Rates
- NIBT Adjusted Accounts
- Deductible Income Tax Accounts
- Tax Losses Accounts
- Tax Credits Accounts
- Additional Current Provision Source Accounts
- Additional Current Provision Manual Accounts
- Additional Current Provision Calculated Accounts
- Entity Based Tax Apportionment (@POV)
- Entity Based Tax Apportionment CY (@POV)
- RunMetadataIntegrityCheck Only
- Entity active NIBTBA accounts (@POV)
- Entity active NIBTBR accounts (@POV)
- Entity active PermGSTotal accounts (@POV)
- Entity active TempGSTotal accounts (@POV)
- Entity active PermSTTotal accounts (@POV)
- Entity active TempSTTotal accounts (@POV)
- Entity active FUETotal accounts (@POV)
- Entity active CurrentAddtlSrcTotal accounts (@POV)
- Entity active CurrentAddtlManualTotal accounts (@POV)
- Entity active TaxAttribTotal accounts (@POV)
- Entity active VATotal accounts (@POV)
- Entity active TaxSpecialDeductions accounts (@POV)
- Entity active RPermTotal accounts (@POV)
- Entity active RPermRegionalTaxDeduction accounts (@POV)

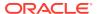

- Entity active RTempTotal accounts (@POV)
- Entity active RTaxPostApportionmentAdj accounts (@POV)
- Entity active RCurrentAddtlSrcTotal accounts (@POV)
- Entity active RCurrentAddtlManualTotal accounts (@POV)
- Entity active RTaxAttribTotal accounts (@POV)
- Entity active RVATotal accounts (@POV)
- Entity active EquityBATotal accounts (@POV)
- Entity active EquityTempTotal accounts (@POV)
- Entity active EquityPermTotal accounts (@POV)
- Entity active EquityAddtlTotal accounts (@POV)
- Entity active AdditionalDiscreteTotal accounts (@POV)
- Entity active TempGSTotalTR accounts (@POV)
- Entity active TempSTTotalTR accounts (@POV)
- Entity active EquityTempTotalTR accounts (@POV)
- Entity active VATotalTR accounts (@POV)
- Entity active RTempTotalTR accounts (@POV)
- Entity active RVATotalTR accounts (@POV)

### **Entity Dimension**

**Legal Entities** 

#### **RollForward Dimension**

- Current Provision Columns
- Entity Currency Members (@POV)
- Parent and Reporting Currency Members (@POV)
- Tax Automation list

#### **Jurisdiction Dimension**

- Entity Based Domicile (@POV)
- Entity Based Region Parent (@POV)
- Entity Based Valid Regions (@POV)
- Jurisdiction national member for inactive
- Jurisdiction regional member for inactive
- Entity Currency Members (@POV)
- Parent and Reporting Currency Members (@POV)

## **ReportingStandard Dimension**

Reporting Standard member for inactive

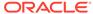

#### **TaxType Dimension**

- Entity Based Regional (@POV)
- Entity Based National And Regional (@POV)
- Entity Based National or National And Regional (@POV)

### **Member list for Account Properties**

- TaxTempProperties
- TaxPermProperties

# Scenario Lists

#### Scenario member for inactive

This member list returns the Scenario member defined to store inactive accounts per entity.

# **Year Lists**

#### Year member for inactive

This member list returns the Year member defined to store inactive accounts per entity.

# **Account Lists**

The Oracle Hyperion Tax Provision application contains the following account member lists. Most lists are referenced in either data entry forms or financial reports.

#### **Exchange Rates List**

This member list returns the following exchange rate accounts. These are base members of the CurrencyRates account hierarchy.

- Opening Rate
- Closing Rate
- Average Rate

#### **NIBT Adjusted List**

This member list returns the hierarchy list of the member of the "A#NIBTAdjusted" parent account with the parent member listed after rather than before the child members. This list returns the members in the following order:

- NIBT (Net Income Before Tax from source data)
- NIBTBA1 (Book adjustment 1—Created if book adjustment is needed)
- NIBTBA2 (Book adjustment 2—Created if book adjustment is needed)
- NIBTBA3 (Book adjustment 3—Created if book adjustment is needed)
- NIBTBA (Total Book adjustment to NIBT)

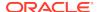

- NIBTBR1 (Book reclass 1—Created if book reclassification is needed)
- NIBTBR2 (Book reclass 2—Created if book reclassification is needed)
- NIBTBR3 (Book reclass 3—Created if book reclassification is needed)
- NIBTBR (Total Book reclass to NIBT)
- NIBTAdjusted (Net Income Before Tax after all the book adjustment and reclass)

#### **Deductible Income Tax Accounts List**

This member list returns the hierarchy list of the member of the "A#DeductIncTaxTotal" parent account with the parent member listed after rather than before the child members. This list returns the members in the following order:

- DeductIncTaxReg (Regional Income Tax deductible)
- DeductIncTaxOther (Other deductible tax)
- DeductIncTaxTotal (Total Deductible Income Tax)

#### **Tax Losses Accounts List**

This member list returns the hierarchy list of the member of the "A#TaxLossesTotal" parent account with the parent member listed after rather than before the child members. This list returns the members in the following order:

- TaxLossesCY (National NOL—current year)
- TaxLossesCFS (National NOL—Carryforward system)
- TaxLossesTotal (Total NOLs—Net Operating Losses)

#### **Tax Credits Accounts List**

This member list returns the hierarchy list of the member of the "A#TaxCreditTotal" parent account with the parent member listed after rather than before the child members. This list returns the members in the following order:

- TaxCredit0001 (Tax Credit 1—Created by administrator for tax credit detail)
- TaxCredit0002 (Tax Credit 2—Created by administrator for tax credit detail)
- TaxCredit0003 (Tax Credit 3—Created by administrator for tax credit detail)
- TaxCreditTotal (Total Tax Credits)

#### **Additional Current Provision Source Accounts list**

This member list returns the hierarchy list of the member of the "A#CurrentAddtlSrcTotal" parent account with the parent member listed after rather than before the child members. This list returns the members in the following order:

- CurrentAddtlSrc001 (Additional current provision 1—Created if needed)
- CurrentAddtlSrc002 (Additional current provision 2—Created if needed)
- CurrentAddtlSrc003 (Additional current provision 3—Created if needed)
- CurrentAddtlSrcTotal (Total Additional Current Provision source)

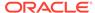

#### **Additional Current Provision Manual Accounts list**

This member list returns the hierarchy list of the member of the "A#CurrentAddtlManualTotal" parent account with the parent member following the children rather than before the children. This list returns the members in the following order:

- CurrentAddtlManual001 (Additional manual provision 1—Created if needed)
- CurrentAddtlManual002 (Additional manual provision 2—Created if needed)
- CurrentAddtlManual003 (Additional manual provision 3—Created if needed)
- CurrentAddtlSrcTotal (Total Additional Current Provision—Manual)

#### **Additional Current Provision Calculated Accounts list**

This member list returns the hierarchy list of the member of the "A#CurrentAddtlCalcTotal" parent account with the parent member listed after rather than before the child members. This list returns the members in the following order:

- CurrentAddtlCalcRTA (Return-to-Accrual Current Tax Expense)
- CurrentAddtlCalcSFAS123RRTA (SFAS123R Current Tax Expense RTA Adj)
- CurrentAddtlCalcSFAS123RProv (SFAS123R Current Tax Expense Prov Adj)
- CurrentAddtlCalcTotal (Additional Current Provision Calculated)

## **Temporary Account Properties list**

This member list returns the accounts for the Temporary Properties specification:

- TempSTTotal (Temporary Difference—Statutory to Tax)
- TempGSTotal (Temporary Difference—GAAP to Statutory)
- TaxCreditTotal (Total Tax Credits)
- TaxAttribTotal (Total Tax Attributes)
- RTempTotal (Total Regional Temporary Differences)
- RTaxCreditTotal (Total Regional Tax Credits)
- RTaxAttribTotal (Total Regional Tax Attributes)
- VATotal (Total Valuation Allowance)
- VAAllocTotal (Total Valuation Allowance Allocation)
- RVATotal (Total Regional Valuation Allowance)
- TaxLossesTotal (Total Tax Losses)
- RTaxLossesTotal (Total Regional Tax Losses)

#### **Permanent Account Properties list**

This member list returns the accounts for the Permanent Properties specification:

- NIBTBA (Book Adjustments to NIBT)
- NIBTBR (Book Reclassification to NIBT)
- PermSTTotal (Permanent Difference—Statutory to Tax)

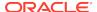

- PermGSTotal (Permanent Difference—GAAP to Statutory)
- RPermTotal (Total Regional Permanent Differences)
- TaxCreditTotal (Total Tax Credits)
- TaxAttribTotal (Total Tax Attributes)
- CurrentAddtlSrcTotal (Total Additional Current Provision—Source)
- CurrentAddtlManualTotal (Total Additional Current Provision—Manual)
- CurrentAddtlCalcTotal (Total Additional Current Provision—Calculated)
- RTaxCreditTotal (Total Regional Tax Credits)
- RTaxAttribTotal (Total Regional Tax Attributes)

## **Entity-Based Tax Apportionment (@POV)**

This POV Dynamic list returns different results based on the current entity in the POV.

For the current entity in the POV, the system retrieves the Domicile information for the entity. Based on the Nation code retrieved for the entity, the system checks if this nation requires any regional tax by checking to see if the "<Entity\_Regions" member is a valid member of the Jurisdiction dimension. If the nation has regions, then the system includes both the Regional Tax apportionment opening balance and the current period balance account in the list. This member list checks for the Domicile code from the UD field of the entity. If the entity's nation also has a Regional tax provision, then the "A#TaxApportionmentRegPY" and "A#TaxApportionmentRegCY" accounts are included in the list.

If the entity's nation does not require Regional tax provision, the member list returns nothing.

#### **Entity-Based Tax Apportionment CY (@POV)**

This member list checks for the Domicile code from the UD field of the entity. If the entity's nation also has a Regional tax provision, then the "A#TaxApportionmentRegCY" account for the current period's apportionment rate is included in the list.

If the entity's nation does not require Regional tax provision, then the member list returns nothing.

#### Entity active NIBTBA accounts (@POV)

This is a POV Dynamic list. Depending on the Scenario, Year and Period selected in the POV, the system retrieves the active members of NIBTBA accounts including intermediate parent members if any.

#### Entity active NIBTBR accounts (@POV)

This is a POV Dynamic list. Depending on the Scenario, Year and Period selected in the POV, the system retrieves the active members of NIBTBR accounts including intermediate parent members if any.

#### Entity active PermGSTotal accounts (@POV)

This is a POV Dynamic list. Depending on the Scenario, Year and Period selected in the POV, the system retrieves the active members of PermGSTotal accounts including intermediate parent members if any.

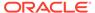

### **Entity active TempGSTotal accounts (@POV)**

This is a POV Dynamic list. Depending on the Scenario, Year and Period selected in the POV, the system retrieves the active members of TempGSTotal accounts including intermediate parent members if any.

#### Entity active TempSTTotal accounts (@POV)

This is a POV Dynamic list. Depending on the Scenario, Year and Period selected in the POV, the system retrieves the active members of TempSTTotal accounts including intermediate parent members if any.

#### Entity active CurrentAddtlSrcTotal accounts (@POV

This is a POV Dynamic list. Depending on the Scenario, Year and Period selected in the POV, the system retrieves the active members of CurrentAddtlSrcTotal accounts including intermediate parent members if any.

### Entity active CurrentAddtlManualTotal accounts (@POV)

This is a POV Dynamic list. Depending on the Scenario, Year and Period selected in the POV, the system retrieves the active members of CurrentAddtlManualTotal accounts including intermediate parent members if any.

### Entity active TaxAttribTotal accounts (@POV)

This is a POV Dynamic list. Depending on the Scenario, Year and Period selected in the POV, the system retrieves the active members of TaxAttribTotal accounts including intermediate parent members if any.

#### Entity active VATotal accounts (@POV)

This is a POV Dynamic list. Depending on the Scenario, Year and Period selected in the POV, the system retrieves the active members of VATotal accounts including intermediate parent members if any.

#### Entity active TaxSpecialDeductions accounts (@POV)

This is a POV Dynamic list. Depending on the Scenario, Year and Period selected in the POV, the system retrieves the active members of TaxSpecialDeductions accounts including intermediate parent members if any.

#### Entity active RPermTotal accounts (@POV)

This is a POV Dynamic list. Depending on the Scenario, Year and Period selected in the POV, the system retrieves the active members of RPermTotal accounts including intermediate parent members if any.

#### Entity active RPermRegionalTaxDeduction accounts (@POV)

This is a POV Dynamic list. Depending on the Scenario, Year and Period selected in the POV, the system retrieves the active members of RPermRegionalTaxDeduction accounts including intermediate parent members if any.

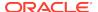

#### Entity active RTempTotal accounts (@POV)

This is a POV Dynamic list. Depending on the Scenario, Year and Period selected in the POV, the system retrieves the active members of RTempTotal accounts including intermediate parent members if any.

### Entity active RTaxPostApportionmentAdj accounts (@POV)

This is a POV Dynamic list. Depending on the Scenario, Year and Period selected in the POV, the system retrieves the active members of RTaxPostApportionmentAdj accounts including intermediate parent members if any.

## Entity active RCurrentAddtlSrcTotal accounts (@POV)

This is a POV Dynamic list. Depending on the Scenario, Year and Period selected in the POV, the system retrieves the active members of RCurrentAddtlSrcTotal accounts including intermediate parent members if any.

# Entity active RCurrentAddtlManualTotal accounts (@POV)

This is a POV Dynamic list. Depending on the Scenario, Year and Period selected in the POV, the system retrieves the active members of RCurrentAddtlManualTotal accounts including intermediate parent members if any.

### Entity active RTaxAttribTotal accounts (@POV)

This is a POV Dynamic list. Depending on the Scenario, Year and Period selected in the POV, the system retrieves the active members of RTaxAttribTotal accounts including intermediate parent members if any.

#### Entity active RVATotal accounts (@POV)

This is a POV Dynamic list. Depending on the Scenario, Year and Period selected in the POV, the system retrieves the active members of RVATotal accounts including intermediate parent members if any.

### Entity active EquityBATotal accounts (@POV)

This is a POV Dynamic list. Depending on the Scenario, Year and Period selected in the POV, the system retrieves the active members of EquityBATotal accounts including intermediate parent members if any.

#### Entity active EquityTempTotal accounts (@POV)

This is a POV Dynamic list. Depending on the Scenario, Year and Period selected in the POV, the system retrieves the active members of EquityTempTotal accounts including intermediate parent members if any.

#### Entity active EquityPermTotal accounts (@POV)

This is a POV Dynamic list. Depending on the Scenario, Year and Period selected in the POV, the system retrieves the active members of EquityPermTotal accounts including intermediate parent members if any.

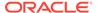

#### Entity active EquityAddtlTotal accounts (@POV)

This is a POV Dynamic list. Depending on the Scenario, Year and Period selected in the POV, the system retrieves the active members of EquityAddtlTotal accounts including intermediate parent members if any.

### Entity active AdditionalDiscreteTotal accounts (@POV)

This is a POV Dynamic list. Depending on the Scenario, Year and Period selected in the POV, the system retrieves the active members of AdditionalDiscreteTotal accounts including intermediate parent members if any.

#### Entity active TempGSTotalTR accounts (@POV)

This is a POV Dynamic list. Depending on the Scenario, Year and Period selected in the POV, the system retrieves the active members of TempGSTotalTR accounts including intermediate parent members if any.

### Entity active TempSTTotalTR accounts (@POV)

This is a POV Dynamic list. Depending on the Scenario, Year and Period selected in the POV, the system retrieves the active members of TempSTTotalTR accounts including intermediate parent members if any.

### Entity active EquityTempTotalTR accounts (@POV)

This is a POV Dynamic list. Depending on the Scenario, Year and Period selected in the POV, the system retrieves the active members of EquityTempTotalTR accounts including intermediate parent members if any.

#### **Entity active VATotalTR accounts (@POV)**

This is a POV Dynamic list. Depending on the Scenario, Year and Period selected in the POV, the system retrieves the active members of VATotalTR accounts including intermediate parent members if any.

### Entity active RTempTotalTR accounts (@POV)

This is a POV Dynamic list. Depending on the Scenario, Year and Period selected in the POV, the system retrieves the active members of RTempTotalTR accounts including intermediate parent members if any.

#### Entity active RVATotalTR accounts (@POV)

This is a POV Dynamic list. Depending on the Scenario, Year and Period selected in the POV, the system retrieves the active members of RVATotalTR accounts including intermediate parent members if any.

# **Period Lists**

The Oracle Hyperion Tax Provision application contains the following Period list. Most lists are referenced in either data entry forms or financial reports.

#### Period to Current Period (@POV)

This is a POV Dynamic list. Depending on the period selected in the POV, the system returns all the periods of the same frequency up to the current period in the POV.

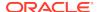

#### Period member for inactive

This member list returns the period member defined to store inactive accounts per entity.

### Last Period member (@POV)

This is a POV Dynamic list. Depending on the Scenario selected in the POV and its default frequency, the system returns the monthly or quarterly period member used for posting the Return to Accrual (RTA) adjustment as part of the "True-Up" process.

# Final Period member (@POV)

This is a POV Dynamic list. Depending on the Scenario selected in the POV and its default frequency, the system returns the monthly or quarterly period member used for current year adjustment.

# **Currency Lists**

The Oracle Hyperion Tax Provision application contains the following Currency lists. Most lists are referenced in either data entry forms or financial reports.

## **Application Currency List**

This member list returns the application currency of the application. In the sample tax application, the system returns the following application currency: USD.

### **Exchange Rate Currencies List**

This member list returns the currencies defined in the application to be used for entering currency exchange rate information:

- USD
- EUR
- CAD
- XXX

#### **Entity Currency Members**

This member list returns the following currency members:

- <Entity Currency>
- <Entity Curr Adjs>
- <Entity Curr Total>

#### **Entity Parent and Reporting Currency Members**

This member list returns the following currency members:

- <Entity Currency>
- <Parent Currency>
- Application Currency

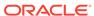

#### **Entity and Reporting Currency Members**

This member list returns the following currency members:

- <Entity Currency>
- Application Currency

# Intercompany Partner (ICP) Lists

The Oracle Hyperion Tax Provision application contains the following ICP lists. Most lists are referenced in either data entry forms or financial reports.

## **Legal Entities List**

This member list returns the legal entities defined in the application. These are base entities excluding the entity [None]. The entities are returned in an ascending order. The members are used for the ICP dimension for enumerating the legal entities in sorted order.

#### **Example**

- LE101
- LE102
- LE103

# **Jurisdiction Lists**

The Oracle Hyperion Tax Provision application contains the following Jurisdiction lists. Most lists are referenced in either data entry forms or financial reports.

#### Entity-Based Domicile (@POV)

This is a POV Dynamic list. It returns members depending on the Entity selected in the POV. Based on the entity selected, the system returns the Jurisdiction member specified in the Entity's domicile keyword.

For example, entity LE101 has a domicile code US, and the Jurisdiction member US is returned.

#### **Entity-Based Region Parent (@POV)**

This is a POV Dynamic list. Based on the entity selected in the POV, the system returns the parent member of Regional Jurisdictions of the entity's domicile country.

For example, entity LE101 has a domicile code US. The US has valid regions. The system returns the parent member of the Regional Jurisdictions, which is US\_Regions.

If the entity's domicile country does not have a regional tax, then nothing is returned.

#### Entity-Based Valid Regions (@POV)

This is a POV Dynamic list. It returns members depending on the Entity selected in the POV. Based on the entity selected, the system returns all the Regional Jurisdiction members of the entity's domicile country.

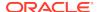

For example, entity LE101 has a domicile code US. The US has the following valid regions. The system returns the valid regions for the POV entity:

- AK
- AL
- AS
- AR
- AZ
- CA
- CO
- CT
- XX

If the entity's domicile country does not have a regional tax, then no regional members are returned.

#### Jurisdiction national member for inactive

This member list returns the Jurisdiction national member defined to store inactive accounts per entity.

# Jurisdiction regional member for inactive

This member list returns the Jurisdiction regional member defined to store inactive accounts per entity.

# RollForward Lists

The Oracle Hyperion Tax Provision application contains the following RollForward lists. Most lists are referenced in either data entry forms or financial reports.

#### **Current Provision Column List**

This member list returns the following RollForward activity members in the current provision. These members are the base members of "CY".

- CYSys
- CYSysReversal
- CYAdj
- CyAdjReversal

#### **Tax Automation List**

This member list returns the RollForward members from the ClosingPlusTaxEquity hierarchy where the TaxAutomation UD is set to Yes.

# TaxType Lists

The Oracle Hyperion Tax Provision application contains the following TaxType lists. Most lists are referenced in either data entry forms or financial reports.

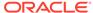

#### **Entity Based Regional (@POV)**

This is a POV Dynamic List. The system returns a different TaxType member depending on the entity selected in the POV. For the entity selected in POV, the system checks the entity's UD field for the Domicile code to see if Regional provision is valid for the entity.

If Regional is valid for the entity, then the system returns the TaxType member Regional.

If Regional is not valid for the entity, then the system returns an empty list.

## **Entity Based National and Regional (@POV)**

This is a POV Dynamic list. The system returns different TaxType members depending on the entity selected in the POV. For the entity selected in POV, the system checks the entity's UD field for the Domicile code to see if regional provision is valid for the entity.

If Regional is valid for the entity, then the system returns the TaxType members National and Regional.

If Regional is not valid for the entity, then the system returns an empty list.

## **Entity Based National or National and Regional (@POV)**

This is a POV Dynamic list. The system returns different TaxType members depending on the entity selected in the POV. For the entity selected in POV, the system checks the entity's UD field for the Domicile code to see if regional provision is valid for the entity.

If Regional is valid for the entity, then the system returns the TaxType members National and Regional.

If Regional is not valid for the entity, then the system returns TaxType member National.

# ReportingStandard Lists

#### Reporting Standard member for inactive

This member list returns the ReportingStandard member defined to store inactive accounts per entity.

# Rules

The Rules file provides Calculation, Translation, and Consolidation logic. Standard calculations and logic have been provided based on expectations of tax requirements. No special Consolidation logic is used as part of the sample tax application; therefore, default consolidation logic is applied, or translation logic as well.

If you make changes to the Rules file, Oracle recommends that you document the changes in the file so you can easily identify and duplicate the changes if an updated Oracle Hyperion Tax Provision Rules file is issued. To change a line in the file, copy the line, comment out the original, change the copy, and precede the change with a left-justified comment:

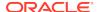

#### **Example**

 $^{\circ}ABC$  Company 2014-07-01 Replaced following one line to deactivate a rule

'Const RUN\_RULE\_CASHFLOW\_COPY = TRUE

Const RUN\_RULE\_CASHFLOW\_COPY = TRUE

If you add rules to the Rules file, Oracle recommends that you create the new code in a separate subroutine at the end of the Rules file and note the call to the new subroutine with a comment.

#### **Example**

'ABC Company 2014-07-01 Added following one line to call new rule

Call CalculateStatisticsABCCompany

As updated standard Tax Provision Rules files are issued, you can use a file-compare utility to identify new code in the newly issued file and the additional code in the client file.

The Rules file contains configuration and debug settings that should be reviewed during implementation. Debugging is turned off by default. You can modify the Debug setting in rules if needed.

# **Calculation Rules**

The Sub Calculate rule section is the core of the tax calculations. It consists of many subroutines to perform various calculations. For example, the system starts by pulling data from prior year balances as the opening balances for the current year. The system automatically reconciles between Trial Balance data and Book data to ensure that the correct starting point for tax provisioning is the adjusted Trial Balance total. It then runs the tax automation process to set up data in the permanent and temporary difference accounts, as well as other tax accounts. The system calculates tax losses and credits for national provision. It also calculates Return to Accrual adjustments and other adjustments. The appropriate tax rate is applied to each account to calculate the tax expense for the period.

Tax calculations are performed at the parent Entity level only if the entity has the TaxCalc user-defined property set to Yes. Otherwise, tax calculations will not be performed.

The following calculations will be performed for all entities if the accounts are valid for data entry.

- Calculate Opening Balances
- Calculate RTA for Temporary Difference accounts
- Calculate Auto Adjustments
- Calculate Automation values
- Calculate Tax Losses and Credits (by expiration year)

The following calculations will be performed for entities where tax calculation is enabled for both the parent and base entity.

Core tax calculations

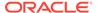

- TARF calculations
- Validations
- FIN18 calculations

The following table shows valid accounts for entities. When the account is valid, it is considered for calculations.

| Account                       | Parent Entity                                                                                             | Base Entity                                                                                                    |
|-------------------------------|----------------------------------------------------------------------------------------------------|----------------------------------------------------------------------------------------------------|
| Account has a group assigned  | No Groups assigned to entity - No Group assigned to entity:  Group Match - Yes  Group does not match - No | No Groups assigned to entity - Valid Group assigned to entity:  Group Match - Valid  Group does not match:  Not valid, if the group is found in any of its ancestry chain  Valid, if the group is not found in any of its ancestry chain |
| Account has no group assigned | No                                                                                                    | Yes                                                                                                    |

Each subroutine performs specific calculations as part of the tax provision process.

The following subroutines are called within Sub Calculate.

#### **Sub Calculate**

- Call Calculate\_ExchangeRates
- Call Clear\_ValidationCellText
- Call Calculate\_OpenBalances
- Call Calculate\_AutoAdjustment
- Call Calculate\_TaxLossesNational
- Call Calculate\_TaxCreditsNational
- Call Calculate\_RTA
- Call Calculate\_TaxAutomation
- Call Calculate\_TaxCalculations
  - Call Calculate\_NatRegcoreTax
  - Call Calculate\_AssetLiab
  - Call Calculate\_VAAllocation
  - Call Calculate\_Reclass
  - Call Calculate\_TempEquity
  - Call Calculate\_ETR
- Call Calculate\_TARF
- Call Calculate\_Validations
- Call Clear\_Zeros
- Call Set\_ImpactStatus

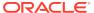

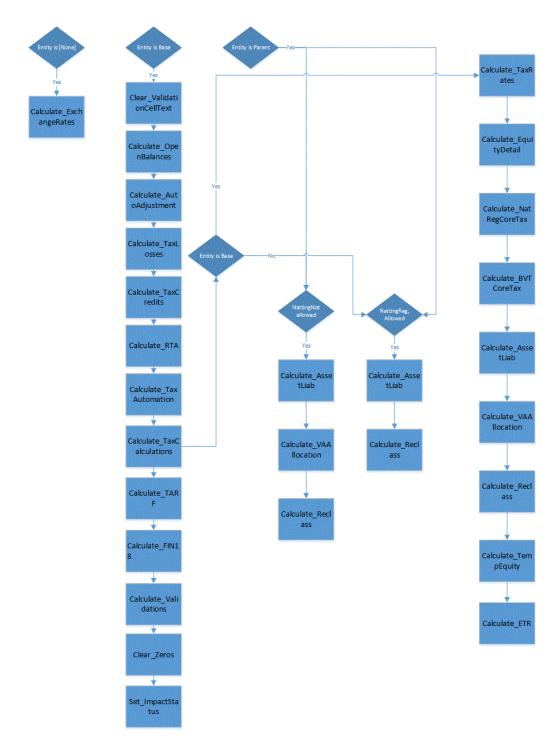

Additional details for each subroutine:

#### Sub Calculate ActiveRegion

Determine if region is active if at least one of the three regional tax rates is entered.

#### Sub Calculate\_AssetLiab

Determine whether deferred tax is Asset or Liability.

Determine whether deferred tax is Current or Non-Current.

#### Sub Calculate\_AutoAdjustments

Calculate Auto Adjustments to reconcile between Book and Trial Balance data.

#### Sub Calculate\_BlendedTaxApportionment

Calculate blended tax apportionment for the blended region.

Set blended tax apportionment at 100% if no regional apportionment is entered.

#### Sub Calculate BVTCoreTax

Perform tax calculations for BVT accounts.

Flow of BVT core tax calculations:

- If there is no linked account specified for the BVT account, then tax calculations are not performed.
- Current BVT account should be valid for AllBVTTax DataCategory member and BVTTaxCalc RollForward member.
- If the linked account is tax effected, no tax rate is applied.
- If there is no override tax rate specified for the linked account, then the Current/NonCurrent closing tax rate (based on the linked account) is applied, and if no closing rate is specified, it is skipped.
- NBR is calculated based on the linked account property. If the linked account has NBR - Yes, then NBR is calculated; otherwise, NBR is skipped.
- Calculations are translated at the closing rate.

#### Sub Calculate\_ExchangeRates

Obtain Opening Exchange Rates from prior year's closing rates.

Set up the Exchange Rates to use for translation.

Sub Calculate\_Exchange Rates runs from Sub Calculate.

#### Sub Calculate\_ETR

Compute the Statutory, Regional, and Consolidated Effective Tax Rate.

Set blended tax apportionment at 100% if no regional apportionment is entered.

#### Sub Calculate OpeningBalances

Calculate Opening Balances for Trial Balance/Book/Tax data.

Opening balances are retrieved from prior year's closing balances.

Opening balances for the current Scenario / Year / Period Closing balances are pulled from different Scenario, Year and Period by satisfying the below conditions.

- If there is no dynamic Scenario specified using the Opening Balances custom screen, then the Scenario member specified in the UD property("SrcSc") will be considered. If there is no member specified in the UD property, then the current Scenario member will be used.
- If there is no source Year specified in the UD property("SrcYr"), then the prior Year will be used.
- If there is no source Period specified in the UD property ("SrcP"), then the last Period(P12) will be used.

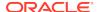

After populating the Opening Balances for the current scenario, the appropriate dependent future scenarios status will be impacted.

Sub Calculate\_OpenBalances runs from Sub Calculate.

#### Sub Calculate\_NatRegCoreTax

Calculate National tax expense.

Calculate rate changes from opening.

Calculate rate changes from current period.

Perform equity reversal.

Perform re-class to equity movement.

Calculate regional tax.

NBR calculation.

Calculate Opening rate change on NBR.

Calculate regional taxes as deduction for national provision.

#### Sub Calculate Reclass

Calculate RollForward reclassification for assets and liabilities.

#### Sub Calculate\_TaxAutomation

Calculate Tax Automation.

#### Sub Calculate TARF

Book accounts have to enter into National Jurisdiction, but for TARF rule, read from National and write to Regional US\_Blended.

Perform Tax Account RollForward calculations.

#### Sub Calculate TaxCreditsNational

Calculate Tax Credits for National provision.

#### Sub Calculate TaxLossesNational

Calculate Tax Losses for National provision.

#### Sub Calculate\_TempEquity

Calculate temp equity accounts in TBBS.

#### Sub Calculate VAAllocation

Calculate Valuation Allowance allocation.

#### Sub Calculate Validations

Calculate following validations:

- Validate that TaxLossCFS at CYAdj is positive.
- Validate that TaxLossesTotal at Closing equals TaxLosses/CreditTotal at TaxLossCreditTotal.
- Validate that CurrentTaxExpense at CY minus NDefTaxTotal at CYTotal equals to SETRTaxEffect.
- Validate that RCurrentTaxExpense at CY minus RDefTaxTotal at CYTotal equals to RETRTotal at RETRTaxEffec.

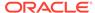

 Validate that CurrentTaxExpense at CY minus NDefTaxTotal at CYTotal plus RCurrentTaxExpense at CY plus RDefTaxTotal at CYTotal equals CETRTotal at CETRTaxEffect.

#### Sub Clear\_ValidationCellText

Clear all validation cell text entries written from the previous validation process.

#### Sub Clear\_FXApport

Clear generated FXCY of Apportionment.

#### Sub Clear\_Zeros

Clear all zero data entries.

#### Sub Set\_ImpactStatus

Set Impact status for future periods across years when changes are made in the last period prior year.

#### **Placeholders for Pre and Post Custom Code Execution**

The following subroutines can be used to write pre- and post logic during specific tax calculations.

#### Pre\_OpenBalances()

Calculate\_OpenBalances

Post\_OpenBalances()

Pre\_RTA()

Calculate\_RTA

Post\_RTA()

Pre\_Taxautomation()

Calculate\_TaxAutomation(False,False)

Post\_Taxautomation()

Pre\_TaxCalculations()

Calculate\_TaxCalculations(False,False)

Post\_TaxCalculations()

Pre\_TARF()

Calculate\_TARF

Post\_TARF()

Pre\_FIN18()

Calculate\_Fin18

Post\_FIN18()

Pre\_Validations()

Calculate\_Validations

Post\_Validations()

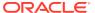

#### **Placeholder for Post Custom Code Execution**

The following subroutine can be used to write post logic during currency translations.

#### Translate\_Custom ()

You can add the custom code in the predefined subroutines for pre/post processing data before the specified calculation segment.

### **OnDemand Rules**

OnDemand rules are administrator-defined rules that enable users to run them at any time in data forms.

The rules are regular subroutines with the name prefixed with the "OnDemand\_" keyword (for example, OnDemand\_TaxAutomation). They are defined as part of the data form definition, which enables users to run the calculations in the specified form without having to run the entire sub-calculate process.

The OnDemand rules process performs its own HS.Clear procedure for the required cells, because it does not use the normal routine in which the system automatically clears the data cells that are set as "IsCalculate".

You can execute OnDemand rules for a selected entity, or for all entities defined in the data form. OnDemand rules are not run for locked cells.

After the system runs OnDemand Rules, the calculation status remains Changed or Impacted. Calculation status is only updated to OK status after the Sub Calculate process is performed.

The OnDemand rules are available from data forms, and also from the Tax Administration Custom Screen. The process for running the rules is the same, however the Tax Administration Custom Screen enables you to run all the rules from a central place. See Viewing Tax Administration Properties.

Table 3-8 Available OnDemand Rules

| Rule Name                 | Description                                                                                                    | Available Data Form/Custom<br>Screens                                                                                                    |
|---------------------------|----------------------------------------------------------------------------------------------------|----------------------------------------------------------------------------------------------------|
| OnDemand_CopyPeriodicData | Copies Periodic data for a selected period to the YTD cell, then sets the data in the selected period to zero. Used for these accounts:  TARF Payments and Refunds  Acquisitions (pretax_input, tax_input)  Rate changes account (RCAcqNP)  You specify the entities for which this rule should be run. An administrator with access to the entire entity hierarchy can run the rule for all entities.  See Copying Periodic Data. | Data Forms:  TAR  TAR Combined  TAR National  TAR Regional  TAR - IFRS  Temporary Differences  Custom Screen:  Tax Administration Custom Screen |

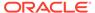

Table 3-8 (Cont.) Available OnDemand Rules

| Rule Name                           | Description                                                                                                    | Available Data Form/Custom<br>Screens                                                                                             |
|-------------------------------------|----------------------------------------------------------------------------------------------------|----------------------------------------------------------------------------------------------------|
| OnDemand_CopyNOLCreditRules         | Copies NOL Credit Automation rules from the prior period.                                                                                                    | Custom Screens:                                                                                                    |
| OnDemand_CopyRTASettings            | Copies RTA configuration from prior year to current year.                                                                                                    | Custom Screens: RTA Automation Custom Screen Tax Administration Custom Screen                                                     |
| OnDemand_CopyTARAutomationRu<br>les | Copies TAR Automation rules from<br>the prior period. See Mapping Data<br>in Tax Account Rollforward Data<br>Forms.                                                                                                    | Custom Screens: TAR Automation Custom Screen Tax Administration Custom Screen                                                     |
| OnDemand_CopyTaxRates               | Copies Tax Rates, Consolidated Tax Rate, Apportionment Rates, and Regional Rates from P12 of the prior year to P1 of the current year. You should only run this rule if the current period is P1.                                                                                | Data Forms:    OverrideTaxRates    TaxRates Custom Screen: Tax Administration Custom Screen                                       |
| OnDemand_CopyTaxRiskProvision       | Copies Year and Jurisdiction data in<br>Tax Risk Provision from prior period<br>to current period. This applies only to<br>the current period on which the rule<br>is run.                                                                                                    | Data Form: Sch - Tax Risk Provision Custom Screen: Tax Administration Custom Screen                                               |
| OnDemand_CopyTaxRules               | Automatically copies the tax rules in Tax Automation cell text from the prior period to the current period for all base entities. If run on the first period, it copies the rules from the last period of the last year. Used as part of the monthly or yearly rollover process. | <ul> <li>Custom Screens:</li> <li>Tax Administration Custom<br/>Screen</li> <li>Tax Automation Custom Screen</li> </ul>           |
| OnDemand_CopyTLCExpirationYear      | •                                                                                                    | Data Forms:  Tax Credits  Tax Credits Regional  Tax Losses  Tax Losses Regional  Custom Screen:  Tax Administration Custom Screen |
|                                     | StartYear:<br>2015^StartPeriod:P06                                                                                                    |                                                                                                    |
| OnDemand_CurTaxOriginationYear      | Populates the year of Origination                                                                                                    | Data Forms:  Current Tax Payable  Current Tax Payable Regional                                                                    |

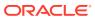

Table 3-8 (Cont.) Available OnDemand Rules

| Rule Name                   | Description                                                                                                    | Available Data Form/Custom<br>Screens                                                                                                    |
|-----------------------------|----------------------------------------------------------------------------------------------------|----------------------------------------------------------------------------------------------------|
| OnDemand_TaxAutomation      | Runs the Tax Automation process.<br>See Running Tax Automation.                                                                                                    | Data Forms:                                                                                                    |
| OnDemand_TaxAutomationTrace | Runs the Tax Automation process for one entity with a trace of input data and calculations written to cell text for the destination account. See Running Tax Automation. | <ul> <li>Tax Automation Custom Screen</li> <li>Data Forms:</li> <li>Current Provision</li> <li>Current Provision Regional</li> <li>Temporary Differences</li> <li>Temporary Differences Regional</li> <li>Tax Automation Trace</li> <li>Tax Automation Trace Regional</li> <li>Custom Screens:</li> <li>Tax Administration Custom Screen</li> </ul> |
| OnDemand_TLCOriginationYear | Writes the Tax Losses/Credits<br>Origination Year to cell text.                                                                                                    | <ul> <li>Tax Automation Custom Screen</li> <li>Data Forms:</li> <li>Tax Credits</li> <li>Tax Credits Regional</li> <li>Tax Losses</li> <li>Tax Losses Regional</li> <li>Custom Screen:</li> <li>Tax Administration Custom Screen</li> </ul>                                                                                                    |

# **Translation Rules**

#### **FX Differences**

When an account is detailed by movements, FX differences are calculated in Sub Translate rules, using the direct mode.

Opening is translated at Opening Rate; all other flows are translated at Average Rate. The FX Difference is calculated as the sum of:

- FX difference on Opening = Opening \* (Closing Rate Opening Rate)
- FX difference on movements = (Closing Opening) \* (Closing Rate Average Rate)

#### **NIBT Override Translation**

For all the base members of the NIBTAdjusted hierarchy, the system checks for the override translation rate account and the NIBT adjustment account by looking at the TrOvRate and TrOvDiffAcc user-defined properties. Using the rate account that was set for the TrOvRate property, it retrieves and applies the rate. It uses the account set

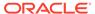

for the TrOvDiffAcc property to store the difference between the Override rate and Average rate.

CTA changes for NIBT accounts calculated with Average rate and Override rate are stored in the Perm Diff account. Changes are calculated for PreTax/Tax amounts.

## **Consolidation Rules**

Oracle Hyperion Tax Provision uses standard consolidation logic. No special consolidation rules are required. You may choose to include additional consolidation logic if needed.

# NoInput Rules

NoInput rules are included in Oracle Hyperion Tax Provision to prevent input at specific POV data cells.

## **Common Functions**

This section lists common functions available for Oracle Hyperion Tax Provision rules.

# GetUDEntry

Returns keyword-based entry from UD field. To return a single entry with no keyword, use "" as the keyword, however, only the first entry is returned. To check all three UD fields, and XBRL tags for Account, use the UDField entry of ALL.

#### **Syntax**

| Parameter      | Description                                                                                                |
|----------------|----------------------------------------------------------------------------------------------------|
| Dimension      | Dimension name                                                                                             |
| Member         | Member name for which UD property is requested                                                             |
| UDField        | UD field, either UD1, UD2, UD3, or ALL. You can specify ALL to check the UD property in all the UD fields. |
| Keyword        | UD Keyword                                                                                                 |
| ValidateMember | If True, system checks whether the member exists                                                           |
| IsError        | ITs return variable, which stores the error message if any errors occur.                                   |
| WhereFrom      | Method name from which the GetUDEntry request is made. Used for logging purposes.                          |

#### **Return Value**

The value set for the UD keyword.

#### **Example**

Sales UD1: Region:US

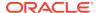

To retrieve the Regional property value for the Sales account, use the following syntax:

```
UDData=GetUDEntry("Account", "Sales", "ALL", "Region", True, IsError,
"Calculate_Sub")

If Not IsError then
...
End If
```

## GetDomicile

Returns the domicile set for the specified Entity.

#### **Syntax**

GetDomicile(EntityMember)

| Parameter   | Description             |
|-------------|-------------------------|
| Member name | Entity dimension member |

#### **Return Value**

Value assigned for domicile property for the specified Entity.

#### **Example**

GetDomicile("LE101")

### **GetFirstPeriod**

Returns the first input period member for the specified Scenario member frequency.

#### **Syntax**

GetFirstPeriod(MemberFrequency)

| Parameter       | Description |
|-----------------|-------------|
| MemberFrequency | Frequency   |

#### **Return Value**

Returns the first input period member for the specified Scenario member frequency.

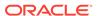

#### **Example**

GetFirstPeriod("MTD")

## GetPeriodList

Returns a list of periods for the specified Scenario. Period members are based on the Scenario's default frequency.

#### **Syntax**

GetPeriodList(ScenarioMember, ExcludeRTAPeriod)

| Parameter        | Description                                                                  |
|------------------|------------------------------------------------------------------------------|
| Member name      | Scenario dimension member                                                    |
| ExcludeRTAPeriod | True or False True - RTA period is not included in the returned period list. |
|                  | False - RTA period is included in the returned period list.                  |

#### **Return Value**

Returns an array of Period members based on the specified Scenario member default frequency.

#### **Example**

GetPeriodList("Actual, True")

# GetTTSettings

Returns True if the account is a National account, for example, National is a valid base member below the TaxTypeTopMember.

#### **Syntax**

GetTTSettings(MemberName, IsNational)

| Parameter   | Description                                                                                                 |
|-------------|----------------------------------------------------------------------------------------------------|
| Member name | Account member name                                                                                         |
| IsNational  | Return variable True - From a TaxTypeTopMember, the member for the specified account is valid for National. |

#### **Return Value**

Returns True or False based on the member specified for the TaxTypeTopMember.

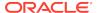

#### **Example**

GetTTSettings("SalesAccount"). IsNational)

## IsInList

Returns True if the member is found in the specified list.

### **Syntax**

IsInList(List,Member,WhereFrom)

| Parameter | Description                                      |
|-----------|--------------------------------------------------|
| List      | An array of members                              |
| Member    | Member for which to search in the specified list |
| WhereFrom | Method name from which IsInList is invoked       |

#### **Return Value**

Returns an array of Period members based on the specified Scenario member default frequency.

#### **Example**

IsInList(SalesList, "East", "Sub calculate")

# **IsTTRegional**

Returns True if the account is also a Regional account (for example, Regional is a valid base member below the TaxTypeTopMember).

#### **Syntax**

IsTTRegional(MemberName)

| Parameter   | Description         |
|-------------|---------------------|
| Member name | Account member name |

#### **Return Value**

Returns True, in the case of a Tax TypeTopMember for the specified account is valid for Regional.

#### **Example**

IsTTRegional("SalesAccount")

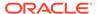

### **MemberExists**

Checks that a member exists, for Account, Custom, Entity, Scenario, without system warning messages.

#### **Syntax**

MemberExists(Dimension, Member, WhereFrom)

| Parameter | Description                                   |
|-----------|-----------------------------------------------|
| Dimension | Dimension name                                |
| Member    | Member name                                   |
| WhereFrom | Method name from which MemberLists is invoked |

#### **Return Value**

Returns True or False based on the whether the member is found in the list.

#### **Example**

MemberExists("Account", "SalesAccount", "Sub calculate")

# WriteToDebugFile

Appends the specified statements into the rules debug file. This function uses the debug file path set on const WRITE\_TO\_FILE\_PATH. If the debug file is not created, the system creates the file and writes the statements to it. The debug file name is <*Application Name>* Rle Debug.log.

#### **Syntax**

WriteToDebugFile("")

#### **Return Value**

Not applicable

#### **Example**

WriteToDebugFile("Log this statement")

# **Custom Screens**

The Oracle Hyperion Tax Provision application provides custom screens to view and edit metadata and data specific to Tax Provision. These screens are available through both HFM document links and the Workspace UI.

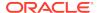

# **Custom Links**

The Oracle Hyperion Tax Provision application provides custom links to these customized screens. The custom linked screens provide reporting of select user-defined settings for members of various dimensions. These custom link XML files are included as part of the sample tax application installation process.

To access the custom screens, use one of these methods:

- From the **Tax Provision** menu, select **Settings**, and then select a custom screen.
- From the Application Tasks list, expand Tax Provision, and then select a custom screen.

Table 3-9 Custom Screens

| Name                         | Description                                                                                                    |
|------------------------------|----------------------------------------------------------------------------------------------------|
| Custom Properties            | View the Custom dimension properties.                                                                                              |
| Entity Properties            | View the Entity properties.                                                                                                    |
| Jurisdiction Properties      | View the Jurisdiction properties.                                                                                                  |
| Metadata Validations         | Run the Metadata Validation process for the application.                                                                           |
| NOL Automation               | Define rules to automatically defer, utilize, or expire tax losses.                                                                |
| Opening Balances by Scenario | Select source Scenario members from which to copy opening balances.                                                                |
| Perm Account Properties      | View the Permanent Difference Account properties.                                                                                  |
| RTA Automation               | Define rules to copy Return to Accrual adjustments from one Scenario member to another member, for one or more ReportingStandards. |
| TAR Automation               | Add columns to the TAR and map data to the columns                                                                                 |
| Tax Administration           | Perform tax administrative tasks, including rollover tasks                                                                         |
| Tax Automation               | Define the Tax Automation calculations for the Tax accounts.                                                                       |
| Temp Account Properties      | View the Temporary Difference Account properties.                                                                                  |

# **Data Entry Forms**

Data Entry Forms provide data entry and review capabilities. The forms provided with Oracle Hyperion Tax Provision are designed to meet common provisioning requirements, but you can create additional forms if required.

For details on developing Data Forms, see the *Oracle Hyperion Financial Management Administrator's Guide*.

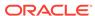

# Loading Data Entry Forms

Data entry forms are included in the HFM Data Form folder of the Oracle Hyperion Tax Provision application. They are included as WDF files. You can import each data entry form separately into the application, or load the data entry forms by importing the LCM package containing the XML file.

To install the forms individually:

- From the Document Management screen, create folders as required for organizing the reports.
- Import each form's WDF file to the appropriate folder. No specific folder organization is required.

To install the forms as a batch:

- From the LCM Package sub-directory, unzip the HFM\_TaxProv.zip file.
- In Oracle Hyperion Shared Services, select the LCM objects that you would like to import. For details, see the Oracle Enterprise Performance Management System Lifecycle Management Guide.

# Standard Tax Package

As part of the Oracle Hyperion Tax Provision application, a set of preconfigured data forms is included to collect and process data for Tax Provision. These data forms enable you to enter data for predefined views, such as specific periods and accounts.

The forms are designed for you to enter all relevant data for a single data unit, such as a single legal entity of the Entity dimension. For a list of available forms, see Available Data Forms.

# **General Layout**

As part of the data form design, the majority of the dimensions on the form that do not require changes are hidden. For example, the ICP, View, and Value dimensions are almost always hidden. The TaxType dimension is configured in the form definition and in most cases is not seen by the user. You can hide any dimension from users for simplification.

Most data forms have a layout of Accounts in the rows and RollForward members in the columns. The specific layout of the dimensions is included in each form section. See Data Form Names and Descriptions.

# Linked Forms

Several data forms have links to other data forms that provide a more specific data entry view. When you access a linked form, the point of view (POV) from the parent form is carried forward into the linked form. You do not need to specify the POV for the linked forms.

Linked forms are indicated by this icon: .

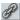

To access linked forms:

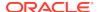

- 1. In a data form, select a row that contains linked forms.
- Right-click a cell and select Linked Form. The linked form opens in a separate window.
- When you finish using the linked form, you can navigate back to the main form or close the form.

## Forms with OnDemand Rules

Several data forms contain OnDemand rules for you to execute at any time. Some OnDemand rules are also invoked as part of the Calculate process.

To execute OnDemand rules:

- 1. Select a rule.
- 2. Select the **Execute** icon from the toolbar, or right-click on any cell and then select the **Execute** option from the popup.

You calculate data using the Calculate and Force Calculate options.

The Calculate option is available for an entity only if the current period data for that entity has changed since the last time that you ran calculations.

The Force Calculation option is used to calculate data for a period even though data has not changed for the period, for example, where a cell uses a formula that calculates the current period value based on the previous period value. If the value for the previous period changes, you use Force Calculate to recalculate the current period value.

After OnDemand rules are executed, the calculation status of the data unit is changed and impacted. The status does not change to OK until the Sub Calculate process is run.

You can disable the Execute capability by removing the OnDemand rules specification in the Form Designer. The Calculate or Force Calculate options are always enabled.

# Available Data Forms

The Standard Tax Package includes the following data forms, grouped into folders. For detailed descriptions, see Data Form Names and Descriptions.

Table 3-10 Data Forms

| Data Form                                    | Description                                  |
|----------------------------------------------|----------------------------------------------|
| Folder - Current Provision                   |                                              |
| Current Provision Regional                   | Current Provision Regional                   |
| Current Provision                            | Current Provision                            |
| Inactive Regional                            | Inactive Regional                            |
| Inactive                                     | Inactive                                     |
| Interim Tax Provision                        | Interim Tax Provision                        |
| Tax Automation Trace Regional                | Tax Automation Trace Regional                |
| Tax Automation Trace                         | Tax Automation Trace                         |
| Tax Credits - By Year of Expiration          | Tax Credits - By Year of Expiration          |
| Tax Credits Regional - By Year of Expiration | Tax Credits Regional - By Year of Expiration |

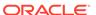

Table 3-10 (Cont.) Data Forms

| Data Form                                   | Description                                 |
|---------------------------------------------|---------------------------------------------|
| Tax Credits Regional                        | Tax Credits Regional                        |
| Tax Credits                                 | Tax Credits                                 |
| Tax Losses - By Year of Expiration          | Tax Losses - By Year of Expiration          |
| Tax Losses Regional - By Year of Expiration | Tax Losses Regional - By Year of Expiration |
| Tax Losses Regional                         | Tax Losses Regional                         |
| Tax Losses                                  | Tax Losses                                  |
| Folder - Deferred Tax Provision             |                                             |
| Deferred Tax - Details                      | Deferred Tax - Details                      |
| Deferred Tax - Pretax and Tax               | Deferred Tax - Pretax and Tax               |
| Deferred Tax Class - VA                     | Deferred Tax Class - VA                     |
| Deferred Tax Input                          | Deferred Tax Input                          |
| Deferred Tax Regional - Details             | Deferred Tax Regional - Details             |
| Deferred Tax Regional                       | Deferred Tax Regional                       |
| Deferred Tax                                | Deferred Tax                                |
| Temporary Differences Regional              | Temporary Differences Regional              |
| Temporary Differences                       | Temporary Differences                       |
| VA Allocation - VA                          | VA Allocation - VA                          |
| VA Allocation                               | VA Allocation                               |
| Folder - ETR                                |                                             |
| Consolidated ETR                            | Consolidated ETR                            |
| Statutory ETR Regional                      | Statutory ETR Regional                      |
| Statutory ETR                               | Statutory ETR                               |
| Total Tax Provision Regional                | Total Tax Provision Regional                |
| Total Tax Provision                         | Total Tax Provision                         |
| Folder - IFRS                               |                                             |
| Consolidated ETR - IFRS                     | Consolidated ETR - IFRS                     |
| Consolidated ETR Tax Rate - IFRS            | Consolidated ETR Tax Rate - IFRS            |
| Deferred Tax - IFRS- Details                | Deferred Tax - IFRS- Details                |
| Deferred Tax - IFRS                         | Deferred Tax - IFRS                         |
| Deferred Tax for TAR - IFRS - Details       | Deferred Tax for TAR - IFRS - Details       |
| Deferred Tax for TAR - IFRS                 | Deferred Tax for TAR - IFRS                 |
| Deferred Tax for TAR Reclass - IFRS         | Deferred Tax for TAR Reclass - IFRS         |
| Deferred Tax Not Recognized                 | Deferred Tax Not Recognized                 |
| Deferred Tax Proof Regional                 | Deferred Tax Proof Regional                 |
| Deferred Tax Proof                          | Deferred Tax Proof                          |
| Sch - Book v Tax Analysis - DTP - Regional  | Sch - Book v Tax Analysis - DTP - Regional  |
| Sch - Book v Tax Analysis - DTP             | Sch - Book v Tax Analysis - DTP             |
| Sch - Book v Tax Analysis 1                 | Sch - Book v Tax Analysis 1                 |
| Sch - Book v Tax Analysis 2                 | Sch - Book v Tax Analysis 2                 |
| Sch - Book v Tax Analysis 3 with IRE        | Sch - Book v Tax Analysis 3 with IRE        |
| Sch - Book v Tax Analysis 4                 | Sch - Book v Tax Analysis 4                 |
| Sch - Tax in Equity & Reserves              | Sch - Tax in Equity & Reserves              |
| Sch - Tax Risk Provision                    | Sch - Tax Risk Provision                    |
| <del>-</del>                                | <del>-</del>                                |

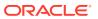

Table 3-10 (Cont.) Data Forms

| Data Form                                        | Description                             |
|--------------------------------------------------|-----------------------------------------|
| TAR - IFRS                                       | TAR - IFRS                              |
| TAR - Provision & Non Provision - IFRS           | TAR - Provision & Non Provision - IFRS  |
| TAR - Summary                                    | TAR - Summary                           |
| Tax Rates - IFRS                                 | Tax Rates - IFRS                        |
| Temp Diff – BalSheet App – Regional              | Temp Diff – BalSheet App – Regional     |
| Temp Diff – BalSheetApp                          | Temp Diff – BalSheetApp                 |
| Folder - Rates                                   |                                         |
| Consolidated ETR Tax Rate                        | Consolidated ETR Tax Rate               |
| CopyTaxRates                                     | CopyTaxRates                            |
| Exchange Rates - Entity                          | Exchange Rates - Entity                 |
| Exchange Rates                                   | Exchange Rates                          |
| NIBT Override Rates                              | NIBT Override Rates                     |
| Override Tax Rates Regional                      | Override Tax Rates Regional             |
| Override Tax Rates                               | Override Tax Rates                      |
| Tax Rates                                        | Tax Rates                               |
| Folder - Supplemental Schedules                  |                                         |
| Acquisitions Regional                            | Acquisitions Regional                   |
| Acquisitions                                     | Acquisitions                            |
| Copy Return to Accrual                           | Copy Return to Accrual                  |
| Country by Country Report                        | Country by Country Report               |
| Opening Balances by Scenario                     | Opening Balances by Scenario            |
| Return to Accrual Regional                       | Return to Accrual Regional              |
| Return to Accrual                                | Return to Accrual                       |
| Sch - Balance Sheet Adjustments                  | Sch - Balance Sheet Adjustments         |
| Sch - Fines & Penalties                          | Sch - Fines and Penalties               |
| Tax Basis Balance Sheet                          | Tax Basis Balance Sheet                 |
| Validations                                      | Validations                             |
| Folder - Tax Account RollForward                 |                                         |
| Current Tax Payable - Regional                   | Current Tax Payable - Regional          |
| Current Tax Payable                              | Current Tax Payable                     |
| Deferred Tax for TAR - Details                   | Deferred Tax for TAR - Details          |
| Deferred Tax for TAR Reclass Regional            | Deferred Tax for TAR Reclass Regional   |
| Deferred Tax for TAR Reclass                     | Deferred Tax for TAR Reclass            |
| Deferred Tax For TAR Regional - Details          | Deferred Tax For TAR Regional - Details |
| Deferred Tax for TAR Regional                    | Deferred Tax for TAR Regional           |
| Deferred Tax for TAR                             | Deferred Tax for TAR                    |
| TAR - Summary                                    | TAR - Summary                           |
| TAR                                              | Tax Account RollForward                 |
| Folder - Custom TAR                              |                                         |
| TAR Combined                                     | TAR Combined                            |
| TAR National                                     | TAR National                            |
| TAR Regional                                     | TAR Regional                            |
| Folder - Tax Account RollForward Linked<br>Forms |                                         |

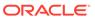

Table 3-10 (Cont.) Data Forms

| Data Form                                  | Description                                |
|--------------------------------------------|--------------------------------------------|
| TAR - Additional Provision                 | TAR - Additional Provision                 |
| TAR - Adjustments                          | TAR - Adjustments                          |
| TAR - Payments & Refunds - Regional Detail | TAR - Payments & Refunds - Regional Detail |
| TAR - Payments & Refunds - Regional        | TAR - Payments & Refunds - Regional        |
| TAR - Payments & Refunds                   | TAR - Payments & Refunds                   |
| TAR - Provision & NonProvision             | TAR - Provision & NonProvision             |
| TAR - Reclass - Regional Detail            | TAR - Reclass - Regional Detail            |
| TAR - Reclass - Regional                   | TAR - Reclass - Regional                   |

# Data Form Names and Descriptions

#### **Current Provision**

| Form                 | Description                                                                                                    |
|----------------------|----------------------------------------------------------------------------------------------------|
| Form Name            | Current Provision Regional                                                                                                    |
| Description          | Current Provision Regional                                                                                                    |
| OnDemandRule         | TaxAutomation, TaxAutomationTrace                                                                                                    |
| Contains Linked Form | None                                                                                                    |
| Comments             | This form is used to calculate the current tax expense for Regional provision. You can execute the OnDemand rule for Tax Automation to generate the results in the Automated column. You can enter additional permanent and temporary difference adjustments, as well as other nonprovisioning amounts in the form. Additional OnDemand rules for Tax Calculations can be executed anytime. Regional apportioned tax rate is used to calculate tax expenses. |
| Form                 | Description                                                                                                    |
| Form Name            | Current Provision                                                                                                    |
| Description          | Current Provision                                                                                                    |
| OnDemandRule         | TaxAutomation, TaxAutomationTrace                                                                                                    |
| Contains Linked Form | None                                                                                                    |
| Comments             | This form is used to calculate the current tax expense for National provision. You can execute the OnDemand rule for Tax Automation to generate the results in the Automated column. You can enter any additional permanent and temporary difference                                                                                                    |

anytime.

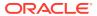

adjustments, as well as other nonprovisioning amounts in the form. Additional OnDemand rules for Tax Calculations can be executed

| Form                 | Description                                                                                        |
|----------------------|----------------------------------------------------------------------------------------------------|
| Form Name            | Inactive Regional                                                                                  |
| Description          | Inactive Regional                                                                                  |
| OnDemandRule         | None                                                                                               |
| Contains Linked Form | None                                                                                               |
| Comments             | This form enables you to specify the inactive accounts per entity for Regional accounts.           |
| Form                 | Description                                                                                        |
| Form Name            | Inactive                                                                                           |
| Description          | Inactive                                                                                           |
| OnDemandRule         | None                                                                                               |
| Contains Linked Form | None                                                                                               |
| Comments             | This form enables you to specify the inactive accounts per entity for National accounts.           |
| Form                 | Description                                                                                        |
| Form Name            | Interim Tax Provision                                                                              |
| Description          | Interim Tax Provision                                                                              |
| OnDemandRule         | None                                                                                               |
| Contains Linked Form | None                                                                                               |
| Comments             | This form is used to enter Current Year activity to generate the Current and Deferred Tax expense. |
| Form                 | Description                                                                                        |
| Form Name            | Tax Automation Trace Regional                                                                      |
| Description          | Tax Automation Trace Regional                                                                      |
| OnDemandRule         | TaxAutomationTrace                                                                                 |
| Contains Linked Form | None                                                                                               |
| Comments             | This form displays Tax Automation trace information for Regional accounts.                         |
| Form                 | Description                                                                                        |
| Form Name            | Tax Automation Trace                                                                               |
| Description          | Tax Automation Trace                                                                               |
| OnDemandRule         | TaxAutomationTrace                                                                                 |
| Contains Linked Form | None                                                                                               |
| Comments             | This form displays Tax Automation trace information for National accounts.                         |
|                      | Description                                                                                        |
| Form                 | Description                                                                                        |
| Form Name            | <u> </u>                                                                                           |
|                      | Tax Credits - By Year of Expiration Tax Credits - By Year of Expiration                            |

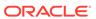

| Form                 | Description                                                                                                    |
|----------------------|----------------------------------------------------------------------------------------------------|
| Contains Linked Form | None                                                                                                    |
| Comments             | This form is used to track National tax credits carried forward by expiration year.                                                                                                    |
| Form                 | Description                                                                                                    |
| Form Name            | Tax Credits Regional - By Year of Expiration                                                                                                    |
| Description          | Tax Credits Regional - By Year of Expiration                                                                                                    |
| OnDemandRule         | None                                                                                                    |
| Contains Linked Form | None                                                                                                    |
| Comments             | This form is used to track Regional tax credits carried forward by expiration year.                                                                                                    |
| Form                 | Description                                                                                                    |
| Form Name            | Tax Credits Regional                                                                                                    |
| Description          | Tax Credits Regional                                                                                                    |
| OnDemandRule         | CopyTLCExpirationYear, TLCOriginationYear                                                                                                    |
| Contains Linked Form | None                                                                                                    |
| Comments             | This form is used to track the details of Regional tax credits such as year created, utilization of credits, and year of expiration. The totals in this form must agree with the account in the temporary difference rollforward. |
| Form                 | Description                                                                                                    |
| Form Name            | Tax Credits                                                                                                    |
| Description          | Tax Credits                                                                                                    |
| OnDemandRule         | CopyTLCExpirationYear, TLCOriginationYear                                                                                                    |
| Contains Linked Form | None                                                                                                    |
| Comments             | This form is used to track the details of National tax credits such as year created, utilization of credits, and year of expiration. The totals in this form must agree with the account in the temporary difference rollforward. |
| Form                 | Description                                                                                                    |
| Form Name            | Tax Losses - By Year of Expiration                                                                                                    |
| Description          | Tax Losses - By Year of Expiration                                                                                                    |
| OnDemandRule         | None                                                                                                    |
| Contains Linked Form | None                                                                                                    |
| Comments             | This form is used to track National tax losses carried forward by expiration year.                                                                                                    |

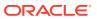

| Description                                                                        |
|------------------------------------------------------------------------------------|
| Tax Losses Regional - By Year of Expiration                                        |
| Tax Losses Regional - By Year of Expiration                                        |
| None                                                                               |
| None                                                                               |
| This form is used to track Regional tax losses carried forward by expiration year. |
|                                                                                    |

| Form                 | Description                                                                                                    |
|----------------------|----------------------------------------------------------------------------------------------------|
| Form Name            | Tax Losses Regional                                                                                                    |
| Description          | Tax Losses Regional                                                                                                    |
| OnDemandRule         | CopyTLCExpirationYear, TLCOriginationYear                                                                                                    |
| Contains Linked Form | None                                                                                                    |
| Comments             | This form is used to track the details of Regional tax losses such as year created, utilization of losses, and year of expiration. The totals in this form must agree with the Current Year (CY) and Carry Forward (CFS) accounts in the temporary difference rollforward. |

| Form                 | Description                                                                                                    |
|----------------------|----------------------------------------------------------------------------------------------------|
| Form Name            | Tax Losses                                                                                                    |
| Description          | Tax Losses                                                                                                    |
| OnDemandRule         | CopyTLCExpirationYear, TLCOriginationYear                                                                                                    |
| Contains Linked Form | None                                                                                                    |
| Comments             | This form is used to track the details of National tax losses such as year created, utilization of losses, and year of expiration. The totals in this form must agree with the Current Year (CY) and Carry Forward (CFS) accounts in the temporary difference rollforward. |

### **Deferred Tax Provision**

| Form                 | Description                                                                                 |
|----------------------|---------------------------------------------------------------------------------------------|
| Form Name            | Deferred Tax - Details                                                                      |
| Description          | Deferred Tax - Details                                                                      |
| OnDemandRule         | None                                                                                        |
| Contains Linked Form | Deferred Tax Regional, Current Provision Regional                                           |
| Comments             | This form is used to roll forward the Deferred Tax National accounts including all details. |

| Form        | Description                   |
|-------------|-------------------------------|
| Form Name   | Deferred Tax - Pretax and Tax |
| Description | Deferred Tax - Pretax and Tax |

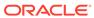

| Form                          | Description                                                                                                    |
|-------------------------------|----------------------------------------------------------------------------------------------------|
| OnDemandRule                  | None                                                                                                    |
| Contains Linked Form          | None                                                                                                    |
| Comments                      | This form is used to enter Current Year Deferred activity to generate the Deferred tax expense and the deferred taxes.                                                         |
| Form                          | Description                                                                                                    |
| Form Name                     | Deferred Tax Class - VA                                                                                                    |
| Description                   | Deferred Tax Class - VA                                                                                                    |
| OnDemandRule                  | None                                                                                                    |
| Contains Linked Form          | Deferred Tax RF Regional, Current Provision Regional                                                                                                    |
| Comments                      | This form is used to show all the Valuation Allowance classifications (Current Assets/Liabilities, NonCurrent Assets/Liabilities) with the NDefTaxTotal hierarchy on the rows. |
|                               | Description                                                                                                    |
| Form                          | Description                                                                                                    |
| Form Name                     | Deferred Tax Input                                                                                                    |
| Description                   | Deferred Tax Input                                                                                                    |
| OnDemandRule                  | None                                                                                                    |
| Contains Linked Form Comments | None This form is used for data entry in Temporary Difference National accounts at the base of the NDefTaxTotal hierarchy.                                                     |
|                               |                                                                                                    |
| Form                          | Description                                                                                                    |
| Form Name                     | Deferred Tax Regional- Details                                                                                                    |
| Description                   | Deferred Tax Regional- Details                                                                                                    |
| OnDemandRule                  | None                                                                                                    |
| Contains Linked Form          | None                                                                                                    |
| Comments                      | This form is used to track the rollforward the Deferred Tax Regional accounts including all details.                                                                           |
| Form                          | Description                                                                                                    |
| Form Name                     | Deferred Tax Regional                                                                                                    |
| Description                   | Deferred Tax Regional                                                                                                    |
| OnDemandRule                  | None                                                                                                    |
| Contains Linked Form          | None                                                                                                    |
| Comments                      | This form is used to roll forward the Deferred Tax Regional accounts in a summarized view.                                                                                     |
|                               | Description                                                                                                    |
| Form                          |                                                                                                    |

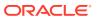

| Form                 | Description                                                                                                    |
|----------------------|----------------------------------------------------------------------------------------------------|
| Description          | Deferred Tax                                                                                                    |
| OnDemandRule         | None                                                                                                    |
| Contains Linked Form | None                                                                                                    |
| Comments             | This form is used to roll forward the Deferred Tax National accounts in a summarized view.                                                                                                    |
| Form                 | Description                                                                                                    |
| Form Name            | Temporary Differences Regional                                                                                                    |
| Description          | Temporary Differences Regional                                                                                                    |
| OnDemandRule         | TaxAutomationTrace, CopyPeriodicData                                                                                                    |
| Contains Linked Form | None                                                                                                    |
| Comments             | This form is used to enter Regional deferred activity to generate the deferred tax rollforward and deferred tax expense. It includes all activities from the beginning of the period, including the opening balances, any adjustments or reversals, deferred only expenses, and FX adjustments. You can execute the OnDemand rule for TaxAutomationTrace at any time within the form.              |
|                      |                                                                                                    |
| Form                 | Description                                                                                                    |
| Form Name            | Temporary Differences                                                                                                    |
| Description          | Temporary Differences                                                                                                    |
| OnDemandRule         | TaxAutomationTrace, CopyPeriodicData                                                                                                    |
| Contains Linked Form | None                                                                                                    |
| Comments             | This form is used to enter current year National deferred activity to generate the deferred tax rollforward and deferred tax expense. It includes all activities from the beginning of the period, including the opening balances, any adjustments or reversals, deferred only expenses, and FX adjustments. You can execute the OnDemand rule for TaxAutomationTrace at any time within the form. |
|                      | December 2                                                                                                    |
| Form                 | Description                                                                                                    |
| Form Name            | VA Allocation- VA                                                                                                    |
| Description          | VA Allocation - VA                                                                                                    |
| OnDemandRule         | None                                                                                                    |
| Contains Linked Form | None                                                                                                    |
| Comments             | This form is used to show the Valuation                                                                                                    |

the VA classification settings.

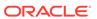

| Form                 | Description                                                                                                    |
|----------------------|----------------------------------------------------------------------------------------------------|
| Form Name            | VA Allocation                                                                                                    |
| Description          | VA Allocation                                                                                                    |
| OnDemandRule         | None                                                                                                    |
| Contains Linked Form | None                                                                                                    |
| Comments             | This form is used to determine the allocation of Valuation reserves between gross current and noncurrent assets for US GAAP. |

### **ETR**

| Form                 | Description                                                                                                    |
|----------------------|----------------------------------------------------------------------------------------------------|
| Form Name            | Consolidated ETR                                                                                                    |
| Description          | Consolidated ETR                                                                                                    |
| OnDemandRule         | None                                                                                                    |
| Contains Linked Form | None                                                                                                    |
| Comments             | This form is used to reconcile the total National and Regional tax expense and ETR. The effective tax rate is reconciled from the Consolidated Statutory tax rate that you enter. |

| Form                 | Description                                                                                                    |
|----------------------|----------------------------------------------------------------------------------------------------|
| Form Name            | Statutory ETR Regional                                                                                                    |
| Description          | Statutory ETR Regional                                                                                                    |
| OnDemandRule         | None                                                                                                    |
| Contains Linked Form | None                                                                                                    |
| Comments             | This form is used to reconcile the total Regional tax expense and ETR, using the Regional Statutory tax and apportionment rates where appropriate. |

| Form                 | Description                                                                                                   |
|----------------------|----------------------------------------------------------------------------------------------------|
| Form Name            | Statutory ETR                                                                                                 |
| Description          | Statutory ETR                                                                                                 |
| OnDemandRule         | None                                                                                                    |
| Contains Linked Form | None                                                                                                    |
| Comments             | This form is used to reconcile the total National tax expense and ETR, using the National Statutory tax rate. |

| Form                 | Description                  |
|----------------------|------------------------------|
| Form Name            | Total Tax Provision Regional |
| Description          | Total Tax Provision Regional |
| OnDemandRule         | None                         |
| Contains Linked Form | None                         |

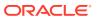

| Form                 | Description                                                                                                    |
|----------------------|----------------------------------------------------------------------------------------------------|
| Comments             | This form is used to break out the total tax by current and deferred expense and related details, using accounts from RPTTotal hierarchy. |
|                      |                                                                                                    |
| Form                 | Description                                                                                                    |
| Form Name            | Total Tax Provision                                                                                                    |
| Description          | Total Tax Provision                                                                                                    |
| OnDemandRule         | None                                                                                                    |
| Contains Linked Form | None                                                                                                    |
| Comments             | This form is used to break out the total tax by current and deferred expense and related details, using accounts from NTPTotal hierarchy. |

### **IFRS**

| Form                 | Description                                                                                                    |
|----------------------|----------------------------------------------------------------------------------------------------|
| Form Name            | Consolidated ETR - IFRS                                                                                                    |
| Description          | Consolidated ETR - IFRS                                                                                                    |
| OnDemandRule         | None                                                                                                    |
| Contains Linked Form | None                                                                                                    |
| Comments             | This form is used to reconcile the Total National and Regional Tax Expense (for example, Current and Deferred). It is used to show the consolidated ETR rate for IFRS purposes and is calculated based on the rate entered for ConsolTaxRateNat and ConsolTaxRateReg |

| Form                 | Description                                                                                                    |
|----------------------|----------------------------------------------------------------------------------------------------|
| Form Name            | Consolidated ETR Tax Rate - IFRS                                                                                                    |
| Description          | Consolidated ETR Tax Rate - IFRS                                                                                                    |
| OnDemandRule         | CopyTaxRates                                                                                                    |
| Contains Linked Form | None                                                                                                    |
| Comments             | This input schedule is used to make changes to the consolidated tax rate that is applicable for the consolidated group. This rate is the rate used to disclose the effective rate reconciliation. It is generally the tax rate imposed by the jurisdiction where the parent is domiciled. |

| Form                 | Description                   |
|----------------------|-------------------------------|
| Form Name            | Deferred Tax - IFRS - Details |
| Description          | Deferred Tax - IFRS - Details |
| OnDemandRule         | TaxAutomation                 |
| Contains Linked Form | None                          |

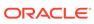

| Form                     | Description                                                                                                    |
|--------------------------|----------------------------------------------------------------------------------------------------|
| Comments                 | This form is used to roll forward the Deferred Tax National accounts including all details. This form includes deferred tax not recognized in accordance with IFRS. This form is available for IFRS reporting standard only. |
| Form                     | Description                                                                                                    |
| Form Name                | Deferred Tax - IFRS                                                                                                    |
| Description              | Deferred Tax - IFRS                                                                                                    |
| OnDemandRule             | TaxAutomation                                                                                                    |
| Contains Linked Form     | None                                                                                                    |
| Comments                 | This form is used to roll forward the Deferred Tax National accounts in a summarized view. This form includes deferred tax not recognized in accordance with IFRS. This form is available for IFRS reporting standard.       |
| Form                     | Description                                                                                                    |
| Form Name                | Deferred Tax for TAR - IFRS - Details                                                                                                    |
| Description              | Deferred Tax for TAR - IFRS - Details                                                                                                    |
| OnDemandRule             | None                                                                                                    |
| Contains Linked Form     | Deferred Tax Regional, Current Provision<br>Regional                                                                                                    |
| Comments                 | This form is used to roll forward the deferred tax assets and liabilities by classification - current/ noncurrent including all details. This form is available for IFRS reporting standard.                                 |
| Form                     | Description                                                                                                    |
| Form Name                | Deferred Tax for TAR - IFRS                                                                                                    |
| Description              | Deferred Tax for TAR - IFRS                                                                                                    |
| OnDemandRule             | None                                                                                                    |
| Contains Linked Form     | Deferred Tax Regional, Current Provision Regional                                                                                                    |
| Comments                 | This form is used to roll forward the deferred tax assets and liabilities by classification - current/ noncurrent in a summarized view. This form is available for IFRS reporting standard.                                  |
| Form                     | Description                                                                                                    |
|                          | <u>·</u>                                                                                                    |
| Form Name                | Deferred Tax for TAR Reclass - IFRS                                                                                                    |
| Description OnDemandBule | Deferred Tax for TAR Reclass - IFRS                                                                                                    |
| OnDemandRule             | TaxAutomation                                                                                                    |
| Contains Linked Form     | None                                                                                                    |

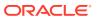

| Form                 | Description                                                                                                    |
|----------------------|----------------------------------------------------------------------------------------------------|
| Comments             | This form determines the reclassification of Asset/Liability year over year based on the classification level setting. Calculations in this form support the details in the Tax Account Rollforward. This form is available for IFRS reporting standard.                                                                                                    |
| Form                 | Description                                                                                                    |
| Form Name            | Deferred Tax Not Recognized                                                                                                    |
| Description          | Deferred Tax Not Recognized                                                                                                    |
| OnDemandRule         | None                                                                                                    |
| Contains Linked Form | None                                                                                                    |
| Comments             | This form is used for IFRS to enter data for Deferred Tax Not Recognized amounts. To enter data in this form, you must set the ReportingStandard UD property to IFRS=Yes.                                                                                                    |
| Form                 | Description                                                                                                    |
| Form Name            | Deferred Tax Proof Regional                                                                                                    |
| Description          | Deferred Tax Proof Regional                                                                                                    |
| OnDemandRule         | None                                                                                                    |
| Contains Linked Form | None                                                                                                    |
| Comments             | The Deferred Tax Proof form and report computes the tax effect of the difference between the book and tax basis balance sheet in accordance with IFRS requirements under the Balance Sheet approach. The proof brings the Book v. Tax Rollforward together with the deferred tax calculation for the ending difference between the book and tax balance sheet. The book and tax continuities and tax pools (for example, Tax Losses, Tax Depreciation, and Tax Credits) that support the ending pre-tax book and tax differences are affected, with the difference validated to the deferred tax rollforward. The proof is also validated by the user to the general ledger after the tax provision journal entry is recorded. The proof meets the IFRS requirement that the computation of deferred tax begin with an analysis of the book and tax differences (for example, Book vs. Tax Rollforward), and the application of the applicable tax rate to determine the ending deferred tax balance. This proof is calculated for Regional jurisdictions for each period. |
| Form                 | Description                                                                                                    |
| Form Name            | Deferred Tax Proof                                                                                                    |
| Description          | Deferred Tax Proof                                                                                                    |

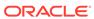

| Form                 | Description                                                                                                    |
|----------------------|----------------------------------------------------------------------------------------------------|
| OnDemandRule         | None                                                                                                    |
| Contains Linked Form | None                                                                                                    |
| Comments             | The Deferred Tax Proof form and report computes the tax effect of the difference between the book and tax basis balance sheet in accordance with IFRS requirements under the Balance Sheet approach. The proof brings the Book v. Tax Rollforward together with the deferred tax calculation for the ending difference between the book and tax balance sheet. The book and tax continuities and tax pools (for example, Tax Losses, Tax Depreciation, and Tax Credits) that support the ending pre-tax book and tax differences are affected, with the difference validated to the deferred tax rollforward. The proof is also validated by the user to the general ledger after the tax provision journal entry is recorded. The proof meets the IFRS requirement that the computation of deferred tax begin with an analysis of the book and tax differences (for example, Book vs. Tax Rollforward), and the application of the applicable tax rate to determine the ending deferred tax balance. The proof is calculated for both National and Regional jurisdictions for each period. |
| Form                 | Description                                                                                                    |
| Form Name            | Sch - Book v Tax Analysis - DTP - Regional                                                                                                    |
| Description          | Sch - Book v Tax Analysis - DTP - Regional                                                                                                    |
| OnDemandRule         | None                                                                                                    |
| Contains Linked Form | None                                                                                                    |
| Comments             | This form is used to roll forward the Book and Tax amounts for accounts and calculate the differences associated with them for the Deferred Tax Proof.                                                                                                    |
| Form                 | Description                                                                                                    |
| Form Name            | Sch - Book v Tax Analysis - DTP                                                                                                    |
| Description          | Sch - Book v Tax Analysis - DTP                                                                                                    |
| OnDemandRule         | None                                                                                                    |
| Contains Linked Form | None                                                                                                    |
| Comments             | This form is used to roll forward the Book and Tax amounts for accounts and calculate the differences associated with them for the Deferred Tax Proof.                                                                                                    |
| Form                 | Description                                                                                                    |
| Form Name            | Sch - Book v Tax Analysis 1                                                                                                    |
|                      | Co.: Dook Clarking to 1                                                                                                    |

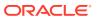

| Form                 | Description                                                                                                    |
|----------------------|----------------------------------------------------------------------------------------------------|
| Description          | Sch - Book v Tax Analysis 1                                                                                                    |
| OnDemandRule         | None                                                                                                    |
| Contains Linked Form | None                                                                                                    |
| Comments             | This form is used to roll forward the Book and Tax amounts for accounts and calculate the differences associated with them. Differences can automated into the current provision and/or the temporary difference rollforward.                                                                          |
| Form                 | Description                                                                                                    |
| Form Name            | Sch - Book v Tax Analysis 2                                                                                                    |
| Description          | Sch - Book v Tax Analysis 2                                                                                                    |
| OnDemandRule         | None                                                                                                    |
| Contains Linked Form | None                                                                                                    |
| Comments             | This form is used to roll forward the Book and Tax amounts for accounts and calculate the differences associated with them. Differences can automated into the current provision and/or the temporary difference rollforward.                                                                          |
| Form                 | Description                                                                                                    |
| Form Name            | Sch - Book v Tax Analysis 3 with IRE                                                                                                    |
| Description          | Sch - Book v Tax Analysis 3 with IRE                                                                                                    |
| OnDemandRule         | None                                                                                                    |
| Contains Linked Form | None                                                                                                    |
| Comments             | This form is used to roll forward the Book and Tax amounts for accounts and calculate the differences associated with them. Differences can automated into the current provision and/or the temporary difference rollforward. This form includes adjustments for Initial Recognition Exemptions (IRE). |
|                      |                                                                                                    |
| Form                 | Description                                                                                                    |
| Form Name            | Sch - Book v Tax Analysis 4                                                                                                    |
| Description          | Sch - Book v Tax Analysis 4                                                                                                    |
| OnDemandRule         | None                                                                                                    |
| Contains Linked Form | None                                                                                                    |
| Comments             | This form is used to roll forward the Book and Tax amounts for accounts and calculate the differences associated with them. Differences can automated into the current provision and/or the temporary difference rollforward.                                                                          |
| Form                 | Description                                                                                                    |
| Form Name            | Sch - Tax in Equity & Reserves                                                                                                    |
| Description          | Sch - Tax in Equity & Reserves                                                                                                    |
| = ===:::             | Son is Equity a reconvec                                                                                                    |

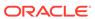

| Form                 | Description                                                                                                    |
|----------------------|----------------------------------------------------------------------------------------------------|
| OnDemandRule         | None                                                                                                    |
| Contains Linked Form | None                                                                                                    |
| Comments             | This form is used to calculate the Current Provision on Equity/OCI items. This data can be automated in Tax Automation to populate the Temporary Difference RollForward in the EquitySys RollForward.                                                                                                    |
| Form                 | Description                                                                                                    |
| Form Name            | Sch - Tax Risk Provision                                                                                                    |
| Description          | Sch - Tax Risk Provision                                                                                                    |
| OnDemandRule         | CopyTaxRiskProvisionData                                                                                                    |
| Contains Linked Form | None                                                                                                    |
|                      |                                                                                                    |
| Comments             | This form is used to calculate the rollforward of Tax Contingency amounts. This data can be automated through Tax Automation to the Current Provision and Temporary Difference RollForward.                                                                                                    |
| Form                 | Description                                                                                                    |
| Form Name            | TAR - IFRS                                                                                                    |
| Description          | TAR - IFRS                                                                                                    |
| OnDemandRule         | CopyPeriodicData                                                                                                    |
| Contains Linked Form | TAR - Payments & Refunds - Regional; TAR - Reclass - Regional                                                                                                    |
| Comments             | This form is used to identify the difference between the Book data from the source system and the balance calculated by the tax provision. The difference is used for posting a Tax Journal Entry in the source system to reflect the balance of the Tax accounts as calculated by the tax provision process. In some cases, the Tax Journal Entry is booked in the source systems at a consolidated level of detail and in other cases, the Tax Journal Entry is booked at the individual legal entity. The information to be used for posting the Tax Journal Entry is calculated from the Tax Account RollForward process. |
|                      | In the data entry form, the National and Regional balances are displayed in the columns. However, if the selected entity does not have valid regions, the regional columns are hidden. There are two linked forms to be invoked from this summary form. Each linked form provides the additional data entry details.                                                                                                    |
|                      |                                                                                                    |
| Form                 | Description                                                                                                    |
| Form Name            | Description  TAR - Provision & NonProvision - IFRS                                                                                                    |

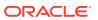

| Form                 | Description                                                                                                    |
|----------------------|----------------------------------------------------------------------------------------------------|
| Description          | TAR - Provision & NonProvision - IFRS                                                                                                    |
| OnDemandRule         | None                                                                                                    |
| Contains Linked Form | TAR - Payments & Refunds, TARF_Reclass                                                                                                    |
| Comments             | You can view the details of the Current and Deferred provision, as well as the Nonprovision details for National and Regional in this form.                                                                                                    |
| Form                 | Description                                                                                                    |
| Form Name            | TAR - Summary - IFRS                                                                                                    |
| Description          | TAR - Summary - IFRS                                                                                                    |
| OnDemandRule         | CopyPeriodicData                                                                                                    |
| Contains Linked Form | TAR - Payments & Refunds, TAR - Provision<br>& Non Provision - IFRS, TAR - Additional<br>Provision, TAR - Adjustments                                                                                                    |
| Comments             | This form has a similar layout as the TAR form. It serves the same purpose as the TAR form but in a summarized level. If the entity selected does not have valid regions, the regional columns are hidden. To view the additional details, you can invoke the corresponding linked form for each account. There are four linked forms to be invoked from this summary form. Each linked form provides the additional data entry details. |
| Form                 | Description                                                                                                    |
| Form Name            | Tax Rates - IFRS                                                                                                    |
| Description          | Tax Rates - IFRS                                                                                                    |
| OnDemandRule         | CopyTaxRates                                                                                                    |
| Contains Linked Form | None                                                                                                    |
| Comments             | This form is used to enter all tax rates including one additional tax rate, Current Equity Tax Rate, to be used in the Sch - Tax in Equity & Reserves form.                                                                                                    |
| Form                 | Description                                                                                                    |
| Form Name            | Temp Diff - BalSheetApp - Regional                                                                                                    |
| Description          | Temp Diff - BalSheetApp - Regional                                                                                                    |
| OnDemandRule         | None                                                                                                    |
| Contains Linked Form | None                                                                                                    |
|                      |                                                                                                    |

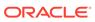

| Form                 | Description                                                                                                    |
|----------------------|----------------------------------------------------------------------------------------------------|
| Comments             | This form enables you to enter IFRS, GAAP to Stat, Stat to GAAP, and IRE adjustments.                                                                                                    |
|                      | Additionally, this form has current year movements, which includes Opening balance, movements and Closing balance. The Closing balance in this schedule is validated with the Temporary Differences closing balance, and a validation message is displayed in the Validation column. |
|                      |                                                                                                    |
| Form                 | Description                                                                                                    |
| Form Name            | Temp Diff - BalSheetApp                                                                                                    |
| Description          | Temp Diff - BalSheetApp                                                                                                    |
| OnDemandRule         | None                                                                                                    |
| Contains Linked Form | None                                                                                                    |
| Comments             | This form enables you to enter IFRS, GAAP to Stat, Stat to GAAP, and IRE adjustments.                                                                                                    |
|                      | Additionally, this form has current year movements, which includes Opening balance, movements and Closing balance. The Closing balance in this schedule is validated with the Temporary Differences closing balance, and a validation message is displayed in the Validation column. |

### Rates

| Form                 | Description                                                                                                    |
|----------------------|----------------------------------------------------------------------------------------------------|
| Form Name            | Consolidated ETR Tax Rate                                                                                                    |
| Description          | Consolidated ETR Tax Rate                                                                                                    |
| OnDemandRule         | CopyTaxRates                                                                                                    |
| Contains Linked Form | None                                                                                                    |
| Comments             | This form is used to enter and make changes to the Consolidated Statutory tax rate that is to be used in the consolidated effective tax rate reconciliation calculation. |

| Form                 | Description    |
|----------------------|----------------|
| Form Name            | CopyTaxRates   |
| Description          | Copy Tax Rates |
| OnDemandRule         | CopyTaxRates   |
| Contains Linked Form | None           |

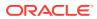

| Form                 | Description                                                                                                    |
|----------------------|----------------------------------------------------------------------------------------------------|
| Comments             | This form is used to copy tax rates for all entities at once from year to year. The rows contain only entities for which tax calculations are allowed, including parent entities. When you run the CopyTaxRates OnDemand rule, the rule is run for all the entities listed in the rows.  Example: You can enter tax rates in one entity for all National accounts for P12. You can then use the form to copy the rates to all entities in the subsequent year. |
| Form                 | Description                                                                                                    |
| Form Name            | Exchange Rates                                                                                                    |
| Description          | Exchange Rates                                                                                                    |
| OnDemandRule         | CopyTaxRates                                                                                                    |
| Contains Linked Form | None                                                                                                    |
| Comments             | This form enables you to enter the currency rate information for all applicable currencies in the application. Exchange Rates data is entered in Entity [None] for Global exchange rate for all entities.                                                                                                    |
| Form                 | Description                                                                                                    |
| Form Name            | Exchange Rates - Entity                                                                                                    |
| Description          | Exchange Rates - Entity                                                                                                    |
| OnDemandRule         | CopyTaxRates                                                                                                    |
| Contains Linked Form | None                                                                                                    |
| Comments             | This form enables you to enter the following FX rates: ClosingRate, AverageRate, TARF Payments and Refunds Rate, and NIBT Override Rate. The Entity is selectable from the POV.                                                                                                    |
|                      |                                                                                                    |
| Form                 | Description                                                                                                    |
| Form Name            | NIBT Override Rates                                                                                                    |
| Description          | NIBT Override Rates                                                                                                    |
| OnDemandRule         | None                                                                                                    |
| Contains Linked Form | None                                                                                                    |
| Comments             | This form is used to enter translation rate data for each entity on an override basis.                                                                                                    |
| Form                 | Description                                                                                                    |
| Form Name            | Override Tax Rates Regional                                                                                                    |
| Description          | Override Tax Rates Regional                                                                                                    |
| OnDemandRule         | CopyTaxRates                                                                                                    |
| Contains Linked Form | None                                                                                                    |
|                      |                                                                                                    |

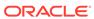

| Form                 | Description                                                                                                    |
|----------------------|----------------------------------------------------------------------------------------------------|
| Comments             | This form is used to enter Override Tax Rates for tax accounts in the Regional deferred tax calculation in the deferred tax rollforward.                                                                                                    |
| Form                 | Description                                                                                                    |
| Form Name            | Override Tax Rates                                                                                                    |
| Description          | Override Tax Rates                                                                                                    |
| OnDemandRule         | CopyTaxRates                                                                                                    |
| Contains Linked Form | None                                                                                                    |
| Comments             | This form is used to enter Override Tax Rates used for tax accounts in the deferred tax calculation in the deferred tax rollforward.                                                                                                    |
|                      |                                                                                                    |
| Form                 | Description                                                                                                    |
| Form Name            | Tax Rates                                                                                                    |
| Description          | Tax Rates                                                                                                    |
| OnDemandRule         | CopyTaxRates                                                                                                    |
| Contains Linked Form | None                                                                                                    |
| Comments             | Tax rates are entered per Entity using the TaxRates form. On this form, you can enter National Tax Rates, Regional Tax Rates, and Regional Apportionment rates. You can execute the OnDemand rule to calculate tax rates and copy opening rates from the prior |

### **Supplemental Schedules**

| Form                 | Description                                                                                                    |
|----------------------|----------------------------------------------------------------------------------------------------|
| Form Name            | Acquisitions Regional                                                                                                    |
| Description          | Acquisitions Regional                                                                                                    |
| OnDemandRule         | CopyPeriodicData                                                                                                    |
| Contains Linked Form | None                                                                                                    |
| Comments             | This form is used to enter the Regional deferred tax adjustments that result from acquisitions and mergers. It is used for entering current period temporary differences, deferred tax, and tax rate change adjustments that may be necessary in accordance with purchase accounting rules. |

year.

| Form                 | Description      |  |
|----------------------|------------------|--|
| Form Name            | Acquisitions     |  |
| Description          | Acquisitions     |  |
| OnDemandRule         | CopyPeriodicData |  |
| Contains Linked Form | None             |  |

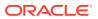

| Form                          | Description                                                                                                    |
|-------------------------------|----------------------------------------------------------------------------------------------------|
| Comments                      | This form is used to enter the National deferred tax adjustments that result from acquisitions and mergers. It is used for entering current period temporary differences, deferred tax, and tax rate change adjustments that may be necessary in accordance with purchase accounting rules.                                                                                                    |
| Form                          | Description                                                                                                    |
| Form Name                     | Copy Return to Accrual                                                                                                    |
| Description                   | Copy Return to Accrual                                                                                                    |
| OnDemandRule                  | None                                                                                                    |
| Contains Linked Form          | None                                                                                                    |
| Comments                      | This form is used to enter the source Scenario member and ReportingStandard members for copying RTA balances.                                                                                                    |
| Form                          | Description                                                                                                    |
|                               | <del>-</del>                                                                                                    |
| Form Name                     | Country by Country Report                                                                                                    |
| Description On Demand Dule    | Country by Country Report                                                                                                    |
| OnDemandRule                  | TaxAutomation, TaxAutomationTrace                                                                                                    |
| Contains Linked Form Comments | This form is used to collect and store the tax information on an entity and jurisdiction basis to enable you to assess tax requirements and risk by country. It includes columns for Place of Effective Management and Principal Business Activity. This data is also needed to satisfy OECD Tax disclosure reporting requirements.  You must customize the data form to define the top level Entity, to view the consolidated data for all the Jurisdictions at the legal entity level. See the instructions included in the data form to define the top legal Entity in rows and set the row numbers accordingly. |
| Form                          | Description                                                                                                    |
| Form Name                     | Opening Balances by Scenario                                                                                                    |
| Description                   | Opening Balances by Scenario                                                                                                    |
| OnDemandRule                  | None                                                                                                    |
| Contains Linked Form          | None                                                                                                    |
| Comments                      | This form is used to specify the source Scenario member from which closing balances will be copied to populate the opening balances for the current Scenario. For example, you could copy the closing balances from the Actual Scenario to the opening balances of the Forecast Scenario.                                                                                                    |

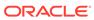

| Form                 | Description                                                                                                    |
|----------------------|----------------------------------------------------------------------------------------------------|
| Form Name            | Return to Accrual Regional                                                                                                    |
| Description          | Return to Accrual Regional                                                                                                    |
| OnDemandRule         | None                                                                                                    |
| Contains Linked Form | None                                                                                                    |
| Comments             | This form is used to compare last year's tax provision (P12) with last year's tax return (P13). The difference, if any, is reflected in the Regional current and deferred tax expense.                                                                                                    |
| Form                 | Description                                                                                                    |
| Form Name            | Return to Accrual                                                                                                    |
| Description          | Return to Accrual                                                                                                    |
| OnDemandRule         | None                                                                                                    |
| Contains Linked Form | None                                                                                                    |
| Comments             | This form is used to compare last year's tax provision (P12) with last year's tax return (P13). The difference, if any, is reflected in the National current and deferred tax expense.                                                                                                    |
| Form                 | Description                                                                                                    |
| Form Name            | Sch - Balance Sheet Adjustments                                                                                                    |
| Description          | Sch - Balance Sheet Adjustments                                                                                                    |
| OnDemandRule         | None                                                                                                    |
| Contains Linked Form | None                                                                                                    |
| Comments             | This form is used as a supplemental schedule to calculate the current period activity, and to document the closing balance of the Temporary Difference based on the Book versus Tax Basis Balance Sheet. The data can be automated to the Temporary Difference RollForward to populate the ending balance of the Temporary Difference. The Balance sheet approach is another mechanism in which Tax Automation is used to calculate current year activity. |
|                      |                                                                                                    |
| Form                 | Description                                                                                                    |
| Form Name            | Sch - Fines & Penalties                                                                                                    |
| Description          | Sch - Fines & Penalties                                                                                                    |
| OnDemandRule         | None                                                                                                    |
| Contains Linked Form | None                                                                                                    |
| Comments             | In addition to Trial Balance import, supplemental schedules can be used to enter additional detail information. This form enables you to enter additional fines and penalties details such as the payment date, related tax year and jurisdiction information for each fine or penalty. The detail information is stored in separate cell text labels.                                                                                                    |

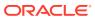

| Tax Basis Balance Sheet                                                                                                    |
|----------------------------------------------------------------------------------------------------|
| Tax Basis Balance Sheet                                                                                                    |
| None                                                                                                    |
| None                                                                                                    |
| This form is used as input, as well as for reporting to reconcile the Book Basis Balance Sheet to the Tax Basis Balance Sheet. This process of presenting the Tax Basis Balance Sheet is to show the Deferred Tax calculation. It compares the book balance sheet (book basis) with the tax balance sheet (tax basis). The differences between the two bases are tax-effected. |
|                                                                                                    |

| Form                 | Description                                                                               |
|----------------------|-------------------------------------------------------------------------------------------|
| Form Name            | Validations                                                                               |
| Description          | Validations                                                                               |
| OnDemandRule         | None                                                                                      |
| Contains Linked Form | None                                                                                      |
| Comments             | This form is used to ensure that the integrity of the data is valid. See Data Validation. |

#### **Tax Account RollForward**

| Form                 | Description                  |
|----------------------|------------------------------|
| Form Name            | Current Tax Payable Regional |
| Description          | Current Tax Payable Regional |
| OnDemandRule         | CurTaxOriginationYear        |
| Contains Linked Form | None                         |

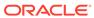

| Form     | Description                                                                                                    |
|----------|----------------------------------------------------------------------------------------------------|
| Comments | This form is used to perform an analysis of the current tax payable by year to ensure that prior year provisions have been cleared by payments, refunds, and/or adjustments (for example, RTA). You use this form to enter data for Current Payable Regional detail accounts at the base of the RCurrentPayables hierarchy.  The Current Year Closing balance in this form is validated with the ending balance of Current Tax Payable Regional in TAR (TARFCurrentPayable) and a validation message is displayed in the Validation column. For example: |
|          | Current Payable Total Closing (RCurPayable0001,[ICP None],PayClosingBal, Jurisdictions, IFRSUnderlying, CurrentPayableTotal, Regional) should match the TARF Current Tax Payable for Regional (TARFCalculated,[ICP None],TARFTotal,Jurisdictions, IFRSUnderlying,TARFCurrentPayable,Region al)                                                                                                    |

| Form                 | Description                                                                                                    |
|----------------------|----------------------------------------------------------------------------------------------------|
| Form Name            | Current Tax Payable                                                                                                    |
| Description          | Current Tax Payable                                                                                                    |
| OnDemandRule         | CurTaxOriginationYear                                                                                                    |
| Contains Linked Form | None                                                                                                    |
| Comments             | This form is used to perform an analysis of the current tax payable by year to ensure that prio year provisions have been cleared by payments, refunds, and/or adjustments) for example, RTA). You use this form to enter data for Current Payable National detail accounts at the base of the CurrentPayables hierarchy.  The Current Year Closing balance in this form is validated with the ending balance of Current Tax Payable National in TAR  (TARFCurrentPayable) and a validation message is displayed in the Validation column For example: |
|                      | Current payable total closing (NCurPayable0001,[ICP None],PayClosingBal, Jurisdictions, IFRSUnderlying, CurrentPayableTotal, National) should match the TARF Current Tax Payable for National (TARFCalculated,[ICP None],TARFTotal,Jurisdictions, IFRSUnderlying,TARFCurrentPayable,National)                                                                                                    |

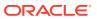

| Form                     | Description                                                                                                    |
|--------------------------|----------------------------------------------------------------------------------------------------|
| Form Name                | Deferred Tax for TAR - Details                                                                                                    |
| Description              | Deferred Tax for TAR - Details                                                                                                    |
| OnDemandRule             | TaxAutomation                                                                                                    |
| Contains Linked Form     | None                                                                                                    |
| Comments                 | This form is used to roll forward the National deferred tax assets and liabilities by classification - current/ noncurrent including all details.                                                             |
| Form                     | Description                                                                                                    |
| Form Name                | Deferred Tax for TAR Reclass Regional                                                                                                    |
| Description              | Deferred Tax for TAR Reclass Regional                                                                                                    |
| OnDemandRule             | TaxAutomation                                                                                                    |
| Contains Linked Form     | None                                                                                                    |
| Comments                 | This form determines the reclassification of Regional asset/liability year over year based on the Classification Level setting. Calculations in this form support the details in the Tax Account Rollforward. |
| Form                     | Description                                                                                                    |
| Form Name                | Deferred Tax for TAR Reclass                                                                                                    |
| Description              | Deferred Tax for TAR Reclass                                                                                                    |
| OnDemandRule             | TaxAutomation                                                                                                    |
| Contains Linked Form     | None                                                                                                    |
| Comments                 | This form is used to determine the reclassification amount for accounts that have switched from asset to liability and from liability to asset.                                                               |
| Form                     | Decariation                                                                                                    |
|                          | Description                                                                                                    |
| Form Name                | Deferred Tax for TAR Regional - Details                                                                                                    |
| Description OnDemandRule | Deferred Tax for TAR Regional - Details  TaxAutomation                                                                                                    |
| Contains Linked Form     | None                                                                                                    |
| Comments                 | This form is used to roll forward the Regional deferred tax assets and liabilities by classification - current/ noncurrent including all details.                                                             |
|                          |                                                                                                    |
| Form                     | Description                                                                                                    |
| Form Name                | Deferred Tax for TAR Regional                                                                                                    |
| Description              | Deferred Tax For TAR Regional                                                                                                    |
| OnDemandRule             | TaxAutomation                                                                                                    |
|                          |                                                                                                    |
| Contains Linked Form     | None                                                                                                    |

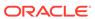

| Form                              | Description                                                                                                    |
|-----------------------------------|----------------------------------------------------------------------------------------------------|
| Comments                          | This form is used to roll forward the Regional deferred tax assets and liabilities by classification - current/ noncurrent in a summarized view.                                                                                                    |
| Form                              | Description                                                                                                    |
| Form Name                         | Deferred Tax for TAR                                                                                                    |
| Description                       | Deferred Tax for TAR                                                                                                    |
| OnDemandRule                      | TaxAutomation                                                                                                    |
| Contains Linked Form              | None                                                                                                    |
| Comments                          | This form is used to roll forward the National deferred tax assets and liabilities by classification - current/ noncurrent in a summarized view.                                                                                                    |
|                                   | Description                                                                                                    |
| Form                              | Description                                                                                                    |
| Form Name                         | TAR - Summary                                                                                                    |
| Description                       | TAR - Summary                                                                                                    |
| OnDemandRule Contains Linked Form | CopyPeriodicData  TAR - Payments & Refunds, TAR - Provision & Non Provision, TAR - Additional Provision, TAR - Adjustments                                                                                                    |
| Comments                          | This form has a similar layout as the TAR form. It serves the same purpose as the TAR form but in a summarized level.  If the entity selected does not have valid regions, the regional columns are hidden. To view the additional details, you can invoke the corresponding linked form for each account. There are four linked forms to be invoked from this summary form. Each linked form provides the additional data entry details. |
| Form                              | Description                                                                                                    |
|                                   | ·                                                                                                    |
| Form Name                         | TAR                                                                                                    |
| Description OnDemandRule          | TAR Conv.PeriodicPete                                                                                                    |
| Contains Linked Form              | CopyPeriodicData<br>TAR - Payments & Refunds - Regional, TAR -<br>Reclass - Regional                                                                                                    |

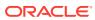

| Form     | Description                                                                                                    |
|----------|----------------------------------------------------------------------------------------------------|
| Comments | This form is used to identify the difference between the Book data from the source system and the balance calculated by the tax provision. The difference is used for posting a Tax Journal Entry in the source system to reflect the balance of the Tax accounts as calculated by the tax provision process. In some cases, the Tax Journal Entry is booked in the source systems at a consolidated level of detail and in other cases, the Tax Journal Entry is booked at the individual legal entity. The information to be used for posting the Tax Journal Entry is calculated from the Tax Account RollForward process. |
|          | In the data entry form, the National and Regional balances are displayed in the columns. However, if the selected entity does not have valid regions, the regional columns are hidden. There are two linked forms to be invoked from this summary form. Each linked form provides the additional data entry details.                                                                                                    |

#### **Custom TAR**

| Form                 | Description                                                                |
|----------------------|----------------------------------------------------------------------------|
| Form Name            | TAR Combined                                                               |
| Description          | TAR Combined                                                               |
| OnDemandRule         | CopyPeriodicData                                                           |
| Contains Linked Form | TAR - Payments and Refunds - Regional; TAR - Reclass - Regional            |
| Comments             | This form is used to show Domestic or Foreign members based on the entity. |

| Form                 | Description                                                                |
|----------------------|----------------------------------------------------------------------------|
| Form Name            | TAR National                                                               |
| Description          | TAR National                                                               |
| OnDemandRule         | CopyPeriodicData                                                           |
| Contains Linked Form | None                                                                       |
| Comments             | This form is used to show Domestic or Foreign members based on the entity. |

| Form                 | Description                                                                |
|----------------------|----------------------------------------------------------------------------|
| Form Name            | TAR Regional                                                               |
| Description          | TAR Regional                                                               |
| OnDemandRule         | CopyPeriodicData                                                           |
| Contains Linked Form | None                                                                       |
| Comments             | This form is used to show Domestic or Foreign members based on the entity. |

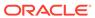

#### **Tax Account RollForward - Linked Forms**

| Form                     | Description                                                                                                    |
|--------------------------|----------------------------------------------------------------------------------------------------|
| Form Name                | TAR - Additional Provision                                                                                                    |
| Description              | TAR - Additional Provision                                                                                                    |
| OnDemandRule             | None                                                                                                    |
| Contains Linked Form     | TAR - Payments & Refunds, TARF_Provision & NonProvision                                                                                                    |
| Comments                 | This form is a linked form invoked from the main TAR Summary form. You can view the additional provision details reclassified for National and Regional in this form.                                                                                                    |
| Form                     | Description                                                                                                    |
| Form Name                | TAR - Adjustments                                                                                                    |
| Description              | TAR - Adjustments                                                                                                    |
| OnDemandRule             | None                                                                                                    |
| Contains Linked Form     | TAR - Reclass - Regional                                                                                                    |
| Comments                 | This form is a linked form invoked from the main TAR Summary form. You can enter the manual adjustments for National in this form. However, to enter the adjustments at the region level, you must invoke another linked form "TAR - Reclass - Regional" to enter the detail deferred tax adjustments by region. |
| Form                     | Description                                                                                                    |
| Form Name                | ·                                                                                                    |
|                          | TAR - Payments & Refunds - Regional Detail TAR - Payments & Refunds - Regional Detail                                                                                                    |
| Description OnDemandRule | None                                                                                                    |
| Contains Linked Form     | None                                                                                                    |
| Comments                 | This form is a linked form invoked from the main TAR data entry form. You can enter the payments and refunds details by region and by period.                                                                                                    |
|                          | D                                                                                                    |
| Form                     | Description                                                                                                    |
| Form Name                | TAR - Payments & Refunds - Regional                                                                                                    |
| Description              | TAR - Payments & Refunds - Regional                                                                                                    |
| OnDemandRule             | None                                                                                                    |
| Contains Linked Form     | None                                                                                                    |

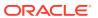

| Form                              | Description                                                                              |  |
|-----------------------------------|------------------------------------------------------------------------------------------|--|
| Comments                          | This form is a linked form invoked from the                                              |  |
| Comments                          | main TAR data entry form. In the TAR form,                                               |  |
|                                   | you can enter the payments and refunds                                                   |  |
|                                   | details directly into the main form. For regional payments and refunds details, you must |  |
|                                   | invoke this linked form for data entry.                                                  |  |
|                                   | This form contains all applicable jurisdictions                                          |  |
|                                   | for the entity in rows and the periods in columns, so that you can enter the payment or  |  |
|                                   | refund data for each region by period. If the                                            |  |
|                                   | entity does not have any regions, then the                                               |  |
|                                   | linked form contains only the data for the                                               |  |
|                                   | country. You can return to the main TAR form from the linked form, or you can close the  |  |
|                                   | linked form, which also closes the main form.                                            |  |
|                                   |                                                                                          |  |
| Form                              | Description                                                                              |  |
| Form Name                         | TAR - Payments & Refunds                                                                 |  |
| Description                       | TAR - Payments & Refunds                                                                 |  |
| OnDemandRule                      | None                                                                                     |  |
| Contains Linked Form              | TAR - Payments & Refunds - Regional                                                      |  |
| Comments                          | This form is a linked form invoked from the main TAR Summary form. The form contains     |  |
|                                   | the periods in the rows and the DataCategory                                             |  |
|                                   | members in the columns.                                                                  |  |
|                                   | You can also invoke another linked form —                                                |  |
|                                   | "TAR - Payments & Refunds - Regional" from<br>this linked form to enter the payments and |  |
|                                   | refunds details by region and by period.                                                 |  |
|                                   |                                                                                          |  |
| Form                              | Description                                                                              |  |
| Form Name                         | TAR - Provision & Non Provision                                                          |  |
| Description                       | TAR - Provision & Non Provision                                                          |  |
| OnDemandRule                      | None                                                                                     |  |
| Contains Linked Form              | None                                                                                     |  |
| Comments                          | This form is a linked form invoked from the                                              |  |
|                                   | main TAR Summary form. You can view the details of the Current and Deferred provision,   |  |
|                                   | as well as the Nonprovision details for National                                         |  |
|                                   | and Regional in this form.                                                               |  |
| Farms                             | Paravintian                                                                              |  |
| Form Name                         | Description TAB Package Regional Petail                                                  |  |
| Form Name                         | TAR - Reclass - Regional Detail                                                          |  |
| Description On Demand Pulo        | TAR - Reclass - Regional Detail                                                          |  |
| OnDemandRule Contains Linked Form | None<br>None                                                                             |  |
| Contains Linkeu Form              | NOTIC                                                                                    |  |

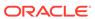

| Form                 | Description                                                                                                    |
|----------------------|----------------------------------------------------------------------------------------------------|
| Comments             | This form is a linked form invoked from the TAR - IFRS data form. You can enter the payments and refunds details by region and by period.                                                                                                    |
|                      |                                                                                                    |
| Form                 | Description                                                                                                    |
| Form Name            | TAR - Reclass - Regional                                                                                                    |
| Description          | TAR - Reclass - Regional                                                                                                    |
| OnDemandRule         | None                                                                                                    |
| Contains Linked Form | None                                                                                                    |
| Comments             | This form is a linked form invoked from the main TAR data entry form. In the TAR form, you can enter the nations' reclass of deferred tax accounts directly into the main form. For regional reclass of deferred tax account, you must invoke this linked form for data entry. This form contains all applicable jurisdictions for the entity in rows, and reclassification to Income Statement and Balance Sheet DataCategory members in columns. If the entity does not have any regions, then the linked form contains only the data for the country. You can return to the main TAR form from the linked form, or you can close the linked form, which also closes the main form. |

### Modifying Web Data Form Scripts

To add any additional columns to an existing data form, use these steps.

To add a Parent member and its children:

#### **Syntax**

<RowNumber>=Member.hierarchy

Member hierarchy can be any valid system list (Children, Base, Hierarchy, Descendants, and so on).

#### Example:

R1=A(NewTempGSTotal.[Children].

R2=A#NewTempGSTotal, CustomHeaderStyle:font-weight:bold

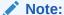

CustomHeaderStyle:font-weight:bold displays the content in bold.

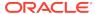

#### To add a blank line:

#### **Syntax**

<RowNumber>=Blank

Example: The following syntax is an example of a blank line with a transparent background color.

R1=Blank,CustomHeaderStyle:background-color:transparent;border-right:transparent;Style:;background-color:transparent;border-right:transparent

#### To add a member:

#### **Syntax**

<RowNumber>=Member

The following example shows adding a member to Row 14 with the content in bold.

R14=A#NIBTLS, CustomHeaderStyle:font-weight:bold

For more details on developing Data Forms, see the *Oracle Hyperion Financial Management Administrator's Guide*.

#### Modifying the Tax Account Rollforward Data Form

You can modify the Tax Account Rollforward data form to add new DataCategory columns that provide for the following functionality to be enabled:

- Flow of Ending balances from current year to the next year
- Book balances can be pulled into the new columns using the DataCategory BookAcctNat and BookAcctReq user-defined properties.
- You can change the sign of the book balance using the SwitchSign user-defined property.
- FX override rates for TARF Payments and Refunds apply to the new columns and can be used for currency translation.

#### **Metadata Changes**

In the DataCategory dimension, you can add additional details for TARF accounts using their parent member. For example, if you need an additional detail category for Current Payables, add a new member under the "TARFCurrentPayableTotal" parent member.

#### **DataCategory User-Defined Property**

You can use the SwitchSign user-defined property to specify the sign (+/-) for the book data flowing into the TARF Ending Balance per Book.

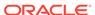

| Property      | Value                                                                                                    |
|---------------|----------------------------------------------------------------------------------------------------|
| Property Name | SwitchSign                                                                                                    |
| Keyword       | SwitchSign                                                                                                    |
| UD Field      | ALL                                                                                                    |
| Valid Entry   | Yes or No                                                                                                    |
| Default       | No                                                                                                    |
| Example       | TARFCurrentPayable: SwitchSign:No                                                                                                    |
| Description   | If SwitchSign is set to No, the Book amount specified by BookAcctNat or BookAcctReg flows into Tax Account Rollforward. If SwitchSign is set to Yes, the sign is changed accordingly (from plus (+) to minus (-), or viceversa). |
|               | If the Switch Sign property is not specified, the default value is applied. If the source account is Revenue or Liability, the SwitchSign is applied; otherwise is not applied.                                                  |

After adding the additional members to the DataCategory hierarchy, you must modify the TAR data form to add the new members, and manually enter data in the new columns.

Use these steps to update the TAR data form.

Note: The following steps assume that an additional member was added as a child of TARFCurrentPayableTotal.

#### **Column Changes:**

1. Create two additional columns, one for National and one for Regional:

```
{\tt C27=TT\#National.DC\#TARFCurrentPayablel,CustomHeaderStyle:white-space:normal.DC\#TARFCurrentPayablel,CustomHeaderStyle:white-space:normal.DC\#TARFCurrentPayable.DC#TARFCurrentPayable.DC#TARFCurrentPay
```

```
C28= TT{Entity Based Regional(@POV)}.DC#TARFCurrentPayable1, CustomHeaderStyle:white-space:normal
```

2. Adjust the column numbers accordingly after adding the above columns.

#### **Row Changes:**

1. Increase the column count in the Override() parameter, starting with row 24 through row 36.

```
R24=W#YTD.I#[ICP None].JD#Jurisdictions.A{TARFDeferredCY.
[Base]}.P#@Cur.RF#TARFTotal,Override(25,33,Blank,Style:;background-color:silver;border-right:silver;border-
bottom:silver),CustomHeader:;;;;;;Override(35,37,Blank,Style:;background-color:silver;border-right:silver;border-bottom:silver)
```

2. Allow data input for the newly created member using the Override() parameter for TARF Payments and Refunds (TARFPaymentsPY, TARFPaymentsCY,

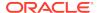

# TARFRefundsCY and TARFRefundsPY). You must also make this change for base accounts of TARFAdjustmentsManual.

Make the following changes to rows 6-18:

```
R6=W#Periodic.I#[ICP None].JD{Entity Based Domicile
(@POV) }.A#TARFPaymentsCY.P{Periods to Current Period
(@POV) } .RF#TARFTotal, Override(1,7,Blank,Style:;background-
color:silver;border-right:silver;border-
bottom:silver),CustomHeader:;;;.;,;,Override(9,23,Blank,Style:;background-
color:silver;border-right:silver;border-
bottom:silver),Override(25,25,RF#TARF_Input),Override(26,26,JD#AllRegional)
,Override(27,27,RF#TARF Input),Override(28,28,JD#AllRegional),Override(35,3
7,Blank,Style:;background-color:silver;border-right:silver;border-
bottom:silver)
R7=W#YTD.I#[ICP
None].JD#Jurisdictions.A#TARFPaymentsCY.P#@Cur.RF#TARFTotal,Override(1,7,Bl
ank, Style:; background-color:silver; border-right:silver; border-
bottom:silver),CustomHeader:;;;.;.;.,Cell Link1,Override(9,23,Blank,Style:;
background-color:silver;border-right:silver;border-
bottom:silver),Override(35,37,Blank,Style:;background-color:silver;border-
right:silver;border-bottom:silver)
R8=W#Periodic.I#[ICP None].JD{Entity Based Domicile
(@POV) }.A#TARFPaymentsPY.P{Periods to Current Period
(@POV) } .RF#TARFTotal, Override(1,7,Blank,Style:;background-
color:silver;border-right:silver;border-
bottom:silver),CustomHeader:;;;.;,;Override(9,23,Blank,Style:;background-
color:silver;border-right:silver;border-
bottom:silver),Override(25,25,RF#TARF Input),Override(26,26,JD#AllRegional)
,Override(27,27,RF#TARF_Input),Override(28,28,JD#AllRegional),Override(35,3
7, Blank, Style: ; background-color: silver; border-right: silver; border-
bottom:silver)
R9=W#YTD.I#[ICP
None].JD#Jurisdictions.A#TARFPaymentsPY.P#@Cur.RF#TARFTotal,Override(1,7,Bl
ank, Style: ; background-color: silver; border-right: silver; border-
bottom:silver),CustomHeader:;;;.;.;.,Cell_Link1,Override(9,23,Blank,Style:;
background-color:silver;border-right:silver;border-
bottom:silver),Override(35,37,Blank,Style:;background-color:silver;border-
right:silver;border-bottom:silver)
R10=W#YTD.I#[ICP
None].JD#Jurisdictions.A#TARFPayments.P#@Cur.RF#TARFTotal,Override(1,7,Blan
k, Style: ; background-color: silver; border-right: silver; border-
bottom:silver),CustomHeaderStyle:font-
weight:bold,CustomHeader:;;;.;;,Override(9,23,Blank,Style:;background-
color:silver;border-right:silver;border-
```

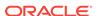

bottom:silver),Override(35,37,Blank,Style:;background-color:silver;borderright:silver;border-bottom:silver)

R11=W#Periodic.I#[ICP None].JD{Entity Based Domicile
(@POV)}.A#TARFRefundsCY.P{Periods to Current Period
(@POV)}.RF#TARFTotal,Override(1,7,Blank,Style:;backgroundcolor:silver;border-right:silver;borderbottom:silver),CustomHeader:;;;;;;Override(9,23,Blank,Style:;backgroundcolor:silver;border-right:silver;borderbottom:silver),Override(25,25,RF#TARF\_Input),Override(26,26,JD#AllRegional),Override(27,27,RF#TARF\_Input),Override(28,28,JD#AllRegional),Override(35,3
7,Blank,Style:;background-color:silver;border-right:silver;borderbottom:silver)

#### R12=W#YTD.I#[ICP

None].JD#Jurisdictions.A#TARFRefundsCY.P#@Cur.RF#TARFTotal,Override(1,7,Bla nk,Style:;background-color:silver;border-right:silver;border-bottom:silver),CustomHeader:;;:.;.,Cell\_Linkl,Override(9,23,Blank,Style:;background-color:silver;border-right:silver;border-bottom:silver),Override(35,37,Blank,Style:;background-color:silver;border-right:silver;border-bottom:silver)

R13=W#Periodic.I#[ICP None].JD{Entity Based Domicile
(@POV)}.A#TARFRefundsPY.P{Periods to Current Period
(@POV)}.RF#TARFTotal,Override(1,7,Blank,Style:;backgroundcolor:silver;border-right:silver;borderbottom:silver),CustomHeader:;;;;;;Override(9,23,Blank,Style:;backgroundcolor:silver;border-right:silver;borderbottom:silver),Override(25,25,RF#TARF\_Input),Override(26,26,JD#AllRegional),Override(27,27,RF#TARF\_Input),Override(28,28,JD#AllRegional),Override(35,3
7,Blank,Style:;background-color:silver;border-right:silver;borderbottom:silver)

#### R14=W#YTD.I#[ICP

None].JD#Jurisdictions.A#TARFRefundsPY.P#@Cur.RF#TARFTotal,Override(1,7,Blank,Style:;background-color:silver;border-right:silver;border-bottom:silver),CustomHeader:;;:.;.;.Cell\_Link1,Override(9,23,Blank,Style:;background-color:silver;border-right:silver;border-bottom:silver),Override(35,37,Blank,Style:;background-color:silver;border-right:silver;border-bottom:silver)

#### R15=W#YTD.I#[ICP

None].JD#Jurisdictions.A#TARFRefunds.P#@Cur.RF#TARFTotal,Override(1,7,Blank,Style:;background-color:silver;border-right:silver;border-bottom:silver),CustomHeaderStyle:font-weight:bold,CustomHeader:;;;.;;.,Override(9,23,Blank,Style:;background-color:silver;border-right:silver;border-

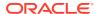

bottom:silver),Override(35,37,Blank,Style:;background-color:silver;borderright:silver;border-bottom:silver)

R16=W#YTD.I#[ICP
None].JD#Jurisdictions.A#TARFPaymentsRefunds.P#@Cur.RF#TARFTotal,Override(1,7,Blank,Style:;background-color:silver;border-right:silver;border-bottom:silver),CustomHeaderStyle:font-weight:bold,CustomHeader:;;;;;,Override(9,23,Blank,Style:;background-color:silver;border-right:silver;border-bottom:silver),Override(35,37,Blank,Style:;background-color:silver;border-right:silver;border-bottom:silver)

R17=Blank,CustomHeaderStyle:background-color:transparent;border-right:Transparent,Style:;Background-color:Transparent;Border-right:Transparent

R18=W#YTD.I#[ICP None].JD#Jurisdictions.A{TARFCurrentProvisionNational.
[Base]}.P#@Cur.RF#TARFTotal,Override(1,7,Style:;background-color:#B2CBB6),CustomHeader:;;;,;;Override(9,23,Blank,Style:;background-

3. Increase the override count so that TARFTotal is applied on the last column for total manual adjustments.

color:#B2CBB6),Override(35,37,Blank,Style:;background-color:silver;border-

Make the following change to row 77:

right:silver;border-bottom:silver)

color:silver;border-right:silver;border-

bottom:silver),Override(25,33,Style:;background-

R77=W#YTD.I#[ICP None].JD{Entity Based Domicile (@POV)}.A{TARFAdjustmentsManual. [Base]}.P#@Cur.RF#TARF\_Input,Override(4,7,RF#TARFTotal.JD#Jurisdictions),Override(16,23,RF#TARFTotal.JD#Jurisdictions),Override(26,26,RF#TARFTotal.JD#Jurisdictions),Override(30,30,RF#TARFTotal.JD#Jurisdictions),Override(30,30,RF#TARFTotal.JD#Jurisdictions),Override(30,30,RF#TARFTotal.JD#Jurisdictions),Override(30,30,RF#TARFTotal.JD#Jurisdictions),Override(30,30,RF#TARFTotal.JD#Jurisdictions)

- 4. Adjust the override account for the remaining rows. Note that if you have added two additional columns, the override count is increased by 2 only when the new columns are in the override range specified on the rows.
- 5. Modify the following linked forms, which allow input into additional detail columns.
- TAR Reclass Regional
   Insert a new column with the new DataCategory member.

C9=DC#TARFCurrentPayable1,CustomHeaderStyle:white-space:normal

TAR - Payments & Refunds - Regional

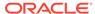

This step is only required if your Detailed column contains Payments and Refunds; otherwise, this step is optional.

Copy the first two columns and change the column number accordingly, and change the DataCategory member in the newly pasted columns.

C3=DC#TARFCurrentPayable1.P{Periods to Current Period
(@POV)},CustomHeaderStyle:white-space:normal

C4=DC#TARFCurrentPayable1.P#@Cur,Override(1,4,W#YTD),CustomHeaderStyle:white-space:normal,CustomHeader:.;YTD

#### Mapping Data in Tax Account Rollforward Data Forms

After you have added new DataCategory columns in a Tax Account Rollforward data form, you can use the TAR Automation screen to map data directly to the new columns.

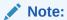

For information on adding columns to a Tax Account Rollforward form, see Modifying the Tax Account Rollforward Data Form.

You can also copy TAR Automation rules from the prior period to the current period. This overwrites all the values for the current period.

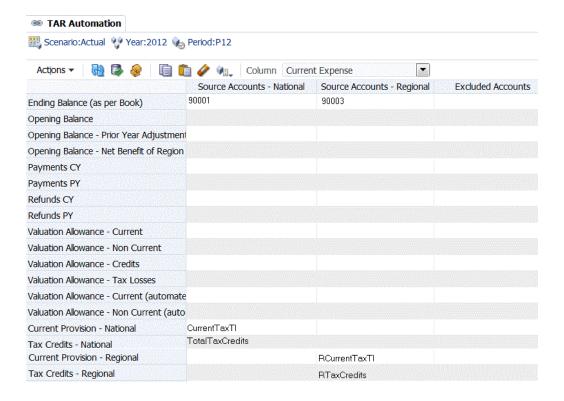

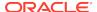

To map data to new columns in a TAR form:

- Add the appropriate metadata, including the new DataCategory member for the columns.
- 2. From the **Tax Provision** menu, select **Settings**, and then select **TAR Automation**, or select it from the **Application Tasks** list.
- From the drop-down, select the newly created DataCategory member for the configuration.
- Define the mappings for the Source Accounts National and Regional, Source DataCategory, Source Rollforward and the Switch Sign from which to copy data.
- Optional: To copy the TAR Automation rules from a prior period to the current period, click Copy TAR Automation rules from prior period, and from the Copy Confirmation message, click Yes.
- 6. Click Submit to save the changes.
- Click Calculate.

The data for the new member displays in a separate column.

### Reclassifying Balance Sheet Amounts

You can use the TAR Automation screen to reclass the net amounts (positive or negative) between Payable, Receivable, Prepaid accounts, and so on.

When creating a Netting Group for Balance Sheet Reclassification, the source and destination Data Categories should be the same, and the Data Categories used should be unique to that group. If multiple Data Categories are specified for the Source, at least one of them must be specified as the Destination Category.

To reclassify Balance Sheet amounts:

- From the Tax Provision menu, select Settings, and then select Tax Automation, or select it from the Application Tasks list.
- 2. In the **Balance Sheet Reclass** section, for **Source**, enter the account or accounts for Payables or Receivables.
  - For Source, you can enter multiple accounts.
- 3. For **Destination**, enter the account for Payables or Receivables.
  - For Destination, you can enter only one account.
- For Entities, enter the applicable entity or entities.
   If you do not specify an entity, the mapping applies to all.
- Click Save Settings.
- Click Refresh to see the changes.

### Classifying Domestic and Foreign Payable and Receivable Accounts

You can categorize tax accounts as Foreign or Domestic so that they display appropriately in the Custom TAR data forms: TAR National, TAR Regional, and TAR Combined, which displays both National and Regional. For example, you can categorize your U.S. accounts as Domestic, and non-U.S. accounts as Foreign, or vice-versa.

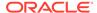

When you add a new DataCategory member, you must enter the Domestic or Foreign user-defined keyword. If it is blank, the member displays as both. For example, on a Custom TAR data form, both the Income Tax Payable - Domestic and Income Tax Payable - Foreign columns would be displayed.

To classify Domestic or Foreign Payables/Receivables accounts:

- 1. In the Jurisdiction dimension, make sure that the Entity domiciles are grouped correctly under the DomesticAndForeign hierarchy.
- 2. In the DataCategory dimension, add a User-defined keyword to specify Domestic or Foreign.

| Property      | Value                                                                                                    |
|---------------|----------------------------------------------------------------------------------------------------|
| Property Name | Domestic or Foreign                                                                                                    |
| Keyword       | Domestic or Foreign                                                                                                    |
| UD Field      | ALL                                                                                                    |
| Valid Entry   | Yes or No                                                                                                    |
| Default       | No                                                                                                    |
| Example       | For a Domestic member:<br>TARFDomesticPayable001                                                                                                    |
|               | UD1: Domestic: Yes                                                                                                    |
|               | For a Foreign member:<br>TARFForeignPayable001<br>UD1: Foreign: Yes                                                                                                    |
| Description   | Domestic: If this property is set to Yes, the Payable/Receivable member is classified as a Domestic member.                                                                                  |
|               | Foreign: If this property is set to Yes, the Payable/Receivable member is classified as a Foreign member.                                                                                    |
|               | Based on these User-Defined properties,<br>these Custom TAR data forms display<br>members based on the Entity:                                                                               |
|               | TAR Combined                                                                                                    |
|               | <ul> <li>TAR National</li> </ul>                                                                                                    |
|               | • TAR Regional                                                                                                    |
|               | For example, if U.S. is Domestic and Non-U.S. is Foreign, if you select any U.S. entity in these data forms, the data form hides all Foreign category members automatically, and vice-versa. |
|               | Members that are classified as Domestic or Foreign display for all Entities.                                                                                                    |
|               | Parent members can display both Domestic and Foreign members.                                                                                                    |

### **Financial Reports**

Financial Reports provide review and printing capabilities. The Financial Reports provided with Oracle Hyperion Tax Provision are designed to meet normal anticipated requirements, but you may create additional reports if required.

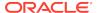

For details on developing Financial Reports, see the *Oracle Hyperion Financial Reporting Administrator's Guide*.

The individual Financial Report files are saved as DES files but are included in a ZIP file.

The report files are stored in the Financial Reports folder of the sample tax application.

To install the report files as a batch:

- From the LCM Package subfolder, unzip the FR\_TaxProv.zip file containing the LCM objects.
- 2. Import the LCM objects to the application. For instructions, see the *Oracle Enterprise Performance Management System Lifecycle Management Guide*.

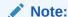

The database connection may be different than what was used to create the reports, so you must update it either while importing or after importing.

To import the reports, perform the following steps in order.

To import the report files:

- 1. Ensure that the correct directory (folder) structure exists in the Repository.
  - a. Log into Oracle Hyperion Enterprise Performance Management Workspace.
  - b. Select Navigate and then Explore, or select Explore to open the Explore pane.
  - c. Create the following structure if it doesn't already exist (the Root folder should already exist):

Root\Financial Reports\Tax

Import the company logo report object (CompLogo.roi file) into the Repository's Root folder.

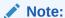

This step must be done before importing the report definitions (see step 5).

- a. Log into EPM Workspace.
- **b.** Select **Navigate** and then **Explore**, or select **Explore** to open the Explore pane.
- c. Select the Root folder.
- d. From the menu, select **File**, then **Import**, and then **Financial Reporting Documents**.
- e. Click **Browse** to browse to the CompLogo.roi file.

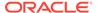

- f. Select the file, and then click **Open**.
- g. Click Import.
- 3. Import the report objects (\*.ROT and \*.ROG files) into the Repository's Financial Reports\Tax folder.

#### Note:

You must do this step before importing the report definitions (see step 5).

Before you begin, note that report and report object files can be imported one file at a time, or multiple files at a time if packaged together in a ZIP file. For multiple files, using a ZIP file is much faster.

- a. Log into EPM Workspace.
- **b.** Select **Navigate** and then **Explore**, or select **Explore** to open the Explore pane.
- c. Select the Tax folder under the Financial Reports folder.
- d. From the menu, select File, then Import, and then Financial Reporting Documents.
- e. Click **Browse** to browse to the ZIP file that you created that includes all of your report object files (\*.ROT or \*.ROG), or to an individual report object file.
- f. Select the file, and then click **Open**.
- g. Click Import.
- h. Repeat this process until all \*.ROT and \*.ROG files are imported. If you use a ZIP file, it should only require one import process.
- 4. If you are running the reports for a Tax application that contains more than the five provided Custom dimensions, you must convert the report definition files before you can import them. To convert the report definition files, run the UpgradeTaxObjects utility on the files.

#### Note:

The UpdateTaxObjects utility is located in the installation zip in the Utilities folder. See the UpdateTaxObjectsUsage.txt file included with the utility for instructions, and the UpdateTaxObjects.bat file as an example.

- **5.** Import the report definitions (\*.DES files) into an existing Repository folder.
  - Before you perform this step, ensure that report objects have already been imported (see step 3).
  - Before you begin, note that report and report object files can be imported one file at a time, or multiple files at a time if packaged together in a ZIP file. For multiple files, using a ZIP file is much faster.
  - a. Log into EPM Workspace.

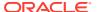

- **b.** Select **Navigate** and then **Explore**, or select **Explore** to open the Explore pane.
- c. Note that you can import reports to any folder in the Repository. All of the reports for one Tax Provision application must be imported into the same folder. Report objects must reside in the Financial Reports/Tax folder.
- d. Select the Tax folder under the Financial Reports folder (or any other folder in the Repository).
- e. From the menu, select File, then Import, and then Financial Reporting Documents.
- f. Click Browse to browse to the ZIP file that you created that includes all of the report definition (\*.DES), files, or to an individual report definition file.
- g. Select the file, and then click **Open**.
- h. Click Import.

The Select Database Connection dialog is displayed.

i. From the **Replace With** drop-down list, select the name of the Database Connection that you created that points to your Oracle Hyperion Financial Management server and tax application.

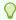

#### Tip:

If you haven't already created the database connection, you can create one by selecting **Create Database Connection**, then select the connection from the "Replace With" drop-down list.

- i. Click OK.
- **k.** Repeat this process until all \*.DES files are imported. If you use a ZIP file, it should only require one import process.

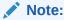

Sample Reports are designed to work only with the sample data provided with the application. Some changes may be required for the sample reports to render all data properly with your metadata.

### **Process Management**

Process management is the management of the review and approval process of financial data. You can use process management to submit tax provisions and have them approved efficiently, and to transfer ownership of data. In a centralized environment, you can also use process management to provide review control and to ensure data privacy.

For the purpose of review, data is organized into process units. A process unit is the combination of data for a specific Scenario, Year, Period, Entity, and Value dimension. For example, a process unit could be a combination of data for Actual, 2014, January, WestSales, and USD.

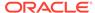

In Oracle Hyperion Tax Provision applications, you can set up process management hierarchies and submit, promote, approve, reject, and publish process units.

For information on setting up process management, see the Managing Process Management Submission Phases section in the *Oracle Hyperion Financial Management Administrator's Guide*.

For information on submitting, promoting, approving, rejecting, and publishing process units, see the Using Process Management section in the *Oracle Hyperion Financial Management User's Guide*.

#### **Smart View**

Oracle Hyperion Tax Provision provides MS Excel worksheet templates for Oracle Smart View for Office to assist in preparation of tax journal entries. The files are located in the Smart View Template folder of the Tax Provision application. For information on using Smart View, see the *Oracle Smart View for Office User's Guide*.

- TaxProv\_ Footnote\_SV.xlxs
- TaxProv\_Journal Entry\_SV.xlxs

### Sample Tax Data Files

Sample data files are provided as part of the sample tax applications as examples. This includes sample Trial Balance data, rate information, data for Temporary and Permanent Difference accounts, data for Other Tax accounts, and Tax Automation. The IFRS folder contains sample data files for IFRS applications.

The following sample data files can be loaded to the legal entities defined in the sample tax application. These files provide a template of the data-point dimension member definitions.

| File Name                            | Comments                                                                  |
|--------------------------------------|---------------------------------------------------------------------------|
| TaxProv_2011TaxData.dat              | 2011 Tax account data used as Opening Balances for 2012 provisioning      |
| TaxProv_2011TrialBalanceBookData.dat | 2011 Trial Balance data and Book data used as Opening Balances for 2012   |
| TaxProv_2012BookAccountTaxData.dat   | 2012 Tax data for Book accounts used for Trial Balance BS analysis        |
| TaxProv_2012BookData.dat             | 2012 Book data                                                            |
| TaxProv_2012TaxAccountTaxData.dat    | 2012 Tax data for Tax accounts used for Trial Balance BS analysis         |
| TaxProv_2012TrialBalance.dat         | 2012 Trial Balance data                                                   |
| TaxProv_AcqInput.dat                 | Acquisition Input data for 2012                                           |
| TaxProv_Automation.dat               | Tax Automation data for 2012                                              |
| TaxProv_CurrProvAdjs.dat             | Tax data for Current Provisioning for 2012                                |
| TaxProv_ExchangeRates.dat            | Exchange Rate data for 2012                                               |
| TaxProv_Inter.dat                    | Interim Tax Provision data for 2012                                       |
| TaxProv_Rates.dat                    | Tax Rate data for 2012                                                    |
| TaxProv_RTA.dat                      | Return to Accrual data for 2012                                           |
| TaxProv_SupplSch.dat                 | Fines and Penalties data to be used for<br>Supplemental Schedule for 2012 |

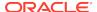

| File Name                  | Comments                                     |
|----------------------------|----------------------------------------------|
| TaxProv_TARFAutomation.dat | Tax Account Rollforward custom mappings data |

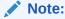

To support the Regional RTA feature, the TaxType Custom TopMember and Jurisdiction Custom TopMember have been assigned for RTAPeriodCopy and RTAYearCopy account members. If you are migrating from Oracle Hyperion Tax Provision Release 11.1.2.2.000, you must modify the data load file to these accounts by specifying TaxType and Jurisdiction members.

### **Feature Configurations**

#### **Related Topics**

- Disabling Financial Management Modules
- Classifying Deferred Tax Assets and Liabilities in the ReportingStandard Dimension
- Configuring VA Allocation Calculations
- Configuring Auto-Reversal of State Tax Deduction

### Disabling Financial Management Modules

For Oracle Hyperion Tax Provision applications, you do not need the Oracle Hyperion Financial Management Journals, Intercompany Transactions and Equity Pickup modules. When you create an application using the provided Oracle Hyperion Enterprise Performance Management System Lifecycle Management LCM Package, these modules are disabled by default.

If you do not create an application using the LCM Package, the modules are not disabled by default. You can disable the modules by manually loading the Module Configuration file. The file is named TaxProv\_Moduleconfig.xml and is located under Application Files in the Metadata folder.

You can also disable modules by modifying the application.

To disable modules for an application:

- 1. Open an application.
- Select Tax Provision, then Maintenance, and then Module Configuration, or from the Application Tasks pane, expand Maintenance, and select Module Configuration.
- **3.** From the **Module Configuration** page, in the **Disabled Modules** list, select the modules that you want to disable:
  - Journals
  - Intercompany Transactions

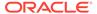

- Equity Pickup
- Manage Ownership
- Process Control
- Data Management
- Audit Tasks
- 4. Click Save, or select Actions, and then Save.
- 5. To view the changes, close and then reopen the application.

# Classifying Deferred Tax Assets and Liabilities in the ReportingStandard Dimension

To classify Deferred Tax Assets and Liabilities in the ReportingStandard Dimension:

- Define the Classification Level on the ReportingStandard dimension members. Set the ClassLevel user-defined property to No at base ReportingStandard members, for example, IFRS\_Underlying and IFRS\_Exceptions.
- Set the ClassLevel user-defined property to Yes at the parent member, for example, IFRS.

Using this configuration, the system includes the classification settings on the ReportingStandard dimension in the classification process.

#### Configuring VA Allocation Calculations

Oracle Hyperion Tax Provision provides a classification property and alternate hierarchy specifically for the classification of Current and NonCurrent Deferred Tax Assets, to be used in the Valuation Allowance Allocation calculation in accordance with US GAAP.

To configure accounts for VA Allocation calculations:

- Set the VAClassification global property to Yes on the TaxSettings account to allow Valuation Allowance Allocation for the Tax accounts.
- 2. Define the alternate hierarchy for VAClassification or Financial Statement purposes. See Valuation Allowance Allocation Calculation.
  - For VA Allocation Classification, use the VAClassification hierarchy under Tax Settings.
  - · For Financial Statement Classification, use the BSClassification hierarchy.
- **3.** Set the Classification Level property to No for the base member, and Yes for any member in its ancestry chain.
  - For VA Allocation Classification, use the VAClassLevel user-defined property.
     See Valuation Allowance Allocation Calculation
  - For Financial Statement Classification, use the ClassLevel user-defined property. See Custom Dimension User-Defined Properties.
- 4. Define the TARF1 user-defined property on DataCategory members (TARFDeferredVAAllocCurrent) and TARFDeferredVAAllocNonCurrent), based on their classification (VA Allocation or Financial Statement), to move the members to the Tax Account Rollforward schedule.

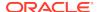

- For VA Allocation Classification, set TARF1: VACurrent, or TARF1: VANonCurrent.
- For Financial Statement Classification, set TARF1:Current and TARF1NonCurrent.

### Configuring Auto-Reversal of State Tax Deduction

The State Tax Deduction on the Current Provision data form may require an adjustment for equity reversal in the Current Provision Regional data form.

In the Current Provision Regional data form, equity items (for example, Perms, Temps) are reversed so that there is no impact on the current tax provision regional. Consequently, there will be no tax deduction on the current provision as a result. To deduct the amount taken on the current provision regional, add the following lines of code in the Post\_taxautomation sub routine.

```
A_DEDUCT_INC_TAX_OTH_REV

"DeductIncTaxOtherReversal"

ActiveRegion="A#"&A_ACTIVE_REGION & CUSTOMS_NONE_NO_JD_TT

&"/A#"&A_ACTIVE_REGION &CUSTOMS_NONE_NO_JD_TT

HS.Exp "A#"&A_DEDUCT_INC_TAX_OTH_REV &".DC#"&DC_PRETAX_INPUT

&".TT#"&TT_REGIONAL &"=-A#"&A_DEDUCT_INC_TAX_OTH & ".DC#"&DC_PRETAX_INPUT
```

Additionally, if required, the DeductIncTaxOtherReversal account can have IsCalculated set to Yes so that you can prevent input.

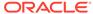

4

# **Tax Account Navigation**

In the Oracle Hyperion Tax Provision application, data entry forms and financial reports are configured to have the valid selectable point-of-view for each Tax account. If additional analysis is needed, you can define customized grids for navigation. You can also define customized grids when using Oracle Smart View for Office to access the data.

Below is the POV information to access some common Tax account data in the Tax Provision application:

Table 4-1 Tax Rates

| Dimension         | CY Rate                       | Consolidated Tax Rate |
|-------------------|-------------------------------|-----------------------|
| Scenario          | Actual                        | Actual                |
| Year              | 2012                          | 2012                  |
| Period            | P12                           | P12                   |
| View              | YTD                           | YTD                   |
| Entity            | LE101                         | [None]                |
| Value             | <entity currency=""></entity> | [None]                |
| Account           | TaxRateCY                     | TaxRateConsETR        |
| ICP               | [ICP None]                    | [ICP None]            |
| RollForward       | [None]                        | [None]                |
| Jurisdiction      | US                            | [None]                |
| ReportingStandard | [None]                        | [None]                |
| DataCategory      | [None]                        | [None]                |
| ТахТуре           | National                      | [None]                |

<sup>\*</sup> Specify the valid member for Scenario, Year, period, Entity as per the application.

#### **Book Accounts**

For the following Book Accounts, the Scenario, Year, Period, Entity specified must be a valid member in the dimension. The View specified should be the Scenario View, or YTD if the default scenario view is YTD, or Periodic if the default scenario view is Periodic. The ReportingStandard specified must be a valid ReportingStandard created for the application. The Value dimension must be <Entity Currency>. The ICP dimension must be [ICP None].

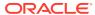

<sup>\*\*</sup> Specify the valid jurisdiction as per the Entity specified. (Per entity's UD entry for Domicile)

<sup>\*\*\*</sup> Specify the National or Regional TaxType.

### Trial Balance (Book)

| Dimension    | Value        |
|--------------|--------------|
| Account      | BookAccounts |
| RollForward  | BookClosing  |
| DataCategory | Source       |
| Jurisdiction | AllNational  |
| ТахТуре      | [None]       |

### Trial Balance (ERP)

| Dimension    | Value        |
|--------------|--------------|
| Account      | BookAccounts |
| RollForward  | TBClosing    |
| DataCategory | Source       |
| Jurisdiction | AllNational  |
| ТахТуре      | [None]       |

### Trial Balance Auto Adjustments

| Dimension    | Value                   |
|--------------|-------------------------|
| Account      | BookAccounts            |
| RollForward  | TBClosingAutoAdjustment |
| DataCategory | Source                  |
| Jurisdiction | AllNational             |
| ТахТуре      | [None]                  |

### Trial Balance Final (used for automation)

| Dimension    | Value          |
|--------------|----------------|
| Account      | BookAccounts   |
| RollForward  | TBClosingTotal |
| DataCategory | Source         |
| Jurisdiction | AllNational    |
| ТахТуре      | [None]         |

## **National Tax Accounts**

For the following Tax accounts, the Scenario, Year, Period, Entity specified must be a valid member in the dimension. The View specified should be the Scenario view, or YTD if the default scenario view is YTD, or Periodic if the default scenario view is Periodic. The ReportingStandard specified must be a valid ReportingStandards created for the application. The Value dimension must be <Entity Currency>. The ICP dimension must be [ICP None].

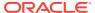

# Current Expense

| Dimension    | Value             |  |
|--------------|-------------------|--|
| Account      | CurrentTaxExpense |  |
| RollForward  | CurrentTaxCYTotal |  |
| DataCategory | Tax               |  |
| Jurisdiction | AllNational       |  |
| ТахТуре      | National          |  |

# **Gross Temporary Differences**

| Dimension    | Value        |  |
|--------------|--------------|--|
| Account      | NDefTaxNetVA |  |
| RollForward  | CYTotal      |  |
| DataCategory | Tax          |  |
| Jurisdiction | AllNational  |  |
| ТахТуре      | National     |  |

# Deferred Expense

| Dimension    | Value        |
|--------------|--------------|
| Account      | NDefTaxTotal |
| RollForward  | CYTotal      |
| DataCategory | Tax          |
| Jurisdiction | AllNational  |
| ТахТуре      | National     |

# Statutory ETR

| Dimension    | Value       |
|--------------|-------------|
| Account      | SETRTotal   |
| RollForward  | ETRTotal    |
| DataCategory | Tax         |
| Jurisdiction | AllNational |
| ТахТуре      | National    |

### Consolidated ETR

| Dimension    | Value     |
|--------------|-----------|
| Account      | CETRTotal |
| RollForward  | ETRTotal  |
| DataCategory | TaxETR    |

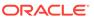

| Dimension    | Value       |
|--------------|-------------|
| Jurisdiction | AllNational |
| ТахТуре      | National    |

### Taxable Income

| Dimension    | Value                  |
|--------------|------------------------|
| Account      | TaxableIncomeAfterLoss |
| RollForward  | CurrentTaxCYTotal      |
| DataCategory | PreTax                 |
| Jurisdiction | AllNational            |
| ТахТуре      | National               |

### **Deferred Tax**

| Dimension    | Value        |
|--------------|--------------|
| Account      | NDefTaxNetVA |
| RollForward  | Closing      |
| DataCategory | Tax          |
| Jurisdiction | AllNational  |
| ТахТуре      | National     |

# **Temporary Differences**

| Dimension    | Value            |
|--------------|------------------|
| Account      | TempTotal        |
| RollForward  | ClosingNoReclass |
| DataCategory | Tax              |
| Jurisdiction | AllNational      |
| ТахТуре      | National         |

### Tax Losses

| Dimension    | Value              |
|--------------|--------------------|
| Account      | TaxLossesTotal     |
| RollForward  | ClosingReclassDTNR |
| DataCategory | Tax                |
| Jurisdiction | AllNational        |
| ТахТуре      | National           |

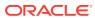

### **Tax Credits**

| Dimension    | Value              |
|--------------|--------------------|
| Account      | TaxCreditTotal     |
| RollForward  | ClosingReclassDTNR |
| DataCategory | Tax                |
| Jurisdiction | AllNational        |
| ТахТуре      | National           |

### Valuation Allowance

| Dimension    | Value            |
|--------------|------------------|
| Account      | VATotal          |
| RollForward  | ClosingNoReclass |
| DataCategory | Tax              |
| Jurisdiction | AllNational      |
| ТахТуре      | National         |

#### **Current Asset**

| Dimension    | Value         |  |
|--------------|---------------|--|
| Account      | NDefTaxNetVA  |  |
| RollForward  | Closing       |  |
| DataCategory | CurrentAssets |  |
| Jurisdiction | AllNational   |  |
| ТахТуре      | National      |  |

#### Non-Current Asset

| Dimension    | Value            |
|--------------|------------------|
| Account      | NDefTaxNetVA     |
| RollForward  | Closing          |
| DataCategory | NonCurrentAssets |
| Jurisdiction | AllNational      |
| ТахТуре      | National         |

# **Current Liability**

| Dimension    | Value              |
|--------------|--------------------|
| Account      | NDefTaxNetVA       |
| RollForward  | Closing            |
| DataCategory | CurrentLiabilities |

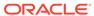

| Dimension    | Value       |
|--------------|-------------|
| Jurisdiction | AllNational |
| ТахТуре      | National    |

### Non-Current Liability

| Dimension    | Value                 |
|--------------|-----------------------|
| Account      | NDefTaxNetVA          |
| RollForward  | Closing               |
| DataCategory | NonCurrentLiabilities |
| Jurisdiction | AllNational           |
| ТахТуре      | National              |

# Regional Tax Accounts

For the following Tax accounts, the Scenario, Year, Period, Entity specified must be a valid member in the dimension. The View specified should be the Scenario View, or YTD if the default scenario view is YTD, or Periodic if the default scenario view is Periodic. The ReportingStandard specified must be a valid ReportingStandard created for the application. The Value dimension must be <Entity Currency>. The ICP dimension must be [ICP None].

### **Current Expense**

| Dimension    | Value              |
|--------------|--------------------|
| Account      | RCurrentTaxExpense |
| RollForward  | CurrentTaxCYTotal  |
| DataCategory | Tax                |
| Jurisdiction | AllNational        |
| TaxType      | National           |

| Dimension    | Value           |
|--------------|-----------------|
| Account      | RDefTaxTotal    |
| RollForward  | DeferredCYTotal |
| DataCategory | Tax             |
| Jurisdiction | AllNational     |
| ТахТуре      | National        |

### Statutory ETR

| Dimension   | Value     |
|-------------|-----------|
| Account     | RETRTotal |
| RollForward | ETRTotal  |

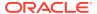

| Dimension    | Value       |
|--------------|-------------|
| DataCategory | Tax         |
| Jurisdiction | AllNational |
| TaxType      | National    |

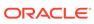

5

# Managing Metadata

The metadata components of Oracle Hyperion Tax Provision have been created and configured to provide the requirements for the tax provision process. Although the application files consist of the required dimension and members, you must modify some dimensions for your requirements or customization if needed.

### **Managing Accounts**

During the initial implementation of the Oracle Hyperion Tax Provision application, you must update the Account dimension to include the Tax account details. In addition, at the beginning of each provisioning period, you may need to add new account details. You can maintain accounts using one of these methods:

- Metadata Manager—Create additional accounts or update existing accounts using the Win32 tool for Classic applications. For details on Metadata Manager, see the Oracle Hyperion Financial Management Administrator's Guide.
- Oracle Data Relationship Management—Create additional accounts or update existing accounts using Data Relationship Management. For details, see the Oracle Data Relationship Management Integrating Oracle Data Relationship Management Suite with Enterprise Performance Management.
- Load Application Elements—Create an external APP or XML metadata file with the
  account information using a text editor, Microsoft Excel, or an XML editor. For file
  format and syntax information, see the Oracle Hyperion Financial Management
  Administrator's Guide.

#### **Summary of Tax Account Detail to be Customized**

As explained in the previous Metadata section of this document, you should include additional detailed accounts where applicable. Below is a summary listing for additional detailed Tax accounts to be added under the following parent members:

- NIBTBA—Book Adjustments to Net Income Before Tax
- NIBTBR—Net Total Book Reclass
- PermSTTotal—Permanent Differences (Stat to Tax)
- PermGSTotal—Permanent Differences (GAAP to Stat)
- TempSTTotal—Temporary Differences (Stat to Tax)
- TempGSTotal—Temporary Differences (GAAP to Stat)
- TotalTaxCredits—Total Tax Credits
- TaxAttribTotal—Total Tax Attributes
- CurrentAddtlSrcTotal—Additional Current Provision—Source
- CurrentAddtlManualTotal—Additional Current Provision—Manual
- CurrentAddtlCalcTotal—Additional Current Provision—Calculated
- AddtlCalcAuditTotal—Audit Settlement Adjustment

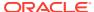

- RPermTotal—Regional Permanent Differences
- RTempTotal—Regional Permanent Differences
- RCurrentAddtlSrcTotal—Additional Current Provision—Source
- RCurrentAddtlManualTotal—Additional Current Provision—Manual
- RCurrentAddtlCalcTotal—Additional Current Provision—Calculated
- RTaxCredits—Regional Tax Credits
- RTaxAttribTotal—Regional Tax Attributes
- RAddtlCalcAuditTotal—Regional Audit Settlement Adjustment

# Adding a Permanent Difference (GS or ST) or a Regional Account

You should create a new account under PermSTTotal or PermGSTotal based on the nature of the difference.

If the difference is of type GAAP to Statutory, then you should create the account under PermGSTotal. If the difference is of type Statutory to Tax, then you should create it under PermSTTotal. For a Regional Permanent Difference, you should add the account under the hierarchy of RPermTotal.

Set the Properties of Permanent differences as follows:

| Property                    | Value                                                                                                  |
|-----------------------------|----------------------------------------------------------------------------------------------------|
| Account Type                | Asset                                                                                                  |
| IsCalculated                | No                                                                                                    |
| IsConsolidated              | Yes                                                                                                    |
| IsICP                       | No                                                                                                    |
| PlugAcct                    | <blank></blank>                                                                                        |
| RollForward TopMember       | CurrentTaxCYTotal                                                                                      |
| Jurisdiction TopMember      | Jurisdictions — AllNational for National;<br>AllRegional — for Regional                                |
| ReportingStandard TopMember | ReportingStandards                                                                                     |
| DataCategory TopMember      | PreTaxNationalRegionalCETR - For<br>NationalAndRegional<br>PreTaxRegional - For Regional               |
|                             | PreTaxNationalCETR - For National                                                                      |
| TaxType TopMember           | NationalAndRegional - For<br>NationalAndRegional<br>Regional - For Regional<br>National - For National |
| NumDecimalPlaces            | Any valid values                                                                                       |
| UseLineItems                | No                                                                                                    |
| EnableAggregationOnCustoms  | Yes (for All Customs)                                                                                  |
| UDA1                        | Use of keyword as needed; EqRevN and EqRevR—for Equity reversal accounts                               |
| UDA2                        |                                                                                                    |
| UDA3                        |                                                                                                    |
|                             |                                                                                                    |

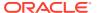

| Property        | Value               |
|-----------------|---------------------|
| XBRL            | <blank></blank>     |
| Security Class  | <as needed=""></as> |
| ICPTopMember    | <blank></blank>     |
| EnableDataAudit | <as needed=""></as> |
| CalcAttribute   | <blank></blank>     |

## Adding a Temporary Difference Account

You should create a new Temporary Difference account under TempSTTotal or TempGSTotal for National accounts. You should add Regional Temporary Difference accounts under RTempTotal for Regional Account.

You must create the member as a base member under the parent TBBSOtherTaxEquityAdj.

For a Temporary Difference account, you should create a corresponding Equity account with a suffix of Equity. For example, if Temporary Difference account TempST0001 exists, then you should create an Equity account TempST0001Equity.

#### **Account properties for Temporary Difference Accounts**

| Property                    | Value                                                                     |
|-----------------------------|---------------------------------------------------------------------------|
| Account Type                | Asset                                                                     |
| IsCalculated                | No                                                                        |
| IsConsolidated              | Yes                                                                       |
| ISICP                       | No                                                                        |
| PlugAcct                    | <blank></blank>                                                           |
| RollForward TopMember       | ClosingPlusTaxMovement - for National                                     |
|                             | Closing - for Regional                                                    |
| Jurisdiction TopMember      | Jurisdictions                                                             |
| ReportingStandard TopMember | ReportingStandards                                                        |
| DataCategory TopMember      | PreTaxNationalRegionalCurrent - for National and Regional (Current)       |
|                             | PreTaxNationalRegionalNonCurrent - for National and Regional (NonCurrent) |
|                             | PreTaxRegionalCurrent - for Regional (Current)                            |
|                             | PreTaxRegionalNonCurrent - for Regional (NonCurrent)                      |
|                             | PreTaxNationalCurrent - for National (Current)                            |
|                             | PreTaxNationalNonCurrent - for National (NonCurrent)                      |
| TaxType TopMember           | NationalAndRegional                                                       |
| NumDecimalPlaces            | <any valid="" values=""></any>                                            |
| UseLineItems                | No                                                                        |
| EnableAggregationOnCustoms  | Yes (for All Customs)                                                     |

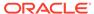

| Property        | Value                                            |
|-----------------|--------------------------------------------------|
| UDA1            | <use as="" keyword="" needed="" of=""></use>     |
|                 | NBR: Yes or No                                   |
|                 | EqRevN and EqRevR - for Equity Reversal accounts |
|                 | Class Level: Yes or No                           |
|                 | Class Sign: 1 or -1                              |
| UDA2            |                                                  |
| UDA3            |                                                  |
| XBRL            | <blank></blank>                                  |
| Security Class  | <as needed=""></as>                              |
| ICPTopMember    | <blank></blank>                                  |
| EnableDataAudit | <as needed=""></as>                              |
| CalcAttribute   | <blank></blank>                                  |

#### **Account properties for Equity Accounts**

| Property                    | Value                          |
|-----------------------------|--------------------------------|
| Account Type                | Asset                          |
| IsCalculated                | Yes                            |
| IsConsolidated              | Yes                            |
| IsICP                       | No                             |
| PlugAcct                    | <blank></blank>                |
| RollForward TopMember       | TempEquity                     |
| Jurisdiction TopMember      | AllNational                    |
| ReportingStandard TopMember | ReportingStandards             |
| DataCategory TopMember      | PreTax_Input                   |
| TaxType TopMember           | National                       |
| NumDecimalPlaces            | <any valid="" values=""></any> |
| UseLineItems                | No                             |
| EnableAggregationOnCustoms  | Yes (for All Customs)          |
| UDA1                        |                                |
| UDA2                        |                                |
| UDA3                        |                                |
| XBRL                        | <blank></blank>                |
| Security Class              | <as needed=""></as>            |
| ICPTopMember                | <blank></blank>                |
| EnableDataAudit             | <as needed=""></as>            |
| CalcAttribute               | <blank></blank>                |

# Adding Accounts in Smart View

You can add Permanent Difference or Temporary Difference accounts using the HTP Metadata Accelerator utility. The HTP Accelerator utility is installed as a Oracle Smart View for Office add-in and makes it easier to edit metadata and add accounts using an Excel spreadsheet. You must have Smart View installed to use the utility.

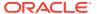

For more information on Smart View, see Oracle Smart View for Office User's Guide.

### Installing the HTP Metadata Accelerator Utility

The HTP Metadata Accelerator utility is included when you update Hyperion Tax Provisioning, but it needs to be installed.

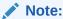

You must have Smart View installed to use the utility.

#### To install the HTP Accelerator:

- 1. From the Enterprise Performance Management System Workspace, select **Tools**.
- 2. Select Install, and then select Tax Provision Metadata Accelerator.

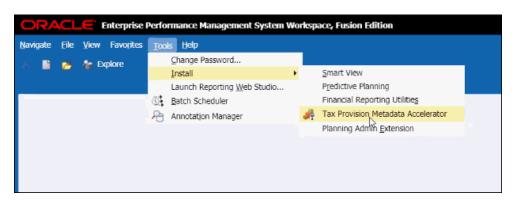

3. Open MS Excel. See Loading a Spreadsheet.

### Loading a Spreadsheet

You can extract an existing Oracle Hyperion Financial Management or Oracle Data Relationship Management metadata XML file and then load it into the spreadsheet for editing. The spreadsheet displays the metadata members and their properties, which enables you to easily add, edit, or reorder members in the hierarchy.

When you open Excel, the system displays a blank workbook. You can select the metadata file to load.

#### To load a spreadsheet:

- Open MS Excel. The system displays a blank workbook with the HTP Accelerator ribbon at the top.
- 2. From the HTP Accelerator ribbon, click Load.
- From the Open dialog, select a metadata XML file to load, and click OK.
   The system displays the Permanent and Temporary Difference spreadsheets.

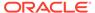

### Adding Permanent Difference Accounts

The Permanent Difference Accounts spreadsheet lists the account properties available for editing. If you add an account, you must give it a unique name and specify its properties.

You cannot adjust the following Permanent Difference properties:

- Group for Data Entry
- FX Average Override Rate Account
- FX Average Override Difference Account

**Table 5-1** Permanent Difference Account Properties

| Column                             | Description                                                                                                    | Input Type     | Valid Values                                                                   |
|------------------------------------|----------------------------------------------------------------------------------------------------|----------------|--------------------------------------------------------------------------------|
| Name                               | The label of the member in HFM                                                                                                    | Free Form      | Only valid HFM label characters are allowed.                                   |
| Тах Туре                           | Define the account as Pre-<br>Tax, Tax, or Apportioned                                                                              | List of Values | Pre-Tax, Tax, or<br>Apportioned only                                           |
| Jurisdiction                       | Define the account as<br>National, Regional, or Both                                                                                | List of Values | National, Regional, or<br>National and Regional                                |
| Uses Consolidated ETR              | Define if the account will be<br>a valid intersection on the<br>Consolidated ETR Form                                               | List of Values | Yes or No only. Yes is only valid for Pre-Tax, National and Regional accounts. |
| Move to TARF                       | Define if the account will be a valid intersection on the TARF Form                                                                 | List of Values | Yes or No only. Yes is only valid for Tax-Effected accounts.                   |
| Equity Perm Reversal -<br>National | If a reversal account is required, select one.                                                                                      | List of Values | Tax-Effected, National base permanent accounts                                 |
| Equity Perm Reversal -<br>Regional | If a reversal account is required, select one.                                                                                      | List of Values | Tax-Effected, National base permanent accounts                                 |
| Default Parent                     | The default parent of the account member                                                                                            | List of Values | All parent members inside the list of permanent accounts                       |
| Languages                          | Each language will have its<br>own column with the<br>header from the previously<br>defined HFM language ID<br>(for example, en-US) | Free Form      | Only characters valid for HFM descriptions are allowed.                        |

### Adding Temporary Difference Accounts

The Temporary Difference Accounts spreadsheet lists the account properties available for editing. If you add an account, you must give it a unique name and specify its properties.

**Table 5-2 Temporary Difference Account Properties** 

| Column | Description                    | Input Type | Valid Values                            |
|--------|--------------------------------|------------|-----------------------------------------|
| Name   | The label of the member in HFM | Free Form  | Only valid HFM label characters allowed |

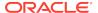

Table 5-2 (Cont.) Temporary Difference Account Properties

| Column                              | Description                                                                                                    | Input Type     | Valid Values                                                                       |
|-------------------------------------|----------------------------------------------------------------------------------------------------|----------------|------------------------------------------------------------------------------------|
| Тах Туре                            | Define the account as Pre-<br>Tax, Tax, or Apportioned                                                                              | List of Values | Pre-Tax, Tax, or<br>Apportioned only                                               |
| Jurisdiction                        | Define the account as<br>National, Regional, or Both                                                                                | List of Values | National, Regional, or<br>National and Regional                                    |
| Classification                      | Define whether a<br>temporary difference is<br>Current or Non-Current                                                               | List of Values | Current or Non-Current selections only                                             |
| National Benefit of<br>Regional Tax | Define if the account will<br>have a national benefit for<br>its regional taxes                                                     | List of Values | Yes or No only. Yes is only valid for Pre-Tax, National and Regional accounts.     |
| Equity Temp Reversal -<br>National  | If a reversal account is required, select one.                                                                                      | List of Values | Tax-Effected, National base temporary accounts                                     |
| Equity Temp Reversal -<br>Regional  | If a reversal account is required, select one.                                                                                      | List of Values | Tax-Effected, National base temporary accounts                                     |
| Tax Rate Change in Equity           | Select if the temporary<br>difference has a different<br>rate for its equity accounts                                               | List of Values | Yes or No only. Yes is only valid for base members of TempGSTotal and TempSTTotal. |
| Default Parent                      | The default parent of the account member                                                                                            | List of Values | All parent members inside<br>the list of temporary<br>difference accounts          |
| Parents                             | All the parents valid for the account                                                                                               | Free Form      |                                                                                    |
| BS Class Level                      | Balance Sheet class level                                                                                                    | List of Values | Yes or No only                                                                     |
| Class Sign                          | Negative or positive sign on the classification                                                                                     | List of Values |                                                                                    |
| VA Class Level                      | Value Allowance classification level                                                                                                | List of Values | Yes or No                                                                          |
| Languages                           | Each language will have its<br>own column with the<br>header from the previously<br>defined HFM language ID<br>(for example, en-US) | Free Form      | Only characters valid for HFM descriptions are allowed.                            |

## **Searching for Members**

The HTP Metadata Properties Editor enables you to quickly search for members.

To search for members:

- 1. From the HTP Metadata Properties Editor, in the Search box, enter the full or partial member name on which to search.
- 2. Use the Up or Down arrows next to the Search box to search up or down in the hierarchy.

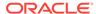

### **Reordering Members**

The HTP Metadata Properties Editor enables you to reorder members in a hierarchy. You can also copy a hierarchy to create a one, specify a unique name, and paste it into the existing hierarchy.

To reorder members:

- From the HTP Metadata Properties Editor, select a member or members to move.
- 2. Use the Up or Down arrows to move members up or down, or to the Top or Bottom in the hierarchy.

### Saving Metadata

When you are done editing metadata, you can save the changes to a file. You can save the file as an .ads or .xml file.

To save metadata:

- 1. From the HTP Accelerator ribbon, click Save.
- 2. From the **Save** dialog, select a location to which to save the file.

## Adding a National or Regional Tax Losses Account

To add a Tax Losses account, use the following steps:

- Add a Current Year member under TaxLossesCYTotal (RTaxLossesCYTotal for Regional). Add a Carryforward member under TaxLossesCFSTotal (RTaxLossesCFSTotal for Regional).
- Create a corresponding Regional account under TaxLossesCFSRegTotal. Ensure that the account ends with "Reg", so that the Current Year National pre-tax value is copied to the Regional pre-tax value.

Example: Current Year National pre-tax of TaxLossesCFS value is copied to the TaxLossesCFSReg Regional pre-tax account.

This is only required for National tax loss accounts.

 If you are maintaining Tax Loss details, add a detail account under TaxLossesD (RTaxLossesD for Regional). Set the "TaxDetail" user-defined property to link the detail account with the Carryforward account. See Tax Detail User-Defined Property.

Example: To link the NTaxLosses detail account with TaxLossesCFS: for the TaxLossesCFS account, specify the user-defined property as follows: "TaxDetail:NTaxLosses."

 For validation purposes, add the Current Year and Carryforward members under TaxLossesTotals (RTaxLossesTotals for Regional).

Example: TaxLossesCY and TaxLossesCFS are grouped under TaxLossTotal, so the system uses the total value to compare to the corresponding detail account value.

Set the following properties for all the accounts:

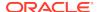

| Property                       | Current year<br>account<br>TaxLossesCYXXX<br>or<br>RTaxLossesCYXXX               | Carryforward<br>system account<br>TaxLossesCYXXX<br>or<br>RTaxLossesCYXXX                  | Supplemental Schedule Detail account TaxLossesCYXXX or RTaxLossesCYXXX | Regional account<br>TaxLossesCFSXXX<br>Reg<br>Applicable only for<br>National |
|--------------------------------|----------------------------------------------------------------------------------|--------------------------------------------------------------------------------------------|------------------------------------------------------------------------|-------------------------------------------------------------------------------|
| Account Type                   | ASSET                                                                            | ASSET                                                                                      | ASSET                                                                  | ASSET                                                                         |
| IsCalculated                   | No                                                                               | No                                                                                         | No                                                                     | Yes                                                                           |
| IsConsolidated                 | Yes                                                                              | Yes                                                                                        | Yes                                                                    | Yes                                                                           |
| IsICP                          | No                                                                               | No                                                                                         | No                                                                     | No                                                                            |
| PlugAcct                       | <blank></blank>                                                                  | <blank></blank>                                                                            | <blank></blank>                                                        | <blank></blank>                                                               |
| RollForward<br>TopMember       | ClosingReclassDTNR                                                               | ClosingReclassDTNR                                                                         | TaxLossCreditTotal                                                     | CurrentTaxCYTotal                                                             |
| DataCategory<br>TopMember      | PreTaxNationalCurre<br>nt for National and<br>AppRegionalCurrent<br>for Regional | PreTaxNationalNonC<br>urrent for National<br>and<br>AppRegionalNonCurr<br>ent for Regional | TaxLossCreditTotal                                                     | PreTaxNationalRegio<br>nal for National                                       |
| ReportingStandard<br>TopMember | ReportingStandards                                                               | ReportingStandards                                                                         | ReportingStandards                                                     | ReportingStandards                                                            |
| Jurisdiction<br>TopMember      | AllNational for<br>National;<br>Jurisdictions for<br>Regional                    | AllNational for<br>National;<br>Jurisdictions for<br>Regional                              | AllNational for<br>National;<br>Jurisdictions for<br>Regional          | AllRegional                                                                   |
| TaxType TopMember              | National;<br>NationalAndRegional<br>for Regional                                 | National;<br>NationalAndRegional<br>for Regional                                           | National or Regional                                                   | Regional                                                                      |
| NumDecimalPlaces               | <any valid="" values=""></any>                                                   | <any valid="" values=""></any>                                                             | <any valid="" values=""></any>                                         | <any valid="" values=""></any>                                                |
| UseLineItems                   | No                                                                               | No                                                                                         | No                                                                     | No                                                                            |
| EnableAggregationO nCustoms    | Yes (for all Customs)                                                            | Yes (for all Customs)                                                                      | Yes (for all Customs)                                                  | Yes (for all Customs)                                                         |
| UDA                            | NBR                                                                              | TaxDetail                                                                                  | N/A                                                                    | N/A                                                                           |
|                                | ClassLevel                                                                       | NBR                                                                                        |                                                                        |                                                                               |
|                                | ClassSign                                                                        | ClassLevel                                                                                 |                                                                        |                                                                               |
|                                |                                                                                  | ClassSign                                                                                  |                                                                        |                                                                               |
| XBRL                           | N/A                                                                              | N/A                                                                                        | N/A                                                                    | N/A                                                                           |
| Security Class                 | <as needed=""></as>                                                              | <as needed=""></as>                                                                        | <as needed=""></as>                                                    | <as needed=""></as>                                                           |
| ICPTopMember                   | <blank></blank>                                                                  | <blank></blank>                                                                            | <blank></blank>                                                        | <blank></blank>                                                               |
| EnableDataAudit                | <as needed=""></as>                                                              | <as needed=""></as>                                                                        | <as needed=""></as>                                                    | <as needed=""></as>                                                           |
| CalcAttribute                  | <blank></blank>                                                                  | <blank></blank>                                                                            | <blank></blank>                                                        | <blank></blank>                                                               |

#### Note:

- 1. The TaxlossesCYTotal hierarchy is not part of the CurrentTaxExpense hierarchy; it is only part of the Temporary Difference hierarchy.
- **2.** TaxLossesCFSTotal is part of the CurrentTaxExpense hierarchy and NDefTaxTotal.
- 3. Children of TaxLossesTotals are validated against children of TaxLossesD sequentially, therefore, the order of the children should be maintained correctly.

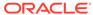

- **4.** The number of children under TaxlossesTotals should be same number of children under TaxLossesD.
- 5. Linking the Tax Losses Detail account is optional.
- For the system to validate accounts, you must maintain the same number of child members, whether or not accounts are linked.
- 7. The validation cell text specifies which Tax Losses account has errors.
- 8. ValidationTaxLossesTotal cell text shows the details of all the accounts that potentially have errors. If the cell text of a validation account has references to more than one account, when TaxLosses0001Total and 0002 have errors, the cell text is displayed on two lines.
- The TaxLossesTotal validation account (ValidationTaxLossesTotal) is displayed by dimension. The dimensions assigned are Reporting Standard, and Jurisdiction for Regional.
- 10. For each TaxLossesCFS account, the system should have a corresponding TaxLossesCY account. For example, under the TaxLossesCFSTotal hierarchy, the TaxLosses001CFS account should have a corresponding TaxLosses001CY account under the TaxLossesCYTotal hierarchy. Each of these accounts should be set to NoInput.
- 11. All base members of TaxLossesCYTotal are not available for input for all the RollForward members except AcqNP, RCAcqNP and TransfersDO.
- 12. All base members of TaxLossesCFSTotal are not available for input for all the RollForward members except CYAdj, AcqNP, RCAcqNP and TransfersDO. The OtherDO member is available for input if the TaxDetail user-defined property is not assigned to the account.

## Adding a Tax Credit Account (National or Regional)

When you add a Tax Credit account, add the new account under the TaxCreditTotal account (RTaxCreditTotal for Regional). If you are maintaining Tax Credit details, you should add a Detail account under TaxCreditsD (RTaxCreditsD for Regional).

Set the following account properties:

| Property              | Total Tax Credits<br>(TaxCreditTotal) | Supplemental Schedule Detail<br>Account<br>(TaxCreditsD) |
|-----------------------|---------------------------------------|----------------------------------------------------------|
| Account Type          | ASSET                                 | ASSET                                                    |
| IsCalculated          | No                                    | No                                                       |
| IsConsolidated        | Yes                                   | Yes                                                      |
| IsICP                 | No                                    | No                                                       |
| PlugAcct              | <blank></blank>                       | <blank></blank>                                          |
| RollForward TopMember | ClosingReclassDTNR                    | TaxLossCreditTotal                                       |

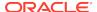

| Property                    | Total Tax Credits<br>(TaxCreditTotal)                     | Supplemental Schedule Detail<br>Account<br>(TaxCreditsD) |
|-----------------------------|-----------------------------------------------------------|----------------------------------------------------------|
| DataCategory TopMember      | TaxNationalCurrent - for National<br>Credits (Current)    | TaxLossCreditTotal                                       |
|                             | TaxNationalNonCurrent - for National Credits (NonCurrent) |                                                          |
|                             | or                                                        |                                                          |
|                             | TaxRegionalCurrent - for Regional Credits (Current)       |                                                          |
|                             | TaxRegionalNonCurrent - for Regional Credits (NonCurrent) |                                                          |
| ReportingStandard TopMember | ReportingStandards                                        | ReportingStandards                                       |
| Jurisdiction TopMember      | AllNational for National                                  | AllNational for National                                 |
|                             | Jurisdictions for Regional                                | AllRegional for Regional                                 |
| TaxType TopMember           | National - for National                                   | National for National                                    |
|                             | NationalAndRegional for Regional                          | Regional for Regional                                    |
| NumDecimalPlaces            | <any valid="" values=""></any>                            | <any valid="" values=""></any>                           |
| UseLineItems                | No                                                        | No                                                       |
| EnableAggregationOnCustoms  | Yes (for all Customs)                                     | Yes (for all Customs)                                    |
| UDA                         | TaxDetail                                                 | N/A                                                      |
| XBRL                        | N/A                                                       | N/A                                                      |
| Security Class              | <as needed=""></as>                                       | <as needed=""></as>                                      |
| ICPTopMember                | <blank></blank>                                           | <blank></blank>                                          |
| EnableDataAudit             | <as needed=""></as>                                       | <as needed=""></as>                                      |
| CalcAttribute               | <blank></blank>                                           | <blank></blank>                                          |

## Adding an Additional Provisioning Account

You can add provision accounts as Source, Manual, or as Calculated. You should add these accounts under the CurrentAddtlTotal or RCurrentAddtlTotal hierarchy. When you add a provisioning account, it should also be added as an appropriate parent member in the ETR hierarchies.

For a National account, it should be added under one of the CurrentAddtlETRTotal, AddtlCalcRTATotal, AddtlCalcAuditTotal. For a Regional account, it should be added under RCurrentAddtlETRTotal, RAddtlCalcRTATotal, RAddtlCalcAuditTotal.

Set the following account properties:

| Property              | Value                                                                                             |
|-----------------------|---------------------------------------------------------------------------------------------------|
| Account Type          | Asset                                                                                             |
| IsCalculated          | Yes - If the account is set as a EqRevN or<br>EqRevR for a temporary or a permanent<br>difference |
| IsConsolidated        | Yes                                                                                               |
| ISICP                 | No                                                                                                |
| PlugAcct              | <blank></blank>                                                                                   |
| RollForward TopMember | CurrentTaxCYTotal                                                                                 |

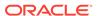

| Property                    | Value                                     |
|-----------------------------|-------------------------------------------|
| Jurisdiction TopMember      | AllNational - for National                |
|                             | AllRegional - for Regional                |
| ReportingStandard TopMember | ReportingStandards                        |
| DataCategory TopMember      | TaxNationalExpPay - for National Accounts |
|                             | TaxRegionalExpPay - for Regional Accounts |
| NumDecimalPlaces            | <any valid="" values=""></any>            |
| UseLineItems                | No                                        |
| EnableAggregationOnCustoms  | Yes (for All Customs)                     |
| UDA1                        | <blank></blank>                           |
| UDA2                        | <blank></blank>                           |
| UDA3                        | <blank></blank>                           |
| XBRL                        | <blank></blank>                           |
| Security Class              | <as needed=""></as>                       |
| ICPTopMember                | <blank></blank>                           |
| EnableDataAudit             | <as needed=""></as>                       |
| CalcAttribute               | <blank></blank>                           |

## Adding Override Tax Rate Accounts

You can apply tax rate overrides for Deferred Tax calculations. Tax rate overrides impact tax calculations, deferred tax classification (Current and Non-Current), and rate change reconciliation.

To enter Override Tax Rates, you use the Override Tax Rates data entry form. See Data Form Names and Descriptions.

In the metadata file, for every Temporary account that requires an override rate, you must perform these steps:

Create the corresponding Override Tax Rate account in the Tax Rate hierarchy.
 Use this naming convention for the Override Tax Rate account:

```
<Temp acct label>_TR
```

#### **Example:**

Tax account: TempGS0012

Override Tax Rate account: TempGS0012\_TR

Specify the RollForward TopMember as OverrideTaxRates, the Jurisdiction TopMember as AllNational, the TaxType TopMember as National, and set the additional Custom TopMember as blank.

If you do not define an Override Tax Rate, the system uses the Current Year tax rates to calculate taxes.

If you have defined an Override Tax Rate, the system calculates the tax on all Closing members using that rate. The system first calculates the CY base members at the

Current Year tax rate. Then it calculates the difference between the Current Year tax rate and Override Tax Rate, and stores the amount in the corresponding RollForward member.

### **Example:**

```
Current Year Tax Rate: 30%, Override Tax Rate: 40%, CYSys: 10,000

RF#CYSys.DC#PreTax = 10,000

RF#CYSys.DC#Tax = 3000

RF#CYSysTR.DC#Tax = 1000

RF#CYSysDT.DC#Tax = 4000
```

If an account is identified as an Equity Temp account, the CYSys and CyAdj amounts are reversed to CYSysReversal and CyAdjReversal.

#### **Sample Account Properties:**

| Property                    | Value                                        |
|-----------------------------|----------------------------------------------|
| Account Type                | BALANCERECURRING                             |
| IsCalculated                | No                                           |
| IsConsolidated              | No                                           |
| ISICP                       | No                                           |
| PlugAcct                    | <blank></blank>                              |
| RollForward TopMember       | OverrideTaxRates                             |
| Jurisdiction TopMember      | AllNational                                  |
| ReportingStandard TopMember | <blank></blank>                              |
| DataCategory TopMember      | <blank></blank>                              |
| TaxType TopMember           | National                                     |
| Other Custom TopMembers     | <blank></blank>                              |
| NumDecimalPlaces            | <any valid="" values="">, suggested: 2</any> |
| UseLineItems                | No                                           |
| EnableAggregationOnCustoms  | No (for All Customs)                         |
| UDA1                        | <blank></blank>                              |
| UDA2                        | <blank></blank>                              |
| UDA3                        | <blank></blank>                              |
| XBRL                        | <blank></blank>                              |
| Security Class              | <as needed=""></as>                          |
| ICPTopMember                | <blank></blank>                              |
| EnableDataAudit             | <as needed=""></as>                          |
| CalcAttribute               | <blank></blank>                              |

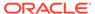

## **Overriding Translation Rates**

You can override the translation rate using these user-defined properties for NIBT accounts:

| Property     | Value                                                                       |
|--------------|-----------------------------------------------------------------------------|
| UD Property  | TrOvRate                                                                    |
| Valid Values | Account member of Rate type                                                 |
| Description  | Used to translate account values at a different rate than the Average rate. |
| Validity     | NIBT accounts                                                               |

| Property     | Value                                                                         |
|--------------|-------------------------------------------------------------------------------|
| UD Property  | TrOvDiffAcc                                                                   |
| Valid Values | Any permanent difference account (account should be calculated)               |
| Description  | Account stores the difference between the<br>System Average and Override rate |
| Validity     | NIBT account for which TrOvRate is also defined                               |

#### Example:

NIBT account UD1: TrOvRate: NIBTOverrideRate

UD2: TrOvDiffAcc: FXAdjPerm

| Property     | Value                                                                                |
|--------------|--------------------------------------------------------------------------------------|
| UD Property  | CalcNIBTFX                                                                           |
| Valid Values | Yes or No                                                                            |
| Description  | Allows the NIBT override translation rate data entry for the specified parent entity |
| Validity     | Parent Entity                                                                        |

In addition, you can use the NIBT Translation Override Rates data entry form to enter rate data for each entity on an override basis. See Data Form Names and Descriptions.

## Specifying Valid Accounts By Entity

You can identify the Tax accounts to be used by entity. By default, all accounts are valid for all entities. You can disable them for a specific entity.

If an account is not valid for an entity, it is considered Inactive. There are two data forms available to specify valid and inactive accounts: Inactive, and Inactive Regional. The POV of each form displays the entity, and the rows contain accounts.

You cannot enter data into Inactive accounts. If data exists for an account, you must clear it before you change the account to Inactive.

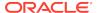

After you set an account as Inactive, to change data grid cells to NoInput cells, you must reload your rules file. During the Tax Automation process, the system skips any Inactive accounts for calculation.

In the metadata file, you must also identify the Account, Jurisdiction, ReportingStandard, or any additional Custom dimension member in which the Inactive data should be stored. You use the Inactive user-defined property. See Account User-Defined Properties.

These accounts can be set as Active or Inactive:

#### **National Accounts**

These members are children of the NInactive parent account:

- NIBTBA
- NIBTBR
- PermGSTotal
- TempGSTotal
- PermSTTotal
- TempSTTotal
- TaxSpecialDeductions
- CurrentAddtlSrcTotal
- CurrentAddtlManualTotal
- TaxAttribTotal
- VATotal
- EquityBATotal
- EquityPermTotal
- EquityTempTotal
- EquityAddtlTotal
- AdditionalDiscreteTotal

#### **Regional Accounts**

These members are children of the RInactive parent account:

- RPermTotal
- RTempTotal
- RPermRegionalTaxDeduction
- RTaxPostApportionmentAdj
- RCurrentAddtlSrcTotal
- RCurrentAddtlManualTotal
- RTaxAttribTotal
- RVATotal

The Inactive account is the parent of the NInactive and RInactive accounts, and contains the Inactive user-defined property keyword. The value of the keyword is the

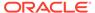

Scenario member in which the Inactive setting is stored. The sample metadata file has the property set to the Actual scenario. You can change this as needed.

To specify Inactive accounts:

- Open a data form:
  - To specify National accounts, open the Inactive data form.
  - To specify Regional accounts, open the Inactive Regional data form.
- 2. From the POV, select a base level entity.
- 3. For each account that you want to set as Inactive, enter the number 1 in the **Inactive** column next to the account.

If the Inactive column is blank, the account is considered Active.

### Configuring Accounts for VA Allocation Calculations

Oracle Hyperion Tax Provision provides a classification property and alternate hierarchy specifically for the classification of Current and NonCurrent Deferred Tax Assets, to be used in the Valuation Allowance Allocation calculation in accordance with US GAAP.

To configure accounts for VA Allocation calculations:

- Set the VAClassification global property to Yes on the TaxSettings account to allow Valuation Allowance Allocation for the Tax accounts.
- Define the alternate hierarchy for VAClassification or Financial Statement purposes. See Valuation Allowance Allocation Calculation.
  - For VA Allocation Classification, use the VAClassification hierarchy under Tax Settings.
  - For Financial Statement Classification, use the BSClassification hierarchy.
- Set the Classification Level property to No for the base member, and Yes for any member in its ancestry chain.
  - For VA Allocation Classification, use the VAClassLevel user-defined property.
     See Valuation Allowance Allocation Calculation
  - For Financial Statement Classification, use the ClassLevel user-defined property. See Custom Dimension User-Defined Properties.
- 4. Define the TARF1 user-defined property on DataCategory members (TARFDeferredVAAllocCurrent) and TARFDeferredVAAllocNonCurrent), based on their classification (VA Allocation or Financial Statement), to move the members to the Tax Account Rollforward schedule.
  - For VA Allocation Classification, set TARF1: VACurrent, or TARF1: VANonCurrent.
  - For Financial Statement Classification, set TARF1:Current and TARF1NonCurrent.

## **Managing Entities**

During the initial implementation of the Oracle Hyperion Tax Provision application, you must update the Entity dimension to include Legal Entities for the application. In

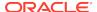

addition, at the beginning of each provisioning period, you may need to add new entity details. You can maintain entities using one of these methods:

- Metadata Manager—Create additional accounts or update existing accounts using the Win32 tool for Classic applications. For details on Metadata Manager, see the Oracle Hyperion Financial Management Administrator's Guide.
- Oracle Data Relationship Management—Create additional accounts or update existing accounts using Data Relationship Management. For details, see the Oracle Data Relationship Management Integrating Oracle Data Relationship Management Suite with Enterprise Performance Management.
- Load Application Elements—Create an external APP or XML metadata file with the information using a text editor, Microsoft Excel, or an XML editor. For file format and syntax information, see the Oracle Hyperion Financial Management Administrator's Guide.

### Populating Opening Balances Between Scenarios

To populate the opening balances for the Current scenario, you can specify the Scenario member from which the closing balances should be copied. For example, you could copy the closing balances from the Actual scenario to the opening balances of the Forecast scenario.

These user-defined properties enable you to specify the source for each Scenario member:

| Property    | Value                                                 |
|-------------|-------------------------------------------------------|
| UD Property | SrcSc                                                 |
| Values      | <scenario member=""> (for example, Actual)</scenario> |
| Description | Source Scenario member                                |
| Example     | Forecast: UD1=SrcSc:Actual                            |

| Property    | Value                                                                                                    |
|-------------|----------------------------------------------------------------------------------------------------|
| UD Property | SrcYr                                                                                                    |
| Values      | <source member="" year=""/> (for example, 1)                                                                                                    |
| Description | Source Year member. The value for this property indicates the Current year minus the value. For example, Value 1 indicates Current Year $(2014) - 1 = 2013$ . |
| Example     | Forecast: UD1=SrcYr:1                                                                                                    |

| Property    | Value                                            |
|-------------|--------------------------------------------------|
| UD Property | SrcP                                             |
| Values      | <source member="" period=""/> (for example, P12) |
| Description | Source Period member                             |
| Example     | Forecast: UD1=SrcP:P12                           |

You can set all three UD properties together, for example: SrcSc:Actual^SrcYr: 1^SrcP:P12

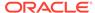

You can also use the Opening Balances by Scenario Screen to specify source Scenario members.

To specify source Scenario members:

- Open the Opening Balances by Scenario screen.
  - All Destination Scenario members are displayed as row headers.
- From the source member columns, use the drop-down lists to select Source Scenario members.

These conditions are applied while copying the opening balances:

- If there is no source Scenario specified using the Opening Balances by Scenario screen, then the Scenario member specified in the UD property is considered; if there is no member specified in the UD property either, then the current Scenario member is used.
- If no source Year is specified, the prior Year is used.
- If no source Period is specified, the last Period (P12) value is used.
- Appropriate future Scenario periods are impacted when calculating the current period.

### Adding RollForward Members

You can add additional RollForward members under these sections:

- Provision section (P&L section)
- Non provision section
- Equity adjustment section

To add a RollForward member under the Provision section:

- 1. Add the member as a sibling of the ContingencyDO member and before the RCTotal member.
- 2. Ensure that the new member is added to the following hierarchies so that the predefined data forms display the new member:
  - CYDTNRTotal
  - TempDiffCYTotal
  - TempDiffCYTotalTR

To add a RollForward member under the Non provision section:

- 1. Add the member as a sibling of the DisposalsNP member and before the EquityNPTotal member.
- 2. Ensure that the new member is added to the following hierarchies so that the predefined data forms display the new member:
  - NPDTNRTotal
  - NPTotal
  - TempDiffNPTotal
  - RegionalNPTotal

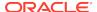

To add a RollForward member under the Equity Adjustment section:

- 1. Add the member as a sibling of the EquityOtherNP member and before the RCEquityTotal member.
- 2. Ensure that the new member is added to the following hierarchies so that the predefined data forms display the new member:
  - EquityNPTotal
  - TempDiffEquityNPTotal
  - TempDiffEquityNPTotalTR

These user-defined properties apply to new RollForward members:

To ensure that the data is included in ETR rate reclassification calculations, use these properties to specify the Destination account for each RollForward member:

| Property    | Value                                          |
|-------------|------------------------------------------------|
| UD Property | DestAcVA                                       |
| Values      | Valid RollForward member, for example, VAOther |
|             |                                                |
|             |                                                |
| Property    | Value                                          |
| UD Property | Value  DestAcDef                               |
|             |                                                |

• To ensure that the data is included in the TARF movement hierarchy, use these properties:

| Property    | Value                                                                                                    |
|-------------|----------------------------------------------------------------------------------------------------|
| UD Property | TARF1                                                                                                    |
| Values      | Valid RollForward member, for example, RF#OtherSys When you specify the RollForward member for the TARF1 keyword, the member name should be preceded by "RF#". |
| Example     | TARFOtherDeferredSys: UD1 = TARF1:RF#OtherSys                                                                                                    |

• To ensure that the data is included in Tax Automation, use these properties:

| Property    | Value                          |
|-------------|--------------------------------|
| UD Property | TaxAutomation                  |
| Values      | Yes or No                      |
| Example     | OtherSys:UD1=TaxAutomation:Yes |

After you add new members and specify the user-defined properties, you must modify data forms to include the new members. You can modify data forms using either of these methods:

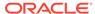

- Use the Data Form Designer page.
- Manually edit the data form script.

To edit data forms using the Form Designer:

1. Select Consolidation, and then Documents, and open a data form.

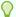

#### Tip:

If the Designer page is not automatically displayed, click **Designer**, or select **Actions**, and then **Designer**.

- 2. Click Edit, or select Actions, and then Edit.
- 3. Select the column where you want to insert the new member, and then click **Add New Column**, or select **Actions**, and then **Add New Column**.
- **4.** Drag and drop the RollForward dimension from the POV Dimensions list, select the dimension and then select the corresponding member.

To edit data forms using the form script:

- 1. Select Consolidation, and then Documents, and open a data form.
- 2. From the form toolbar, click **Script**, or select **Actions**, and then **Script**.
- 3. Insert a column for the new member and adjust the column numbers.

For example, the following columns exist in a form:

- C1=RF#RTADO
- C2=RF#ContingencyDO
- C3=RF#RCTotal

If you insert a new RollForward member after the ContingencyDO member, the script would show these columns for the form:

- C1=RF#RTADO
- C2=RF#ContingencyDO
- C3=RFNewMember
- C4=RF#RCTotal

The following table lists the forms that include individual members from a RollForward hierarchy.

| Data Form                     | RollForward Hierarchy  |
|-------------------------------|------------------------|
| Deferred Tax                  | Closing                |
| Deferred Tax Regional         | RegionalClosing        |
| Deferred Tax for TAR          | ClosingReclass         |
| Deferred Tax for TAR Regional | RegionalClosingReclass |
| Deferred Tax - IFRS           | ClosingDTNR            |
| Deferred Tax for TAR - IFRS   | ClosingReclassDTNR     |

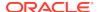

## Adding Additional Supplemental Schedule Functionality

You can add additional Supplemental Schedule functionality. Use these guidelines.

When you create new accounts, use the appropriate parent member as the TopMember, such as when selecting the RollForward Close hierarchy, selecting the appropriate DataCategory member.

Example: For Ex-BVT accounts:

#### **BVTDetail**

**PPETotal** 

PPEPlant
PPEInvProp
PPEEquip
PPEOpLease

You would set these TopMembers for the accounts:

| Account/<br>Custom<br>Dimension | RollForward | DataCategory  | ТахТуре     | Jurisdiction | ReportingStand<br>ard |
|---------------------------------|-------------|---------------|-------------|--------------|-----------------------|
| PPEPlant PPEInvProp PPECapItems | ClosingBVT1 | TotalBVT      | AllNational | National     | ReportingStandar<br>d |
| PPEEquip<br>PPEOpLease          | ClosingBVT  | TotalBVTNoIRE | AllNational | National     | ReportingStandar<br>d |

The PPEPlant, PPEInvProp, and PPECapItems accounts have ClosingBVT1 as the RollForward TopMember, and TotalBVT as the DataCategory TopMember. This make these accounts available for data entry for members of the ClosingBVT1 and TotalBVT hierarchies.

The PPEEquip and PPEOpLease accounts have ClosingBVT as the RollForward TopMember, and TotalBVTNoIRE as the DataCategory TopMember. This makes these accounts available for data entry for members of the ClosingBVT and TotalBVTNoIRE hierarchies.

You must create the Opening to Closing movement hierarchy under the RollForward dimension. For example, ClosingBVT hierarchy is the master Closing hierarchy created for BVT accounts. You create various Closing hierarchies using the applicable members from the master hierarchy. For example, the Closing BVT1 hierarchy is created using members defined under the master ClosingBVT hierarchy.

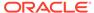

| ClosingBVT1                                   |  |  |
|-----------------------------------------------|--|--|
| <pre>[OpeningAsAdjustedBVT</pre>              |  |  |
| PLBVTTotal                                    |  |  |
| NPBVTTotal                                    |  |  |
| FXBVTTotal                                    |  |  |
| ClosingPPEBVT                                 |  |  |
| OpeningAsAdjustedBVT                          |  |  |
|                                               |  |  |
| PPEPshipAlloc PPEPshipAllocOther AdditionsBVT |  |  |
| PPEPshipAllocOther                            |  |  |
| DeletionsBVT                                  |  |  |
| PPEDepreciation                               |  |  |
| FXBVTTotal                                    |  |  |
| ClosingPensionBVT                             |  |  |
| OpeningAsAdjustedBVT                          |  |  |
| I TrueUnBVT                                   |  |  |
| PensionExpenseRecovery<br> PensionPayments    |  |  |
| PensionPayments                               |  |  |
| OtherBVT                                      |  |  |
| FXBVTTotal                                    |  |  |
| ClosingIntangiblesBVT                         |  |  |
| OpeningAsAdjustedBVT                          |  |  |
| TrueUpBVT                                     |  |  |
| AdditionsBVT                                  |  |  |
| DeletionsBVT                                  |  |  |
| IntangiblesAmort                              |  |  |
| IntangiblesTaxAmort                           |  |  |
| OtherBVT<br>  FXBVTTotal                      |  |  |
| rxbviiotzi                                    |  |  |
| ClosingAROBVT                                 |  |  |
| OpeningAsAdjustedBVT                          |  |  |
| TrueUpBVT                                     |  |  |
| AdditionsBVT DeletionsBVT                     |  |  |
| DeletionsBVT                                  |  |  |
| OtherBVT                                      |  |  |
| FXBVTTotal                                    |  |  |
| ClosingFinanceCostBVT                         |  |  |
| <pre> OpeningAsAdjustedBVT</pre>              |  |  |
| _OpeningAsAdjustedBVT<br>  _TrueUpBVT         |  |  |
| AdditionsBVT                                  |  |  |
| DeletionsBVT FXBVTTotal                       |  |  |
| rxbvirotal                                    |  |  |
| ClosingStkCompBVT                             |  |  |
| OpeningAsAdjustedBVT                          |  |  |
| TrueUpBVT                                     |  |  |
| AdditionsBVT DeletionsBVT                     |  |  |
| DeletionsDv1                                  |  |  |
| OtherBVT FXBVTTotal                           |  |  |
|                                               |  |  |

Oracle Hyperion Tax Provision supports customizable Rollforward hierarchies for various account types. When using the Deferred Tax Proof feature, you should create an additional hierarchy for each closing hierarchy. The second hierarchy will contain the Rollforward closing hierarchy and the BVTTaxCalc member. The second hierarchy parent should be used for the TopMember of the BVT accounts.

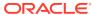

```
ClosingBVT1Tax
     | BVTTaxCalc → IsCalculated : Yes, AggrWeight : 1
     ClosingBVT (Same as above)
ClosingDepBVTTax
     | BVTTaxCalc
     | ClosingPPEBVT (Same as above)
ClosingPensionBVTTax
     | BVTTaxCalc
       ClosingPensionBVT (Same as above)
ClosingIntangiblesBVTTax
       BVTTaxCalc
       ClosingIntangiblesBVT (Same as above)
ClosingAROBVTTax
     | BVTTaxCalc
        ClosingAROBVT (Same as above)
ClosingFinanceCostBVTTax
       BVTTaxCalc
       ClosingFinanceCostBVT (Same as above)
ClosingStkCompBVTTax
       BVTTaxCalc
       ___ClosingStkCompBVT (Same as above)
```

The members can be duplicated in the Account and RollForward dimensions so that Permanent accounts can contain data from any of the other members, but Temporary accounts data can only come from the corresponding member. For example, the Tax in Equity members are duplicated in Account and RollForward dimensions, because Permanent accounts can contain data from any of the reserves, but for Temporary accounts, data can only come from corresponding reserves, for example AFS to AFS, and CFH to CFH.

For FX calculations, you can specify if a RollForward member should be translated at the Opening or Current rate by specifying the Opening user-defined property:

| Property    | Value                                                                                                 |
|-------------|----------------------------------------------------------------------------------------------------|
| Property    | Opening Rate                                                                                          |
| Keyword     | OpeningRate                                                                                           |
| Valid Entry | Yes or No. If set to No, the system uses the Average Rate for translation. Default is: OpeningRate:No |

Using Tax Automation, the values from the newly created Supplemental Schedules can be moved into core tax calculations.

## Copying Return to Accrual Adjustments

You can copy current and deferred Return to Accrual (RTA) adjustments from one Scenario member to another Scenario member, for one or more ReportingStandards. For example, you can enter RTA adjustments once in the Actual Scenario, and then copy them to a Budget Scenario, or other ReportingStandard, such as US GAAP.

You can copy RTA adjustments from multiple source ReportingStandards, but only from one source Scenario.

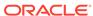

The ability to copy RTA adjustments is required if you use an Effective rate-based approach to provisioning. When using this approach, RTA adjustments are accounted for using the discrete method and are recorded in the period they become known as to timing and amount.

For example, you use the Effective rate-based approach during the year. In September, you file tax returns for the prior year. The adjustments become certain as to amount and timing. You prepare the RTA in the Actual Scenario – IFRS\_Underlying, and record journal entries in September to reflect the adjustments to tax expense and current and deferred tax assets/liabilities.

The September tax provision calculated using an Effective rate applied to NIBT requires that the RTA adjustments be included as discrete items in the Interim Provision calculation. Discrete items are accounted for in the Outlook Scenario - IFRS\_Exceptional. Therefore, the RTA calculated in Actual must be copied to the Interim Provision Calculation. Oracle Hyperion Tax Provision provides the ability to copy the current tax expense adjustment to the Current Provision, and the RTA adjustments to the Temporary Differences.

You define rules for copying RTA Adjustments using the RTA Automation Screen. See Defining RTA Automation Rules.

### Accessing the RTA Automation Screen

You use the RTA Automation Screen to define rules for copying RTA adjustments. You can enter the source and destination Scenario and ReportingStandard members for copying RTA balances.

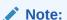

To define RTA Automation rules, you must have Administrator or Power User security rights.

To access the RTA Automation screen, from the **Tax Provision** menu, select **Settings**, and then select **RTA Automation**, or select it from the **Application Tasks** list.

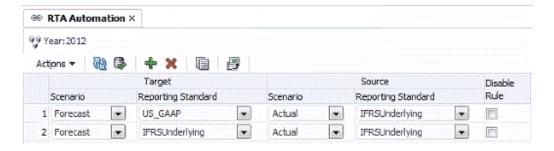

Rules are automatically sorted by the Scenario and ReportingStandard.

From the RTA Automation screen, you can perform these actions using the toolbar or the Actions menu:

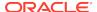

- Add a new row. Click on the Add icon, or select Add from the Actions menu to create a new row, then select the Target Scenario and ReportingStandard and Source ReportingStandard, using the pre-populated drop-down lists for Scenario and Reporting Standard.
- Delete a specified rule
- Disable a rule for the specified year. The Disable checkbox is available on each row. When you disable a rule, it defaults to the same Scenario and Reporting Standard as the Source.
- Copy the rules from the prior year to current year
- Submit changes to the database
- Refresh the changes
- Export the rules configuration to MS Excel for further analysis

### **RTA Automation Columns**

| Column  | Target Scenario                                                                                                    |  |
|---------|----------------------------------------------------------------------------------------------------|--|
| Values  | A valid member of the Scenario dimension                                                                                   |  |
| Default | None                                                                                                    |  |
| Comment | Example: Forecast                                                                                                    |  |
| Column  | Target Reporting Standard                                                                                                  |  |
| Values  | A valid member of the ReportingStandard dimension                                                                          |  |
| Default | None                                                                                                    |  |
| Comment | Example: US_GAAP                                                                                                    |  |
| Column  | Source Scenario                                                                                                    |  |
| Values  | One valid member of the Scenario dimension                                                                                 |  |
| Default | None                                                                                                    |  |
| Comment | Example: Actual                                                                                                    |  |
| Column  | Source Reporting Standard                                                                                                  |  |
| Values  | One or more valid members of the ReportingStandard dimension. From the dropdown, select one or more members or select All. |  |
| Default | None                                                                                                    |  |
| Comment | Example: IFRSUnderlying                                                                                                    |  |
| Column  | Disable Rules                                                                                                    |  |
| Values  | Selected or deselected                                                                                                    |  |
| Default | Deselected                                                                                                    |  |

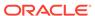

| Column  | Disable Rules                                                                                                    |
|---------|----------------------------------------------------------------------------------------------------|
| Comment | If selected, the rule is disabled for the specified year. When you disable a rule, it defaults to the same Scenario and Reporting Standard as the Source. |

### **Defining RTA Automation Rules**

The RTA Automation screen enables you to easily enter the source Scenario member and ReportingStandard members for copying RTA balances. The screen displays all destination Scenario / ReportingStandard members as row headers. You select the Source Scenario and ReportingStandard members using the drop-down lists.

To define RTA Automation rules:

- From the Tax Provision menu, select Settings, and then select RTA Automation, or select it from the Application Tasks list.
- To add a rule, from the toolbar, click Add Rule, or select Actions, and then Add Rule.

The system inserts a new row in which you can define the rule.

**3.** From the drop-down lists, select the Target Scenario and Reporting Standard, and the Source Scenario and Reporting Standard.

These operations are allowed on each row:

To delete a rule:

Select a rule, then from the toolbar, click **Delete Rule**, or select **Actions**, and then **Delete Rule**.

To copy a rule:

Select a rule, then from the toolbar, click **Copy Rule**, or select **Actions**, and then **Copy Rule**. The system copies the rule from the prior year to the current year.

To export the configuration to an Excel worksheet:

click **Export to Excel**, or select **Actions**, and then **Export to Excel**, and then save the file. Rules are automatically sorted by the Scenario and Reporting Standard.

To submit the changes to the database, from the toolbar, click **Submit**, or select **Actions**, and then **Submit**.

 To refresh/reset the changes, from the toolbar, click Refresh, or select Actions, and then Submit.

### Disabling RTA Automation Rules

From the RTA Automation screen, you can disable specific rules. Rules that are disabled are not executed for the specified Scenario, Year and Period.

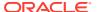

To disable a RTA Automation rule:

- From the Tax Provision menu, select Settings, and then select RTA Automation, or select it from the Application Tasks list.
- From the RTA Automation screen, select the account for which you want to disable rules.
- 3. In the **Disable Rule** column, click the checkbox to disable the rule.

### Copying RTA Automation Rules

You can copy the RTA Automation rules from the prior period to the current period. This option overwrites all the values for the current period.

To copy RTA Automation rules:

- From the RTA Automation screen, click CopyRTASettings.
- From the Copy Confirmation warning, click Yes to continue.

### RTA Automation Cell Text

The RTA Automation rule definition is stored in the RTA/Credit Automation cell text label at the following POV:

- Destination Scenario
- POV Year
- Fixed Period
- Entity [None]
- Destination ReportingStandard
- JD SystemMember
- DC SystemMember
- TT SystemMember
- RF SystemMember
- A RTACopy

#### **Syntax**

- Colon (:) separator used to separate the KEYWORD from the VALUE.
- Caret (^) separator used to identify and separate the different KEYWORD/ VALUE pairs.
- Semicolon (;) separator used to identify multiple values for the same KEYWORD.
- At (@) symbol used to identify additional logic to use for the same destination account.

#### **Example**

Forecast; IFRSUnderlying: "RTACopy^SrcScenario:Actual^SrcRS:IFRSUnderlying"

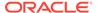

### Managing User-Defined Properties

User-defined properties are used in the Oracle Hyperion Tax Provision application to enable you to customize the dimension members with special properties. The properties information is used in rules for tax calculation purposes. See the individual UD keyword explanation in each Dimension section.

In the Sample Metadata file, user-defined keywords are provided as examples. You can specify keywords in any of the three UD fields. The GetUDEntry function is used with rules for retrieving a keyword entry.

Member Lists and Rules files use a GetUDEntry function that allows each UD field to contain more than one reference.

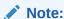

This function was written for specific applications and is not a generic Oracle Hyperion Financial Management function.

For example, a UD property might contain the following string:

```
Keyword1:Entry1^Keyword2:Entry2^Keyword3:Entry3
```

This user-defined entry consists of three elements, separated by a "^" symbol. In each element, there is an identifying keyword followed by the entry. In the example shown above, there are three entries:

Keyword: Keyword1 Entry: Entry1
Keyword: Keyword2 Entry: Entry2
Keyword: Keyword3 Entry: Entry3

The GetUDEntry function can be used to access entries in a specific UD field (UD1, UD2, UD3), or in any UD field (ALL).

In the Sample application, the keyword is defined in a specific UD field for consistency purposes. However, because the system uses the GetUDEntry Function in rules to retrieve the applicable keyword entry in all of the UD fields, you can specify the keyword entry in any of the UD fields.

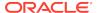

6

# Validating Data and Metadata

Oracle Hyperion Tax Provision provides two types of validation for applications:

- Data Integrity validations
- Metadata validations

Data Integrity validations are configured in the system to ensure that the calculation is valid. For example, the Current Provision and Deferred Provision should equal the total Effective Tax Rate (ETR).

Metadata validations ensure that the metadata setup is valid. Each new account added to the application should have valid CustomTopMembers for a valid intersection.

You can also build additional customized validations specific to the application. The customized validation can be added into a rule file or designed as part of Process Control. This should be considered during the design of the application.

### **Data Validation**

As part of the Sub Calculate process, the system also performs the data validation process by running the Sub Validate routine. The validation routine performs the following data check, and writes a cell text entry with a warning message to each validation account if the data does not pass the validation check.

A separate Data Entry Form called "Validations" is available for you to view the warning messages generated by the data validation process.

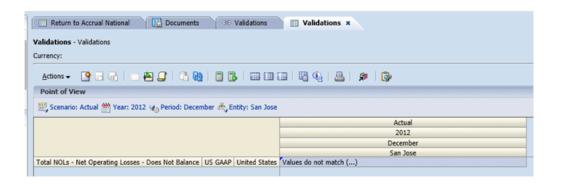

#### ValidationPositiveEntry

Ensure that A#TaxLossCFS.RF#CYAdj.DC#PreTax\_Input.TT#National is a positive amount in "Current provision".

#### ValidatonTaxLossesTotal

Ensure that the following is true:

A#TaxLossesTotal.RF#TempDiffclosing.DC#PreTax\_Input.TT#National (Temp Diff RF National)

= A#NTaxLosses.RF#TaxLossCreditTotal.DC#TaxLossCreditTotal.TT#National ( "Tax Losses National)

#### **ValidationSETRTotal**

Ensure that the following is true:

A#CurrentTaxExpense.RF#CY.DC#Tax.TT#National ("Current Provision")

- + A#NDefTaxTotal.RF#CYTotal.DC#Tax.TT#National ("Deferred Tax")
- = A#SETRTotal.RF#ETRTotal.DC#Tax.TT#National ("Statutory Effective Tax Rate National")

#### **ValidationRETRTotal**

Ensure that the following is true:

A#RCurrentTaxExpense.RF#CY.DC#Tax.TT#Regional ("Current Provision Regional")

- + A#RDefTaxTotal.RF#CYTotal.DC#Tax.TT#Regional ("Deferred Tax RF Regional")
- = A#RETRTotal.RF#ETRTotal.DC#Tax.TT#Regional ("Statutory Effective Tax Rate Regional")

#### **ValidationCETRTotal**

Ensure that the following is true:

A#CurrentTaxExpense.RF#CY.DC#Tax.TT#National.JD#Jurisdictions("Current Provision")

- + A#NDefTaxTotal.RF#CYTotal.DC#Tax.TT#National.JD#Jurisdictions ("Deferred Tax")
- + A#RCurrentTaxExpense.RF#CY.DC#Tax.TT#Regional.JD#Jurisdictions("Cur Provision Regional)
- + -A#RDefTaxTotal.RF#CYTotal.DC#Tax.TT#Regional.JD#Jurisdictions ("Def Tax RF Regional")
- = A#CERTTotal.RF#ETRTotal.DC#TaxCETR.TT#National.JD#Jurisdictions (Consolidated ETR)

### Metadata Validation

The Validations custom screen enables you to manually perform the metadata validation process. After the process is complete, if any metadata is invalid, the system displays warning or error messages with explanations.

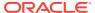

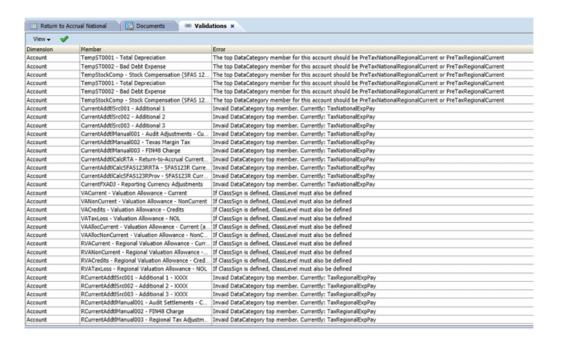

To run the validation process:

- 1. Open the Metadata Validations screen.
- 2. From the toolbar, click Run Validations.

### Validation Process

During the validation process, the system performs these checks:

#### **Equity Reversal Accounts**

For Equity Reversal accounts, you must specify the corresponding reversal account.

If the account containing the EqRevN keyword for Equity Perm/Temp Reversal is National, then the corresponding reversal account must be a descendant of the CurrentAddtlCalcTotal account.

If the account containing the EqRevR keyword for Equity Perm/Temp Reversal is Regional, then the corresponding reversal account must be a descendant of the RCurrentAddtlCalcTotal account.

The reversal account should be set as Calculated.

#### **Account Members ClassSign Property**

ClassSign property should be allowed only if ClassLevel is defined.

Tax accounts that contain the ClassSign property in the UD field must have only the ClassLevel property defined as Yes.

#### **Account Members ClassLevel Property**

Accounts with ClassLevel property in the UD field must adhere to these rules:

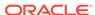

- If multiple parents exist for the account with ClassLevel property, the Default Parent field must be specified for the account, because the Default Parent information is used for the parent check.
- All siblings of the account with ClassLevel property must have the same ClassLevel property value. <Blank> is the same as the value Yes.
- For the parents of the account with ClassLevel property, some parent members should have ClassLevel:Yes.

#### Tax AccountTop Member

The TopMember of all Tax Accounts should have the following information:

RollForward dimension—Must be ClosingPlusTaxMovement

DataCategory dimension—Must be one of the following members:

- PreTaxCETR
- PreTaxNational
- PreTaxNationalCETR
- PreTaxNationalCurrent
- PreTaxNationalNonCurrent
- PreTaxNationalRegional
- PreTaxNationalRegionalCETR
- PreTaxNationalRegionalCurrent
- PreTaxNationalRegionalNonCurrent
- PreTaxRegional
- PreTaxRegionalCurrent
- PreTaxRegionalNonCurrent
- TaxNational
- TaxNationalCurrent
- TaxNationalNonCurrent
- TaxRegional
- TaxRegionalCurrent
- TaxRegionalNonCurrent
- AppRegional
- AppRegionalCurrent

#### **Children of Net Income Before Tax**

DataCategoryTopMember assignment for the following accounts:

- Base members of A#NIBTAdjusted Must be PreTaxNationalRegional
- Children of A#PermSTTotal Must be PreTaxNationalRegional
- Children of A#PermGSTotal Must be PreTaxNationalRegional

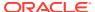

- Children of A#TempSTTotal Must be either PreTaxNationalRegionalCurrent or PreTaxNationalRegionalCurrent
- Children of A#TempGSTotal Must be either PreTaxNationalRegionalCurrent or PreTaxNationalRegionalCurrent

#### **Netting Properties for Entities**

When Netting properties are defined for the Entity member, these rules must be validated:

- The NettingNat and NettingReg keywords must have a value of Yes or No.
- The NettingNat and NettingReg keywords are allowed only at parent entity level.
- When NettingNat is Yes, all base children of the parent entity should have the same Domicile.
- When NettingNat is Yes, no other descendant member should have NettingNat set to Yes.
- When NettingNat is No, no other descendant member should have NettingNat set to Yes.

#### **Entity Base Members**

Every base entity member must contain a Domicile keyword in the UD field, and the Domicile country specified must be a valid member of JD#AllNational.

#### **Regional Jurisdiction**

For the members of the Regional hierarchy in the Jurisdiction dimension, the parent member must have the label with the format of "<country\_code>\_Region", for example, US Region.

This parent member must contain at least one child member named "<country code> Blended", for example, US Blended.

Additional Jurisdiction members must have the label of "<country code>\_xx", for example, US\_CT.

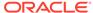

7

## Managing Tax Automation

Tax Automation is a key process to provide data for the core tax calculation. It represents the links between the Book data and the Tax data. After you load Trial Balance data into the application, you can run the Tax Automation process to link tax-sensitive Book data to one of these Tax accounts:

- Permanent Difference accounts
- Temporary Difference accounts
- Pre-Tax Income Adjustment accounts
- Additional provisioning accounts

Using Tax Automation, the Oracle Hyperion Financial Management system prepares the current provision process by copying the Net Income Before Tax amount from the entity's Income Statement into the Net Income Before Tax entry of the current provision. This ensures that the starting point of the current provision equals the legal entity's financial statements pretax income. The Tax Automation process can also be used to automate the amount of Net Income Before Tax adjustments that flow to the Current provision, for example, Book adjustments and Book reclassifications.

## Accessing the Tax Automation Screen

You define the Tax Automation process using the Tax Automation Screen.

To access the Tax Automation screen, from the **Tax Provision** menu, select **Settings**, and then select **Tax Automation**, or select it from the **Application Tasks** list.

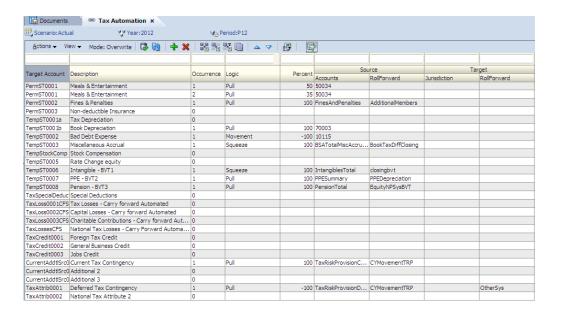

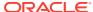

### Tax Automation Screen Layout

The Tax Automation definition is set up by Scenario, Year, and Period. When you define the Tax Automation process, you specify the Source and Destination members for which to run the automation process. For Source accounts, you can select individual members, multiple members, or member lists. In the rows, the system automatically displays all applicable Tax accounts for Destination accounts. This includes all base accounts of the following parent accounts:

- PermGSTotal Permanent Differences (GAAP to Statutory)
- PermSTTotal Permanent Differences (Statutory to Tax)
- TempGSTotal Temporary Differences (GAAP to Statutory)
- TempSTTotal Temporary Differences (Statutory to Tax)
- CurrentAddtlTotal Total Additional Current Provision
- RPermTotal Regional Permanent Differences
- RTempTotal Regional Temporary Differences
- RCurrentAddtlTotal Regional Total Additional Current Provision
- NIBTAdjusted Net Income Before Tax
- TaxSpecialDeductions Special Deductions
- TaxLossesCFSTotal Total National Tax Losses Carry Forward Automated
- TaxCreditsTotal Total Tax Credits
- CurrentAddtlSrcTotal Additional Current Provision Source
- TaxAttribTotal Total Tax Attributes
- VATotal Total Valuation Allowance
- EquityGainLossAdjusted Gain/(Loss) in Equity Adjusted
- EquityTempTotal Total Equity Temporary Differences
- RPermRegionalTaxDeduction Regional Tax Deduction
- RTaxPostApportionmentAdj Regional Post Apportionment Adjustments
- RTaxLossesCFSTotal Total Regional Tax Losses Carry Forward Automated
- RTaxCreditTotal Regional Total Tax Credits
- RCurrentAddtlSrcTotal Regional Additional Current Provision Source
- RTaxAttribTotal Regional Tax Attributes
- RVATotal Regional Valuation Allowance

You can filter the rows by entering the filtering text at the top of each column. For example, if you enter the text "Book" in the Description column, the system displays only the rows with the description starting with the "Book" text. The "and" logic is applied to the filtering process when multiple criteria is specified.

You can save the Tax Automation settings, and also export the Tax Automation definition to an Excel worksheet.

To save or export the Tax Automation definition:

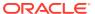

- To save the Tax Automation settings, from the toolbar, click Save Settings, or select Actions, and then Save Settings.
- 2. To export, click Export the table data into Excel worksheet, or select Actions, and then Export the table data into Excel worksheet.
- 3. Click Open, or Save and select a location.

### **Tax Automation Columns**

This section explains the valid values for columns used for Tax Automation.

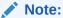

The Tax Automation process uses RollForward members that have been enabled for automation using the Tax Automation user-defined property. See RollForward User-Defined Properties.

| Column  | Target Account                                |
|---------|-----------------------------------------------|
| Values  | A base member of the valid parent Tax account |
| Default | The base account is displayed by default.     |

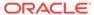

| Column  | Target Account                                                                                                    |
|---------|----------------------------------------------------------------------------------------------------|
| Comment | System automatically displays base accounts. This is the account to which the Tax Automation calculation is applied. You can insert additional rules for the same account. |

### Note:

You cannot define a Tax Automation rule and a NOL Automation rule for the same Tax Loss Carryforward target account.

### A Caution:

Do not set up Tax Automation for the following Permanent Different account: FXAdjPerm (NIBT Translation Adjustment). This account is used to store the NIBT override translation rate difference amount.

| Column  | Occurrence                                                                                                    |
|---------|----------------------------------------------------------------------------------------------------|
| Values  | 1 or any consecutive number above 1                                                                                                    |
| Default | 0                                                                                                    |
| Comment | When you define additional rules for the same account, the system automatically increases the occurrence value by 1. This value indicates how many rules are defined for the same target account. |
| Column  | Logic                                                                                                    |
| Values  | Pull, Move, Squeeze, National Adjustment,<br>Annualize, Prior Year                                                                                                    |

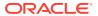

| Column  | Logic                                                                                                    |
|---------|----------------------------------------------------------------------------------------------------|
| Default | None                                                                                                    |
| Comment | This column is required. From the drop-down list, you must select one of the valid calculation logic methods. See Tax Automation Calculation Methods.                                                                                                    |
|         | , atomator Caronator montos.                                                                                                    |
| Column  | Percent                                                                                                    |
| Values  | Any number between -100 and 100.                                                                                                    |
| Default | 100%                                                                                                    |
| Comment | The percentage parameter used for the logic calculation.                                                                                                    |
| Column  | Source Account                                                                                                    |
| Values  | One or more valid accounts, separated by a semi-colon (;). The source accounts must be descendants of TaxAccounts or OtherTaxAccounts. They can also be book accounts for certain logic types. They can be base or parent accounts. This column is required. |
| Default | Defaults to target account for Annualize, Prior<br>Year and National Adjustment logic. Other<br>methods require selection of a valid account.                                                                                                    |
| Comment | The source accounts from which the system obtains data for calculation.                                                                                                    |
| Column  | Source RollForward                                                                                                    |
| Values  | One valid RollForward member                                                                                                    |
| Default | RF#TBClosingTotal                                                                                                    |
| Comment | The source RollForward member from which the system obtains data for calculation.                                                                                                    |
|         | Note:  If you specify National Adjustment logic in Tax Automation, the Source Rollforward field is disabled.                                                                                                    |

| Column | Source Scenario           |
|--------|---------------------------|
| Values | One valid Scenario member |

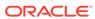

| Column  | Source Scenario                                                                                                    |
|---------|----------------------------------------------------------------------------------------------------|
| Default | Not required. If not specified, the POV Scenario is used.                                                                                                    |
| Comment | The source Scenario member from which the system obtains data for calculation.                                                                                                    |
| Column  | Source Year                                                                                                    |
| Values  | One valid Year member                                                                                                    |
| Default | Not required. If not specified, the POV Year is used.                                                                                                    |
| Comment | The source Year member from which the system obtains data for calculation. For Prior Year logic, the current year and future years are not valid.                                                                                      |
| Column  | Source Period                                                                                                    |
| Values  | One valid Period member                                                                                                    |
| Default | Not required. If not specified, the POV Period is used.                                                                                                    |
| Comment | The source Period member from which the system obtains data for calculation.                                                                                                    |
| Column  | Source ICP                                                                                                    |
| Values  | One valid Intercompany Partner (ICP) Top member                                                                                                    |
| Default | ICP {None}                                                                                                    |
| Comment | The source ICP member from which the system obtains data for calculation. This column is used to specify an ICP Top Member to enable the Tax Automation process to include Elimination values.                                         |
| Column  | Target Entities                                                                                                    |
| Values  | One or more valid base entities or valid entity lists, separated by a semi-colon (;)                                                                                                    |
| Default | <blank> for ALL base entities in the application</blank>                                                                                                    |
| Comment | If you specify an entity or a list of entities, the calculation applies only to those entities. If you do not specify an entity, the calculation applies to all base entities. Entity specification applies to both Source and Target. |
| Caluman | Fundad Fotiti                                                                                                    |
| Column  | Excluded Entities                                                                                                    |
| Values  | One or more valid base entities or valid entity lists, separated by a semi-colon (;)                                                                                                    |
| Default | None                                                                                                    |

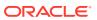

| Column  | Excluded Entities                                                                                                    |
|---------|----------------------------------------------------------------------------------------------------|
| Comment | Identifies the entities to be excluded for processing. Entity specification applies to Source and Target.                                                                                                    |
|         |                                                                                                    |
| Column  | <b>Target Jurisdiction</b>                                                                                                    |
| Values  | One or more valid Jurisdiction members or lists, separated by a semi-colon (;). Jurisdiction is only available for Regional accounts. Must be a base member of AllRegional, and a valid region of the entity's domicile. |
| Default | For a Regional account, <blank>. The system uses all active regions.</blank>                                                                                                    |
| Comment | The automation process is done only for one of the active regions of the entity's domicile country. The specification applies to both Source and Target Jurisdiction.                                                    |
|         |                                                                                                    |
| Column  | Target ReportingStandard                                                                                                    |
| Values  | One or more valid ReportingStandard base members or lists, separated by a semi-colon (;).                                                                                                    |
| Default | <blank> for ALL ReportingStandards (with the exception of [None])</blank>                                                                                                    |
| Comment | The automation process is done only for the specified ReportingStandard. The specification applies to Source and Target ReportingStandard.                                                                               |
|         |                                                                                                    |
| Column  | Target RollForward                                                                                                    |
| Values  | One valid RollForward member or multiple members from a predefined member list                                                                                                    |
| Default | RF#CYSys                                                                                                    |
| Comment | The target RollForward member.                                                                                                    |
|         | If the PULL method is specified, the member must have the Tax Automation UD keyword, and must have IsCalculate setting enabled.                                                                                          |

You do not need to specify the following dimension information, as the system uses these members for processing by default.

| Column              | Default Member                                        |
|---------------------|-------------------------------------------------------|
| Source DataCategory | DC#SourcePreTax                                       |
| Target DataCategory | DC#PreTax_Input                                       |
| Entity              | The system uses the same member as the Target member. |

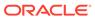

| Column              | Default Member                                                                                                    |
|---------------------|----------------------------------------------------------------------------------------------------|
| Source Jurisdiction | Source Jurisdiction can only be specified for Regional Target accounts. For National accounts, the system uses the Jurisdiction member based on the entity's Domicile UD code.                                                                                   |
| Source TaxType      | TT#AllTaxTypes                                                                                                    |
| Target TaxType      | <ul> <li>Based on Jurisdiction member specified. For example:</li> <li>If the Jurisdiction is a base member of AllNational, then the TaxType is National.</li> <li>If the Jurisdiction is a base member of AllRegional, then the TaxType is Regional.</li> </ul> |
| Column              | Disable Rules                                                                                                    |
| Values              | Selected or deselected                                                                                                    |

Deselected

specified period.

If selected, the rule is disabled for the

## **Defining Tax Automation Rules**

Default

Comment

In the Tax Automation screen, the system displays one occurrence of a Tax account by default. You can enter automation rules for any account.

Each rule is shown as a separate row. The value in the Occurrence column indicates the number of automation rules defined for the same account. In most cases, there is only one rule per account.

If you need multiple rules for an account, you can add an additional rule. You can specify multiple rows for the same Target account. Any subsequent rows can be specified as Override or Accumulate. The default method for subsequent rows is Override. For example, you may define a global rule as the first rule to apply to all entities, and then define a second rule as an override for specific entities in the subsequent row.

If you define multiple rules for one account, you must specify one of these Tax Automation modes:

- Override The calculated value of the second rule replaces the previously calculated value for the account
- Accumulate The calculated value of the second rule is accumulated with the previously calculated value for the account

You use the Override User-Defined (UD) property to specify the mode for the account. For example:

Account: TaxAutomation

UD property: Override: Yes

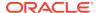

The default value is Yes for the Override mode. When you enter No, the system uses the Accumulate mode.

These operations are allowed on each row:

To add a rule:

From the toolbar, click **Add Rule**, or select **Actions**, and then **Add Rule**.

The system inserts a new row in which you can define the rule.

To promote or demote a rule:

Select a rule, then from the toolbar, click **Move up Rule**, or **Move down Rule**, or select **Actions**, and then **Move up Rule** or **Move down Rule**.

To delete a rule:

Select a rule, then from the toolbar, click **Delete Rule**, or select **Actions**, and then **Delete Rule**.

To sort rules in ascending or descending order, double-click the column header.

# **Disabling Rules in Tax Automation**

From the Tax Automation screen, you can disable specific rules. Rules that are disabled are not executed for the specified Scenario, Year and Period.

To disable a Tax Automation rule:

- From the Tax Provision menu, select Settings, and then select Tax Automation, or select it from the Application Tasks list.
- From the Tax Automation screen, select the account for which you want to disable rules.
- 3. In the **Disable Rule** column, click the checkbox to disable the rule.

# **Copying Tax Automation Rules**

You can copy the Tax Automation rules from the prior period to the current period. This option overwrites all the values for the current period. You perform this procedure during the period or yearly rollover process. See Rollover Process.

To copy Tax Automation rules:

- 1. From the Tax Automation screen, click **CopyTaxRules**, or select **Actions**, and then **CopyTaxRules**.
- 2. From the **Copy Confirmation** warning, click **Yes** to continue.

### Tax Automation Calculation Methods

The system supports these types of Tax Automation calculations:

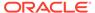

Annualize—Allows partial year amounts to be annualized to a full year amount.

#### **Example**

The trial balance has been loaded in P03, and the Meals and Entertainment expense for the three months ending March 31 is \$3,000. To annualize to a full year, or 12-month estimate, the \$3,000 amount must be converted to a monthly/ quarterly amount, and then converted to a full 12 month/4 quarter estimate, as follows:

```
Monthly periods (\$1,000) * 12 = \$12,000
Quarterly periods (\$3,000/3) * 12 = \$12,000
```

Default Setting - Scenario, Year and Period: The Annualize logic uses the same Scenario, Year, and Period as in the POV, if you do not enter any values for them.

Valid Setting - Scenario, Year, and Period are all valid inputs and are selectable with the Annualize logic. This logic is valid for Book accounts or the source Target account. Source Account defaults to Target account; for Annualize logic, only one source account can be specified.

Move—Takes the difference between the current period amount of the Source
account and the last period of the prior year's amount of the Source account, and
applies the amount to the Destination account. The Scenario is valid and
selectable with the Move Logic. The Year and Period are not selectable.

#### Example

```
MOV 20%

Source Account1: Prior Year: 100; Current: 150

Source Account 2: Prior Year: 50; Current: 150

Destination = ((150-100) * 20%) + ((150-50)*20%) -= 10 + 20 = 30
```

• **National Adjustment**—Allows for adjustment (for example, reversal) of a National Permanent or Temporary Difference in the Regional Provision.

#### **Example**

There is a Permanent Difference in the Current Provision for Subpart F income in the amount of \$100,000. However, the state of Illinois does not tax Subpart F income and therefore is required to reverse this adjustment in a state Permanent Difference account. To reverse the amount, you would apply National Adjustment logic with a percentage of minus 100%.

```
Any period (\$100,000) * -100\% = \$-100,000
```

Default Setting - Scenario, Year and Period: The National Adjustment logic uses the same Scenario, Year, and Period as in the POV, if you do not enter any values for them.

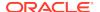

Valid Setting - Scenario, Year, and Period are all valid inputs and are selectable with the National Adjustment logic. This logic is valid for Tax accounts. Source Account for National Adjustment logic defaults to the Target account. Source RollForward is disabled for National Adjustment logic.

Prior Year - Provides the ability to bring the prior year data into a provision.

#### **Example**

There is a Permanent Difference in the Current Provision for tax exempt interest in the amount of \$-1,000,000 in the prior year. You want to use the prior year amount of the tax exempt interest as an estimate in the current year forecast. To use the amount, you would apply Prior Year logic with a percentage of 100%.

```
Any period (-\$1,000,000) * 100\% = -1,000,000
```

Default Setting - Scenario, Year and Period: The Prior Year logic uses the same Scenario as in the POV, if you do not enter any values for it. The default for the Year is the current year minus 1. The default for the Period is P12 or Q4, depending on your application setup.

Valid Setting - Scenario, Year and Period: Scenario, Year, and Period are all valid inputs and are selectable with the Prior Year logic. You cannot select the current year, however prior and future years and periods are valid.

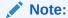

When using the Prior Year method, you should specify the Source Rollforward.

Pull—Takes the specified percentage of the Source account and applies it to the
Destination account. If there are multiple source accounts on the same row, the
system accumulates the amounts. The Scenario, Year, and Period are all valid
and selectable with the Pull Logic.

#### Example

```
PULL 50%

Source Account 1: 100

Source Account 2: 50

Destination = (100 * 50%) + (50*50%) = 50 + 25 = 75
```

• **Squeeze**—Calculates the Destination account RF#CYSys amount to ensure that the Destination account RF#Closing is the same as the Source account

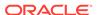

RF#TBClosingTotal. The Scenario is valid and selectable with the Squeeze Logic. The Year and Period are not selectable.

```
A#DestAcct.RF#CYSys = A#SourceAcct.RF#TBClosingTotal -
(A#DestAcct.RF#Closing - A#DestAcct.RF#CYSys)
```

If you have multiple Source accounts for the same row, the calculation of the first Source account applies the SQUEEZE method, but the calculation of subsequent Source accounts works similarly to the PULL calculation.

```
A#DestAcct.RF#CYSys = A#SourceAcct1.RF#TBClosingTotal -

(A#DestAcct.RF#Closing - A#DestAcct.RF#CYSys) (SQUEEZE)

A#DestAcct.RF#CYSys = A#DestAct.RF#CYSys +

A#SourceAcct1.RF#TBClosingTotal (PULL)
```

#### **Example**

```
A#SourceAcct1.RF#TBClosingTotal = 6000

A#SourceAcct2.RF#TBClosingTotal = 7000

A#DestAcct.RF#CYSys = 0

A#DestAcct.RF#Ctlosing = 1000

A#DestAcct.RF#Closing = 1000

A#DestAcct.RF#CYSys = 6000 - (1000 - 0) = 5000 (apply SQUEEZE with first Source account)

A#DestAcct.RF#CYSys = 5000 + 7000 = 12000 (apply PULL for second Source account and accumulate to Destination)
```

# **Running Tax Automation**

You can run Tax Automation for all entities, or for selected entities.

You can also use a trace capability to view the details of how the data is calculated based on the source data. When you run Tax Automation for selected entities with trace, the system calculates the Tax Automation amount and applies the Source

account percentage amounts to the TaxAutomationTrace cell text label. You can then view the trace information in cell text.

The Tax Automation process only calculates CYSys and other RollForward information for which automation is enabled. It calculates either Tax or Pre-Tax accounts. For Pre-Tax accounts, tax values are not calculated until you perform a full calculation process. During the automation process, only the values in Temporary Difference and Current Provision are calculated for CYSys, OtherSys, and EquitySys RollForward members.

> To run Tax Automation, use one of these methods:

- From the Tax Automation screen, click Run Tax Automation for all base entities, or select Actions, and then Run Tax Automation for all base entities.
- From the Tax Automation screen, click Run Tax Automation for selected
  entities, or select Actions, and then Run Tax Automation for selected entities,
  then from the Member Selector, select the entities for which you want to run Tax
  Automation.
- From the Tax Automation screen, click Run Tax Automation for selected entities with trace, or select Actions, and then Run Tax Automation for selected entities with trace, select a base entity, and when the automation process completes, click OK.

### Viewing Tax Automation Trace Information

If you run Tax Automation for selected entities with the trace capability, you can view the details of how the data is calculated based on the source data. You view trace information from a data form that contains an intersection that was calculated. For example, if Tax Automation with Trace is run for NIBTBA1, you can go to the Current Provision and view the intersection of the Account and RollForward.

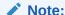

If you loaded the sample files during the installation process, you can view sample data forms that display trace information: Tax Automation Trace, and Tax Automation Trace Regional.

To view Tax Automation trace information:

- 1. Create or view a data form that contains an intersection that was calculated.
- 2. From the data form, right-click and select **Cell Text**.

The data form displays the cell text information, including the Tax Calculation method, percentage, Source amounts, and amount calculated from Tax Automation. If the MOVE calculation method was used, the cell text displays the current period amount and the last period of the prior year amount for each Source account.

#### **Data Form - Tax Automation Trace National**

This form displays the trace information for National accounts.

Rows: National Tax accounts - descendants of NTaxAutomation hierarchy

Columns: Tax automation-supported RollForward members

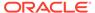

POV: W#YTD.V#<Entity Currency>.I#[ICPNone].DC#PreTax\_Input.TT#National

Selectable POV: Scenario/Year/Period/Entity/ReportingStandard

#### **Data Form - Tax Automation Trace Regional**

This form displays the trace information for Regional accounts.

Rows: Regional Tax accounts - descendants of RTaxAutomation hierarchy

Columns: Tax automation-supported RollForward members

POV: W#YTD.V#<Entity Currency>.I#[ICPNone].DC#PreTax\_Input.TT#Regional

Selectable POV: Scenario/Year/Period/Entity/ReportingStandard/Jurisdiction

#### **Cell Text Format Example 1**

Logic: Pull

Percentage: 50%

Source POV1 Amount: 100

Source POV2 Amount: 200

Source POV3 Amount: 150

Total: 450

Calculated amount: 225

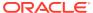

#### **Cell Text Format Example 2**

Logic: Move

Percentage: 50%

SourceAcct1/Current period: 500

SourceAcct1/Prior Year: <200>

SourceAcct2/Current period: 800

SourceAcct2/Prior Year: <300>

Total: 800

Calculated amount: 400

## Running Tax Automation with Elimination Calculations

In Oracle Hyperion Financial Management, intercompany transactions are eliminated in the Intercompany Partner (ICP) dimension. The [Elimination] Value dimension member stores elimination detail, which contains any eliminating balances that result during the consolidation process. If your source book data contains eliminations, you can set up the Tax Automation process to include elimination calculations.

To run Tax Automation for Elimination calculations:

- In the Source ICP column, select [ICP Top] as the source for an account to calculate data from the ICP TopMember. See Tax Automation Columns.
- Modify the Oracle Hyperion Tax Provision rule file to run for the [Elimination] value. Use the Constant flag to run Tax Automation for the Value dimension:

```
'Const RUN_TAXAUTOMATION_DURING_ELIMINATION = False
Const RUN_TAXAUTOMATION_DURING_ELIMINATION = True
```

When this constant is set to True, Tax Automation rules will execute Elimination calculations. By default, the constant is set to False.

### Tax Automation Cell Text

The Tax Automation definition is stored in the Tax Automation cell text label of each Target account in Entity [None].

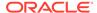

It uses the following syntax:

- Colon (:) separator used to separate the KEYWORD from the VALUE.
- Caret (^) separator used to identify and separate the different KEYWORD/ VALUE pairs.
- Semicolon (;) separator used to identify multiple values for the same KEYWORD.
- At (@) symbol used to identify additional logic to use for the same destination account.

Because the Tax Automation definition is stored as cell text, you can also load and extract the Tax Automation definition to an external data file. Trace cell text information is cleared when Calculate, Force Calculate, or Tax Automation are run.

The following section is a sample of a Tax Automation definition using cell text:

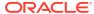

#### **Cell Text Example**

!SCENARIO=Actual !YEAR=2014 !PERIOD=P12 !VIEW=YTD !VALUE=[None] !ICP=[ICP None] !JURISDICTION=SystemMembers !ROLLFORWARD=SystemMembers !DATACATEGORY=SystemMembers !TAXTYPE=SystemMembers !REPORTINGSTANDARD=SystemMembers !ENTITY=[None] !DESCRIPTIONS PermST0001;"TaxAutomation~Logic:PULL^Percent:50^SourceAccounts: 50034^ReportingStandard:US\_GAAP@Logic:PULL^Percent:35^SourceAccounts: 50034^ReportingStandard:US\_GAAP^Entity:FLE201" TempGS0001;"TaxAutomation~Logic:SQUEEZE^Percent:100^SourceAccounts: 20315 ReportingStandard: US\_GAAP" TempST0001b; "TaxAutomation~Logic:PULL^Percent:100^SourceAccounts: 70003^ReportingStandard:US\_GAAP" NIBT; "TaxAutomation~Logic:PULL^SourceAccounts:80000^Percent:100"

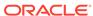

8

# Managing Tax Losses

#### **Related Topics**

- Using the Tax Loss Schedule
- Automating Net Operating Losses (NOL)/Credits

# Using the Tax Loss Schedule

The Tax Loss schedule is designed to capture the detailed composition of the tax losses, including the year generated and the corresponding year of expiration. You can integrate the process with the Current Provision and Temporary Difference by linking a Tax Loss Detail account with a Tax Loss Carryforward account.

In the Tax Loss schedule, the tax year generated is maintained in the rows, including the current year and 20 previous years, and one category for losses that originated over 21 years ago.

The Tax Loss data form enables you to capture the Year of Expiration and Year of Origination. You manually enter the Year of Expiration. If you do not enter a Year of Expiration, the system automatically sets it as NoExpiration. The system can automatically populate the Year of Origination using the OnDemand rule in the data form. The system can also copy the Year of Expiration using the OnDemand rule in the subsequent period.

The data form provides a rollforward in columns of the tax loss balances by year as follows:

- Original the amount of the original loss or beginning balance for the period. This
  amount will be calculated from the prior year ending balance (for example, P12, or
  Q4) unless it originated in the current year.
- Prior Year Adj you manually enter this amount for any prior period adjustment required. This amount is copied to Temporary Differences in the Prior Year Adj column when the Tax Loss Detail account is linked using the TaxDetail userdefined property. See Tax Detail User-Defined Property.
- Opening as Adj this amount is the sum of the first two columns: Original and Prior Year Adj.
- Created this is the amount of the current year tax loss to be deferred. This
  amount is transferred from the current provision when the Tax Loss Detail account
  is linked using the TaxDetail property. This amount is copied to Temporary
  Differences in the Automated column when the Tax Loss Detail account is linked
  using the TaxDetail user-defined property.
- Created Automated this is the amount of the current year tax loss to be deferred.
  This amount is transferred from the current provision when the Tax Loss account
  has automation set up using the Custom screen. The amount at Created Total is
  copied to Temporary Differences in the Automated column.
- Expiration you manually enter the amount of the current year tax loss expiring.
   This amount is automatically copied to the Temporary Difference in the Other

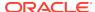

- Adjustments (Deferred Only) column when the Tax Loss Detail account is linked using the TaxDetail property.
- Expiration Automated When the Tax Loss account has automation set up for automatic expiration using the Custom screen, then the current year expiration amount automatically expires only in the last period. The amount at Expiration Total is copied to Temporary Differences in the Other Adjustments System (OtherSys) column.
- Return to Accrual Adjustment you manually enter this amount for the adjustment in the current period due to Return to Accrual adjustments as a result of the filing of tax returns. This amount is not automated from the RTA schedule and does not automate to Temporary Difference.
- Other Adjustments you manually enter this amount for an adjustment in the current period. This amount is automatically copied to the Temporary Difference in Other Adjustments (Deferred Only) when the Tax Loss Detail account is linked to a Tax Loss Carryforward account using the TaxDetail user-defined property.
- Acquisition you manually enter this amount for the tax losses acquired in the current period. This amount is not automated from the Acquisition schedule and does not automate to Temporary Difference.
- Available this is the amount of tax losses available to offset taxable income in the current period. The amount is the sum of the Opening as Adj, Created, Expiration, Return to Accrual Adjustment, Other Adjustments and Acquisition column amounts.
- CY Utilization you manually enter the amount of tax losses utilized in the current period. This amount is transferred to the current provision when the Tax Loss Detail account is linked using the TaxDetail property. This amount is copied to Temporary Differences in the Automated column when the Tax Loss Detail account is linked using the TaxDetail property.
- CY Utilization Automated

   – this is the amount of the current year tax loss to be
   utilized. This amount is transferred from the current provision when the Tax Loss
   account has automation set up using the Custom screen. The amount at Utilization
   Total is copied to Temporary Differences in the Other Adjustments System
   (OtherSys) column
- Carryforward this is the amount of tax loss carried forward. It is the sum of the Available and CY Utilization columns.

### Tax Detail User-Defined Property

| Property    | Values                                                                                                    |
|-------------|----------------------------------------------------------------------------------------------------|
| Property    | Tax Detail                                                                                                    |
| Keyword     | TaxDetail                                                                                                    |
| UD Field    | ALL                                                                                                    |
| Valid Entry | <valid carryforward="" member=""></valid>                                                                                                    |
| Default     | None                                                                                                    |
| Example     | TaxDetail:NTaxLosses                                                                                                    |
| Description | In this example, to link theNTaxLosses detail account with TaxLossesCFS, in the TaxLossesCFS account, specify the UD property: TaxDetail:NTaxLosses |

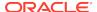

## Sample Data Flow Using the Tax Detail Property

This example shows a sample data flow when linking a Tax Loss Carryforward account with a Tax Loss Detail account using the Tax Detail property.

When you click the TLCOriginationYear button, the application automatically populates the Year of Origination.

Amounts in the 21+ category are aggregated data from prior years.

When you click the CopyTLCExpirationYear button, the application automatically populates the Year of Expiration. For example, the year of expiration would be copied from P11 to P12 in 2012.

#### (1) Deferring a Tax Loss

As an example, entering 100,000 will offset the taxable loss in the Current Provision.

The Tax Losses schedule is updated for the tax loss deferred.

The Temporary Differences are updated for the tax loss deferred.

#### (2) Entering a tax loss expiration or other adjustment to the tax loss schedule

A tax law required the write-off of losses originating from years prior to 2006 and automatically expired losses originating from 2007. In this example, adjustments of (2,000) and (70,000) were entered in the Other Adjustments and Expiration columns in the Tax Loss schedule.

The amounts automatically move to the Temporary Difference schedule in the Other Adjustments Automated column in the amount of (72,000), or (2,000) plus (70,000).

#### (3) Entering a tax loss utilized amount in the Tax Loss schedule

In this example, the company had a taxable profit of \$75,000 in 2012 and will utilize loss carryforward amounts of \$39,500 starting with the oldest losses first.

The utilization of Carryforward losses (39,500) will be transferred to the Current Provision automatically.

The utilization of the Carryforward tax losses (39,500) will be transferred to Temporary Difference.

#### **Additional Notes**

#### RTA and Acquisition Columns in the Tax Loss Schedule

You enter amounts in the RTA and Acquisition schedule manually as one amount for all years (a total for all years impacted). Consequently, amounts move from RTA and Acquisitions to Temporary Difference, as the Temporary Difference has the same level of detail (total for all years impacted). The detail in the Tax Loss schedule is to capture both the year of origination, and more importantly, the year of expiration. You must manually enter these amounts based on the detail. For example, a Return to Accrual adjustment for \$100 could cover two years. While the RTA would show \$100, the Tax Loss Detail Schedule would have adjustments to more than one year or multiple years.

#### **Validations**

The total ending balance in the Tax Loss Schedule is subject to validation by the system, where the ending total in the tax loss schedule is compared to the ending total

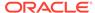

carryforward, plus the current year account in Temporary Differences. When the two amounts do not match, a validation error is noted in the Validations data form and report.

# Automating Net Operating Losses (NOL)/Credits

Tax losses are incurred when the total of taxable income (TaxableIncomeAfterLoss) in the current period is less than 0. Tax losses incurred in the current period can be deferred so that they can be utilized in future periods/years.

Hyperion Tax Provision provides the ability to automatically defer, utilize, or expire tax losses based on a set of rules that you define.

When the total of Taxable Income (TaxableIncomeAfterLoss) in the current period results in a positive amount, tax losses originating in prior periods or years can be utilized. Deferred losses (losses originating in prior periods or years) can be utilized either fully or partially in the current period.

Deferred losses from prior periods or years have a year of expiration. After the year of expiration has passed, these losses can no longer be utilized and should be expired in the system. You can define rules to automatically expire deferred losses whose year of expiration has passed.

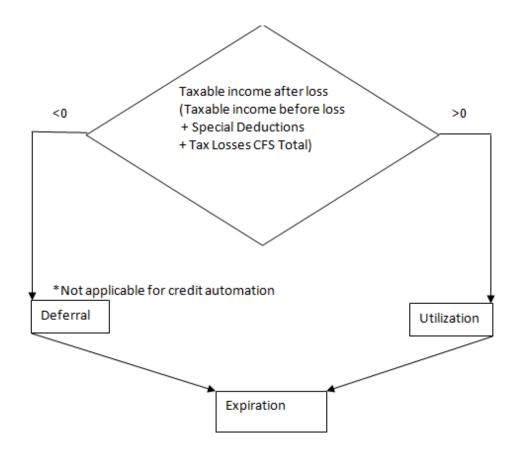

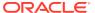

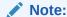

Net Operating Loss Automation rules only apply to the National tax calculation.

## Accessing the NOL Automation Screen

You use the NOL Automation Screen to configure the rules defining how the system should automatically defer, utilize, or expire tax losses and book the corresponding offset amounts.

To access the NOL Automation screen, from the **Tax Provision** menu, select **Settings**, and then select **NOL Automation**, or select it from the **Application Tasks** list.

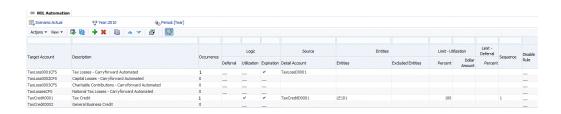

## **NOL Automation Screen Layout**

The NOL Automation definition is set up by Scenario, Year, and Period. When you define the NOL Automation process, you specify the Source Detail account members and the Target Tax Carryforward account for which to run the automation process.

Tax Carryforward Losses for the current period are represented as base-level descendants of the TaxLossesCFSTotal parent account. The NOL Automation screen lists all base-level descendants of the TaxLossesCFSTotal account as targets for NOL automation rules. These accounts are displayed in the Current Provision data form. The Current Provision Automated column displays the result of NOL Automation rules for the base-level accounts under TaxLossesCFSTotal.

Tax Carryforward Credits for the current period are represented as base-level descendants of the TaxCreditTotal parent account. The NOL/Credit Automation screen lists all base-level descendants of the TaxCreditTotal account as targets for NOL / Credit automation rules. These accounts are displayed in the Current Provision data form. The Current Provision Automated column displays the result of NOL/Credit Automation rules for the base-level accounts under TaxCreditTotal.

The Tax Losses schedule displays the details for deferred tax losses including year of origination, year of expiration, utilization amounts and expiration amounts. The deferred loss detail accounts are represented as base-level descendants of the TaxLossesD account. You link a Tax Carryforward Loss account with a Tax Detail account using NOL Automation rules. For example, you could associate the TaxLoss0001CFS account with the TaxLossD0001 detail account.

You can filter the rows by entering the filtering text at the top of each column.

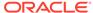

You can save the NOL Automation settings, and also export the definition to an Excel worksheet.

To save or export the NOL Automation definition:

- 1. From the **Tax Provision** menu, select **Settings**, and then select **NOL Automation**, or select it from the **Application Tasks** list.
- 2. To save the NOL Automation settings, from the toolbar, click **Save Settings**, or select **Actions**, and then **Save Settings**.
- 3. To export, click Export the table data into Excel worksheet, or select Actions, and then Export the table data into Excel worksheet.
- 4. Click **Open**, or **Save** and select a location.

### **NOL Automation Columns**

| Column  | Target Account                                                                                                    |
|---------|----------------------------------------------------------------------------------------------------|
| Values  | A valid base-level descendant of the<br>TaxLossesCFSTotal or TaxCreditTotal<br>account                                                   |
| Default | Base-level descendants of the<br>TaxLossesCFSTotal or TaxCreditTotal<br>account                                                          |
| Comment | This is the Carryforward account to which the NOL Automation calculation is applied. You can use one or more rules for the same account. |

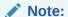

You cannot define a NOL Automation rule and a Tax Automation rule for the same Tax Loss Carryforward target account.

| Column  | Occurrence                                                                                                    |
|---------|----------------------------------------------------------------------------------------------------|
| Values  | 1 or any consecutive number above 1                                                                                                    |
| Default | 0                                                                                                    |
| Comment | When you define additional rules for the same account, the system automatically increases the occurrence value by 1. This value indicates how many rules are defined for the same account. |

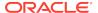

| Column  | Logic - Deferral, Utilization, Expiration                                                                                        |  |
|---------|----------------------------------------------------------------------------------------------------|--|
| Values  | • Deferral                                                                                                    |  |
|         | <ul> <li>Utilization</li> </ul>                                                                                                  |  |
|         | <ul> <li>Expiration</li> </ul>                                                                                                   |  |
| Default | Deselected                                                                                                    |  |
| Comment | Click to select one or more of the valid NOL calculation logic methods.                                                          |  |
| Column  | Source Detail Account                                                                                                    |  |
| Values  | Used to define the detail account associated with the target account. You can specify only one detail account.                   |  |
| Default | None                                                                                                    |  |
| Comment | Loss detail account to be associated with the<br>TaxLossesCFSTotal or TaxCreditTotal target<br>account                           |  |
| Column  | Entities                                                                                                    |  |
| Values  | One or more valid base entities or valid entity                                                                                  |  |
| Values  | lists, separated by a semi-colon (;)                                                                                             |  |
| Default | <blank> for ALL base entities in the application</blank>                                                                         |  |
| Comment | You can restrict the rule to a particular entity or list of entities. If Entity is blank, the amount is applied to all entities. |  |
| Column  | Excluded Entities                                                                                                    |  |
| Values  | One or more valid base entities or valid entity lists, separated by a semi-colon (;).                                            |  |
| Default | None                                                                                                    |  |
| Comment | Identifies the entities to be excluded for processing. If Excluded Entities is blank, nothing is excluded.                       |  |
| Column  | Limit - Utilization - Percent                                                                                                    |  |
| Values  | Any number between 0 and 100                                                                                                    |  |
| Default | 100%                                                                                                    |  |
| Comment | Percentage can be used to specify how much of an amount can be utilized into a detail account.                                   |  |
| Column  | Limit - Utilization - Dollar Amount                                                                                              |  |
| Values  | Any positive number                                                                                                    |  |
| Default | None                                                                                                    |  |
| Doraum  | None                                                                                                    |  |

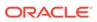

| Column  | Limit - Utilization - Dollar Amount                                                                                                    |
|---------|----------------------------------------------------------------------------------------------------|
| Comment | You can use a dollar amount instead of a percentage to specify the amount to be utilized. The amount is assumed to be the amount in the Entity Currency of the entity for which NOL Auomation is selected.                                                                                                    |
| Column  | Limit - Deferral - Percent                                                                                                    |
| Values  | Any number between 0 and 100                                                                                                    |
| Default | 0%                                                                                                    |
| Comment | Percentage can be used to specify how much of an amount can be deferred into a detail account.                                                                                                    |
| Column  | Sequence                                                                                                    |
| Values  | Any positive number                                                                                                    |
| Default | 1                                                                                                    |
| Comment | For Utilization, Sequence is required to specify the order in which utilization of taxable income should be distributed. Even if you disable a rule, you should maintain the sequence number if applicable. For example, if you have a rule sequence 1,2,3, and you want to disable sequence 2, disable the rule but do not change its sequence number. |
| Caliman | Diaghla Dula                                                                                                    |
| Column  | Disable Rule                                                                                                    |
| Values  | Selected or deselected                                                                                                    |
| Default | Deselected                                                                                                    |
| Comment | If selected, the rule is disabled for the specified period.                                                                                                    |

### **NOL Automation Calculation Methods**

You can define these types of NOL Automation methods, and select one or more method for the NOL Automation process.

- Deferral (Note: this method is not applicable for Tax Credit account automation).
- Utilization
- Expiration

The rules must be run in the above-listed order. The NOL Automation rules are run after you run the Tax National calculations. They cannot be run as OnDemand rules.

After you define an NOL Automation rule, you must run **Force Calculate**. The Calculate process does not execute NOL Automation rules because updating NOL Automation rules does not impact data and trigger the calculation. You must run Force Calculate to execute the rule.

NOL Automation rules are stored as cell text. See NOL Automation Cell Text.

### Deferral

When Taxable Income and Special Deductions (TaxableIncomeBeforeLoss + TaxSpecialDeductions) results in a negative amount, you may decide to defer a loss so it could be utilized in a future period. Optimal loss deferral will result in Taxable Income of 0 by deferring a loss equivalent to the sum of Taxable Income and Special Deductions, plus any amounts manually entered in the TaxLossCarryforward account(s).

#### **Example**

If Taxable Income is -35,493, the system could defer up to 35,493 of losses in the current period. You can define a rule to defer losses by deferral percent amount automatically. In this example, you could specify TaxLoss0001CFS as the Target Loss account and specify TaxLossesD0001 as the loss Detail account.

The deferral rule that you specify associates the TaxLossCarryforward account (base descendant of TaxLossesCFSTotal) with the loss Detail account (a base descendant of TaxLossesD) for a group of Entities and a group of Excluded Entities.

After you define the NOL Automation deferral rule and then run Force Calculate, the system creates a loss of 35,493 to completely offset the negative Total Income + Special Deductions. The Taxable Income and Current Tax on Taxable Income in the Current Provision now change to 0.

The Tax Losses schedule now shows the booked loss in the TLCCreatedAutomated Rollforward member for the current year for the TaxLossD0001 detail account.

The Temporary Differences schedule now shows the deferred loss under the Automated (CYSys) column for the target TaxLoss0001CFS account.

#### Utilization

When Taxable income (TaxableIncomeAfterLoss) results in a positive amount, you may decide to utilize losses that were deferred in prior periods or years. Optimal loss utilization will result in Taxable Income of 0 by utilizing the amount equivalent to the sum of Taxable Income and Special Deductions, plus any amounts manually entered in the TaxLossCarryforward account(s).

The process is the same for Credits utilization.

#### **Example**

If Taxable Income is 80,007, the system could utilize deferred losses up to a total amount of 80,007 in the current period. You could define rules to utilize the deferred losses automatically. You could define several utilization rules against different target loss accounts associated with different detail accounts, for example TaxLoss0001CFS with TaxLossD0001 and TaxLoss0002CFS with TaxLossD0002.

The utilization rule that you specify associates the TaxLossCarryforward account (base descendant of TaxLossesCFSTotal or TaxCreditTotal for credits) with a Detail account (a base descendant of TaxLossesD, or for credits, base descendants of TaxCreditsD) for a group of Entities and a group of Excluded Entities.

After you define the NOL Automation deferral rule and then run Force Calculate, the system will utilize as many losses as are available up to the amount of Total Income +

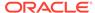

Special Deductions. In this example, the Taxable Income and Current Tax on Taxable Income change to 0 after all the available losses have been utilized.

The Tax Losses schedule now shows a utilized loss of 1,000 for the TaxLossD0001 detail account in the CY Utilization Automated (TLCUtilizationAutomated) Rollforward member for the current year.

The Tax Losses schedule now shows a utilized loss of 79,007 for the TaxLossD0002 detail account in the CY Utilization Automated (TLCUtilizationAutomated) Rollforward member for the current year.

The Temporary Differences schedule now shows the deferred loss under the Automated (CYSys) column for the target TaxLoss0001CFSTaxLoss0002CFS accounts.

The Utilization calculation method aims to first utilize the losses that are expiring soonest. Tax Provision process the utilization rules on a year basis starting with the current year and processing subsequent years in forward chronological order. Starting with the current year, for example 2015, the system processes all losses expiring in that year for the current Entity, Scenario, and Period in ascending Sequence order.

The Utilization and Deferral process are mutually exclusive; only one calculation method can occur at the same time for a specified Entity, Scenario and Period.

The system determines a loss is available to be utilized if there is a positive amount in the TLCAvailable Rollforward member for the year of expiration for the detail account.

You can specify the Percentage for how much of the amount can be utilized into each detail account. The following example shows 100% of the amount utilized

PER:100^ENTITY:LE105^EXCENTITY:^DACC:TaxLossD0002^DAMT:^SEQ:1^UTIL:YES

You must specify either a Percentage or Dollar Amount. If both are specified, the Percentage amount takes precedence.

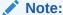

In the Utilization process, you must specify a sequence for the rules to be run. You must include at least one sequence number (Sequence 1). If you disable any rules, you may need to adjust the sequence accordingly.

#### **Example 1**

Taxable Income + Special Deduction = 28,000

Current year: 2012 Current period: P12

Current entity: LE105

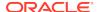

#### **Utilization Rules:**

TaxLosses0001CFS PER:

100^ENTITY:LE105^EXCENTITY:^DACC:TaxLossD0001^DAMT:^SEQ:1^UTIL:YES

TaxLosses0002CFS PER:

100^ENTITY:LE105^EXCENTITY:^DACC:TaxLossD0002^DAMT:^SEQ:2^UTIL:YES

Table 8-1 Utilization — Example 1

| TaxLossD0001 Tax      |              |                          | TaxLossD0002          | 2            |                          |
|-----------------------|--------------|--------------------------|-----------------------|--------------|--------------------------|
| Year of<br>Expiration | TLCAvailable | Utilization<br>Automated | Year of<br>Expiration | TLCAvailable | Utilization<br>Automated |
| 2012                  | 20,000       | -20,000                  | 2012                  | 5,000        | -5,000                   |
| 2013                  | 10,000       | -3,000                   | 2013                  | 10,000       |                          |
| Total                 | 30,000       |                          |                       | 15,000       |                          |

- 1. The system starts with the current year (2012) and attempts to utilize available losses in ascending Sequence order. Detail account TaxLossD0001 is first in Sequence 1. The system utilizes 100% of the available loss for 2012 in TaxLossD0001. Available loss is 20,000. The amount utilized is 100% of 20,000. The remaining taxable income is 28,00 20,000 = 8,000.
- 2. Detail account TaxLossD0002 is second in Sequence 2. The system utilizes 100% of the available loss for 2012 in TaxLossD0002. Available loss is 5,000. The amount utilized is 100% of 5,000. The remaining taxable income is 8,00 5,000 = 3,000.
- 3. There are no more utilization rules for LE105. The system advances to the next year, 2013, and attempts to utilize all available losses until there are no more available losses, or there is no more taxable income to be offset.
- **4.** The Total utilized amount will be offset in the Current Provision for the Tax Loss Carryforward accounts.

#### Example 2

This example shows a utilization rule with different percentages.

Taxable Income + Special Deduction = 28,000

Current year: 2012
Current period: P12
Current entity: LE105

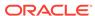

#### **Utilization Rules:**

TaxLosses0001CFS PER:

50^ENTITY:LE105^EXCENTITY:^DACC:TaxLossD0001^DAMT:^SEQ:1^UTIL:YES

TaxLosses0002CFS PER:

60^ENTITY:LE105^EXCENTITY:^DACC:TaxLossD0002^DAMT:^SEQ:2^UTIL:YES

Table 8-2 Utilization — Example 2

| TaxLossD0001 TaxLossD0 |              |                          | TaxLossD0002          |              |                          |
|------------------------|--------------|--------------------------|-----------------------|--------------|--------------------------|
| Year of<br>Expiration  | TLCAvailable | Utilization<br>Automated | Year of<br>Expiration | TLCAvailable | Utilization<br>Automated |
| 2012                   | 20,000       | -15,000                  | 2012                  | 5,000        | -5,000                   |
| 2013                   | 10,000       |                          | 2013                  | 10,000       | -4,000                   |
| Total                  | 30,000       | -15,000                  |                       | 15,000       | -9,000                   |

In this example, per the configuration setup, only 50% of the total available amount for the TaxLossD0001 account will be utilized. The total is 30,000 and 50% =15,000.

Per the configuration setup, only 60% of total available amount for the TaxLossD0002 account will be utilized. Total is 150,00 and 60% = 9,000

The maximum amount to utilize across all detail accounts is 24,000.

Therefore, 28000 - 24000 = 4000 is taxable amount remaining in the Current Provision.

- 1. The system starts with the current year (2012) and attempts to utilize available losses in ascending Sequence order. Detail account TaxLossD0001 is first in Sequence 1. The system utilizes 100% of the available loss for 2012 in TaxlossD0001. Available loss is 20,000. Amount utilized is 50% of 30,000, which is 15,000. 15,000 is less than 20,000, therefore, 15,000 will be utilized. The remaining taxable income is 28,000-15,000=13,000.
- 2. Detail account TaxlossD0002 is second in Sequence (2). The system utilizes 60% of the total available loss of 15,000, which is 9,000, for 2012 Year in TaxlossD0002. Available loss is 5,000. 5,000 is less than the maximum amount to utilize, therefore 5,000 is utilized. The remaining taxable income is 13,000-5,000=8,000.
- 3. There are no more utilization rules for LE105. The system advances to the next year, 2013, and attempts to utilize all available losses until there are no more available losses, or there is no more taxable income to be offset.
- The Total utilized amount will be offset in the Current Provision for the Tax Loss Carryforward accounts.

### **Expiration**

When you set an expiration rule for an account, the amount in the Tax Detail account will be offset automatically for current year and below year of expirations.

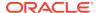

Automatic expiration takes place after automatic deferral or utilization for the current entity, scenario, year and period has completed. It occurs regardless of the amount of Taxable Income + Special Deductions (TaxableIncomeBeforeLoss + TaxSpecialDeductions).

You can set up rules for the system to automatically expire losses that will no longer be available for utilization after the current period.

After you define the NOL Automation expiration rule and then run Force Calculate, the system expires all losses that will be not be available for utilization after the current period.

The Tax Losses form shows the expired losses in the Expiration Automated (TLCExpirationAutomated) column for the detail account for the current year and corresponding Year of Expiration.

The Temporary Differences form shows the expired amount for each target Carryforward account under the Other Adjustments (Deferred Only) column for the current year and period.

Expired losses do not show up in the Current Provision form.

The expiration logic aims to expire all available amounts that have a year of expiration that is less than the current year for a specified detail account. Losses whose year of expiration is the current year will only be expired in the last period the year, for example, P12.

The system determines the loss amount to be expired based on the TLCAvailable column in the Tax Losses form for the year of expiration for the detail account.

#### **Example**

TaxableIncomeBeforeLoss + TaxSpecialDeductions = 28,000

Current year: 2012
Current period: P12
Current entity: LE105

**Table 8-3 Expiration Example** 

| TaxLossD0001          |              |                         | TaxLossD0002          |              |                         |
|-----------------------|--------------|-------------------------|-----------------------|--------------|-------------------------|
| Year of<br>Expiration | TLCAvailable | Expiration<br>Automated | Year of<br>Expiration | TLCAvailable | Expiration<br>Automated |
| 2010                  | 20,000       | -20,000                 | 2012                  | 5,000        | -5000                   |
| 2011                  | 10,000       | -10,000                 | 2013                  | 10,000       |                         |

## **Defining NOL Automation Rules**

The NOL Automation screen enables you to configure the rules defining how the system should automatically defer, utilize, or expire tax losses and book the corresponding offset amounts.

To define Net Operating Loss/Credit rules, you must have Administrator or Power User security rights.

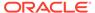

#### Note:

NOL Automation rules execute as part of the Calculate process and cannot be invoked as an on-demand rule.

#### To define NOL Automation rules:

- From the Tax Provision menu, select Settings, and then select NOL Automation, or select it from the Application Tasks list.
- To add a rule, from the toolbar, click Add Rule, or select Actions, and then Add Rule.

The system inserts a new row in which you can define the rule.

- 3. Select a Target account from the prepopulated list of base-level descendants of the TaxLossesCFSTotal account and TaxCreditTotal account.
- 4. Select one or more calculation methods:
  - Deferral (not valid for the base of TaxCreditTotal accounts)
  - Utilization
  - Expiration
- Enter a Source Detail account, or use the Member Selector to select a Detail account to associate with the account.

You can specify only one Source Detail account.

**6.** Enter the **Entities** to which to apply the calculation, or enter **Excluded Entities** to identify entities to be excluded for processing.

If you do not specify an Entity, the calculation runs on all entities.

7. Enter a Percent or Dollar Amount.

For Utilization, enter a Percent or Dollar Amount.

For Deferral, you must enter a Percent to defer the loss amount.

For Expiration, Percent and Dollar Amount are not applicable.

8. Enter a Sequence number for the Utilization process for example, 1.

Sequence is required for Utilization.

It is not applicable for Deferral or Expiration.

9. After you define an NOL Automation rule, you must run Force Calculate.

The Calculate process does not execute NOL Automation rules because updating NOL Automation rules does not impact data and trigger the calculation. You must run Force Calculate to execute the rule.

## Disabling Rules in NOL Automation

From the NOL Automation screen, you can disable specific rules. Rules that are disabled are not executed for the specified Scenario, Year and Period.

To disable an NOL Automation rule:

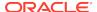

- From the Tax Provision menu, select Settings, and then select NOL Automation, or select it from the Application Tasks list.
- From the NOL Automation screen, select the account for which you want to disable rules.
- 3. In the **Disable Rule** column, click the checkbox to disable the rule.

### Copying NOL Automation Rules

You can copy the NOL Automation rules from the prior period to the current period. This option overwrites all the values for the current period.

To copy NOL Automation rules:

- From the NOL Automation screen, click CopyNOLCreditRules.
- 2. From the Copy Confirmation warning, click **Yes** to continue.

### **NOL Automation Cell Text**

The NOL Automation rule definition is stored in the NOL/Credit Automation cell text label at the following POV:

- Destination Scenario
- Destination Year
- Destination Period
- A- Target Credit accounts (base descendants of TaxLossesCFSTotal and TaxCreditTotal)
- Entity [None]
- Value [None]
- ICP [None]
- JD SystemMembers
- DC SystemMembers
- TT SystemMembers
- RF SystemMembers
- RS SystemMembers

#### **Syntax**

- Colon (:) separator used to separate the KEYWORD from the VALUE.
- Caret (^) separator used to identify and separate the different KEYWORD/ VALUE pairs.
- Semicolon (;) separator used to identify multiple values for the same KEYWORD.
- At (@) symbol used to identify additional logic to use for the same destination account.

#### **Keywords**

The following keywords can be used in cell text:

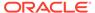

- **Entity** used to restrict the rule to a particular entity or list of entities. If blank, the rule is applied to all the entities. Use a semicolon to separate multiple entities. Parent entities are supported when the TaxCalc property is set to Yes for the parent entity.
- **ExcEntity** used to exclude entities. If blank, no entities are excluded.
- DACC used to define the detail account. You can specify only one detail account.
- DPER- used to define the Deferral percent amount; valid percent amounts are from 0 to 100.
- **SEQ** Sequence. required for Utilization, to specify the order in which utilization of taxable income should be distributed.
- PER percentage of the total loss available to be utilized. Not applicable for Expiration.
- **DAMT** Absolute amount of the total loss available to be utilized. Not applicable for Expiration.
- UTIL set to Yes for Utilization, for example: UTIL:YES
- **DIS** set to Yes to disable the rule, for example: DIS:YES

#### CellTextLabel

- DeferralNOLAutomation
- ExpireNOLAutomation
- UtilizeNOLAutomation

#### **Examples**

#### **Deferral**

```
DPER:
100^ENTITY:LE101^EXCENTITY:^DACC:TaxLossD0001^DEF:YES^UTIL:YES^EXP:YES^SEQ:
1
```

#### Utilization

```
TaxLosses0001CFS PER:
100^ENTITY:^EXCENTITY:^DACC:TaxLossD0001^DAMT:^SEQ:1^UTIL:YES

TaxLosses0002CFS PER:
100^ENTITY:^EXCENTITY:^DACC:TaxLossD0002^DAMT:^SEQ:2^UTIL:YES
```

#### **Expiration**

TaxLosses0001CFS ENTITY:LE105^EXCENTITY:^DACC:TaxLoss00001
TaxLosses0002CFS ENTITY:LE105^EXCENTITY:^DACC:TaxLoss00002

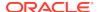

# Constants Used in NOL/Credits Automation (Modify these constants when required)

'This should match the last year of expiration years defined under ExpirationYears hierarchy (DataCategory Dimension)

Const MAX\_NOL\_YEAR = 2070

'We have to run the number of iterations in order to completely utilize the Taxable amount, default it is set to 20.

'Need to increase the value only if the Taxable income does not completely utilize even though we have the available amount under detail account

Const  $MAX_NOL_LOOP = 20$ 

Note: Lines in rules file starting from 51 to 54

Note:

The cell text rules must be copied period to period. You can use the Tax Administration Custom screen.

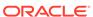

9

## Rollover Process

The Rollover process is used to copy relevant data from the previous period to use as a starting point for the tax provision process. See these topics:

- Viewing Tax Administration Properties
- Period-to-Period Rollover Process
- Year-End Rollover Process
- Copying Tax Account Data
- Copying Tax Rates
- Copying Periodic Data

# **Viewing Tax Administration Properties**

You can manage the rollover process using the Tax Administration Screen, which provides a central place to run the OnDemand rules for the rollover tasks and tax automation. The process for running the rules is the same as it is when you run them from data forms, however the Tax Administration screen enables you to run all the rules from a central place.

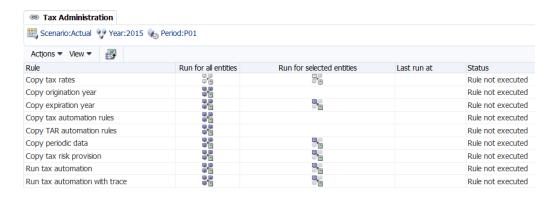

You use The Tax Administration screen to perform these tasks:

- Copy tax rates. See Copying Tax Rates.
- Copy origination year. See OnDemand Rules and Year-End Rollover Process.
- Copy expiration year. See OnDemand Rules and Year-End Rollover Process.
- Copy tax automation rules. See Copying Tax Automation Rules.
- Copy TAR automation rules. See Mapping Data in Tax Account Rollforward Data Forms.
- Copy periodic data. See Copying Periodic Data.
- Copy tax risk provision. See Data Form Names and Descriptions.

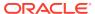

- Run tax automation. See Running Tax Automation.
- Run tax automation with trace. See Viewing Tax Automation Trace Information.

To view the Tax Administration Properties, from the **Tax Provision** menu, select **Settings**, and then select **Tax Administration**, or select it from the **Application Tasks** list.

The list of tasks in the Tax Administration screen is preset; you cannot add any rows or columns.

You can run a rule for all entities in the system, or you can select entities for which you want to run the rule.

After you run a rule in the Tax Administration screen, the system displays the status, and the date and time that it was run. If you want to save this information, you can export the table to a Microsoft Excel spreadsheet.

To run Tax Administration rules:

- 1. Open the Tax Administration Screen.
- 2. From the POV bar, select the Scenario, Year, and Period for which to run rules. The Scenario, Year, and Period are common to all rules.
- 3. Select a rule, and then select an option:
  - To run the rule for all entities in the system, click Run for all entities.
  - To select specific entities, click **Run for selected entities**, then from the Member Selector, select the entities that you want to run.
- Optional: To save the rule date and time information, select a row, and click Export to Excel, or select Actions, and then Export to Excel, and then save the file.

### Period-to-Period Rollover Process

During the period-to-period rollover process, the following tasks should be performed:

- Use the Load Data task to load either Book data and/or Trial Balance data to the new period.
- 2. Run the OnDemand\_CopyTaxRules rule to copy Tax Automation rules from the prior period to the current period.
  - Tax Automation data is stored in Entity [None] and in the Tax Automation cell text label for all the Tax accounts defined with an automation rule.
- 3. Use the Database Management Copy feature to copy Tax Account data from one period to another. See Copying Tax Account Data.

Include these accounts:

- All base accounts of A#TaxAccounts subgroup
- All base accounts of A#OtherTaxAccounts subgroup
- All base accounts of A#SupplementalSchAccounts subgroup

You do not need to copy Tax Rates data from one period to another period in the same year because all Tax Rates accounts have the BalanceRecurring account type. For details on account types, see the *Oracle Hyperion Financial Management Administrator's Guide*.

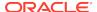

### Year-End Rollover Process

During the year-end rollover process, you copy data from P12 of the last year to P1 of the current year. Perform these tasks:

- Use the Load Data task to load either Book data and/or Trial Balance data to the new period.
- 2. From the Tax Automation Screen, run the OnDemand\_CopyTaxRules rule to copy Tax Automation rules from the prior period to the current period.
  - Tax Automation data is stored in Entity [None] and in the Tax Automation cell text label for all the Tax accounts defined with an automation rule.
- 3. From the Tax Rates data form, run the OnDemand\_CopyTaxRates rule to copy all Tax Rate data from the prior year to the current year.
- 4. From the Tax Credits, Tax Credits Regional, Tax Losses, or Tax Losses data form, run the OnDemand\_CopyTLCExpirationYearrule to copy the Tax Losses/Credits Expiration Year cell text from the previous year/period.
- From the Tax Credits, Tax Credits Regional, Tax Losses, or Tax Losses data form, run the TLCOriginationYear rule to write the Tax Losses/Credits Origination Year to cell text.
- Use the Database Management Copy feature to copy Tax Account data from one period to another. See Copying Tax Account Data.

Include these accounts:

- All base accounts of A#TaxAccounts subgroup
- All base accounts of A#OtherTaxAccounts subgroup
- All base accounts of A#SupplementalSchAccounts subgroup

# Copying Tax Account Data

To copy Tax Account data:

- 1. From the Manage Data page, expand Copy Data.
- 2. For **Source**, select a Scenario, Year, and a Period or range of Periods from which to copy data.
- **3.** For **Destination**, select a Scenario, Year, and the same number of Periods to which to copy data.
- 4. For Copy Members, for Entity, select all base entities, and for Account, select these three account lists:
  - A#TaxAccounts
  - A#OtherTaxAccounts
  - A#SupplementalSchAccounts
- In Options, from Mode, select Replace to replace data in the destination Scenario.
- 6. From View, select YTD.
- 7. Select to copy Cell Text.

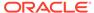

#### 8. Click Copy.

# **Copying Tax Rates**

You run the OnDemand\_CopyTaxRates rule to copy all Tax Rate data from the prior year to the current year.

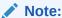

If you update prior year tax rate(s), use Force Calculate in the current period to pull in the updated rates.

When you run the OnDemand rule for CopyTaxRates, you must use the correct data form:

- For the Apportionment and Tax Rates, use the Tax Rates data form.
- For the Override Tax Rate, use the Override Tax Rate data form.

The following table specifies the rates that are copied from the last period of the prior year to the first period of the current year.

| Last Period of Prior Year (P12) | First Period of Current Year                                                          |
|---------------------------------|---------------------------------------------------------------------------------------|
| Apportionment                   |                                                                                       |
| A#TaxApportionmentOpening       | Nothing                                                                               |
| A#TaxApportionmentRegClosing    | A#TaxApportionmentRegCY                                                               |
| A#TaxApportionmentRegClosing    | A#TaxApportionmentRegOpening in the first period of the next year                     |
| Tax Rates                       |                                                                                       |
| A#TaxRatePY                     | Nothing                                                                               |
| A#TaxRateCY                     | A#TaxRateCY from P12 is copied to A#TaxRatePY in the first period of the current year |
| A#TaxRateCurrentOpening         | Nothing                                                                               |
| A#TaxRateCurrentClosing         | A#TaxRateCurrentClosing                                                               |
| A#TaxRateNonCurrentOpening      | Nothing                                                                               |
| A#TaxRateNonCurrentClosing      | A#TaxRateNonCurrentOpening                                                            |
| A#TaxRateConsETR                | A#TaxRateConsETR                                                                      |
| Override Tax Rates              |                                                                                       |
| RF#OverrideTaxRateOpening       | Nothing                                                                               |
| RF#OverrideTaxRateCY            | Nothing. Manual input in next period.                                                 |
| RF#OverrideTaxRateClosing       | RF#OverrideTaxRateOpening                                                             |

# Copying Periodic Data

You enter or upload most of the data in an application on a YTD basis. You enter data on a Periodic basis for Payments and Refunds in the TAR, and for Acquisition details.

For example, after you enter Payments in the current period (P1), the Total Payments and Refunds for that period accurately reflect the total periodic payments. However,

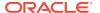

after that period changes to a subsequent period (P2), the periodic data (Payments) is reversed. The new total for the periodic data is zero.

The total periodic payments must be copied to the YTD cell before the next period, so that payments entered on a periodic basis will continue to impact the YTD value. When you run the <code>OnDemand\_CopyPeriodicData</code> rule, the system copies the periodic data from the selected period to the YTD cell, and then sets the selected period data to zero. After the rule is run and the YTD value is updated, you can then enter the current period's Payments and Refunds.

The same requirement applies for Acquisition data entered in both National and Regional data forms.

The OnDemand\_CopyPeriodicData rule is run on these accounts:

- TARF Payments and Refunds
- Acquisitions (pretax\_input, tax\_input)
- Rate changes account (RCAcqNP)

You specify the entity or entities for which this rule should be run. An administrator with access to the entire entity hierarchy can run the rule for all entities.

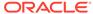

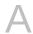

# **Tax Provision Application Objects**

#### **Related Topics**

- Forms and Reports
- Custom Links

# Forms and Reports

| Form                             | Report                                                  | Description                                                                                                    |
|----------------------------------|---------------------------------------------------------|----------------------------------------------------------------------------------------------------|
| Acquisitions                     | Acquisitions                                            | Used to input/report temporary differences and deferred tax for acquired entities                                                         |
| Acquisitions Regional            | Acquisitions Regional                                   | Used to input/report regional temporary differences and deferred tax for acquired entities                                                |
|                                  | Balance Sheet                                           | Balance Sheet Report                                                                                                    |
| Consolidated ETR                 | Consolidated ETR                                        | Consolidated ETR Reconciliation Report                                                                                                    |
|                                  | Consolidated ETR Entities                               | Consolidated ETR Report for all consolidated entities in reporting currency                                                               |
|                                  | Consolidated ETR - Consolidating                        | Consolidated ETR - Consolidating                                                                                                    |
|                                  | Consolidated ETR - Current and Prior YTD                | Used to report differences between current and prior year                                                                                 |
|                                  | Consolidated ETR - Entity and Reporting Currency        | Used to report differences between<br>Entity and Reporting Currency                                                                       |
| Consolidated ETR - IFRS          | Consolidated ETR - IFRS                                 | Used to show the consolidated ETR rate for IFRS purposes; calculated based on the rate entered for ConsolTaxRateNat and ConsolTaxRateReg. |
|                                  | Consolidated ETR - IFRS -<br>Consolidating              | Consolidated ETR - IFRS -<br>Consolidating                                                                                                |
|                                  | Consolidated ETR - IFRS - Current and Prior YTD         | Used to report differences between current and prior year for IFRS                                                                        |
|                                  | Consolidated ETR - IFRS - Entity and Reporting Currency | Used to report differences between<br>Entity and Reporting Currency for<br>IFRS                                                           |
| Consolidated ETR Tax Rate        | Consolidated ETR Tax Rate                               | Used to input/report consolidated tax rate for the consolidated group                                                                     |
| Consolidated ETR Tax Rate - IFRS | Consolidated ETR Tax Rate - IFRS                        | Used to enter global rate for ConsolTaxRateNat and ConsolTaxRateReg.                                                                      |

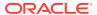

| Form                                  | Report                                                                 | Description                                                                                                    |
|---------------------------------------|------------------------------------------------------------------------|----------------------------------------------------------------------------------------------------|
|                                       | Country by Country Report                                              | Used to collect and store the tax information on an entity and jurisdiction basis to enable you to assess tax requirements and risk by country |
| Current Provision                     | Current Provision                                                      | Used to calculate and report the current tax provision                                                                                         |
|                                       | Current Provision Entities                                             | Total current tax provision report for all legal entities in reporting currency                                                                |
|                                       | <b>Current Provision - Consolidating</b>                               | Current Provision - Consolidating                                                                                                    |
|                                       | Current Provision - Current and Prior YTD                              | Used to report differences between current and prior year                                                                                      |
|                                       | Current Provision - Current YTD -<br>Entity & Reporting Currency       | Used to report current YTD data for both Entity and Reporting Currencies                                                                       |
| Current Provision Regional            | Current Provision Regional                                             | Used to calculate and report the current provision - regional (for example, State/Province)                                                    |
|                                       | Current Provision Regional -<br>Consolidating                          | Current Provision Regional -<br>Consolidating                                                                                                  |
|                                       | Current Provision Regional - Current and Prior YTD                     | Used to report differences between current and prior year - regional                                                                           |
|                                       | Current Provision Regional - Current YTD - Entity & Reporting Currency | Used to report current YTD data for both Entity and Reporting Currencies                                                                       |
|                                       | Current Provision State                                                | Used to report the current provision for U.S. States and territories                                                                           |
| Current Tax Payable                   | Current Tax Payable                                                    | Used to perform analysis of the current tax payable by year                                                                                    |
| Current Tax Payable Regional          | Current Tax Payable Regional                                           | Used to perform analysis of the current tax payable by year for regional accounts                                                              |
| Deferred Tax Input                    | Deferred Tax Input                                                     | Used for data entry in Temporary<br>Difference National accounts                                                                               |
| Deferred Tax - Pretax and Tax         | Deferred Tax - Pretax and Tax                                          | Used to enter Current Year Deferred activity to generate the Deferred tax expense and the deferred taxes                                       |
| Deferred Tax Proof                    | Deferred Tax Proof                                                     | Deferred tax asset and liability calculation based on book and tax balances/differences                                                        |
| Deferred Tax Proof Regional           | Deferred Tax Proof Regional                                            | Regional deferred tax asset and liability calculation based on book and tax balances/differences                                               |
| Deferred Tax for TAR                  | Deferred Tax for TAR                                                   | Deferred tax rollforward report by classification                                                                                              |
| Deferred Tax for TAR - DETAILS        |                                                                        | Deferred tax rollforward report by classification with detailed calculations                                                                   |
| Deferred Tax for TAR - IFRS           | Deferred Tax for TAR - IFRS                                            | Deferred tax rollforward report by classification - IFRS                                                                                       |
| Deferred Tax for TAR - IFRS - DETAILS |                                                                        | Deferred tax rollforward report by classification - IFRS with detailed calculations                                                            |

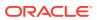

| Form                                       | Report                                                                                                    | Description                                                                                |
|--------------------------------------------|----------------------------------------------------------------------------------------------------|--------------------------------------------------------------------------------------------|
| Deferred Tax for TAR Regional              | Deferred Tax for TAR Regional                                                                                   | Regional deferred tax rollforward report by classification                                 |
| Deferred Tax for TAR Regional -<br>DETAILS |                                                                                                    | Regional deferred tax rollforward report by classification with detailed calculations      |
| Deferred Tax for TAR Reclass               | Deferred Tax for TAR Reclass                                                                                    | Deferred Tax Asset/Liability Reclass                                                       |
| Deferred Tax for TAR Reclass - IFRS        | Deferred Tax for TAR Reclass -<br>IFRS                                                                          | Deferred Tax Asset/Liability Reclass - IFRS                                                |
| Deferred Tax for TAR Reclass<br>Regional   | Deferred Tax for TAR Reclass<br>Regional                                                                        | Deferred Tax Asset/Liability Reclass - Regional                                            |
| Deferred Tax Not Recognized                | Deferred Tax Not Recognized                                                                                     | Deferred tax adjustments - IFRS                                                            |
| Deferred Tax                               | Deferred Tax                                                                                                    | Deferred tax rollforward report                                                            |
| Deferred Tax - DETAILS                     |                                                                                                    | Deferred tax rollforward report with detailed calculations                                 |
|                                            | Deferred Tax Federal Only                                                                                       | Deferred tax rollforward report -<br>Federal only excluding federal<br>benefit of state    |
|                                            | Deferred Tax - Federal and State                                                                                | Deferred tax rollforward report -<br>Federal and State combined                            |
|                                            | Deferred Tax - Closing Consolidating                                                                            | Deferred Tax - Closing Consolidating                                                       |
| Deferred Tax - IFRS                        | Deferred Tax - IFRS                                                                                             | Deferred tax rollforward report - IFRS                                                     |
| Deferred Tax - IFRS - DETAILS              |                                                                                                    | Deferred tax rollforward report - IFRS with detailed calculations                          |
|                                            | Deferred Tax Regional - Closing Consolidating                                                                   | Deferred Tax Regional - Closing Consolidating                                              |
| Deferred Tax Regional                      | Deferred Tax Regional                                                                                           | Deferred tax rollforward report - regional                                                 |
| Deferred Tax Regional - DETAILS            |                                                                                                    | Deferred tax rollforward report - regional with detailed calculations                      |
| Exchange Rates                             |                                                                                                    | Foreign exchange rates                                                                     |
|                                            | IFRS Consolidated Rate Rec -<br>Current Year YTD/Prior Year YTD                                                 |                                                                                            |
|                                            | IFRS Consolidated Rate Rec -<br>Current Year YTD (Entity Currency)/<br>Current Year YTD (Reporting<br>Currency) |                                                                                            |
| Inactive                                   | Inactive                                                                                                    | Accounts set up as inactive by entity - national                                           |
| Inactive Regional                          | Inactive Regional                                                                                               | Accounts set up as inactive by entity - regional                                           |
|                                            | Income Statement                                                                                                | Income Statement                                                                           |
| Interim Tax Provision                      | Interim Tax Provision                                                                                           | Interim Tax Provision based on estimated annualized ETR +/-discrete tax adjustments        |
| NIBT Override Rates                        |                                                                                                    | Used to input NIBT override translation rate                                               |
| Override Tax Rates                         | Override Tax Rates                                                                                              | Deferred tax override rates set on<br>temporary difference accounts at the<br>entity level |

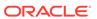

| Override Tax Rates Regional   Override Tax Rates Regional   Deferred tax override rates set on regional temporary difference accounts at the entity level                                                                                                    | Form                                 | Report                               | Description                         |
|----------------------------------------------------------------------------------------------------|--------------------------------------|--------------------------------------|-------------------------------------|
| Return to Accrual Regional Return to Accrual Regional Return to Accrual Regional Return to Accrual Regional Return to Accrual Regional Return to Accrual Regional Return to Accrual Regional Return to Accrual Regional Return to Accrual Regional Return to Accrual Regional Return to Accrual Regional Return to Accrual Regional Return to Province)  Statutory ETR Regional Statutory ETR Regional Statutory ETR Report Reconciliation - regional Statutory ETR Regional Statutory ETR Report Reconciliation - regional Used to input fines and penalty detail by entity  Sch - Balance Sheet Adjustments Sch - Balance Sheet Adjustments Dy temporary differences by entity  Sch - Book v Tax Analysis - DTP Sch - Book v Tax Analysis - DTP Book v Tax Rolliforward for temporary differences (for example, continuity schedule)  Sch - Book v Tax Analysis 1 Sch - Book v Tax Analysis 2 Book v Tax Rolliforward for temporary differences (for example, continuity schedule)  Sch - Book v Tax Analysis 2 Sch - Book v Tax Analysis 2 Book v Tax Rolliforward for temporary differences (for example, continuity schedule)  Sch - Book v Tax Analysis 3 with IRE Sch - Book v Tax Analysis 3 with IRE Book v Tax Rolliforward for temporary differences (for example, continuity schedule)  Sch - Book v Tax Analysis 4 Sch - Book v Tax Analysis 3 with IRE Book v Tax Rolliforward for temporary differences (for example, continuity schedule)  Sch - Book v Tax Analysis 4 Sch - Book v Tax Analysis 4 Book v Tax Rolliforward for temporary differences (for example, continuity schedule)  Sch - Tax in Equity & Reserves Sch - Tax in Equity & Reserves Continuity schedule)  Sch - Tax Risk Provision Sch - Tax Xen Equity & Reserves Continuity schedule)  Sch - Tax Risk Provision Tax Analysis 4 Sch - Tax Xen Equity & Reserves Continuity schedule)  Sch - Tax Risk Provision Tax Analysis 4 Sch - Tax Xen Equity & Reserves Continuity schedule)  Sch - Tax Risk Provision Tax Analysis Continuity Sch - Tax Xen Continuity Sch - Tax Xen Continuity Sch - Tax Xen Continuity Sch - Tax Xen Continuity S | Override Tax Rates Regional          | Override Tax Rates Regional          | regional temporary difference       |
| Statutory ETR Province) Statutory ETR Regional Statutory ETR Regional Statutory ETR Regional Statutory ETR Regional Statutory ETR Regor Reconciliation Statutory ETR Regor Reconciliation Statutory ETR Regor Reconciliation Statutory ETR Report Reconciliation Statutory ETR Report Reconciliation - regional Sch - Fines & Penalties Sch - Balance Sheet Adjustments Sch - Balance Sheet Adjustments Sch - Book v Tax Analysis - DTP Sch - Book v Tax Analysis - DTP Sch - Book v Tax Analysis - DTP Regional Sch - Book v Tax Analysis - DTP Regional Sch - Book v Tax Analysis - DTP Regional Sch - Book v Tax Analysis 1 Sch - Book v Tax Analysis 2 Sch - Book v Tax Analysis 2 Sch - Book v Tax Analysis 2 Sch - Book v Tax Analysis 2 Sch - Book v Tax Analysis 3 with IRE Sch - Book v Tax Analysis 3 with IRE Sch - Book v Tax Analysis 3 with IRE Sch - Book v Tax Analysis 3 with IRE Sch - Book v Tax Analysis 3 with IRE Sch - Book v Tax Analysis 4 Sch - Book v Tax Analysis 4 Sch - Book v Tax Analysis 6 Sch - Tax in Equity & Reserves Sch - Tax in Equity & Reserves Sch - Tax in Equity & Reserves Sch - Tax Risk Provision Tax Continuity schedule) Sch - Tax Risk Provision Sch - Tax Risk Provision Tax Continuity Schedule) Sch - Tax Risk Provision Tax Continuity Schedule Sch - Tax Risk Provision Tax Combined Tax Coutre Tax Demestic or Foreign members based on the entity Tax Rational Tax - Linked Form Detail Tax Linked Form Detail                                                                                                   | Return to Accrual                    | Return to Accrual                    |                                     |
| Statutory ETR Regional         Statutory ETR Regional         Statutory ETR Report Reconciliation - regional           Sch - Fines & Penalties         Used to input fines and penalty detail by entity           Sch - Balance Sheet Adjustments         Sch - Balance Sheet Adjustments by temporary differences by entity           Sch - Book v Tax Analysis - DTP         Sch - Book v Tax Analysis - DTP - Regional         Book v Tax Rollforward for temporary differences (for example, continuity schedule)           Sch - Book v Tax Analysis - DTP - Regional         Sch - Book v Tax Analysis 1         Book v Tax Analysis 1         Book v Tax Rollforward for temporary differences (for example, continuity schedule) - regional           Sch - Book v Tax Analysis 1         Sch - Book v Tax Analysis 2         Book v Tax Rollforward for temporary differences (for example, continuity schedule)           Sch - Book v Tax Analysis 3 with IRE         Sch - Book v Tax Analysis 3 with IRE pool temporary differences (for example, continuity schedule)           Sch - Book v Tax Analysis 3 with IRE pool temporary differences (for example, continuity schedule)         Book v Tax Rollforward for temporary differences (for example, continuity schedule)           Sch - Book v Tax Analysis 4         Sch - Book v Tax Analysis 4         Book v Tax Rollforward for temporary differences (for example, continuity schedule)           Sch - Tax in Equity & Reserves         Sch - Tax Risk Provision         Tax Contingency rollforward (for example, current and Deferred Tax in Equity and Reserves calculations           Sch                                                                                                    | Return to Accrual Regional           | Return to Accrual Regional           | regional (for example, State,       |
| Sch - Fines & Penalties                                                                                                    | Statutory ETR                        | Statutory ETR                        | Statutory ETR Report Reconciliation |
| Sch - Balance Sheet Adjustments                                                                                                    | Statutory ETR Regional               | Statutory ETR Regional               |                                     |
| Sch - Book v Tax Analysis - DTP Sch - Book v Tax Analysis - DTP Sch - Book v Tax Analysis - DTP Sch - Book v Tax Analysis - DTP Sch - Book v Tax Analysis - DTP - Regional Sch - Book v Tax Analysis - DTP - Regional Sch - Book v Tax Analysis - DTP - Regional Sch - Book v Tax Analysis 1 Sch - Book v Tax Analysis 1 Sch - Book v Tax Analysis 1 Sch - Book v Tax Analysis 2 Sch - Book v Tax Analysis 2 Sch - Book v Tax Analysis 2 Sch - Book v Tax Analysis 2 Sch - Book v Tax Analysis 3 with IRE Sch - Book v Tax Analysis 3 with IRE Sch - Book v Tax Analysis 3 with IRE Sch - Book v Tax Analysis 3 with IRE Sch - Book v Tax Analysis 3 with IRE Sch - Book v Tax Analysis 3 with IRE Sch - Book v Tax Analysis 3 with IRE Sch - Book v Tax Analysis 4 Sch - Book v Tax Analysis 4 Sch - Book v Tax Analysis 4 Sch - Tax in Equity & Reserves Sch - Tax in Equity & Reserves Sch - Tax Risk Provision Sch - Tax Risk Provision Sch - Tax Risk Provision Tax Contingency rollforward for example, current and Deferred Tax in Equity and Reserves calculations TAR Balancesheet configuration TAR Combined TAR National TAR National TAR Regional TAR - Domestic or Foreign members based on the entity TAR - IFRS TAR - Additional Provisions TAR Linked Form Detail TAR Linked Form Detail                                                                                                    | Sch - Fines & Penalties              | Sch - Fines & Penalties              |                                     |
| Sch - Book v Tax Analysis - DTP - Regional Sch - Book v Tax Analysis - DTP - Regional Sch - Book v Tax Analysis - DTP - Regional Sch - Book v Tax Analysis 1 Sch - Book v Tax Analysis 1 Sch - Book v Tax Analysis 1 Sch - Book v Tax Analysis 1 Sch - Book v Tax Analysis 1 Sch - Book v Tax Analysis 1 Sch - Book v Tax Analysis 2 Sch - Book v Tax Analysis 2 Sch - Book v Tax Analysis 2 Sch - Book v Tax Analysis 3 Sch - Book v Tax Analysis 3 Sch - Book v Tax Analysis 3 Sch - Book v Tax Analysis 3 Sch - Book v Tax Analysis 3 Sch - Book v Tax Analysis 3 Sch - Book v Tax Analysis 3 Sch - Book v Tax Analysis 3 Sch - Book v Tax Analysis 4 Sch - Book v Tax Analysis 4 Sch - Book v Tax Analysis 4 Sch - Tax in Equity & Reserves Sch - Tax in Equity & Reserves Sch - Tax Risk Provision Sch - Tax Risk Provision Tax Contingency rollforward for example, continuity schedule) Sch - Tax Risk Provision Tax Contingency rollforward for example, continuity schedule) Sch - Tax Risk Provision Tax Contingency rollforward for example, continuity schedule) Sch - Tax Risk Provision Tax Continuity schedule) Sch - Tax Risk Provision Tax Continuity schedule) Sch - Tax in Equity & Reserves Current and Deferred Tax in Equity and Reserves calculations Sch - Tax Risk Provision Tax Continuity schedule) Sch - Tax Risk Provision Tax Continuity schedule) Sch - Tax Risk Pr | Sch - Balance Sheet Adjustments      | Sch - Balance Sheet Adjustments      | adjustments by temporary            |
| Regional         Regional         temporary differences (for example, continuity schedule) - regional           Sch - Book v Tax Analysis 1         Sch - Book v Tax Analysis 1         Book v Tax Rollforward for temporary differences (for example, continuity schedule)           Sch - Book v Tax Analysis 2         Sch - Book v Tax Analysis 2         Book v Tax Rollforward for temporary differences (for example, continuity schedule)           Sch - Book v Tax Analysis 3 with IRE         Sch - Book v Tax Analysis 3 with IRE book v Tax Rollforward for temporary differences (for example, continuity schedule)           Sch - Book v Tax Analysis 4         Book v Tax Rollforward for temporary differences (for example, continuity schedule)           Sch - Tax in Equity & Reserves         Sch - Book v Tax Analysis 4         Book v Tax Rollforward for temporary differences (for example, continuity schedule)           Sch - Tax in Equity & Reserves         Sch - Tax in Equity & Reserves         Current and Deferred Tax in Equity and Reserves calculations           Sch - Tax Risk Provision         Tax Contingency rollforward (for example, current and deferred)           Summary ETR         Consolidated ETR Summary           TAR Balancesheet configuration         Tax Account Rollforward           TAR Combined         Custom TAR - Domestic or Foreign members based on the entity           TAR National         Custom TAR - Domestic or Foreign members based on the entity           TAR - IFRS         Tax Account Rollforward - IFRS <td>Sch - Book v Tax Analysis - DTP</td> <td>Sch - Book v Tax Analysis - DTP</td> <td>temporary differences (for example,</td>                                                                                                    | Sch - Book v Tax Analysis - DTP      | Sch - Book v Tax Analysis - DTP      | temporary differences (for example, |
| Sch - Book v Tax Analysis 2 Sch - Book v Tax Analysis 2 Sch - Book v Tax Analysis 2 Sch - Book v Tax Analysis 3 with IRE Sch - Book v Tax Analysis 3 with IRE Sch - Book v Tax Analysis 3 with IRE Sch - Book v Tax Analysis 3 with IRE Sch - Book v Tax Analysis 3 with IRE Sch - Book v Tax Analysis 3 with IRE Sch - Book v Tax Analysis 4 Sch - Book v Tax Analysis 4 Sch - Book v Tax Analysis 4 Sch - Book v Tax Analysis 4 Sch - Tax Analysis 4 Sch - Tax in Equity & Reserves Sch - Tax in Equity & Reserves Sch - Tax Risk Provision Sch - Tax Risk Provision Sch - Tax Risk Provision Sch - Tax Risk Provision Sch - Tax Risk Provision Tax Contingency rollforward (for example, current and deferred) Summary ETR Consolidated ETR Summary TAR TAR Account Rollforward TAR Balancesheet configuration TAR Combined Custom TAR - Domestic or Foreign members based on the entity TAR National Custom TAR - Domestic or Foreign members based on the entity TAR Regional TAR - Domestic or Foreign members based on the entity TAR - IFRS TAR - Additional Provisions TAR Linked Form Detail TAR Linked Form Detail                                                                                                    | <del>-</del>                         |                                      | temporary differences (for example, |
| temporary differences (for example, continuity schedule)Sch - Book v Tax Analysis 3 with IRESch - Book v Tax Analysis 3 with IREBook v Tax Rollforward for temporary differences (for example, continuity schedule)Sch - Book v Tax Analysis 4Sch - Book v Tax Analysis 4Book v Tax Rollforward for temporary differences (for example, continuity schedule)Sch - Tax in Equity & ReservesCurrent and Deferred Tax in Equity and Reserves calculationsSch - Tax Risk ProvisionSch - Tax Risk ProvisionTax Contingency rollforward (for example, current and deferred)Summary ETRConsolidated ETR SummaryTARTax Account RollforwardTAR Balancesheet configurationCustom TAR - Domestic or Foreign members based on the entityTAR NationalCustom TAR - Domestic or Foreign members based on the entityTAR RegionalCustom TAR - Domestic or Foreign members based on the entityTAR - IFRSTax Account Rollforward - IFRSTAR - Additional ProvisionsTAR Linked Form DetailTAR - AdjustmentsTAR Linked Form Detail                                                                                                    | Sch - Book v Tax Analysis 1          | Sch - Book v Tax Analysis 1          | temporary differences (for example, |
| temporary differences (for example, continuity schedule)  Sch - Book v Tax Analysis 4  Sch - Book v Tax Analysis 4  Sch - Book v Tax Analysis 4  Book v Tax Rollforward for temporary differences (for example, continuity schedule)  Sch - Tax in Equity & Reserves  Sch - Tax in Equity & Reserves  Current and Deferred Tax in Equity and Reserves calculations  Sch - Tax Risk Provision  Sch - Tax Risk Provision  Tax Contingency rollforward (for example, current and deferred)  Summary ETR  Consolidated ETR Summary  TAR Balancesheet configuration  TAR Combined  Custom TAR - Domestic or Foreign members based on the entity  TAR National  Custom TAR - Domestic or Foreign members based on the entity  TAR Regional  Custom TAR - Domestic or Foreign members based on the entity  TAR - IFRS  TAR - Additional Provisions  TAR Linked Form Detail  TAR Linked Form Detail                                                                                                    | Sch - Book v Tax Analysis 2          | Sch - Book v Tax Analysis 2          | temporary differences (for example, |
| temporary differences (for example, continuity schedule)  Sch - Tax in Equity & Reserves  Sch - Tax in Equity & Reserves  Sch - Tax Risk Provision  Sch - Tax Risk Provision  Sch - Tax Risk Provision  Sch - Tax Risk Provision  Tax Contingency rollforward (for example, current and deferred)  Summary ETR  Consolidated ETR Summary  TAR  TAR Account Rollforward  TAR Combined  Custom TAR - Domestic or Foreign members based on the entity  TAR National  Custom TAR - Domestic or Foreign members based on the entity  TAR Regional  Custom TAR - Domestic or Foreign members based on the entity  TAR - IFRS  TAR - Additional Provisions  TAR Linked Form Detail  TAR Linked Form Detail                                                                                                    | Sch - Book v Tax Analysis 3 with IRE | Sch - Book v Tax Analysis 3 with IRE | temporary differences (for example, |
| Sch - Tax Risk Provision  Sch - Tax Risk Provision  Sch - Tax Risk Provision  Tax Contingency rollforward (for example, current and deferred)  Summary ETR  Consolidated ETR Summary  TAR Tax Account Rollforward  TAR Balancesheet configuration  TAR Combined  Custom TAR - Domestic or Foreign members based on the entity  TAR National  Custom TAR - Domestic or Foreign members based on the entity  Custom TAR - Domestic or Foreign members based on the entity  TAR Regional  Custom TAR - Domestic or Foreign members based on the entity  TAR - IFRS  TAR - Additional Provisions  TAR Linked Form Detail  TAR - Adjustments                                                                                                    | Sch - Book v Tax Analysis 4          | Sch - Book v Tax Analysis 4          | temporary differences (for example, |
| Example, current and deferred)  Summary ETR Consolidated ETR Summary  TAR TAR TAR TAR Tax Account Rollforward  TAR Balancesheet configuration  TAR Combined  Custom TAR - Domestic or Foreign members based on the entity  TAR National  Custom TAR - Domestic or Foreign members based on the entity  TAR Regional  Custom TAR - Domestic or Foreign members based on the entity  TAR - IFRS TAR - Additional Provisions TAR - Additional Provisions TAR - Adjustments  TAR Linked Form Detail  TAR Linked Form Detail                                                                                                    | Sch - Tax in Equity & Reserves       | Sch - Tax in Equity & Reserves       |                                     |
| TAR Balancesheet configuration  TAR Combined  Custom TAR - Domestic or Foreign members based on the entity  TAR National  Custom TAR - Domestic or Foreign members based on the entity  Custom TAR - Domestic or Foreign members based on the entity  Custom TAR - Domestic or Foreign members based on the entity  Custom TAR - Domestic or Foreign members based on the entity  TAR - IFRS  TAR - Additional Provisions  TAR Linked Form Detail  TAR Linked Form Detail                                                                                                    | Sch - Tax Risk Provision             | Sch - Tax Risk Provision             | o ,                                 |
| TAR Balancesheet configuration  TAR Combined  Custom TAR - Domestic or Foreign members based on the entity  Custom TAR - Domestic or Foreign members based on the entity  TAR National  Custom TAR - Domestic or Foreign members based on the entity  Custom TAR - Domestic or Foreign members based on the entity  TAR - IFRS  TAR - Additional Provisions  TAR Linked Form Detail  TAR Linked Form Detail                                                                                                    |                                      | Summary ETR                          | Consolidated ETR Summary            |
| TAR Combined  Custom TAR - Domestic or Foreign members based on the entity  Custom TAR - Domestic or Foreign members based on the entity  TAR Regional  Custom TAR - Domestic or Foreign members based on the entity  Custom TAR - Domestic or Foreign members based on the entity  TAR - IFRS  TAX - Account Rollforward - IFRS  TAR - Additional Provisions  TAR Linked Form Detail  TAR - Adjustments                                                                                                    | TAR                                  | TAR                                  | Tax Account Rollforward             |
| TAR National  Custom TAR - Domestic or Foreign members based on the entity  TAR Regional  Custom TAR - Domestic or Foreign members based on the entity  Custom TAR - Domestic or Foreign members based on the entity  TAR - IFRS  TAR - Additional Provisions  TAR Linked Form Detail  TAR - Adjustments  TAR Linked Form Detail                                                                                                    | TAR Balancesheet configuration       |                                      |                                     |
| TAR Regional Custom TAR - Domestic or Foreign members based on the entity  TAR - IFRS TAR - Additional Provisions TAR Linked Form Detail  TAR - Adjustments members based on the entity  TAR Linked Form Detail                                                                                                    | TAR Combined                         |                                      | 3                                   |
| TAR - IFRS TAR - Additional Provisions TAR - Adjustments TAR - Adjustments TAR - Adjustments  members based on the entity  Tax Account Rollforward - IFRS  TAR Account Rollforward - IFRS  TAR Linked Form Detail  TAR Linked Form Detail                                                                                                    | TAR National                         |                                      | <u> </u>                            |
| TAR - Additional Provisions  TAR Linked Form Detail  TAR - Adjustments  TAR Linked Form Detail                                                                                                    | TAR Regional                         |                                      | •                                   |
| TAR - Adjustments TAR Linked Form Detail                                                                                                    | TAR - IFRS                           |                                      | Tax Account Rollforward - IFRS      |
| •                                                                                                    | TAR - Additional Provisions          |                                      | TAR Linked Form Detail              |
| TAR - Payments & Refunds TAR Linked Form Data entry                                                                                                    | TAR - Adjustments                    |                                      | TAR Linked Form Detail              |
|                                                                                                    | TAR - Payments & Refunds             |                                      | TAR Linked Form Data entry          |

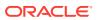

| Form                                          | Report                                        | Description                                                                           |
|-----------------------------------------------|-----------------------------------------------|---------------------------------------------------------------------------------------|
| TAR - Payments & Refunds -<br>Regional        |                                               | TAR Linked Form Data entry                                                            |
| TAR - Payments & Refunds -<br>Regional Detail | TAR - Payments & Refunds -<br>Regional Detail | TAR Linked Form Data entry and detail                                                 |
| TAR - Provision & NonProvision                |                                               | TAR Linked Form Detail                                                                |
| TAR - Provision & NonProvision - IFRS         |                                               | TAR Linked Form Detail                                                                |
| TAR - Reclass Regional                        |                                               | TAR Linked Form Data entry for reclassification between accounts                      |
| TAR - Reclass Regional Detail                 | TAR - Reclass - Regional Detail               | TAR Linked Form Data entry for reclassification between accounts - Detail             |
| TAR - Summary                                 |                                               | TAR condensed                                                                         |
| TAR - Summary - IFRS                          |                                               | TAR IFRS condensed                                                                    |
| Tax Automation Trace                          | Tax Automation Trace                          | Tax Automation Detail calculation by entity - national                                |
| Tax Automation Trace Regional                 | Tax Automation Trace Regional                 | Tax Automation Detail calculation by entity - regional                                |
| Tax Basis Balance Sheet                       | Tax Basis Balance Sheet                       | Book v. Tax Basis Reconciliation of Assets and Liabilities                            |
| Tax Credits                                   | Tax Credits                                   | Tax Credit Rollforward - national                                                     |
| Tax Credits - By Year of Expiration           | Tax Credits - By Year of Expiration           | Tax Credit Summary by year of expiration - national                                   |
| Tax Credits Regional                          | Tax Credits Regional                          | Tax Credit Rollforward - regional                                                     |
| Tax Credits Regional - By Year of Expiration  | Tax Credits Regional - By Year of Expiration  | Tax Credit Summary by year of expiration - regional                                   |
| Tax Losses                                    | Tax Losses                                    | Tax Loss Rollforward - national                                                       |
| Tax Losses - By Year of Expiration            | Tax Losses - By Year of Expiration            | Tax Loss Summary by year of expiration - national                                     |
| Tax Losses Regional                           | Tax Losses Regional                           | Tax Loss Rollforward - regional                                                       |
| Tax Losses Regional - By Year of Expiration   | Tax Losses Regional - By Year of Expiration   | Tax Loss Summary by year of expiration - regional                                     |
| Tax Rates                                     | Tax Rates                                     | Statutory Tax Rates by entity                                                         |
| Tax Rates - IFRS                              | Tax Rates - IFRS                              | Statutory Tax Rates by entity - IFRS (including equity override rate)                 |
| Temp Diff - BalSheetApp                       | Temp Diff - BalSheetApp                       | IFRS, GAAP to Stat, Stat to GAAP, and IRE adjustments                                 |
| TempDiff - BalSheetApp Regional               | TempDiff - BalSheetApp Regional               | IFRS, GAAP to Stat, Stat to GAAP, and IRE adjustments - regional                      |
| Temporary Differences                         | Temporary Differences                         | Temporary Difference Rollforward - national                                           |
| Temporary Differences Regional                | Temporary Differences Regional                | Temporary Difference Rollforward - regional                                           |
| Total Tax Provision                           | Total Tax Provision                           | Summary detail of national current, deferred and total tax expense                    |
| Total Tax Provision Regional                  | Total Tax Provision Regional                  | Summary detail of regional current, deferred and total tax expense                    |
| VA Allocation - VA                            | VA Allocation - VA                            | Valuation Allowance classification for assets based on the VA classification settings |

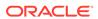

| Form          | Report        | Description                                                                                  |
|---------------|---------------|----------------------------------------------------------------------------------------------|
| VA Allocation | VA Allocation | Proration of VA between Gross<br>Current and Noncurrent Assets (US<br>GAAP)                  |
| Validations   | Validations   | Report of the results on validation/<br>controls set up in Oracle Hyperion<br>Tax Provision. |

# **Custom Links**

| Custom Link                  | Description                                      |
|------------------------------|--------------------------------------------------|
| Custom Properties            | Report for Custom Dimension Settings             |
| Entity Properties            | Report for Entity Property Settings              |
| Jurisdiction Properties      | Report for Jurisdiction Property Settings        |
| Metadata Validations         | Report for Metadata Validation Settings          |
| NOL Automation               | User interface - Tax losses                      |
| Opening Balances by Scenario | User interface - Copy balances to/from Scenarios |
| Perm Account Properties      | Report for Permanent Difference Account Settings |
| RTA Automation               | User interface - Return to Accrual tasks         |
| Tax Administration           | User interface - Tax Administration tasks        |
| Tax Automation               | User Interface - Tax automation rules            |
| Temp Account Properties      | Report for Temporary Difference Account Settings |

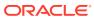